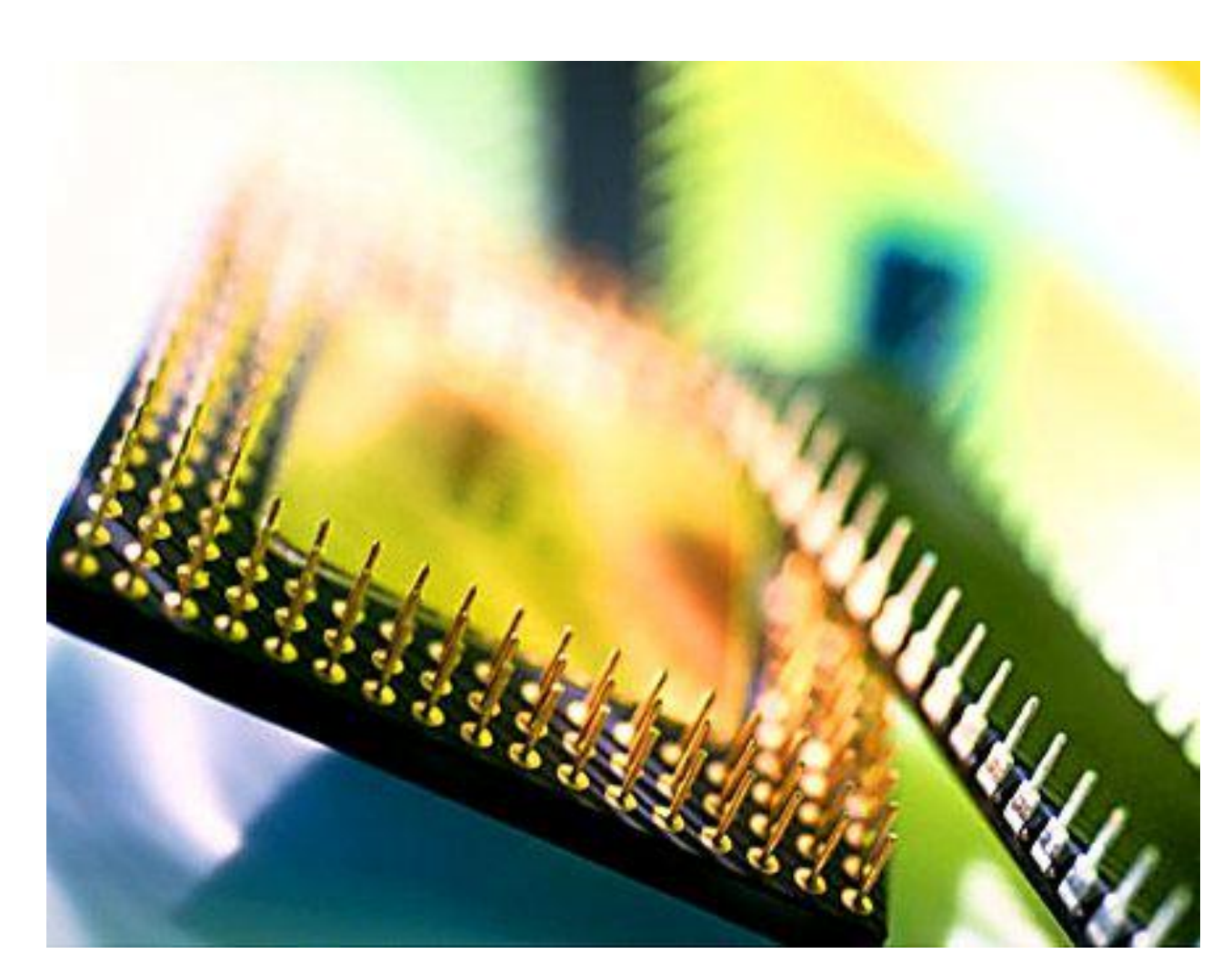

COMPUTERSYSTEMEN BEGINNERS

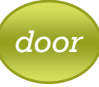

*Auteur: Theo De Paepe*

*zondag 17 februari 2013*

*Versie: 2011 (vorige update: Stijn Deblieck)*

# SAT Volwassenenonderwijs overdag en 's avonds

Informatica Talen Nederlands voor anderstaligen Bedrijfsbeheer Koken Mode Vlaamse Gebarentaal

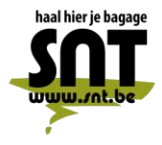

Arsenaalstraat 4 8000 Brugge<br>050 33 76 69 adm@snt.be

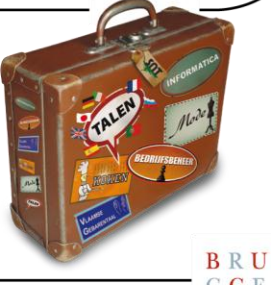

GGE

 $\begin{array}{c} \textbf{B} \ \textbf{R} \ \textbf{U} \\ \textbf{G} \ \textbf{G} \ \textbf{E} \end{array}$ 

# U gaat akkoord met ...

Deze cursus wordt u aangeboden door de Vrienden van de SNT, vzw, in samenwerking met de auteur(s). Als u deze cursus volgt, betekent dit dat u akkoord gaat met het volgende:

- De auteur(s) van deze cursus heeft (hebben) alles in het werk gesteld om een juiste werkwijze voor te stellen en eventuele bijhorende oefenprogramma's zowel geprint of digitaal in staat van goede werking en virusvrij te houden.
- Geen enkel geheel of gedeelte van software aanwezig op de SNTschoolcomputers mag in enige vorm of op enige wijze worden gekopieerd of opgeslagen naar/op enig welke gegevensdrager zonder uitdrukkelijke voorafgaande toestemming van de onderwijzende SNTinformaticaleerkracht bevoegd voor deze cursus.
- Geen enkel geheel of gedeelte van software mag in enige vorm of op enige wijze worden gekopieerd of opgeslagen naar/op enig welke gegevensdrager van de SNT-schoolcomputers zonder uitdrukkelijke voorafgaande toestemming van de onderwijzende SNT-informaticaleerkracht bevoegd voor deze cursus. Het gebruik van de SNT-internet toegang wordt uitsluitend toegelaten met betrekking tot de theorie of oefeningen van voorliggende cursus en enkel zoals door de leerkracht aangegeven en afgebakend. Enkel legale internet downloads/uploads die gebeuren op vraag van de leerkracht in het kader van deze lessen horend bij deze cursus zijn toegelaten. Meervoudig internetmisbruik leidt tot uitsluiting.
- De vzw, het Centrum voor Volwassenenonderwijs Stedelijke Nijverheids- en Taalleergangen, de auteur(s), de Inrichtende Macht, in casu Stad Brugge, zijn geenszins aansprakelijk in geval de gebruiker van deze cursus en/of eventueel bijhorend oefenmateriaal schade zou lijden aan zijn computerapparatuur of programmatuur die voortvloeit uit enige fout die in het aangeboden materiaal zou kunnen voorkomen.
- Alle rechten voorbehouden. Niets uit deze uitgave mag verveelvoudigd, opgeslagen in een geautomatiseerd gegevensbestand of openbaar worden gemaakt in enige vorm of op enige wijze, hetzij elektronisch, mechanisch, door fotokopieën, opnamen of enige andere manier, zonder voorafgaande schriftelijk toestemming van de uitgever en auteur. De enige uitzondering die hierop bestaat is dat eventuele programma's en door de gebruiker in te typen voorbeelden mogen worden ingevoerd, opgeslagen en uitgevoerd op een computersysteem, zolang deze voor privé-doeleinden worden gebruikt, en niet bestemd zijn voor reproductie of publicatie.

# Evaluaties aan de SNT

Voor de evaluatie van uw leervorderingen gebruikt SNT een systeem van "Permanente Evaluatie".

Permanente Evaluatie betekent dat u punten "verdient" gedurende het semester, terwijl u een oefening maakt tijdens de les of op het leerplatform. Concreet betekent dit dat "het eindexamen" wordt vervangen door één of meerdere taken tijdens de lesweken.

Tijdens een permanent evaluatiemoment controleert de leerkracht of u de leerstof voldoende beheerst en krijgt u een score toegewezen (0 tem 3).

## *Scorewijzer*

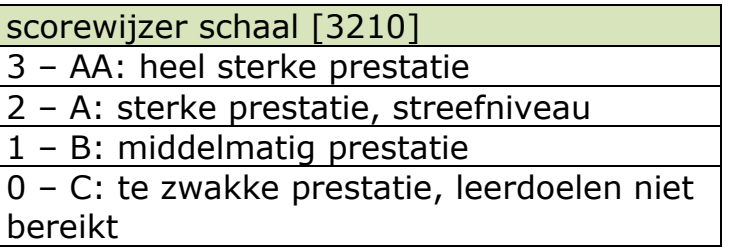

Op het einde van het semester wordt de totale gemiddelde score berekend en via een transformatieschaal omgezet naar een percentage.

# *Transformatietabel*

Bovenste getal is de gemiddelde behaalde score volgens de scorewijzer. Onderste getal is de gemiddelde score getransformeerd naar een percentage op 100.

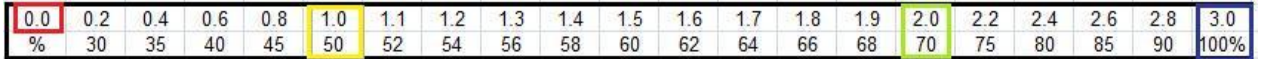

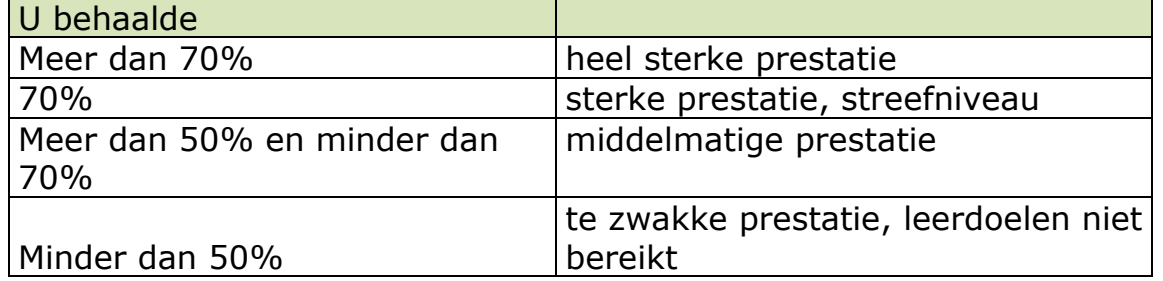

Indien u nog vragen hebt, aarzel niet om contact op te nemen met uw SNTleerkracht.

# Inhoud

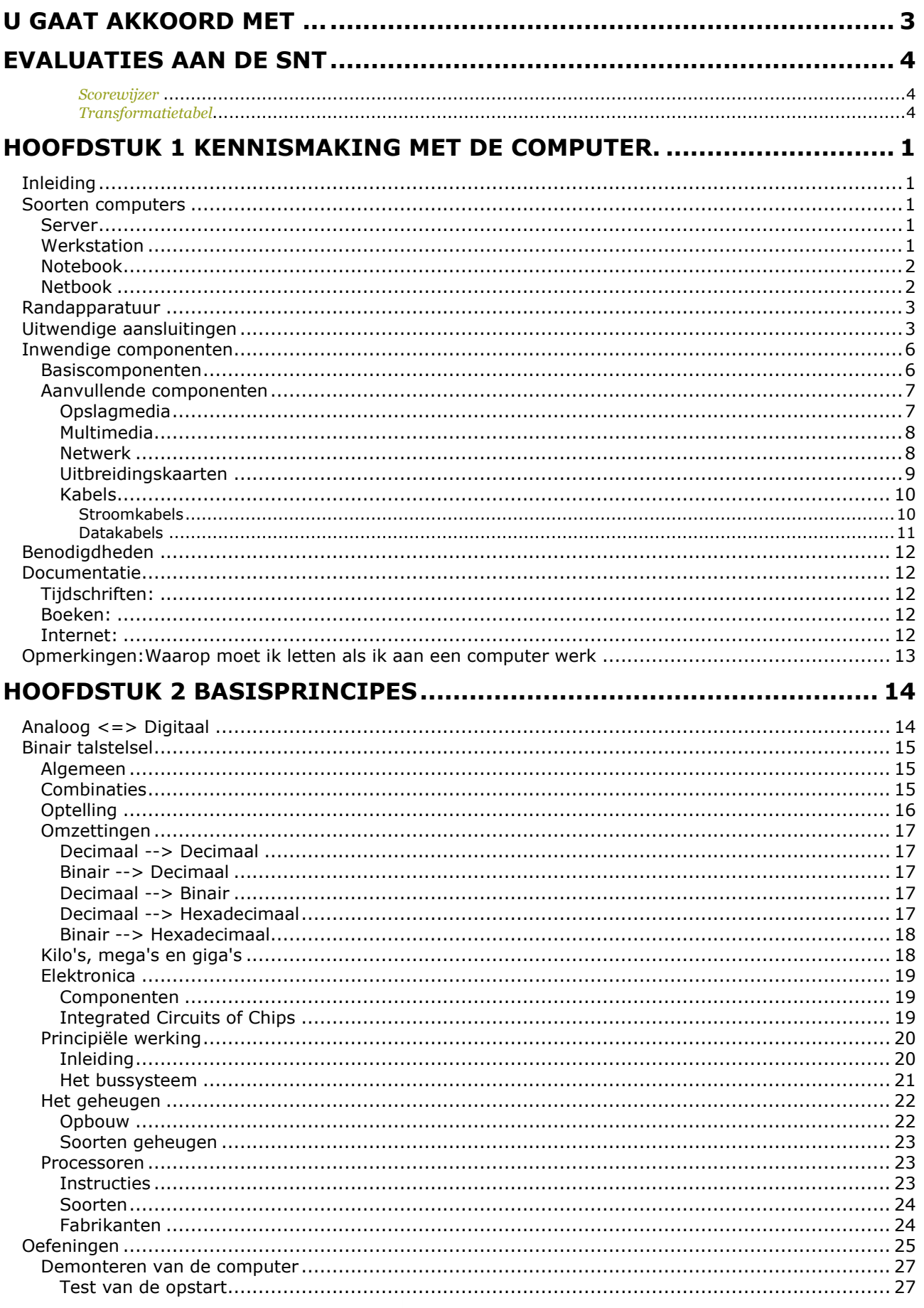

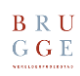

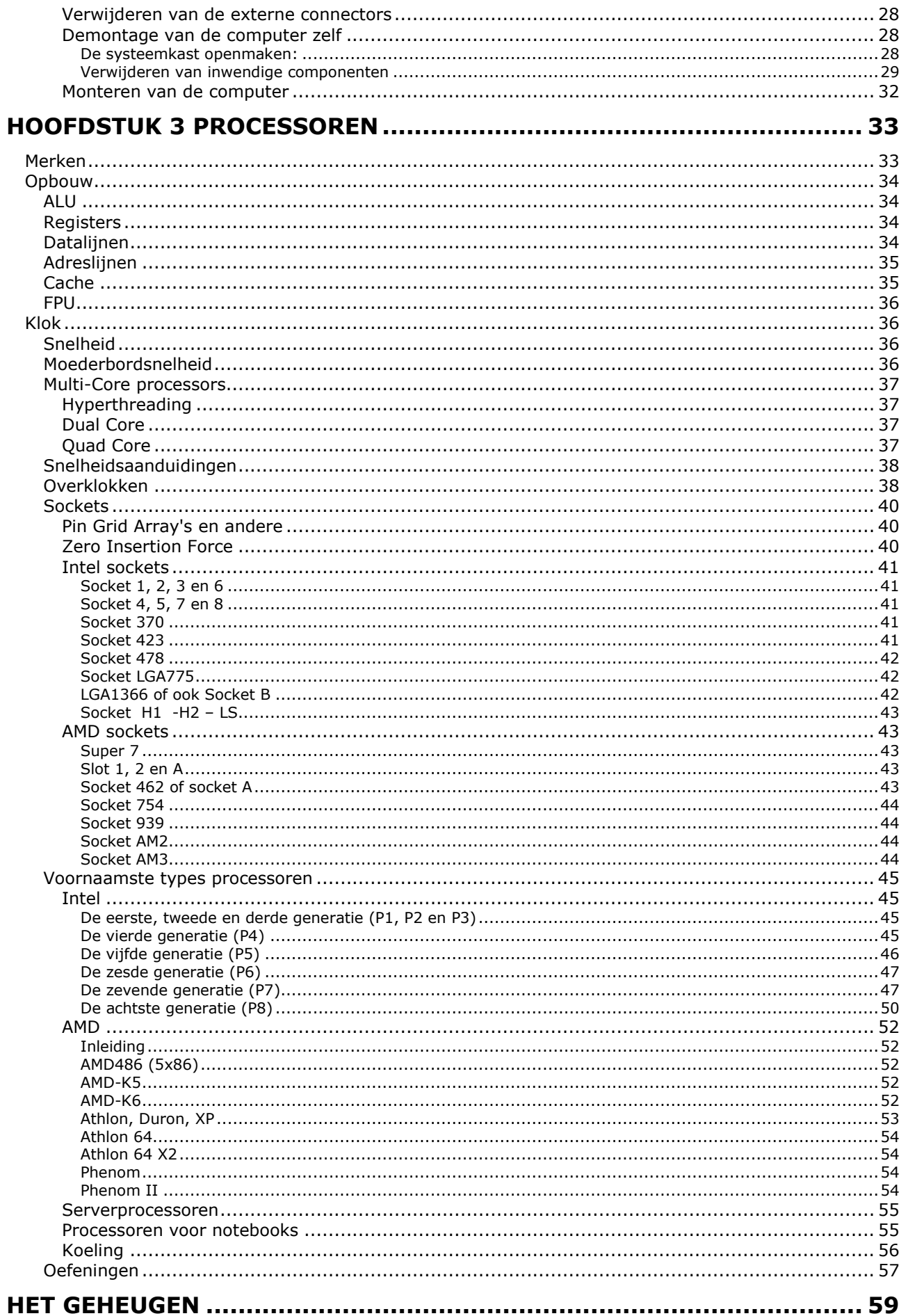

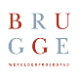

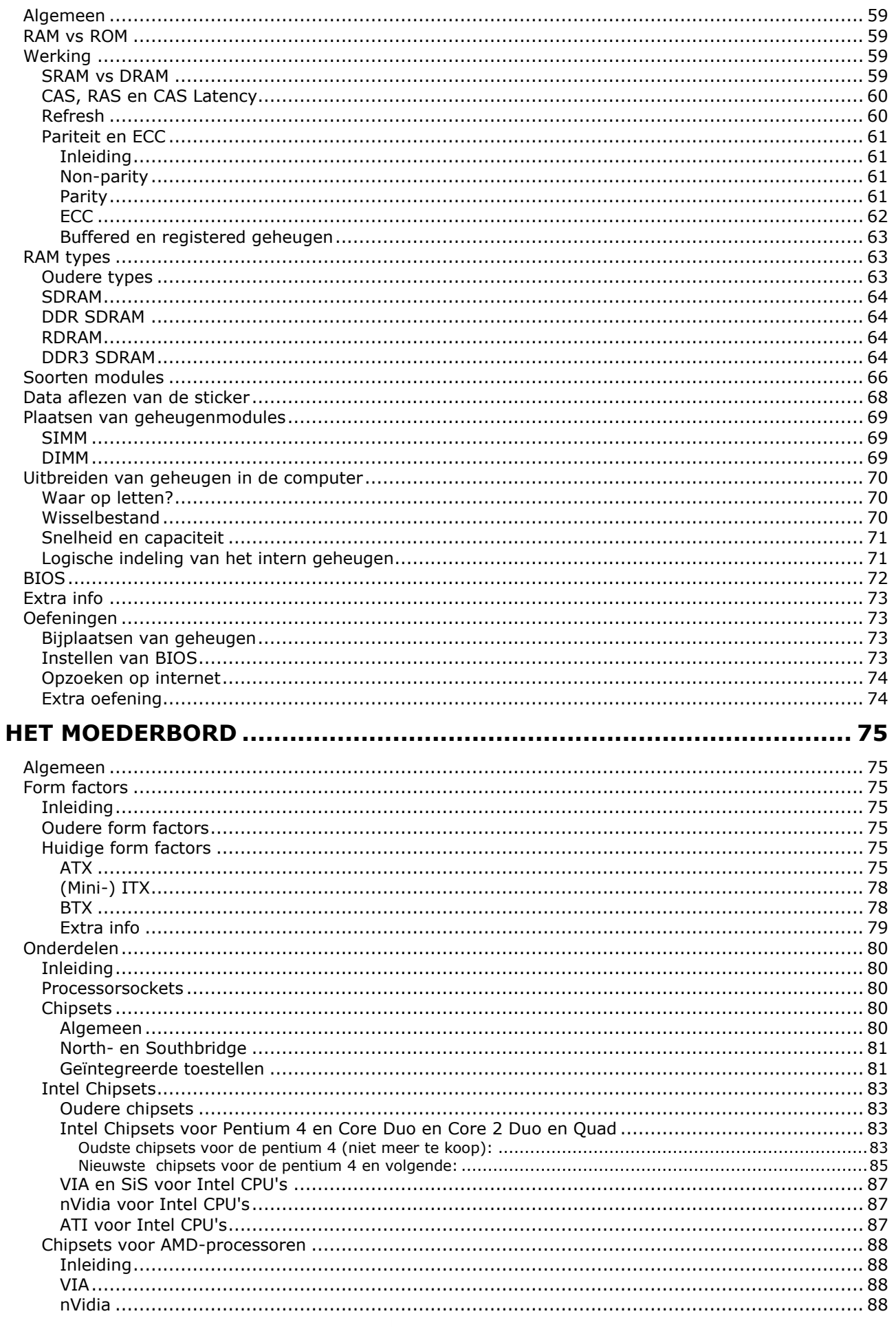

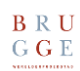

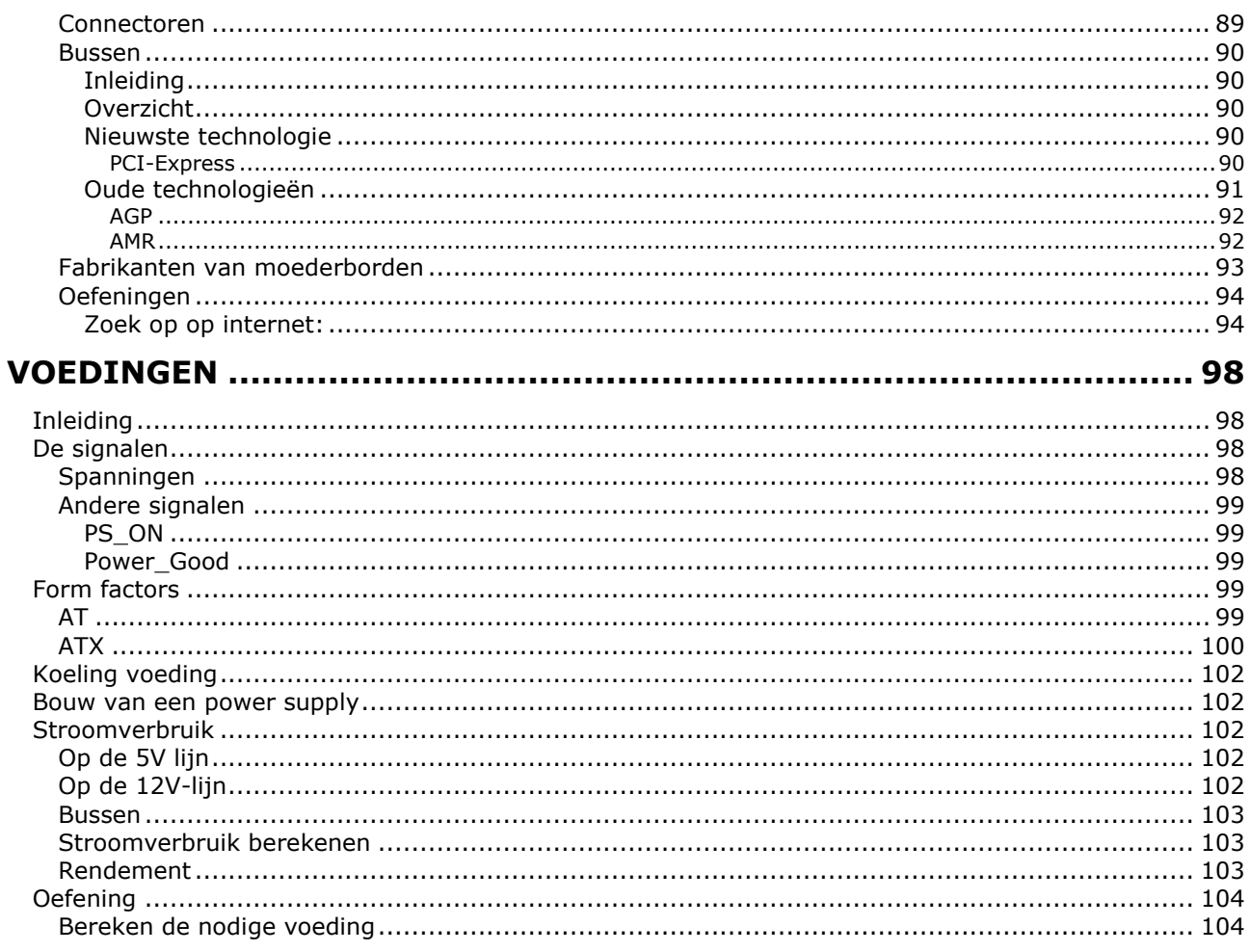

# 

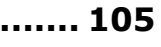

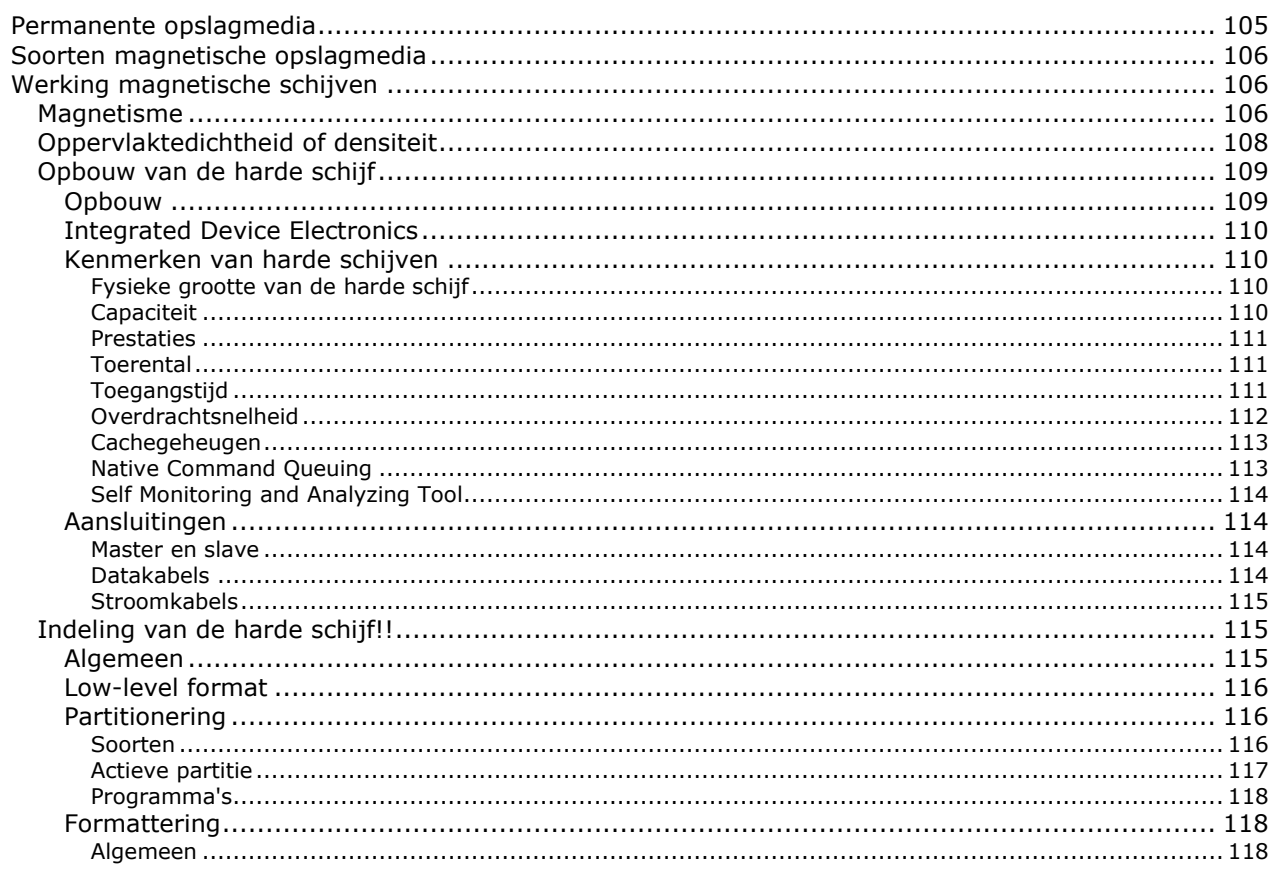

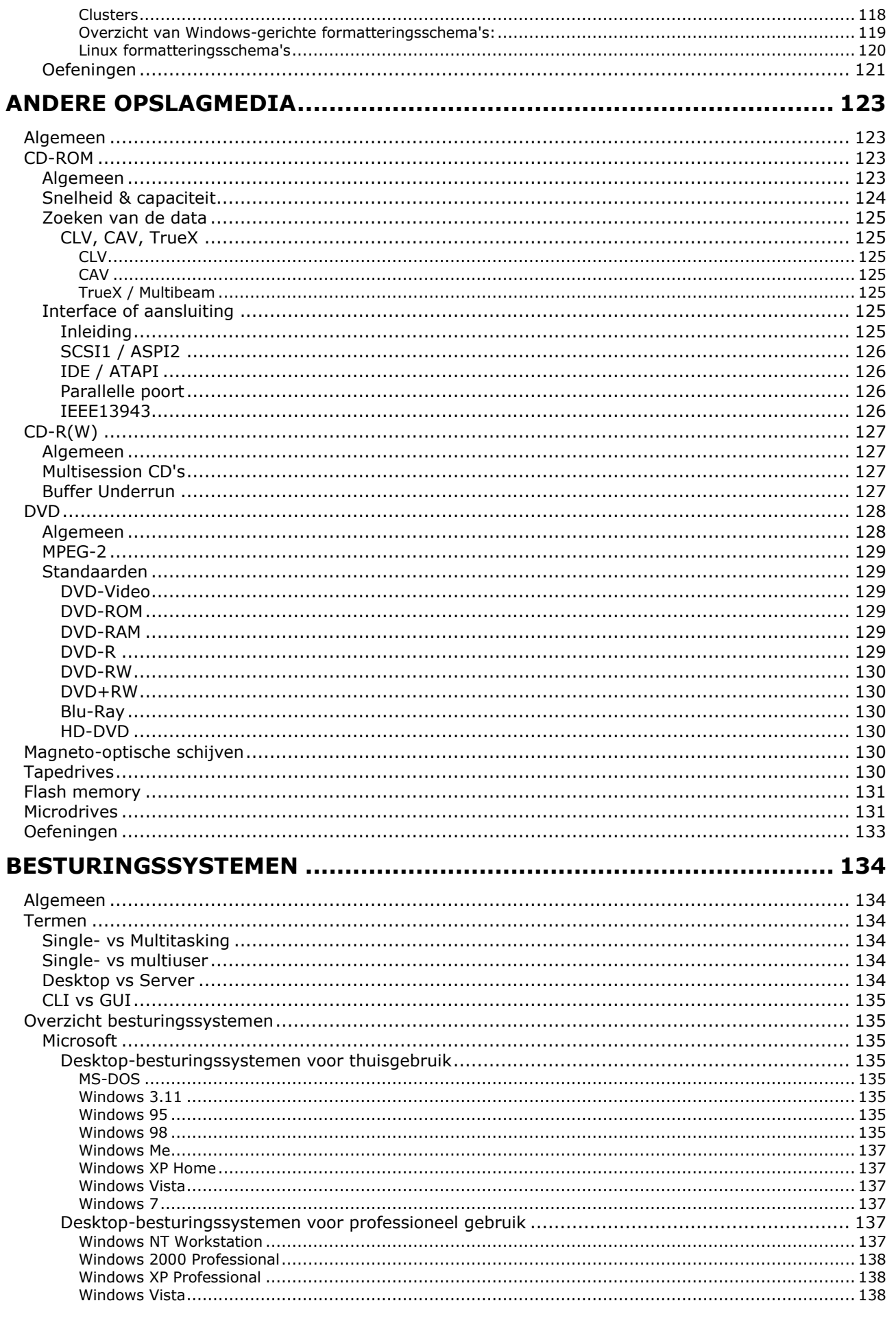

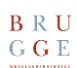

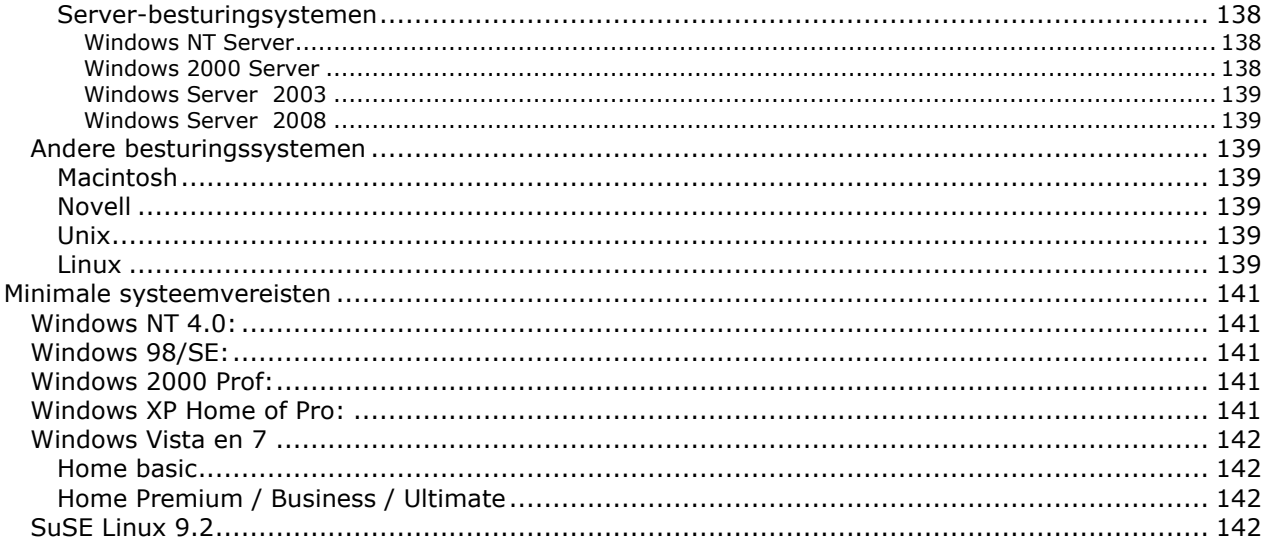

# Hoofdstuk I Kennismaking met de computer.

#### Inleiding

In deze cursus zullen we het hebben over de hardware-kant van de computer. Onder hardware verstaan wij alles wat "tastbaar" is, dus geen programma's. Er wordt wel één uitzondering gemaakt in deze cursus en dat is in het hoofdstuk over besturingssystemen. Omdat een besturingssysteem heel dicht tegen de hardware aanligt, zullen we zien wat een besturingssysteem is, en wat de functie er van is. We zullen het echter niet tot in detail gaan bespreken. Hiervoor hebben we in ons instituut een groot aanbod aan cursussen, zowel voor MS Windows als voor Linux. We zullen het dus niet hebben over het register, welk besturingssysteem wel en niet goed is, waar je programma's vindt op het internet, ...

In Computersystemen Gevorderden maken we hier een uitzondering op, dit omdat we dan programma's zullen gebruiken om de status van onze hardware te controleren

#### Soorten computers

In de loop van het bestaan van de computers, zijn er vele soorten voortgekomen. Allen werken ze echter op een gelijkaardige manier, maar zijn ze soms uitgerust om één specifieke taak goed te kunnen uitvoeren. Op deze manier kennen we de "gewone" pc, werkstations, servers en notebooks.

#### Server

Een server is een pc die als doel heeft bepaalde zaken te regelen, dit kunnen bijvoorbeeld zijn het toekennen van gebruikersrechten, het bijhouden van gegevens, het regelen van internettoegang, het verdelen van e-mails, het aansturen van printers. Een server kan soms ook verschillende van deze taken combineren.

Om deze taken aan te kunnen moet deze server, afhankelijk van de taak, meer opslagruimte, meer werkgeheugen, een snellere processor, ... hebben.

#### Werkstation

Een werkstation is een "gewone" PC die in het netwerk staat, waar de gebruiker zijn programma's kan opstarten.

De term werkstation wordt ook vaak gebruikt voor pc's met heel veel werkgeheugen, en / of één of meerdere snelle processors. Deze werkstations worden voornamelijk gebruikt voor het uitvoeren van zware taken, zoals weervoorspellingen, berekenen van 3D-tekeningen, …

#### **Notebook**

Een notebook-computer verschilt van een gewone computer in het feit dat alles kleiner en meer draagbaar moet zijn. Daarom beschikt deze ook over een ingebouwd scherm en toetsenbord.

Voor alle voorgaande toestellen is de hardware "vergelijkbaar", niet "hetzelfde".

Omdat we vooral met "gewone" Pc's zullen werken, zullen we ook de hardware bekijken die hier te pas komt. In extreme gevallen zullen we ook eens gaan kijken naar de hardware van de andere toestellen.

#### **Netbook**

Een netbook is een eigenlijk gewoon een mini laptop, zowel qua formaat als specificaties. Dit houdt in dat een netbook erg weinig weegt maar ze zijn ook minder geschikt voor complexe functies. Zie ook de afbeelding van een van de eerste netbooks, de Eee PC van Asus. In de foto een pak zakdoekjes en rechts de netbook. Dit geeft goed weer hoe klein een netbook is.

Een groot nadeel is dat de meeste netbooks geen optische drive zoals een DVD speler bevatten. Hierdoor wordt het lastig om bepaalde software te installeren. Ook is het kijken van DVD's niet mogelijk. Echter, een netbook is niet echt bedoeld om veel software e.d. te installeren en het besturingssyteem wat meegeleverd wordt bevat meestal al alles om goed te kunnen werken. Mocht je

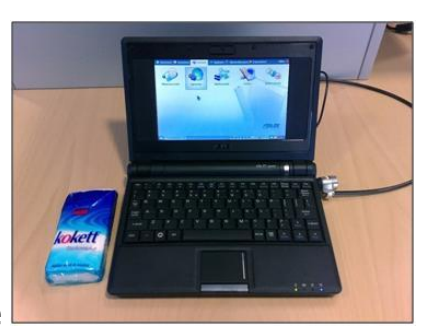

toch behoefte hebben aan extra software dan kan je een USB DVD speler aanschaffen.

Een netbook wordt voornamelijk gebruikt voor e-mailen, internet, chat- en andere communicatie, eventueel tekstverwerking, spreadsheets, presentaties. Een netbook is niet geschikt om zware programma's te draaien zoals AutoCAD of de Adobe Creative Suite.

Een netbook bied als voordelen dat de onderdelen enorm klein en relatief goedkoop zijn. Een netbook weegt weinig en is daarom ideaal om op zakenreis mee te nemen. De meeste netbooks beschikken over handige ingebouwde functies zoals WiFi, Bluetooth, sommige zelfs een webcam en microfoon. Alle algemene taken zijn zeer goed uit te voeren op een netbook

Natuurlijk heeft de netbook enkele nadelen en dat is dat de meeste netbooks weinig opslagruimte hebben, software en enkele data past prima maar een film- of muziekcollectie wordt teveel van het goede. Ook is het ontbreken van een optische drive een groot gemis. Er kan geen zware software op gedraaid worden zoals Photoshop. Het laatste minpunt is de accuduur die voor een apparaat dat bedoeld is om tijdens een reis te gebruiken erg weinig is. Aan het laatste puntje wordt hard gewerkt om dat te verbeteren

#### Randapparatuur

Om de computer effectief te kunnen gebruiken, hebben we aan aantal randapparaten nodig. Deze worden voornamelijk ingedeeld in "in- en uitvoer" en een aantal die beide kunnen. Invoerapparaten zijn toestellen waarmee je de computer kunt besturen, uitvoerapparaten zijn toestellen die de gegevens die de computer genereert kunnen weergeven.

Toestellen waar gegevens worden opgeslagen (opslagmedia) horen niet echt in dit lijstje thuis.

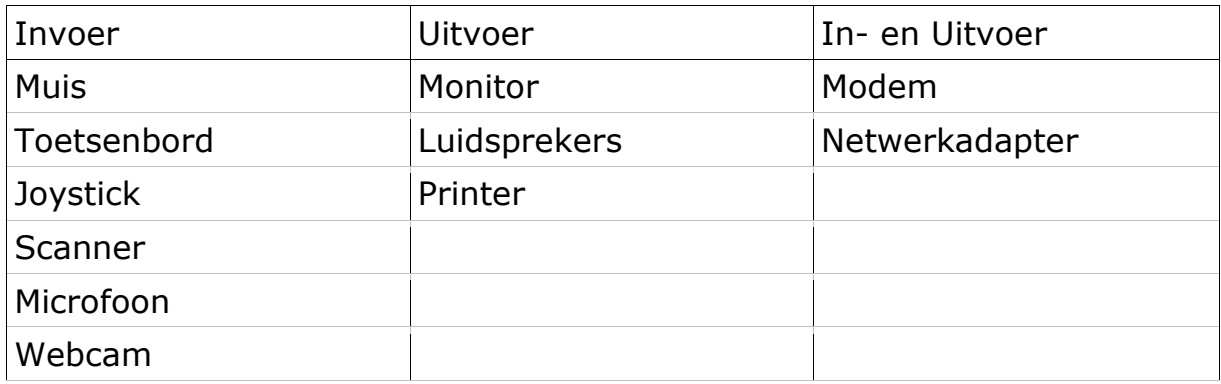

#### Uitwendige aansluitingen

Dit zijn verschillende aansluitingen die gebruikt worden om de randapparatuur aan te sluiten.

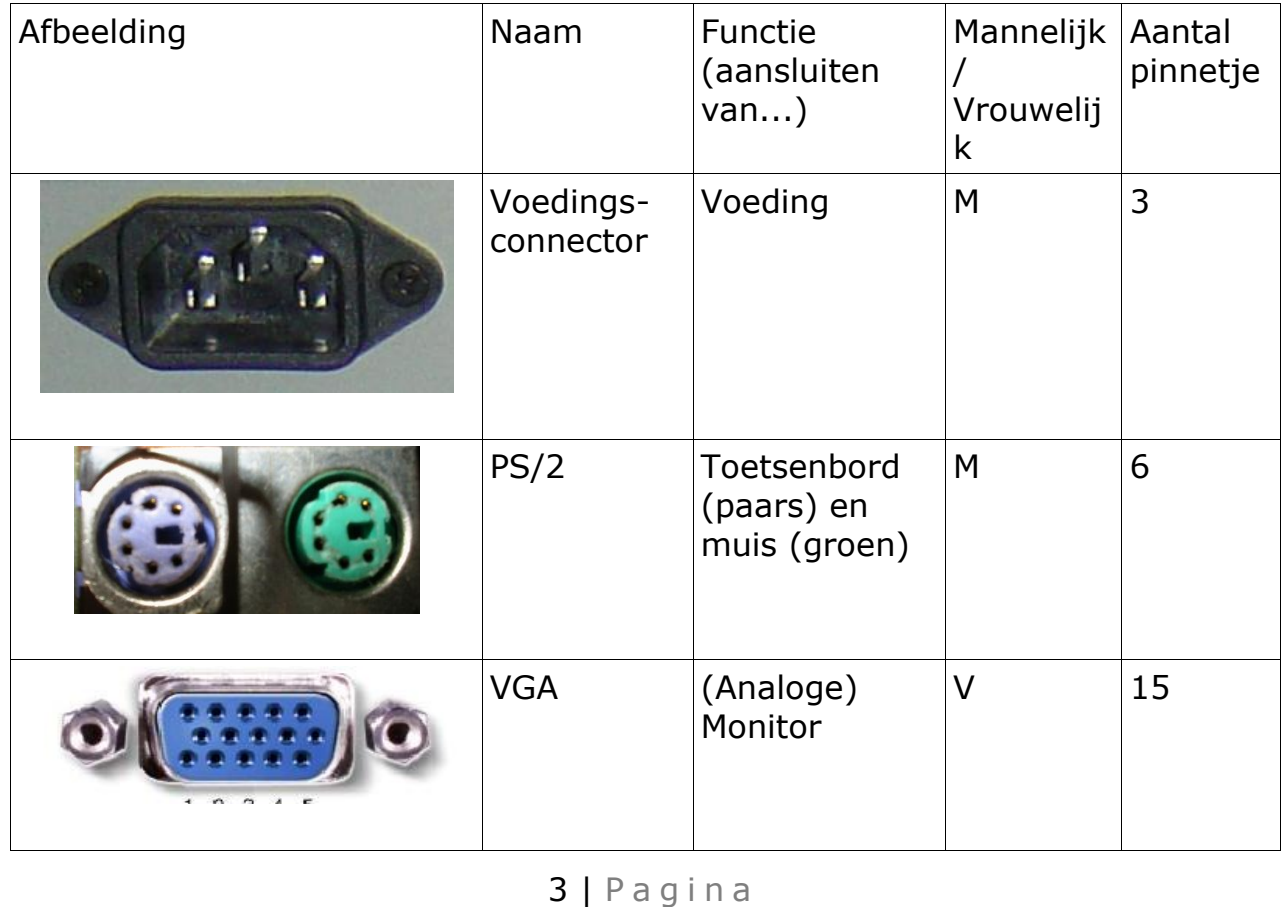

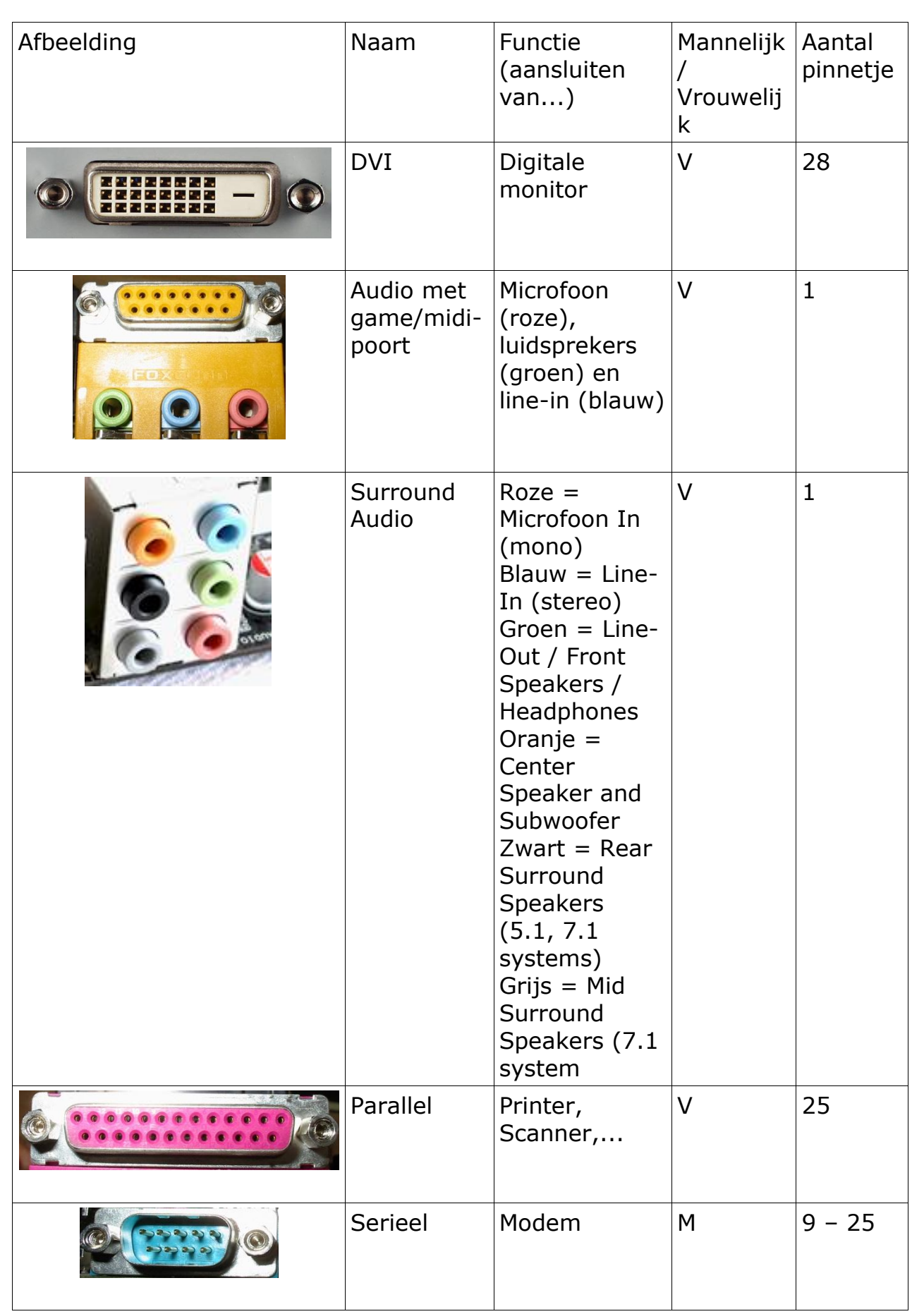

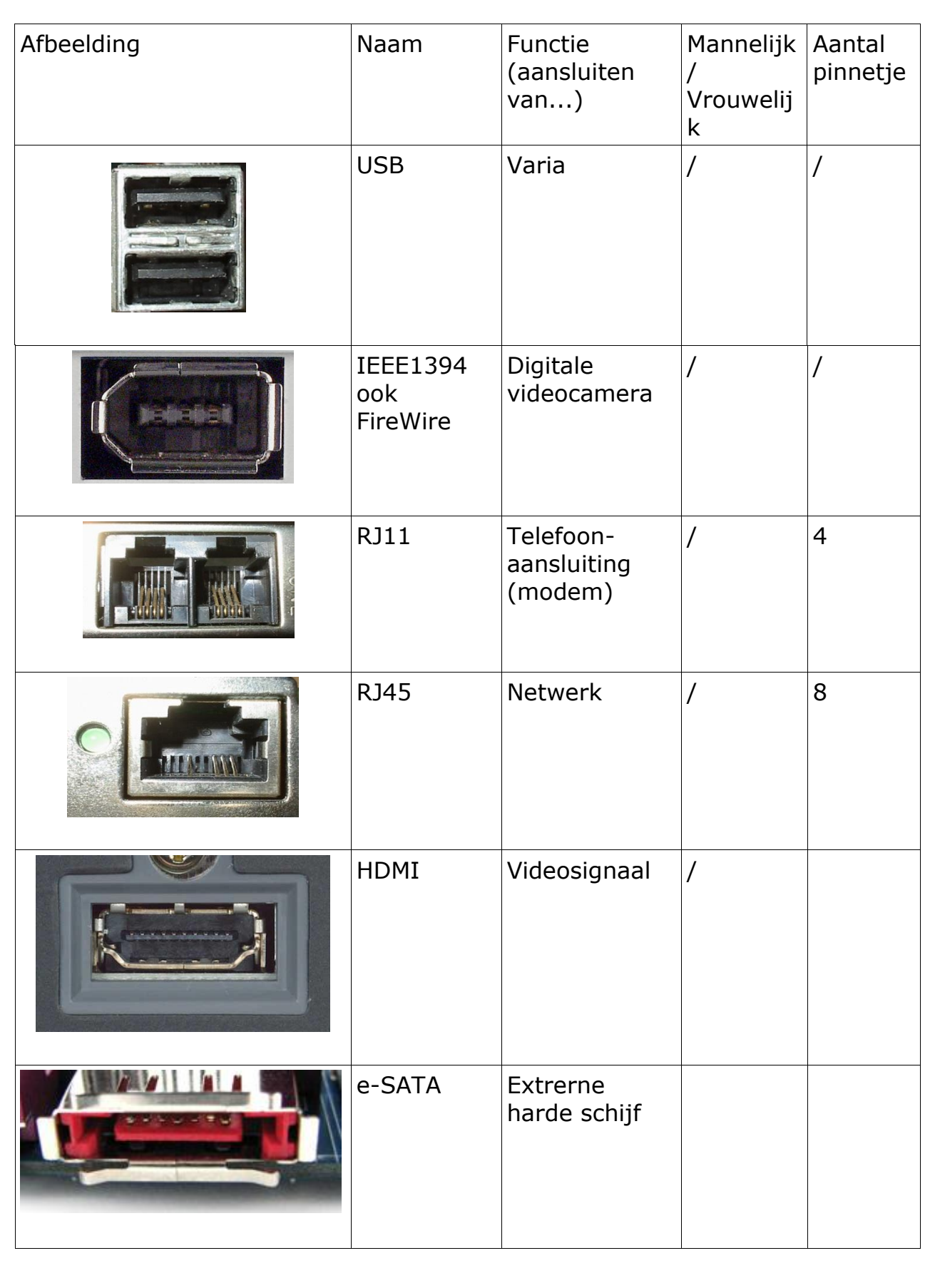

## Inwendige componenten

#### Basiscomponenten

Een computer heeft een aantal componenten nodig om op te kunnen starten. Met deze krijgen we ook beeld (op voorwaarde dat er een beeldscherm is aangesloten).

Deze componenten zullen we ook nodig hebben, als we diagnose willen stellen van de computer, omdat we bij problemen altijd moeten terugkeren naar deze basisopstelling.

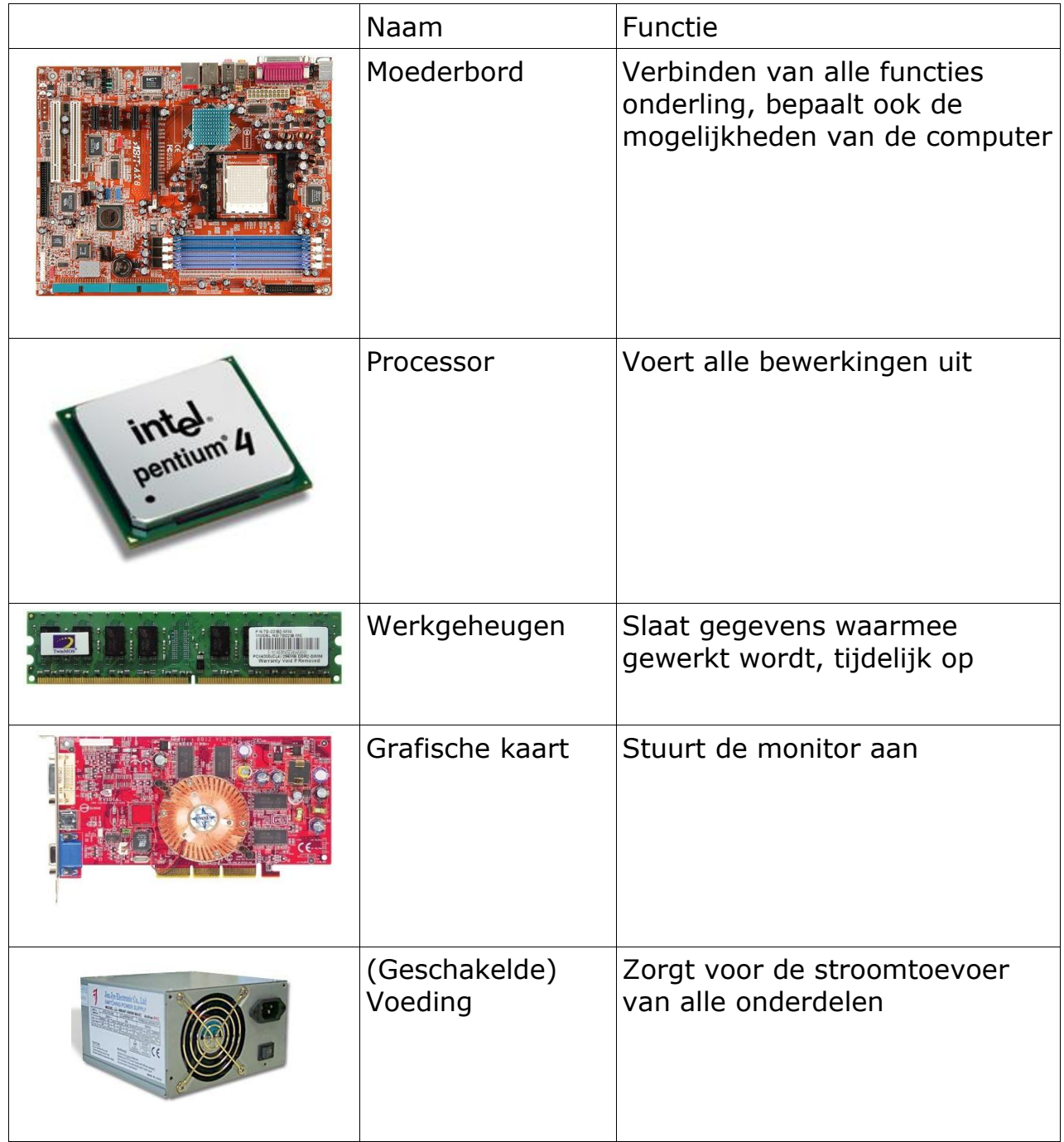

## Aanvullende componenten

Om effectief met de computer te kunnen werken, moeten deze 5 basiscomponenten aangevuld worden met een aantal extra's, afhankelijk van de behoeften van de gebruiker. Het zal duidelijk worden dat deze aanvullende componenten de mogelijkheden bepalen van de computer.

## Opslagmedia

Door opslagmedia te gebruiken, kunnen we gegevens en programma's gedurende langere periode bewaren, hieronder de meest voorkomende:

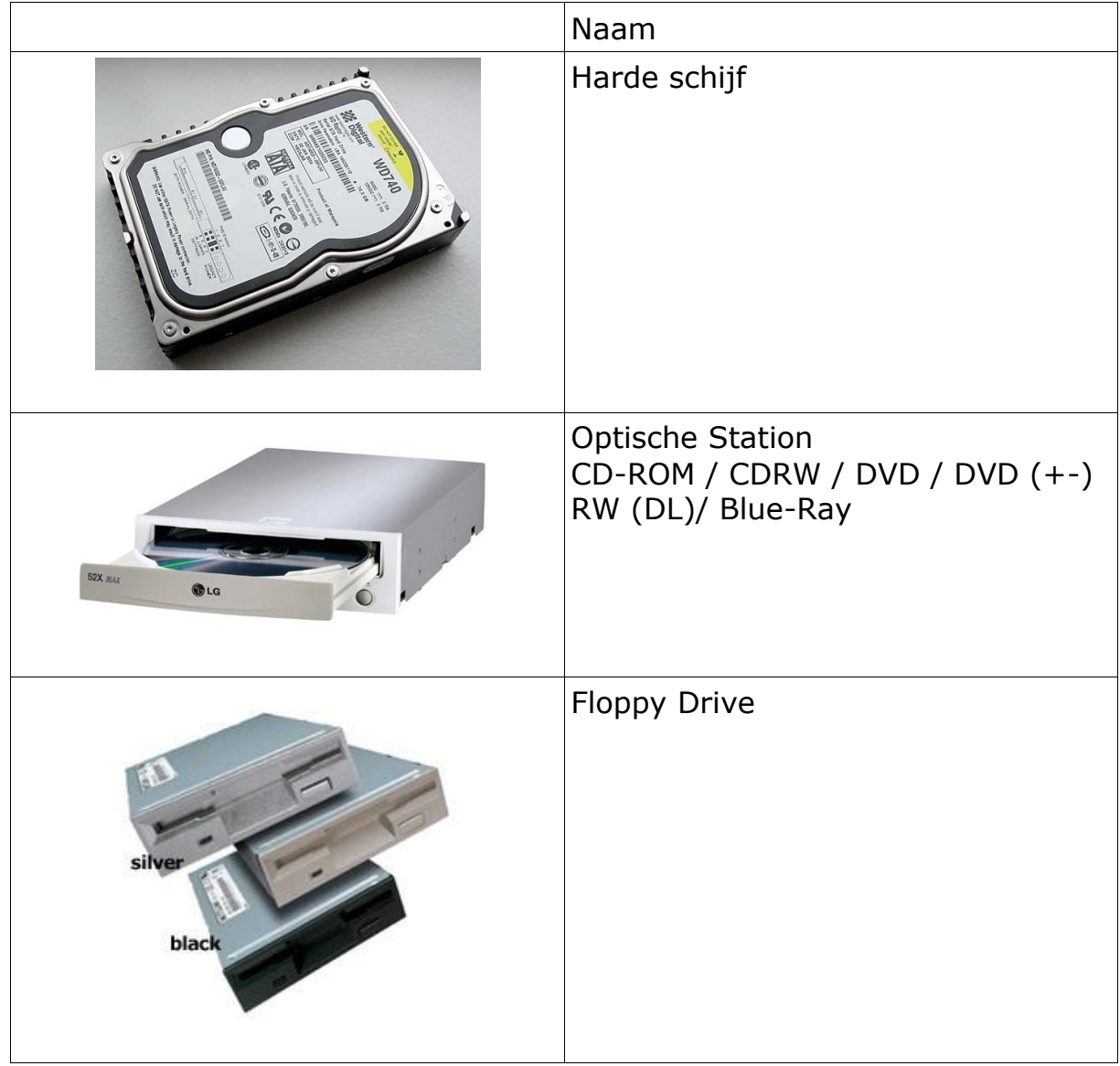

# Multimedia

Door multimediakaarten toe te voegen, kunnen we ons systeem nog wat aangenamer maken:

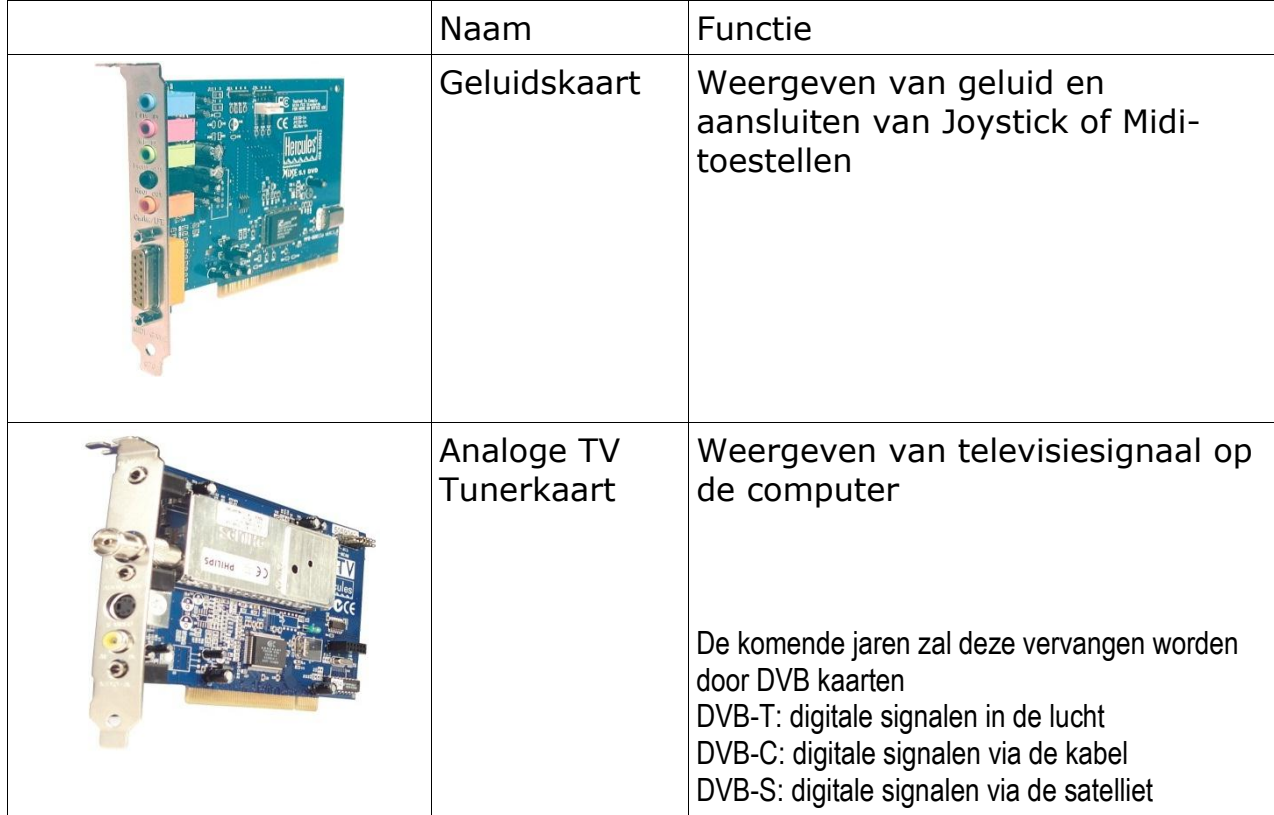

## Netwerk

Met netwerkapparaten kunnen we verschillende computers met elkaar verbinden waardoor we gegevens en apparatuur onderling kunnen uitwisselen.

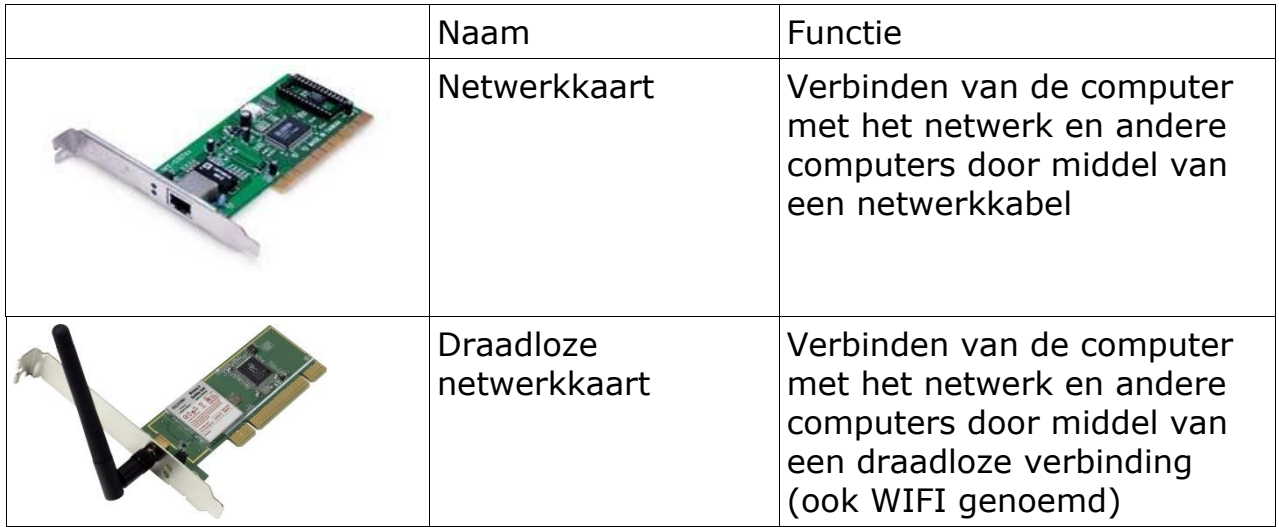

# Uitbreidingskaarten

Door uitbreidingskaarten te gaan gebruiken, kunnen we de mogelijkheden van het moederbord gaan uitbreiden.

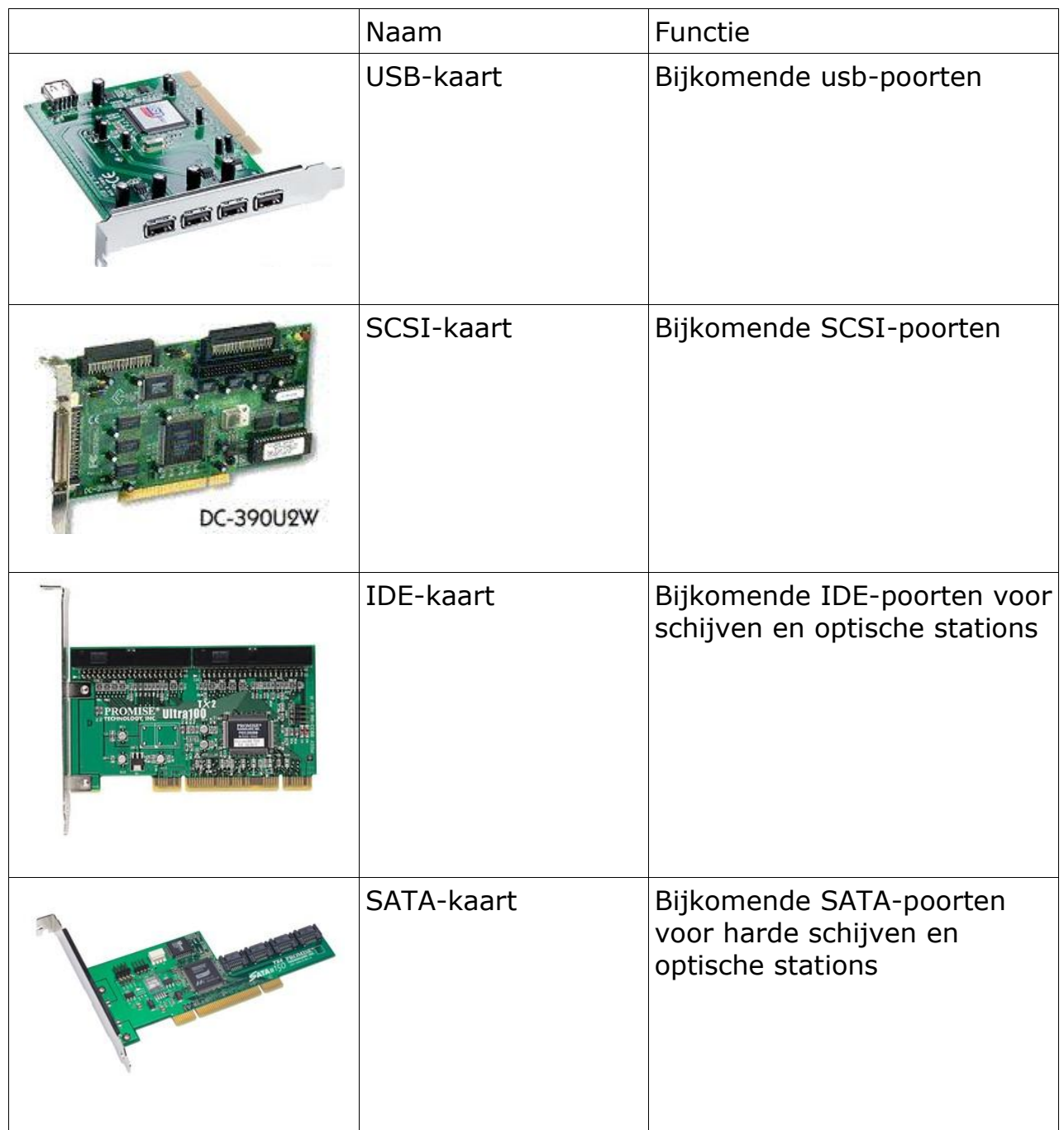

# Kabels

Om de gegevens te kunnen overdragen van het ene apparaat naar het andere, of om de apparaten van spanning te kunnen voorzien, moeten we verschillende kabels aansluiten:

## Stroomkabels

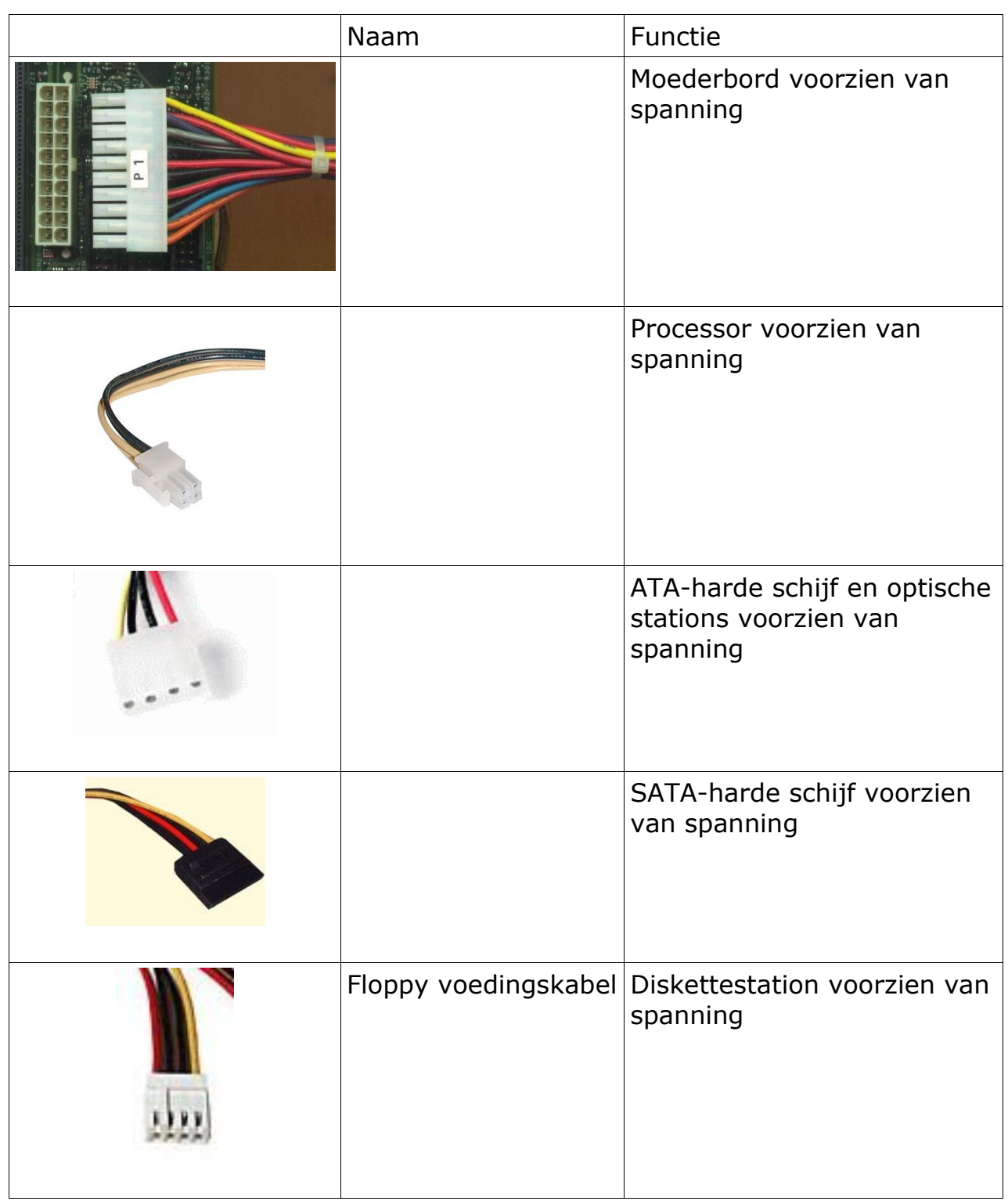

**Datakabels** 

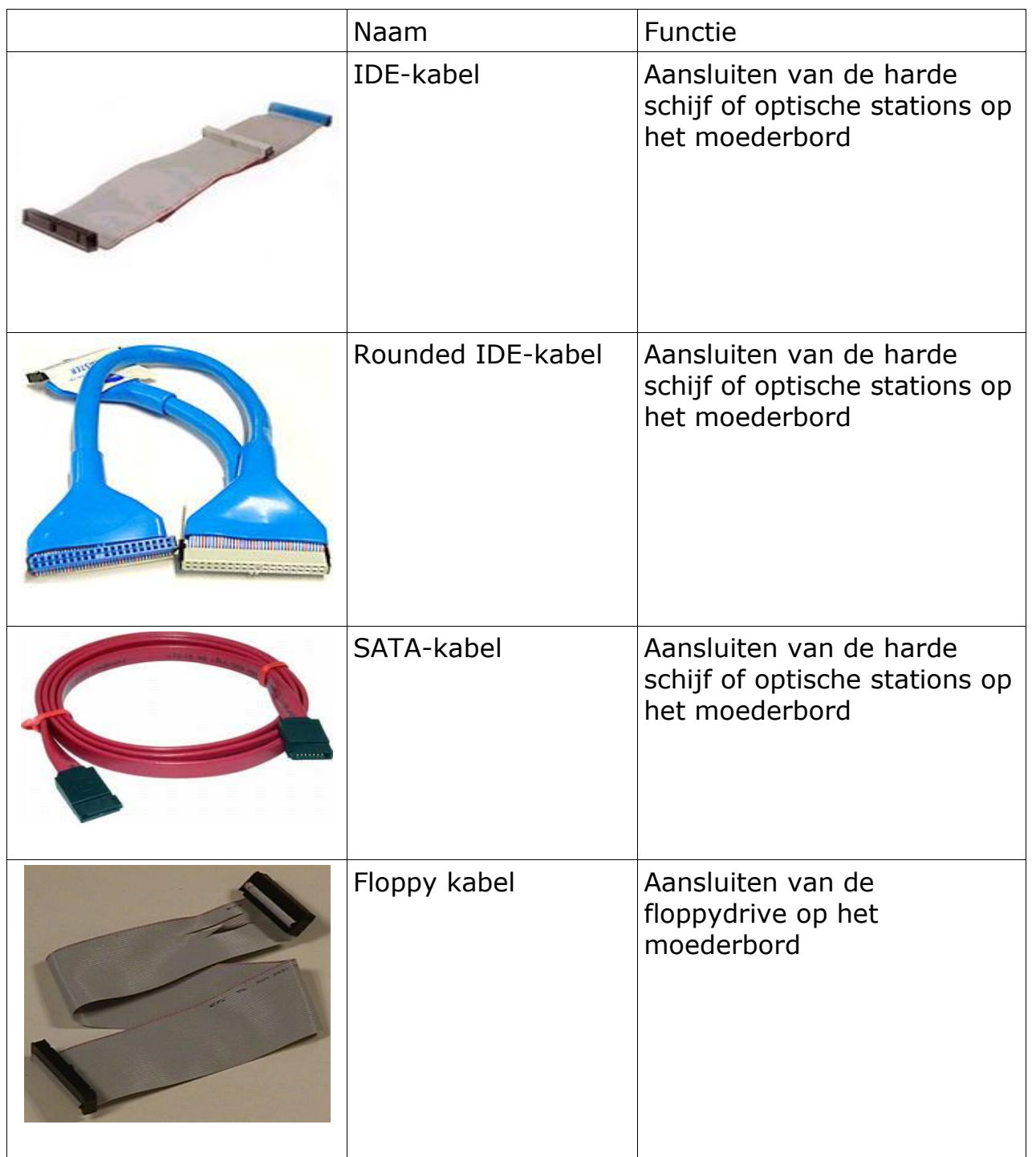

#### Benodigdheden

Om aan een computer te werken, hebben we, zeker in het begin, niet al te veel materiaal nodig.

De basisgereedschappen zijn:

- **•** Kruisschroevendraaiers
- **•** Platte schroevendraaiers
- Bektangetje (eventueel een pincet)
- Lampje (handig is zo versie die je op je voorhoofd kunt zetten)
- Verzameldoosje voor vijsjes en allerlei klein materiaal
- Fen fris hoofd

#### Documentatie

Als je met computerhardware bezig bent, moet je je regelmatig documenteren. Dit is vooral van belang op de hoogte te blijven van nieuwe ontwikkelingen. Een paar goede bronnen zijn: internet, tijdschriften en boeken. Een paar voorbeelden:

## Tijdschriften:

Vooral interessant om nieuwe dingen te ontdekken.

- Clickx
- PC-Magazine
- Computer en Techniek
- Hardware.info
- ....

## Boeken:

Voornamelijk om dieper op een bepaald onderwerp in te gaan

- Upgrading & Repairing PC's; Scott Mueller (Engels!!)
- PC Hardware Grand Cru
- ....

## Internet:

Altijd handig tussendoor

- www.tomshardware.com
- www.hardware.info
- sites van de hardwarefabrikanten
- www.zdnet.be
- www.tweakers.net
- ....

Opmerkingen: Waarop moet ik letten als ik aan een computer werk

Bij het werken aan computers zijn er altijd een aantal richtlijnen waar je je moet aan houden, enerzijds ter bescherming van de computer, anderzijds van jezelf.

- Ontlaad jezelf altijd van statische elektriciteit, de kans op beschadiging van computeronderdelen is heel reëel als je dit niet doet. Het ontladen kan op verschillende manieren:
	- Raak de achterkant van de computer aan, terwijl de stekker nog in het stopcontact zit. Zorg ervoor dat je een blank deel van de computer aanraakt.
	- Raak een verwarmingselement aan, weer bij het blanke deel.
	- Maak gebruik van een statische armband.
- Voor je een computer opent, om zaken toe te voegen, te verwijderen, te testen, ..., start ALTIJD eerst de computer op, om te controleren of de computer effectief werkt, of bij problemen, zodat je deze zelf kan constateren.
- **Voor je de computer opent, dien je altijd de stekker van de voeding uit te trekken.** De huidige moederborden blijven onder spanning staan, zelfs al staat de computer uit. Kans op beschadiging is mogelijk bij het werken aan computers die onder spanning staan.
- Als je een onderdeel in de computer hebt vervangen, plaats altijd het oude onderdeel nogmaals terug, om te controleren dat dit wel effectief defect was. Mogelijk was de kaart alleen maar losgekomen.
- Als je een computer binnenkrijgt, laat dan altijd een virusscanner lopen op deze computer, vóór je eigen diskettes, usb-sticks, ... op de computer loslaat. De kans op besmetting van je eigen materiaal is heel reëel.
- Als je hard moet duwen, om een connector op zijn plaats te krijgen, stop dan onmiddellijk, en controleer of de connector wel goed geplaatst is. Als je blijft doorduwen, beschadig je altijd of de connector, of het onderdeel zelf. Als een pinnetje van een connector of processor toch geplooid zou zijn, roep dan een leerkracht om dit te verhelpen. Probeer dit niet zelf te rechten, want je kunt dit volledig afkraken. Deze vorm van beschadiging is de meest voorkomende. Let vooral op bij het aansluiten van muis, toetsenbord en IDE-kabels.
- Als je klaar bent met de computer test je de computer nog 2 maal, eenmaal met de kast open, eenmaal met de kast dicht. De eerste keer om te controleren of alles in orde is, de 2de keer om te controleren of je geen kabels hebt losgetrokken bij het dichtmaken van de kast.
- Als je een defect toestel in handen hebt, plaats dit niet zomaar terug, maar verwittig de leerkracht. Samen zoeken we eerst een oplossing, en indien nodig kun je nog een ander toestel nemen, na goedkeuring van de leerkracht.

# Hoofdstuk 2 Basisprincipes

## $|$ Analoog  $\le$   $\ge$  Digitaal

De menselijke wereld werkt analoog, dit betekent dat er een oneindig aantal stappen zijn, om van de ene toestand in de andere te komen. Voorbeeld: een opendraaiende deur of een geluidssignaal.

Als we elk element in een computer zouden willen opslaan met een oneindig aantal stappen, dan is alle opslagcapaciteit ter wereld niet genoeg, om zelfs maar één mp3'tje op te slaan. Vooral als je dan weet dat deze mp3 zelf al uit miljoenen elementen bestaat.

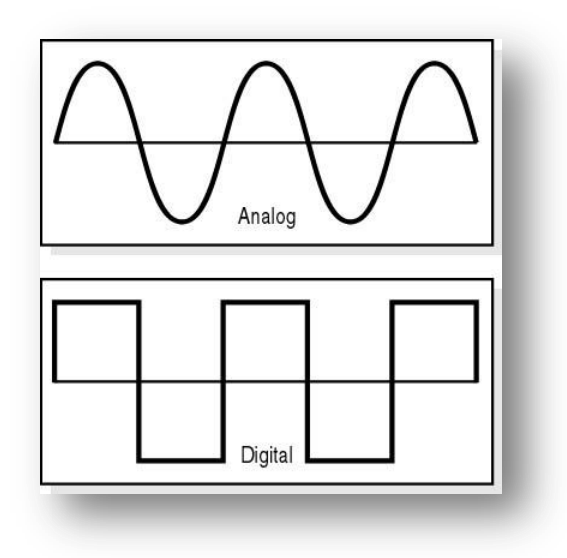

**Figuur 1: Analoog en Digitaal signaal**

Daarom is men voor de computer overgegaan naar een ander systeem: een digitaal systeem. Dit betekent dat voor elk element maximum 2 toestanden bestaan: open of toe, 0 of 1, lage spanning of hoge spanning, wel of geen stroom, ....

Stel je hier een deur bij voor, die ofwel helemaal open is, ofwel helemaal dicht, tussen-toestanden hierbij bestaan niet.

Een digitaal uurwerk duidt bijvoorbeeld enkel de uren, minuten en seconden aan, maar niet de tijd die verstrijkt tussen de seconden in: halve seconden, of tienden, of honderdsten worden niet aangegeven.

Op deze manier kunnen we veel eenvoudiger digitale informatie opslaan dan analoge.

#### **Binair talstelsel**

#### Algemeen

Het voor ons meest gekende systeem is het decimaal talstelsel. Hierbij kan elk element tien verschillende waarden hebben, gaande van 0 tot en met 9. Met deze tien karakters kunnen we elk denkbaar getal voorstellen.

Bij de computer hebben we echter maar twee getallen nodig, namelijk 0 en 1. Hiervoor blijkt het binair talstelsel ideaal te zijn.

Een binair getal van één eenheid noemen we een bit, dit is een samentrekking van het Engelse Binary Digit. Wat dus gewoon betekent: een binair getal.

Als we dus zeggen dat een modem gegevens kan versturen aan 56000 bits per seconde, dan bedoelen we hiermee dat deze modem 56000 binaire waarden (0 of 1) per seconde kan versturen.

In de computer en in de elektronica in het algemeen, zullen we een 0 voorstellen door een lage spanning, en een 1 door een hogere spanning. Om het rekenen eenvoudiger te maken, worden de bits gegroepeerd per 8, we spreken dan over een Byte.

Als we afkortingen gebruiken wordt de bit afgekort tot "b" en een byte als "B". Let op voor het verschil:

## **Combinaties**

Als één bit twee verschillende waarden kan aannemen, dan is de hoogste waarde die deze bit kan aannemen een 1.

## 0 1

Rekenen we met 2 bits, dan kunnen we deze combinaties maken:

 $0<sub>0</sub>$ 

0 1

 $1<sub>0</sub>$ 

1 1

Dit zijn dus in totaal 4 verschillende combinaties.

Voegen we nog een derde bit toe, dan bekomen we het volgende:

0 0 0

- 0 0 1
- $010$
- 0 1 1 1 0 0
- 1 0 1
- $110$
- 1 1 1

Dit zijn dus 8 verschillende combinaties.

Algemeen kunnen we stellen dat het aantal combinaties als volgt te berekenen is:

 $2<sup>n</sup>$ Waarbij: n = aantal bit.

Dit betekent dat we met een byte (8 bits) 256 combinaties kunnen maken.

Optelling

Bij het rekenen met binaire getallen gelden dezelfde regels als bij decimale getallen:

 $9+1=10 = 0 +$  overdracht naar volgende rang

Bij binair tellen:

 $0 + 0 = 0$  $0 + 1 = 1$  $1 + 1 = 0 +$  overdracht naar volgende rang --> 10

**Omzettingen** 

Decimaal --> Decimaal

Opsplitsing in tientallen:

Stel 5367

 $5367 = 5 \times 10^3 + 3 \times 10^2 + 6 \times 10^1 + 7 \times 10^0$ 

 $5367 = 5 \times 1000 + 3 \times 100 + 6 \times 10 + 7 \times 1$ 

Binair--> Decimaal

Opsplitsing in 2-tallen Voorbeeld:  $(1001 1111)_2 =$   $(?)_{10}$ uitkomst: 159

 $(1001 1111)_2 =$ 

 $1x2^{7}+0x2^{6}+0x2^{5}+1x2^{4}+1x2^{3}+1x2^{2}+1x2^{1}+1x2^{0}$ 

1x128+0x64+0x32+1x16+1x8+1x4+1x2+1x1

 $128 + 16 + 8 + 4 + 2 + 1$ 

 $(157)_{10}$ 

Decimaal --> Binair

Restdeling Voorbeeld:  $(13)_{10} = (?)_2$ uitkomst: 1101

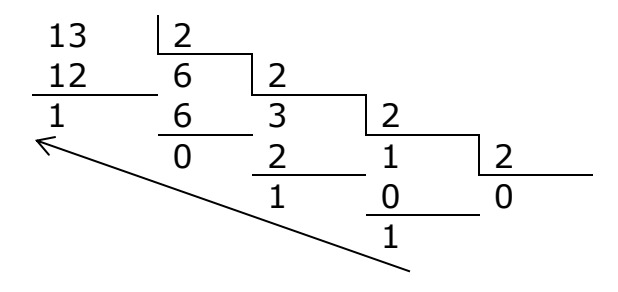

## Decimaal --> Hexadecimaal

Omdat binaire getallen nogal lang zijn, worden deze heel vaak omgezet naar het 16-delig talstelsel, omdat de omzetting heel eenvoudig is. In het 16-delig, of hexadecimaal talstelsel, hebben we 16 karakters nodig. Daarvoor is dit tabelletje heel handig.

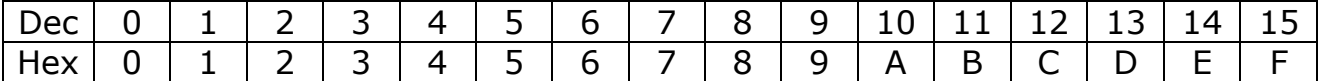

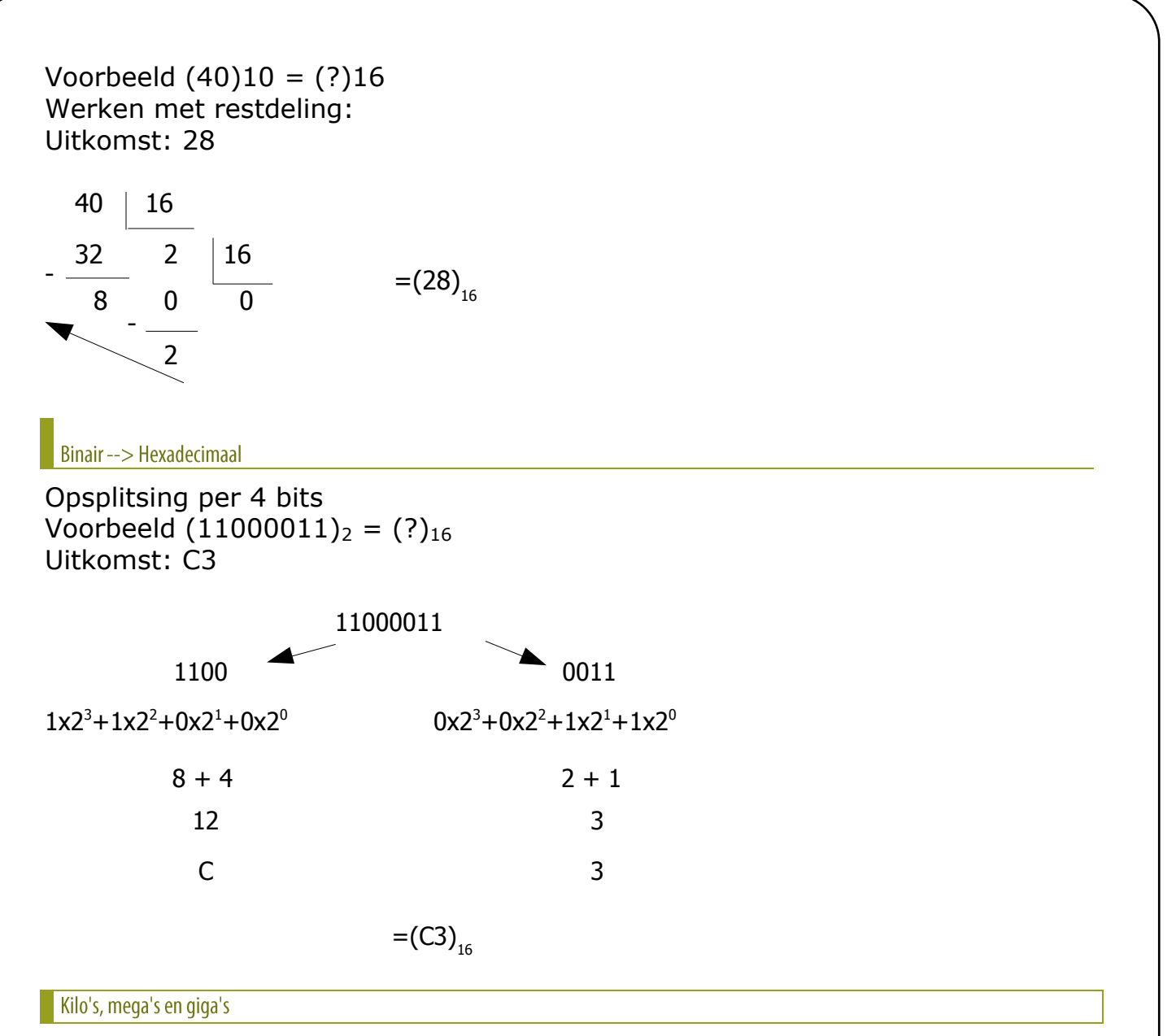

Uit het dagelijkse leven weten we dat 1 kilogram 1000 gram is. Hetzelfde geldt voor de informatica. Met dit verschil dat we in de informatica als basis nemen. Als we dit uitrekenen komen we aan 1024 ipv 1000. Toch wordt er door velen (vooral fabrikanten) gerekend met 1000.

Als we spreken over 1 kilobyte, komt dit uiteindelijk neer op 1024 bytes . Een overzichtie:

1 byte  $= 8$  bits

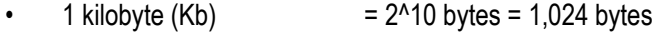

- 1 megabyte (MB)  $= 2^220$  bytes = 1,048,576 bytes
- 1 gigabyte  $(GB)$  = 2^30 bytes = 1,073,741,824 bytes
	- 1 terabyte (TB)  $= 2^{40}$  bytes = 1,099,511,627,776 bytes
	- 1 petabyte (PB)  $= 2^{6}50$  bytes = 1,125,899,906,842,624 bytes
- - 1 exabyte (EB)  $= 2^{60}$  bytes = 1,152,921,504,606,846,976 bytes
- 
- 1 zettabyte (ZB)  $= 2^{2}70$  bytes = 1,180,591,620,717,411,303,424 bytes 1 yottabyte (YB)  $= 2^{6}80$  bytes = 1,208,925,819,614,629,174,706,176 bytes

Let op voor de verschillen tussen hoofdletters en kleine letters!

#### Elektronica

#### Componenten

In de elektronica wordt gebruik gemaakt van een aantal eenvoudige componenten, de meest voorkomende zijn:

- Weerstanden
- Spoelen
- Condensatoren
- Diodes
- Transistoren

De laatste 2 behoren tot de klasse van de halfgeleiders, dit betekent dat ze elektrische stroom maar in 1 richting door laten. De transistor is dan nog een speciaal geval hierin, deze kan aan-of uitgeschakeld worden. Deze kan met andere woorden, wel of geen stroom doorlaten. Met deze component kunnen we dus perfect binaire waarden realiseren.

Een ander speciaal geval is een condensator. Deze valt het best te vergelijken met een minuscule batterij, die kan opgeladen, of ontladen worden. Ook weer 2 toestanden.

Het zal duidelijk zijn, dat we deze 2 componenten dan ook het meest zullen tegenkomen in de computer.

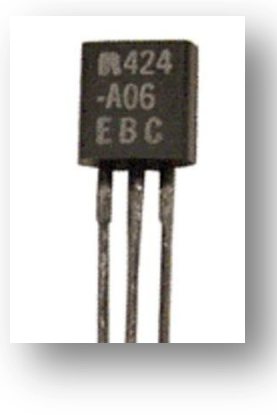

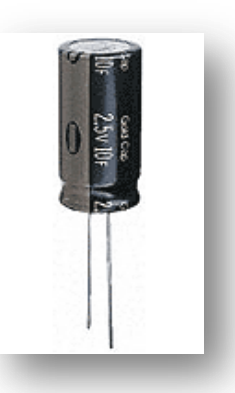

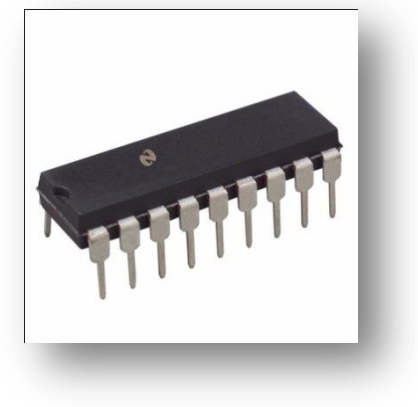

**Figuur 2: Transistor Figuur 3: Condensator Figuur 4: Integrated Circuit**

#### Integrated Circuits of Chips

Nu kan men al deze componenten heel klein maken, waardoor er tot miljoenen op een vierkante centimeter gaan passen. Vandaar dat men blokjes maakt, die tal van deze transistoren en / of condensatoren gaan combineren.

We spreken in dit geval van geïntegreerde circuits of Integrated Circuits (IC's). De term die door niet-techneuten gebruikt wordt is chips.

De computer zit dan ook vol van dergelijke IC's. Deze worden gebruikt voor de processor, het werkgeheugen, de chipset, sturingen op het moederbord, sturingen op kaarten, …

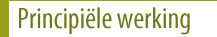

## Inleiding

Een computer werkt volgens een heel eenvoudig systeem:

- de computer krijgt invoer
- de computer verwerkt deze invoer
- de computer voert deze uit

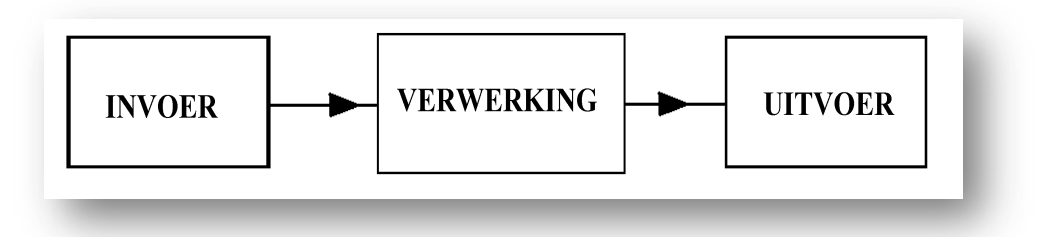

**Figuur 5: Basisprincipe**

Iets uitgebreider wordt dit dergelijk schema:

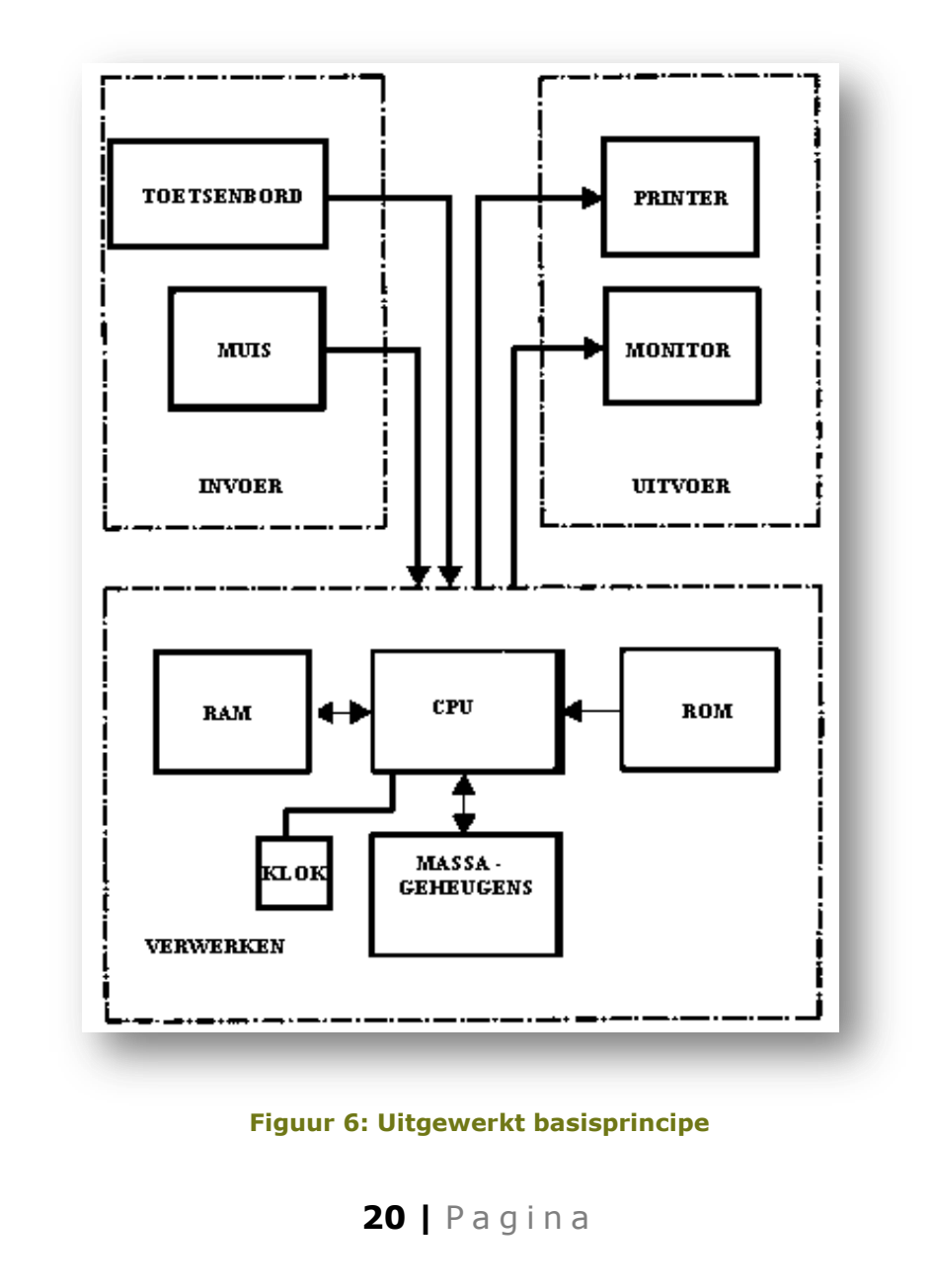

De processor (Central Processing Unit: CPU) krijgt zijn invoer via een **muis, toetsenbord, webcam,** ... (of via een omweg langs cd-rom of internet). De CPU verwerkt deze gegevens op het ritme van de **klok**. Deze klok zal uiteindelijk de snelheid van de processor gaan bepalen.

Als de CPU deze gegevens verwerkt heeft, slaat hij ze tijdelijk op in het werkgeheugen (RAM), om er verdere bewerkingen op uit te voeren, of op een harde schijf of andere massageheugens, om deze later weer te geven via de monitor, printer, luidsprekers, ...

Het ROM wordt gebruikt om de computer een aantal gegevens voor te schotelen, zodat deze kan opstarten.

# Het bussysteem

De overdracht in de computer verloopt langs koperen baantjes over het moederbord. Een aantal van deze baantjes worden gebundeld tot een "bus". In de computer herkennen we, in grote lijnen, 3 van deze bussen:

- Adresbus
- Databus
- Controlebus

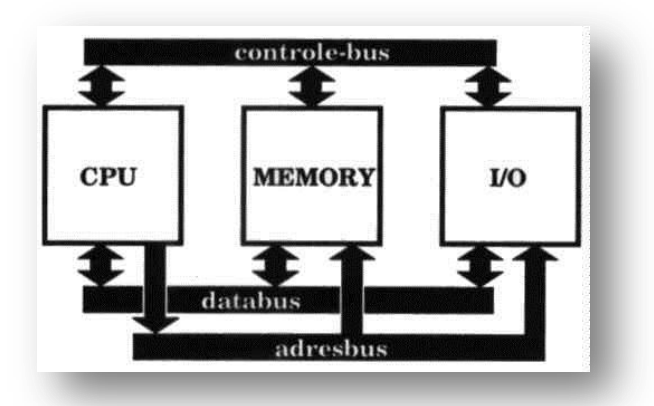

## **Figuur 7: Het Bussysteem**

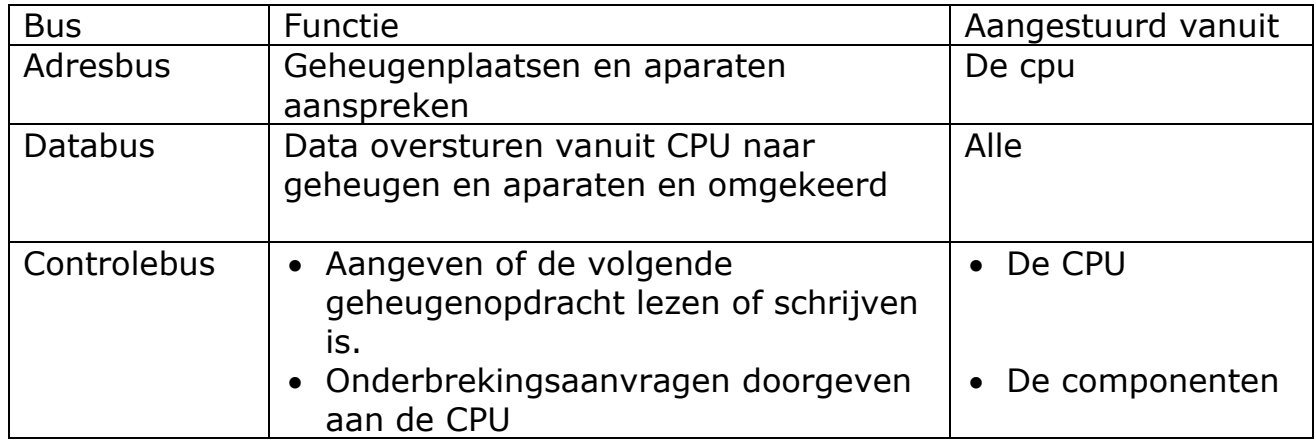

# 21 | Pagina

De verschillende bussen komen samen in de verschillende slots die het moederbord telt, zoals de PCI- , ISA-, AGP-, PCI-express-sloten en in de geheugensloten.

De functie van deze sloten is om er voor te zorgen dat de computer eenvoudig kan uitgebreid worden, zowel naar functies toe, als naar geheugen toe.

## Het geheugen

## Opbouw

Zoals hiervoor te lezen, zijn de componenten die het meest gebruikt worden in de computer transistoren en condensatoren. Ook geheugens worden hieruit opgebouwd.

Voor de grote geheugens worden de condensatoren het meest gebruikt, wegens de lage kostprijs in de aanmaak ervan. Transistoren worden als geheugen enkel gebruikt in het ultra-snelle cachegeheugen op de processor. Meer hierover volgt later.

Een geheugen is dan ook niet meer dan een verzameling van dergelijke elementjes (condensatoren of transistoren).

De huidige Intel Pentium 4 heeft 36 adreslijnen. Dit betekent dat we met deze lijnen 236 mogelijke combinaties kunnen maken of 64 miljard mogelijkheden. De cellen in het geheugen worden per 8 gegroepeerd, per groep kunnen we dus 1 byte opslaan.

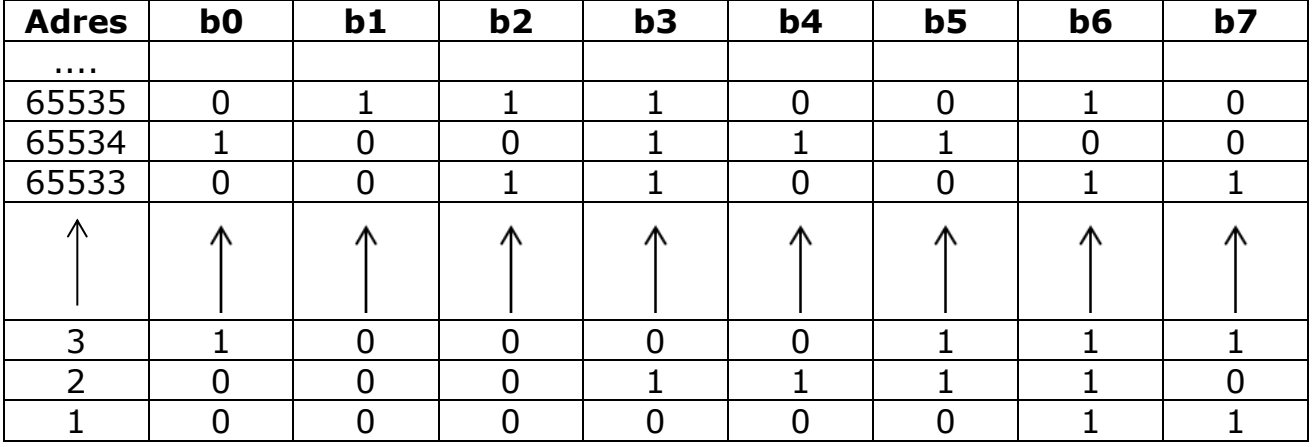

64 miljard locaties aan 8 bytes geven 64 gigabyte RAM (theoretisch)! Uiteraard zitten we wel nog altijd met de beperkingen van het moederbord, waardoor het in de meeste huidige borden maar mogelijk is om tot 4GB RAM te gebruiken.

#### Soorten geheugen

In de computer worden verschillende types van de geheugen gebruikt. We maken een onderscheid tussen vluchtig geheugen en niet-vluchtig geheugen:

- Vluchtig geheugen : Random Access Memory
- Niet-vluchtig geheugen : Read Only Memory

Read Only Memory betekent letterlijk, geheugen waaruit alleen gelezen kan worden, dus niet in geschreven. Dit type wordt gebruikt om een aantal gegevens vast te leggen. Ze kunnen niet gewist worden, ook niet na het uitzetten van de spanning. Deze gegevens staan hardwired geprogrammeerd.

Random Access Memory is een geheugen waarin je zowel kan lezen als schrijven. Deze geheugens worden opgebouwd uit kleine condensatoren of transistoren, die telkens een hoge of een lage spanning bevatten. Nadeel van RAM is wel, dat, als de spanning wegvalt van het geheugen, de inhoud ook verloren gaat. Dit soort geheugen wordt voornamelijk gebruikt als werkgeheugen. Ook het cache-geheugen van de CPU is een stukje RAM. De term RAM wordt meestal verkeerdelijk gebruikt voor het werkgeheugen.

Het BIOS-geheugen is een toepassing van ROM met een stukje RAM. Hierin worden de vaste waarden opgeslagen in het ROM en de wijzigingen worden bijgehouden in het RAM. Doordat het RAM zijn waarden verliest zonder spanning, wordt er een batterijtje gebruikt die het RAM continue onder spanning houdt.-

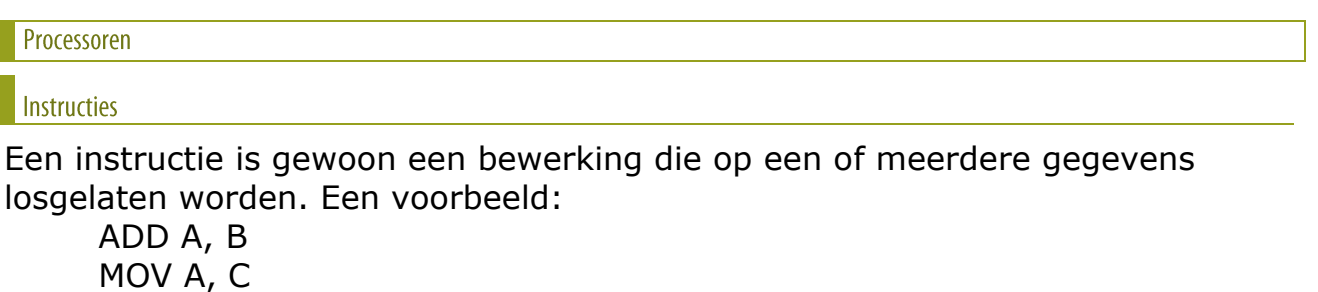

Betekent:

-Tel de inhoud van register A en B samen, en plaats de uitkomst in register A

-Verplaats de inhoud van A naar C

Een register is een heel kleine opslagplaats voor gegevens in de processor, die net plaats biedt aan 1 gegeven.

#### Soorten

De processoren worden ingedeeld in 2 grote klassen:

- CISC: Complex Instruction Set Computing
- RISC: Reduced Instruction Set Computing

De meest gebruikte processoren in onze PC zijn altijd van het eerste type. Deze processoren hebben een heel uitgebreide lijst met instructies. Vandaar ook de term.

De 2de soort, kent veel minder instructies, maar kan daardoor ook veel sneller de correcte instructie gaan ophalen uit zijn geheugen (instructieset-register).

#### Fabrikanten

De grootste fabrikant voor CPU's is Intel. Van deze fabrikant kennen we voornamelijk de Pentium (4)-processoren, met als kleiner broertje de Celeron. Een andere grote fabrikant voor PC-processoren is American MicroDevices of AMD met als bekendste producten de Athlon64- en Sempron-processoren. Ondertussen probeert VIA ook een plaatsje op de markt te veroveren. Deze 3 fabrikanten zijn het meest gekend door de computergebruiker en maken vooral CISC-processors.

De processoren die gebruikt werden in Apple-computers zijn van het RISC-type en werden oorspronkelijk ontwikkeld door Motorola, maar worden nu gemaakt door IBM.

Ondertussen is ook Apple overgestapt op Intel CPU's

#### **Oefeningen**

Wat is het verschil tussen de databus en de adresbus? 

Zoek op het internet volgende gegevens op:

- Hoeveel transistoren een Intel Pentium 4 "Prescott"?
- Hoeveel heeft de "oude" Pentium 4 "Northwood" er?  $\bullet$
- Hoe groot zijn de transistoren die gebruikt worden in de Prescott?  $\bullet$
- Hoeveel transistoren heeft de Intel Core i7 processor en hoe groot zijn  $ze?$

Wat is de wet van Moore? 

Zoek 3 websites waar je prijzen van hardware kunt vinden.

Zoek de website van volgende moederbord fabrikanten:

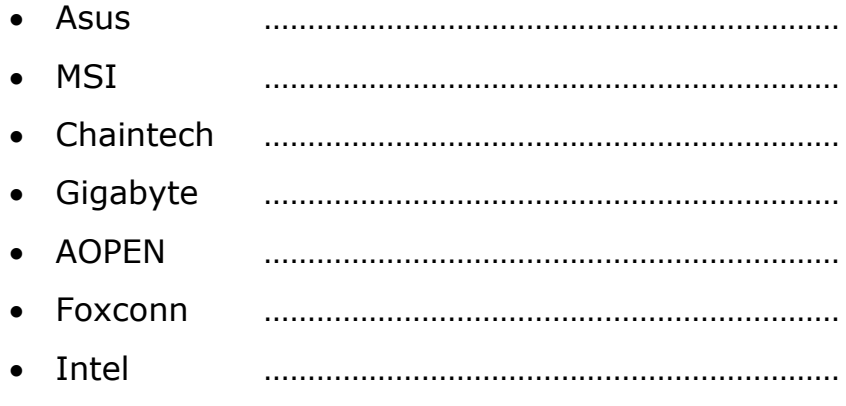

Welke hardware kun je zowel kopen van het merk Seagate, Maxtor als Western Digital

Wat is de grootste capaciteit van een harde schijf bij Seagate?

Zoek een aantal merken van geheugenmodules en geef hun website

Zoek 5 merken van DVD-branders

Geef het verschil tussen het ROM- en het RAM-geheugen?

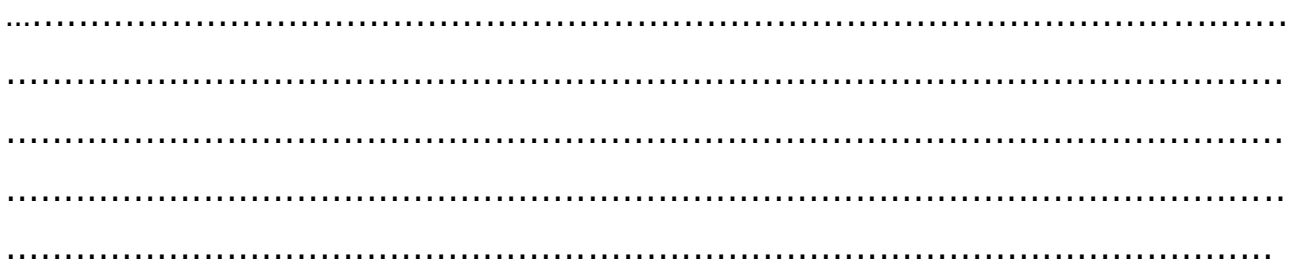
#### Demonteren van de computer

### Test van de opstart

Maak een computer startklaar met monitor en toetsenbord. Een muis hebben we in deze oefening nog **niet** nodig.

Op sommige computers staat er al een besturingssysteem geïnstalleerd, op andere niet. Het installeren hiervan komt later in de cursus aan bod. In deze oefening start je de computer zo ver op, als hij zelf loopt, ofwel tot het starten van het besturingssysteem, ofwel tot je melding krijg dat hij geen besturingssysteem vind. Dit is geen ramp en volkomen normaal (in deze oefening). Als er een Windows mocht opgestart worden, sluit deze dan om een normale manier af (Windows-toets, en met de pijltjes werken). Als er DOS zou opstaan of helemaal geen besturingssysteem, zet je de computer uit door op de startknop van de computer te drukken. Bij nieuwe computers, kan het zijn dat je enkele seconden deze knop moet ingedrukt houden opdat deze zou uitvallen.

Controleer onderstaande tabel of je alles ziet verschijnen en vink dit aan. Het proces gaat heel snel, desnoods moet je na de laatste melding de computer nogmaals opnieuw opstarten, om alles te kunnen controleren. Heropstarten doe je de de reset-knop vooraan op je computer.

Indien je na het opstarten, een scherm krijgt met melding INTEL, of een andere fabrikant, en dan pas het OS, of de melding dat hij geen besturingssysteem vind, roep dan de leerkracht.

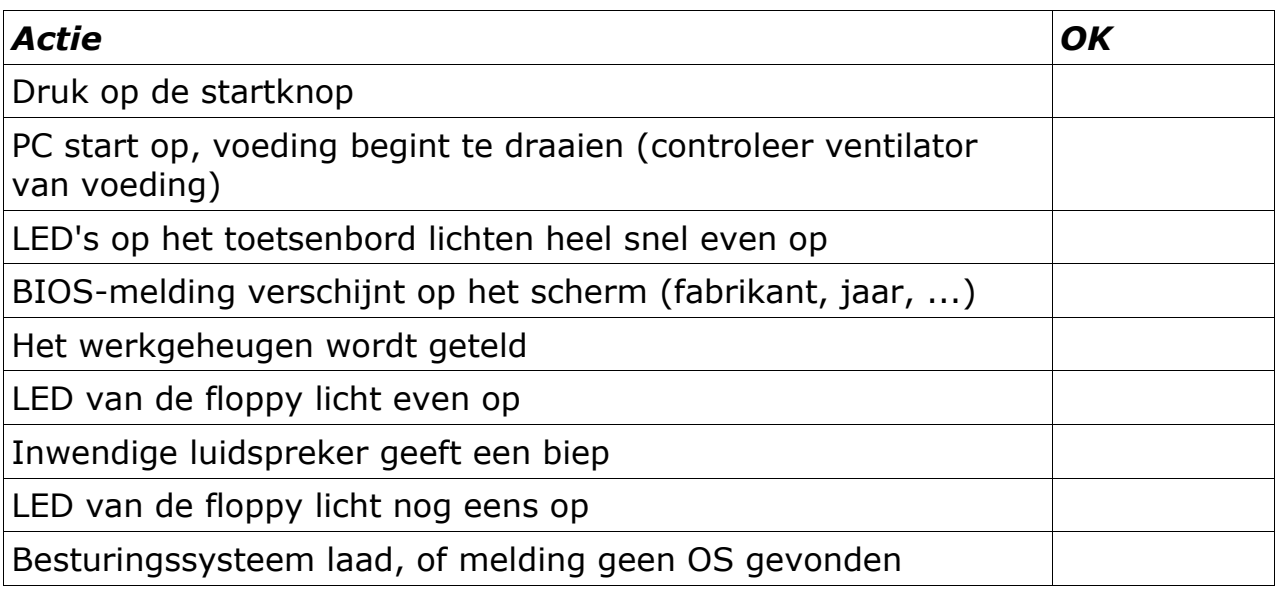

Indien je problemen hebt met een van deze, roep dan de leerkracht.

Als alles zonder problemen verloopt, druk dan opnieuw op de resetknop om de computer opnieuw op te starten.

### Verwijderen van de externe connectors

Noteer in onderstaande tabel de naam van de connector waarmee de onderdelen zijn aangesloten, maak ook een schets van de connector

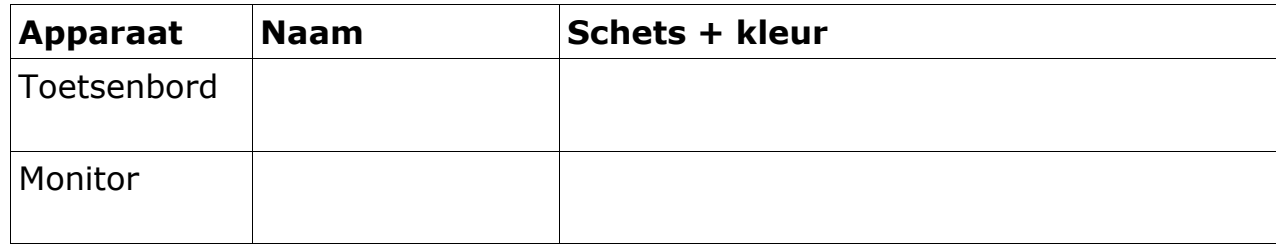

Demontage van de computer zelf

# **LET OP: lees eerst de opdracht en voer dan pas de opdracht uit!!**

Alle doe opdrachten staat cursief gedrukt en er staat steeds een 'wijzend vingertje' voor.

In deze opdracht gaan we de inhoud van de systeemkast stuk voor stuk demonteren. Zorg voor een blad waarop je een schets van het moederbord kunt maken. In de loop van de oefening zul je deze schets regelmatig aanvullen en gebruiken.

Hou alle schroeven goed bij. Controleer ook welke schroeven er waar gebruikt worden. De draad van de schroef is namelijk niet van alle schroeven gelijk. Gebruik geen schroeven met een verkeerde draad op de verkeerde plaats. Dit zorgt er alleen maar voor dat je het toestel beschadigt.

# **Ook hier telt de regel : als je kracht moet gebruiken ben je verkeerd bezig!**

De systeemkast openmaken:

Vaak is de kap vastgemaakt met schroeven aan de achterzijde. Soms bevinden zich ook schroeven aan zijkant of onderzijde. De zijkanten van enkele kasten zijn zelfs eenvoudig te openen dankzij een kliksysteem.

We moeten opletten dat alleen de schroeven waarmee de kap vastzit, losgedraaid worden. Sommige schroeven hebben namelijk een andere functie, bijvoorbeeld de voeding op zijn plaats te houden.

Als de schroeven los zijn, kan de kap verwijderd worden. Sommige kappen moeten geschoven worden, andere opgetild.

- *Maak nu eventuele snoeren die nog aan de systeemkast vastzitten los.*
- *Verwijder vervolgens de schroeven waarmee de kap vastzit en berg ze goed op.*
- *Verwijder tot slot de kap en leg deze weg.*

Bekijk het inwendige van de systeemkast en noteer welke onderdelen je ziet zitten.

Probeer te vinden: moederbord - floppy drive – harddisk – voeding insteekkaarten, waaronder videokaart. Misschien zijn er nog meer componenten te vinden zoals geluidskaart, cdromspeler of netwerkkaart.

*Vul nu alle gevonden inwendige onderdelen van je test-PC in de tabel in:*

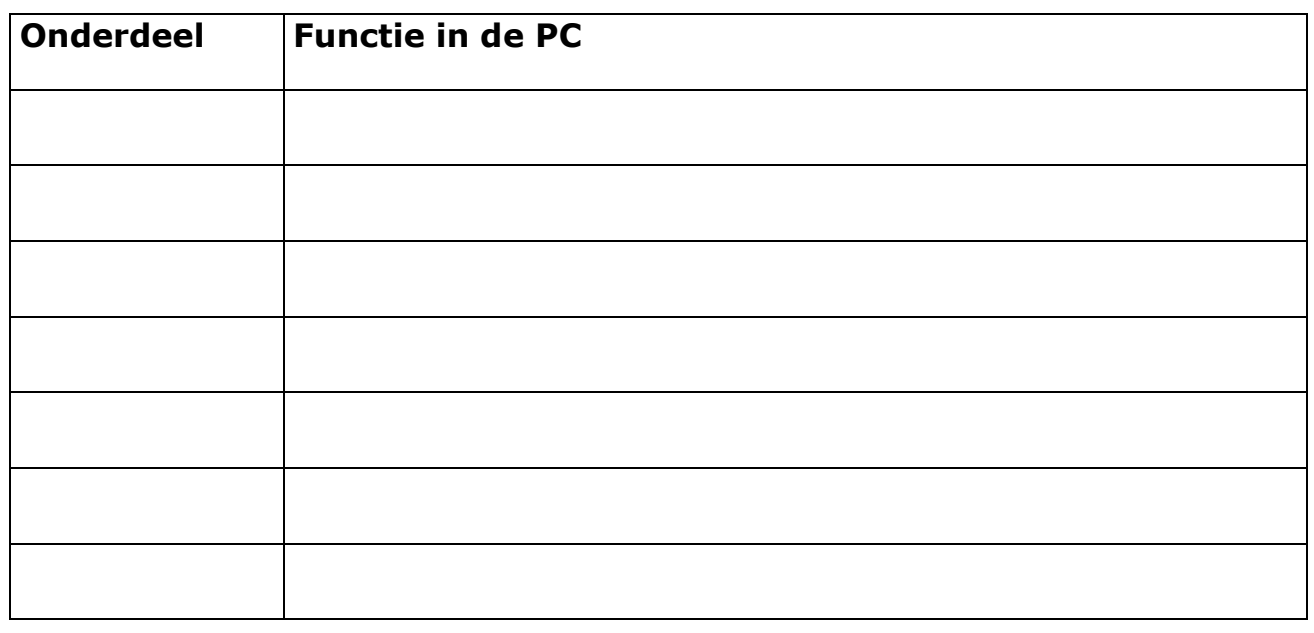

### Verwijderen van inwendige componenten

Zorg voor voldoende ruimte om straks de insteekkaarten te kunnen neerleggen.

Eerst moeten de insteekkaarten verwijderd worden.

- *Draai van de videokaart de schroef op de achterplaat los en trek de kaart uit z'n insteekgleuf (sommige moederborden hebben een ingebouwde videokaart waardoor je geen losse kaart zult vinden in de pc). Let er op of de schroefdraad verschilt van de schroeven van de kap en berg de schroef afzonderlijk op!*
- *Verwijder eventuele andere extra insteekkaarten.*

De volgende stap is het verwijderen van de kabel tussen HD en moederbord.

- *Maak een schets van het moederbord en teken de aansluitingen doe eventueel ook hetzelfde met de HD. Hou vooral rekening met de positie van de rode draad op de kabel. Duid dit ook aan op je schets.*
- *Verwijder nu de kabel.*

Voor de kabel van de floppydrive gaan we gelijkaardig te werk. Deze is iets smaller dan de harddiskkabel.

- *Duid eveneens de kant van de gekleurde draad aan op je schets. Kijk ook goed waar de "twist", de draaiing in de kabel zit.*
- *Maak nu ook deze kabel los.*

De volgende stap is het verwijderen van de voedingsconnectoren. Er worden stekkers in verschillende maten en vormen gebruikt.

De voedingsconnector van de floppy drive is een klein stekkertje dat maar op één manier aan de floppy drive past. Let goed op hoe de kleine connector vast zit, straks moet het weer teruggeplaatst worden. Maak eventueel een schets.

 *Maak de voedingsstekker van de floppy drive nu los door er voorzichtig aan te trekken (deze kan soms behoorlijk spannen).*

De stroomvoorziening voor de harddisk gebeurt via een standaardstekker die voor de meeste andere randapparatuur kan gebruikt worden. Door twee afgeschuinde hoeken past ook deze maar op één manier in het aan te sluiten toestel.

*Trek nu de voedingsstekker van de harddisk los.*

Op het moederbord zitten ook nog 1 of meer stekkers vast.

- *Maak eventueel een schets van hoe deze op het moederbord zitten.*
- *Maak ook nu deze connectoren los.*

Kijk of er nog meer draden van de voeding ergens aan vast zitten. Soms worden nog dunne draadjes gebruikt voor de aansluiting van een koelventilator.

- *Noteer zorgvuldig welke aansluitingen er nog zijn.*
- *Maak ze vervolgens los.*

We zijn nu bijna klaar om het moederbord uit de systeemkast te halen. Voor we dit doen kijken we naar alle draadjes die bevestigd zijn op het moederbord. Deze losse draadjes zijn aansluitingen voor de luidspreker, de led's en schakelaars aan de voorkant van de kast. Elke aansluiting heeft z'n eigen kleur. Steeds meer worden hiervoor dezelfde kleuren gebruikt door de fabrikanten van de pc-kasten. Pas op, afwijkingen zijn mogelijk waardoor je toch altijd goed moet kijken.

 *Schets de plaats en de kleuren van de draadjes die aan het moederbord bevestigd zijn. Led's dienen gepolariseerd aangesloten te zijn anders branden ze niet. Noteer dus de volgorde van de gekleurde draden. De gekleurde draad duidt altijd op de positieve aansluiting van een LED, de witte op de negatieve.*

Let ook heel goed op de plaats waar de luidspreker is aangesloten. Bij nieuwe computers is er niet altijd een aansluiting voorzien voor een luidspreker. In dit geval zit er dan meestal wel een miniluidsprekertje op het moederbord gesoldeerd. Soms zijn ook beide aanwezig.

**OPGELET:** de luidsprekeraansluiting bestaat steeds uit een rode en een zwarte draad met een vierpolige connector op het moederbord bevestigt. Verwar nooit het luidsprekersnoer met een eventuele rood-zwarte draad met op het einde een tweepolige connector die afkomstig is vanaf de voeding. Deze laatste is een voedingskabel. Deze kan dienen om een ventilator op de CPU aan te sluiten. Als dit kabeltje aangesloten wordt op de luidsprekeruitgang van het moederbord dan is het moederbord direct defect. Op die manier wordt het onmogelijk om tijdens het opstarten diagnose te stellen aan de hand van pieptonen.

Het is mogelijk dat er vanaf het frontpaneel nog draden komen, die niet aangesloten zijn op het moederbord. Meestal is dit het geval met een eventuele turboknop of turboled. Op de huidige moederborden zijn er geen aansluitingen meer voorzien voor deze.

Tevens kunnen ook nog front USB en audio aangesloten zijn.

 *Schets de plaats en eventueel ook de kleuren van deze extra draadjes die aan het moederbord bevestigd zijn.*

Nu zullen we het moederbord uit de systeemkast halen. Het moederbord zit altijd met enkele schroeven vast aan de grondplaat. Verder zijn er een aantal witte kunststof afstandhouders aan het moederbord bevestigd die in sleuven van de grondplaat geschoven zijn.

Soms is de grondplaat waarop het moederbord vastzit los te maken. Indien mogelijk maak eerst deze plaat los, dit maakt het monteren en demonteren van het moederbord veel makkelijker.

- *Maak de schroeven waarmee het moederbord vast zit los. Verwijder ze en leg ze met de eventuele oranje isoleer ringetjes apart.*
- *Schuif het moederbord los van de grondplaat. Let goed op dat de plastic afstandhouders niet blijven haperen. Hierdoor zou het moederbord kunnen beschadigd worden.*
- *Leg het moederbord aan de kant op een veilige plaats.*

In de systeemkast bevinden zich nu alleen nog de schijfeenheden (floppy drive en harddisk).

 *Maak de schroeven van de floppy drive los en schuif deze naar voren uit de systeemkast.* 

**OPGELET:** de schroeven van een harde schijf zijn door hun draad en beperkte lengte verschillende van de overige schroeven in een PC. Leg ze zorgvuldig en afzonderlijk aan de kant. Verkeerde schroeven gebruiken beschadigt de zachte aluminium draad van de HD-case of nog erger vernietigt de HD wanneer een te lange schroef in de printplaat wordt gedraaid.

 *Maak de schroeven van de harddisk los en schuif deze naar achteren uit de systeemkast.*

Nu zit alleen nog de voeding in de systeemkast. Deze kan losgemaakt worden van de systeemkast. Dit gebeurt door de 4 schroeven achteraan los te maken.

 *Haal nu ook de voeding volledig uit de kast.* Het computersysteem ligt nu volledig uit elkaar. We zullen de onderdelen stap voor stap terugplaatsen. Bij elke stap staat minder uitleg dan bij het disassembleren. Kijk eventueel even terug als er vragen zijn.

### Monteren van de computer

**Stap 1: monteren van de voedingsblok:** plaats nu eerst de voedingsblok terug. Let op: in sommige kasten moet je eerst de cd-rom steken voordat je de PS (= powersupply) monteert.

**Stap 2: monteren van de floppy drive en harddisk:** gebruik voor elk van de schijfstations minstens drie schroeven om ze vast te zetten. De floppy drive wordt vanaf de voorkant naar binnen geschoven, de harddisk van achteren. In uitzonderlijke gevallen (meestal merkpc's) zitten de floppy en harddisk samen in een frame. Dit frame moet eerst losgemaakt worden, vervolgens moet je de floppydrive of hardeschijf monteren in het framepje, om daarna alles in z'n geheel in de kast te monteren.

**Stap 3: monteren van het moederbord:** zet het moederbord vast op de grondplaat (en de grondplaat in de systeemkast). Let op de oranje kartonnen ringetjes bij het vastschroeven. Pas ook op dat de plastic afstandhouders goed op hun plaats zitten.

# **Stap 4: aansluiten van kabels:**

- Sluit alle draadjes voor luidspreker, reset, LED's en schakelaars op de systeemkast op het moederbord aan. Gebruik hiervoor je aantekeningen.
- Plaats de voedingsconnector(s) op het moederbord.
- Sluit de voedingsconnectoren op harddisk en floppy drive aan. Let goed op dat je de connector op de floppy niet omgekeerd aansluit! Dit beschadigt de floppy.
- Sluit alle kabels (HD, FD) aan op de juiste plaats op het moederbord. Let op de gekleurde kant van de kabels.

**Stap 5: terugplaatsen van kaarten:** plaats de videokaart (en eventuele andere kaarten) terug en maak hem met de schroef vast.

# **Stap 6: Controle:**

- Controleer of alleen de schroeven van de kap over zijn.
- Controleer een laatste maal of de voedingsconnectoren goed op het moederbord zitten.
- Controleer of de voedingsconnector van de CPU-koeling correct is verbonden.

Waarschuw nu de leerkracht die het systeem komt controleren op de goede aansluitingen!! Ga niet verder alvorens het systeem gecontroleerd is.

# **Stap 7: Testen:**

Sluit de monitor, het toetsenbord en de stroomkabels aan.

 Zet de computer aan en controleer of er beeld op de monitor verschijnt. Als het computersysteem niet direct start, noteer dan de meldingen, foutcodes, aantal piepjes enzovoort. Ga met deze notities naar de leerkracht en vraag om advies.

**Werkt alles goed, controleer dan of alle led's en schakelaars op de kast functioneren.** Als een led niet werkt, zijn meestal de polen op de aansluiting op het moederbord verwisseld. Even omdraaien en het probleem is opgelost.

# Hoofdstuk 3 Processoren

### Merken

In de processorwereld voor de PC zijn er momenteel slechts 2 grote fabrikanten. Dit zijn Intel en AMD.

VIA probeert de laatste jaren ook z'n graantje mee te pikken maar we vinden VIA processoren vooral terug in speciale toepassingen die een laag stroomverbruik of lage warmteontwikkeling vereisen. De prestaties zijn hier dan ook van ondergeschikt belang.

In het verleden waren er veel meer, zoals NEC, Siemens, Cyrix, ... IBM is ook nog actief als processor bouwer, maar is met z'n PowerCPU actief op de RISC markt. Deze processor vinden we ook regelmatig terug in spelconsoles.

Intel heeft als belangrijkste producten:

- Pentium
- Pentium II
- Pentium III
- Pentium 4
- Core Duo, Quad en Extreme
- Core2 Duo, Quad en Extreme
- Core i7 Core i7 Extreme
- Core i5
- Core i3

Bij AMD zijn dit voornamelijk:

- $\bullet$  K5
- $\bullet$  K<sub>6</sub>
- Athlon  $(K7)$
- Athlon 64
- Athlon 64 X2 (Dual Core)
- Athlon 64 FX
- Phenom (Triple of Quad Core)
- Phenom II
- Afgeleide Celeron-processoren
- Atom D

- Duron
- Sempron
- Vision

 $33$  | Pagina

Opbouw

### ALU

De Arithmetic and Logical Unit is zowat de drijfkracht van de processor. Deze zorgt voor alle rekenkundige en logische bewerkingen die de processor aankan. Huidige processoren hebben zelfs meerdere ALU's.

### Registers

Elke processor heeft intern, tijdelijke geheugencellen, waarmee hij werkt. Zo kan een CPU de waarden, die bewaard worden in register 1 en 2, optellen en plaatsen in register 3. Dit resultaat worden dan terug in het werkgeheugen geplaatst, of er worden verdere bewerkingen op toegepast.

Elke geheugencel heeft een bepaalde grootte en kan bijgevolg een binair getal opslaan van die bepaalde grootte. Zowel de huidige Intel Core 2 Duo en Quad als de AMD Athlon 64 reeksen hebben een registerbreedte van 64 bits. Als de CPU nu een getal moet uitrekenen van 64 bit breed, dan kunnen de modernste processors deze met 1 instructie uitrekenen, waar de oudere processors dezelfde bewerking in twee keer zal moeten uitvoeren. Stukken data mogen dus wel breder zijn dan de registers, maar dan worden ze in stukken gebroken.

Hoe breder dus de registerbreedte, hoe sneller ook de computer kan werken. Om van deze snelheidswinst gebruik te kunnen maken, moeten zowel de gebruikte programma's als het besturingssysteem geschikt zijn voor deze bredere processoren.

### **Datalijnen**

De processor krijgt zijn gegevens, via de chipset, uit het werkgeheugen. Deze gegevens komen de processor binnen via datalijnen. Hoe meer datalijnen, hoe sneller de processor gegevens kan binnenkrijgen, en hoe sneller hij kan werken.

Een typische Intel-processor heeft tegenwoordig 64 datalijnen. Hiermee kan hij twee 32 bits registers ineens bevoorraden. De AMD Athlon 64 heeft dan weer 128 lijnen.

Het aantal datalijnen bepalen ook de breedte van een geheugenbank. 1 bank wordt beschouwd als 1 eenheid geheugen. Bij processoren met een 64-bits databus betekent dit, dat 1 bank dus 64 bit breed is. Het oudere type werkgeheugen in SIMM-verpakking met 72 pinnetjes heeft bijvoorbeeld maar 32 bits opslagruimte per geheugenplaats. Dit betekent dat we deze SIMM's altijd per 2 moeten steken, als we gebruik maken van een 64 bits databus. Huidige DIMM's zijn 64 bits breed. Hierdoor hoef je de DIMM's maar per 1 te steken per bank. Met dergelijk geheugen kun je dus 8 byte ineens wegschrijven.

#### Adreslijnen

Het aantal adreslijnen van de processor bepaalt ook hoeveel geheugen hij kan aanspreken. Alle huidige CPU's hebben 36 adreslijnen. Dit betekent dat ze in theorie tot 236 geheugenplaatsen kunnen aanspreken of 64GB. Nu is het aan de fabrikant van de chipset om te bepalen tot hoeveel geheugen je effectief kan plaatsen. Meestal is dit beperkt tot 4GB.

### $\mathsf{I}$  Cache

De processor heeft een veel hogere snelheid dan het moederbord en het werkgeheugen, voorbeeld 3 GHz t.o.v. 400 MHz. Dit betekent dat de processor dus 7.5 maal sneller draait dan het geheugen data kan aanleveren. Om dit probleem op te lossen, maakt men gebruik van een tijdelijk, snel tussengeheugen: het cache-geheugen. Dit cache-geheugen haalt gegevens op uit het werkgeheugen, terwijl de CPU bezig is met berekeningen uit te voeren, de processor haalt dan de gegevens op zijn beurt op uit het cachegeheugen. Dit geheugen wordt onderverdeeld in level 1 (L1) en level 2 (L2) geheugen. Het L1-cache zit letterlijk in de kern van de processor. Hierdoor ligt het het dichtst bij de CPU en draait het op volle snelheid. Het L2-cache is groter van omvang en zat vroeger in een aparte behuizing op de CPU. Tegenwoordig zit ook dit cachegeheugen in de kern vervat en draait deze ook op dezelfde frequentie.

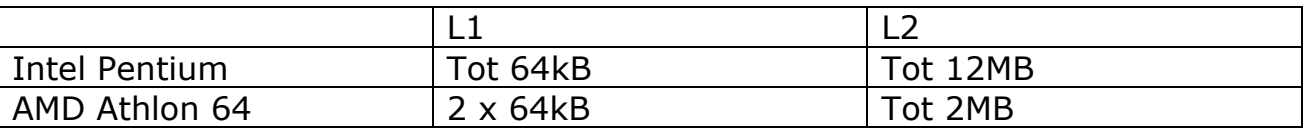

Let er op dat we hier over kilobytes spreken en geen mega- of gigabytes. Cachegeheugen is namelijk opgebouwd uit heel dure transistoren. Dit soort geheugen wordt SRAM genoemd, statische RAM, doordat de inhoud niet constant moet ververst worden zoals bij DRAM-chips tevens kan het werken aan de zelfde snelheid als de CPU.

Door de hoge kostprijs blijft de hoeveelheid cache beperkt tot enkele kilobytes. Als de CPU echter een gegeven nodig heeft dat zich niet in het cache-geheugen bevindt, haalt de CPU het rechtstreeks op uit het werkgeheugen. We spreken in dit geval over een cache-miss. Als het gegeven wel uit het cache kan gehaald worden, wordt dit een cache-hit genoemd.

De volgorde van het ophalen van de gegevens uit het werkgeheugen wordt bepaald door wiskundige logaritmes. Bij de huidige CPU's ligt deze waarde boven de 95%.

**FPU** 

De gewone CPU is ontwikkeld om snel te kunnen werken met gehele getallen. Zodra hij moet werken met kommagetallen, daalt de snelheid met een factor 10 tot 100. Om dit weg te werken heeft Intel al van bij de lancering van de eerste commerciële processor een numerieke processor aan z'n gamma toegevoegd of een Floating Point Unit. Vanaf de 486 zit ze zelfs in de processorkern ingebouwd.

Deze FPU is speciaal ontworpen om enkel met kommagetallen te werken. Programma's die veel met dergelijke waarden werken zijn bijvoorbeeld rekenbladen, databases, grafische programma's, ... Tekstverwerkers halen hier geen enkel voordeel uit.

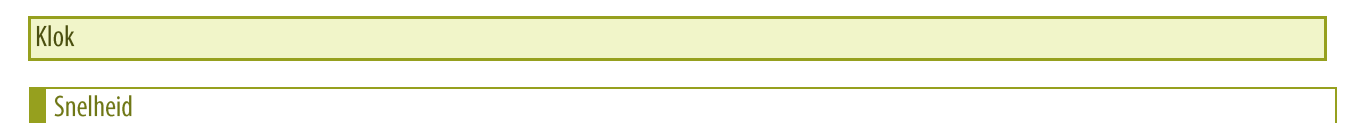

Snelheid is eenvoudig: deze wordt uitgedrukt in Megahertz (MHz) of Gigahertz (GHz). Dit begrip is behoorlijk eenvoudig: 1 Hertz betekent 1 puls per seconde, 10 Hz betekent 10 pulsen per seconde, en 1 MHz is dus 1 miljoen pulsen per seconde.

Deze pulsen sturen de processor aan. Hoe meer pulsen, hoe sneller de CPU werkt. Dus: een processor die op 3 GHz werkt, is sneller dan een processor die op 2.8 GHz werkt. (Op voorwaarde dat beide van hetzelfde type zijn). Een andere mogelijkheid om een processor sneller te maken, is het aantal cycli te verminderen die de CPU nodig heeft om 1 instructie uit te voeren. Bij vroegere CPU's kon dit oplopen tot 12 cycli om 1 instructie uit te voeren. Huidige processoren halen tot 3 of meer instructies per cyclus. De snelheid van de klok wordt aangeduid in het aantal pulsen per seconde. Dit getal komt overeen met de frequentie (Hertz).

Een klok van 3 GHz levert dus 3 miljard pulsjes per seconde.

Maar zoals we hiervoor gezien hebben is dus niet alleen de snelheid van de klok van belang voor de snelheid van de computer, maar ook de breedte van de datalijnen en de registers, de manier van het interpreteren van de instructies, het cache-geheugen, ...

### Moederbordsnelheid

Het moederbord heeft ook niet dezelfde snelheid als onze processor, hoewel beide aangestuurd worden via dezelfde klok.

Het signaal wordt gegenereerd door een oscillator die meestal op 33 MHz werkt, en afgeleverd aan het moederbord. Deze wordt onmiddellijjk vermenigvuldigd met 3 of 4 zodat we een frequentie verkrijgen van respectievelijk (afgerond) 100 MHz en 133 Mhz.

Deze frequentie wordt nogmaals verhoogt tot, afhankelijk van de processor, 400, 533, 800 en zelfs 1066 en hoger MHz. Deze frequentie wordt gebruikt voor de bussen tussen de processor, de Northbridge en het werkgeheugen.

Stel nu een Pentium 4 die werkt op 3.2 GHz, dan moeten we deze frequentie nogmaals vermenigvuldigen met 4, 6 of 8 – afhankelijk van de frequentie – om de juiste processorsnelheid te verkrijgen.

Multi-Core processors

### Hyperthreading

Naast het optrekken van de registerbreedte, heeft men bij een aantal processoren ook nog een rekenkern bijgeplaatst. Intel was de eerste die een trucje in die richting doorgevoerd heeft onder de naam Hyperthreading. Letterlijk betekent dit dat er meerdere threads tegelijkertijd kunnen uitgevoerd worden. Dit werd bereikt door een aantal transistoren toe te voegen. Op deze manier gedraagt de processor zich alsof er 2 CPU's zouden in zitten. Als een programma van deze mogelijkheden gebruik kan maken, betekent dit een snelheidswinst.

### **Dual Core**

Hyperthreading was echter maar een opstapje naar een volgende mogelijkheid: 2 echte kernen in 1 processor bouwen. Hierdoor kan de processor nog wat beter presteren, met name op het gebied van multi-tasking. Zowel Intel als AMD brengen processoren uit met deze 2 kernen. Bij Intel spreken we momenteel over Core2 Duo. Dit is reeds de 2e generatie processoren met 2 kernen.

Bij AMD vinden we Athlon 64 X2 en de Phenom reeksen.

# Quad Core

Intel heeft met z'n Core i-reeksen verschillende processoren in huis met vier kernen.

AMD was wel de eerste die een echte quadcore kon aanbieden. Met z'n Phenom was de stap naar echte multicore gezet. Afhankelijk van de versie krijg je bij de Phenom 3 of 4 en zelfs 6 kernen.

#### Snelheidsaanduidingen

Intel gaf tot voor kort de effectieve kloksnelheid van de processor op. Om een onderscheid te maken tussen de verschillende klasses van processoren, is men bij Intel ondertussen overgestapt naar een klasse-aanduiding. Zo bracht Intel tot voor kort de Pentium D 3xx, 5xx, 6xx, 8xx en 9xx uit. Momenteel kan hiervan nog de 9xx reeks gekocht worden. Deze reeksen werden opgevolgd door de Core Solo en Duo modellen. Momenteel worden vooral de Core 2 Duo en Quad aangeboden.

Anderzijds is er ook veel te doen geweest rond de Pentium M reeks. Deze CPU werd ontwikkeld voor mobile oplossingen. Maar af en toe ook toegepast in desktop toestellen. De Pentium M is heden vervangen door de Pentium Core Duo of Pentium Core Solo.

### *Meer info op*

*http://nl.wikipedia.org/wiki/Intel\_Core http://www.intel.com/products/desktop/processors/index.htm?iid=process+de sktop*

Ook AMD duidt de effectieve kloksnelheid niet aan, maar geeft een waarde op, die aangeeft met welke Pentium 4-processor de AMD moet overeenkomen in prestaties. Zo draait een 4000+ eigenlijk maar op 2.4GHz, maar haalt hij (volgens AMD) dezelfde prestaties als een Pentium 4 4GHz (als deze zou bestaan).

Courant vinden we de AMD Athlon 64FX en AMD Athlon 64FX Dual Core (ook wel Athlon 64 X2 genoemd) terug. Recentelijk werd deze rij aangevuld met de Phenom.

#### Overklokken

Het overklokken van een processor is uiteindelijk de processor sneller laten draaien, dan waarvoor hij effectief gemaakt is, of beter, welke snelheid er op het label staat. Dit is mogelijk doordat veel processoren eigenlijk gemaakt zijn voor een hogere snelheid, maar men er een lager op het label plaatst als veiligheidsmarge. Het overklokken is dus eigenlijk gewoon die veiligheidsmarge gaan binnentreden.

Overklokken kan op 2 manieren:

- de moederbordfrequentie verhogen
- de vermenigvuldigingsfactor verhogen

Mogelijkheid 2 wordt door de processorfabrikanten dikwijls uitgeschakeld, dit als overclockbeveiliging. Het overklokken kan hierdoor enkel nog door de moederbordfrequentie te verhogen. Als je dit wil doen – en je moederbord laat dit toe – doe dit dan in kleine stapjes, omdat de uiteindelijke frequentie nogmaals vermenigvuldigd wordt met de ingestelde factor. Zo kun je van 100 MHz naar 133 MHz gaan, maar als de vermenigvuldigingsfactor op 30 staat, gaat een 3 GHz processor op bijna 4 GHz gaan draaien.

In sommige gevallen kan dit processor én moederbord serieuze schade toebrengen. In andere gevallen schakelt het moederbord de volledige computer uit, en moet het BIOS gereset worden.

Sommige overklokkers gaan ook de voedingsspanning voor de processor verhogen of verlagen, hierdoor kunnen (!) ze soms beter prestaties verkrijgen. Maar let op: het verhogen of verlagen, kan de processor heel onstabiel maken of zelfs beschadigen.

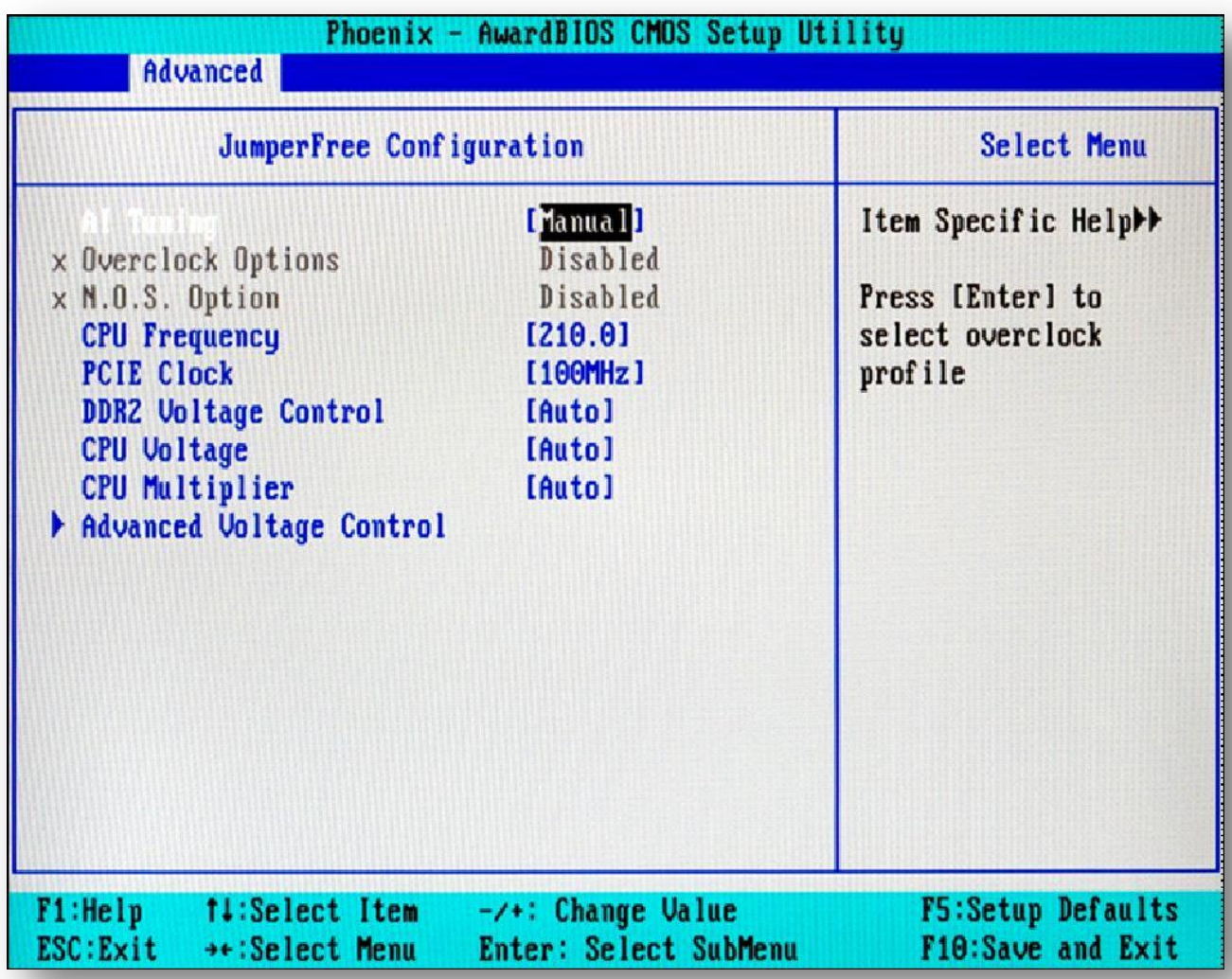

**Figuur 8: CPU-settings in BIOS**

#### **Sockets**

### Pin Grid Array's en andere

De behuizing van de processoren hebben naar vorm toe, niet zo veel evolutie doorgemaakt. Vanaf de 80286 processor werd een Pin Grid Array (PGA) gebruikt. Deze naam betekent gewoon dat de pinnetjes in rijen en kolommen opgesteld staan. Vanaf de Pentium wordt gebruik gemaakt van een Staggered PGA, waarbij de pinnetjes meer zigzag staan.

### Zero Insertion Force

Met een Zero Insertion Force socket wordt een voetje bedoeld, waarbij je geen kracht moet gebruiken, om de processor er in te plaatsen. Bij vroegere types moest dit namelijk wel, en konden pinnetjes al snel gaan plooien of breken. Ook bij het verwijderen van de processor moest men vaak opletten, en schroevendraaiers of een speciaal "kammetje" gebruiken, om de CPU uit zijn socket te halen.

Met een ZIF-socket hoeft dit alles niet meer: laat de processor letterlijk in de socket vallen, duw het hendeltje naar beneden en je bent klaar. Het verwijderen is al even eenvoudig: hendeltje omhoog en processor eruit halen.

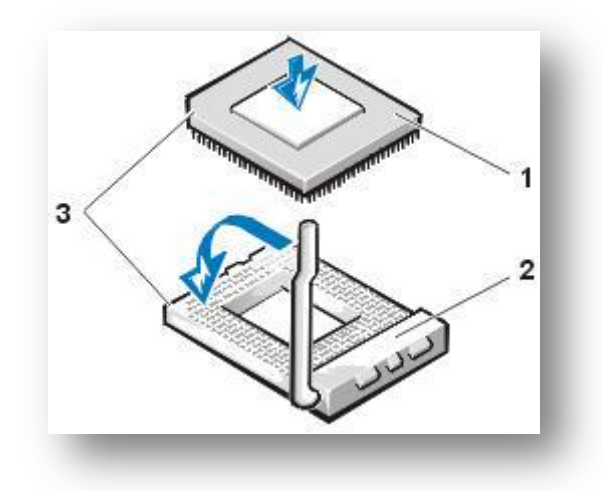

**Figuur 9: ZIF-socket**

### Intel sockets

#### Socket 1, 2, 3 en 6

Deze sockets werden gebruikt voor 486 processor. De laatste werd gelanceerd in 1994

#### Socket 4, 5, 7 en 8

Deze sockets werden ontwikkeld voor de verschillende Pentium-processoren, gaande van 283 tot 387 pinnetjes en gelanceerd tussen maart 1993 en november 1997. Bij de socket 4 en 5 werkte men nog met een vaste voedingsspanning van 5 of 3.3V.

Revolutionair bij de Socket 7 was het gebruik van de VRM (Voltage Regulation Module). Deze module haalt uit de aangeleverde 3.3 of 5 volt zijn eigen spanning die deze nodig heeft. Zo is het niet meer het moederbord die bepaalt welke spanning er gebruikt wordt, maar de processor zelf. Socket 8 werd voornamelijk ontwikkeld voor de Pentium Pro met ingebouwd L2-cache.

### Socket 370

Ook PGA-370 genoemd. Werd ontwikkeld voor de Celeron, voornamelijk als concurrentie voor de goedkopere Super7-socket. Pas later is deze ook voor de Pentium III gebruikt. Het is ook bij deze dat de FC-PGA-behuizing gebruikt werd, waar de kern van de processor aan de bovenkant van de behuizing zit.

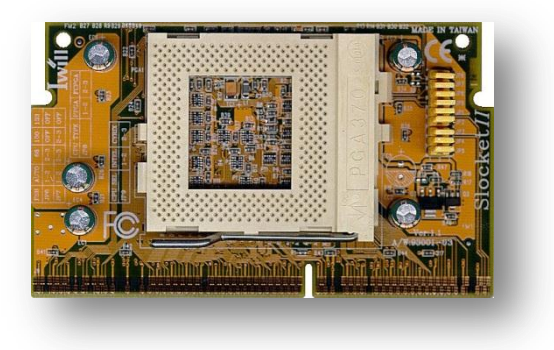

**Figuur 10: Socket 370**

#### Socket 423

Bij het lanceren van de Pentium 4, in november 2000, bracht Intel ook de socket 423 op de markt. Deze socket was nodig om de FSB van 400 MHz te kunnen gebruiken. Deze socket werd gebruikt voor processoren tot 2 GHz.

#### Socket 478

Deze ZIF-socket voor Pentium 4 werd geïntroduceerd in oktober 2001 en was bedoeld voor processoren sneller dan 2 GHz. Deze socket kan ook FSBsnelheden tot 800 MHz aan.

#### Socket LGA775

Werd ingevoerd door Intel in 2004 samen met de nieuwe processor zonder pinnetjes. De pinnetjes die contact moeten maken met de processor zitten vanaf nu in de socket zelf.

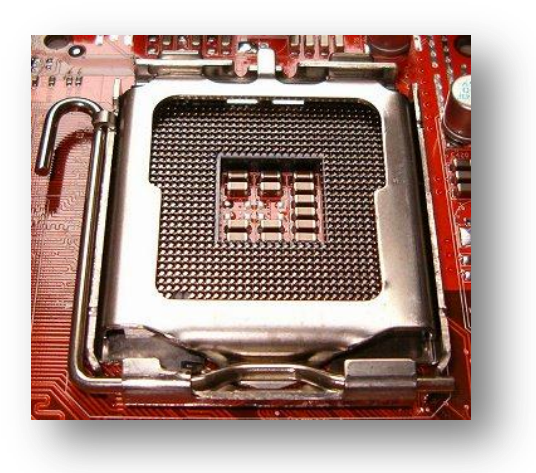

**Figuur 11: LGA-775**

LGA1366 of ook Socket B

Samen met de Core i7 cpu's van Intel werd een nieuwe socket voorgesteld. Technologisch wordt er verder gewerkt zoals de LGA775 met de pinnetjes op de socket.

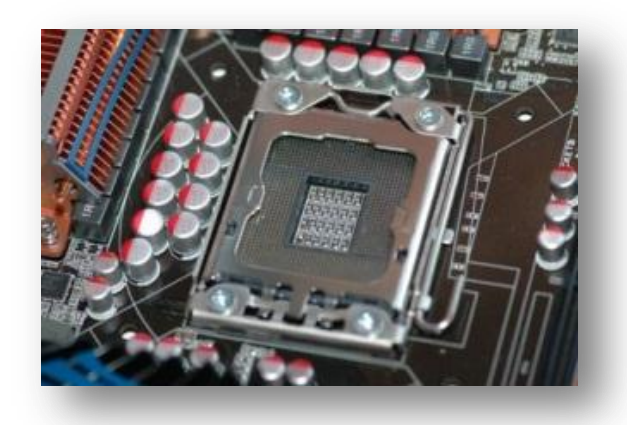

**Figuur 12: LGA-1366**

#### Socket H1 -H2 -  $IS$

Voor de core I5 cpu zijn er twee mogelijkheden: H1 socket =  $1155$  pinnetjes H<sub>2</sub> socket =  $1156$  pinnetjes

De nieuwe xeon cpu zal een socket krijgen met de naam LS en heeft 1567 pinneties;

Alle sockets zijn niet onderling compatible, daar ze verschillende spanningen gebruiken.

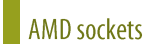

#### Super<sub>7</sub>

AMD en Cyrix hebben de socket 7 verbeterd. Hierdoor werd het mogelijk om snelheden tot 500 MHz te halen. Hierdoor kon men op oudere borden toch nog snellere processoren plaatsen.

#### Slot 1, 2 en A

Door het level 2-cache te integreren in de behuizing van de processor (als aparte chip), hebben de fabrikanten een grotere behuizing nodig. Bij Intel wordt dit de Slot 1 en later de Slot 2, bij AMD wordt dit de Slot A. Deze behuizingen worden niet op een socket geplaatst maar in een echt slot, vandaar ook de naam.

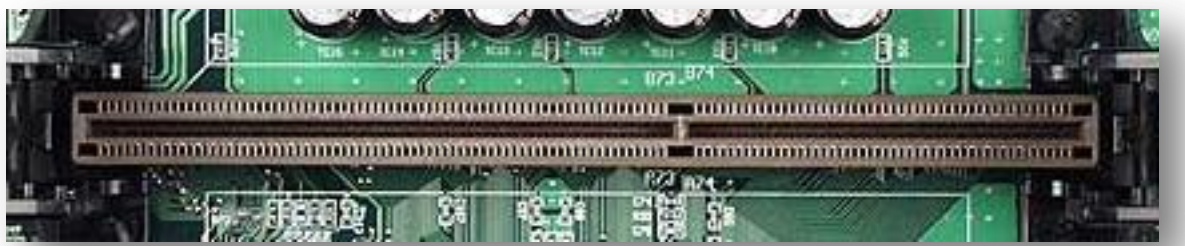

#### **Figuur 13: Slot 1**

#### Socket 462 of socket A

Als opvolger voor de slot A heeft AMD in juni 2000, gekozen voor een nieuwere socket 462 voor het gebruik van de nieuwe Athlon- en Duron-processoren. Deze overstap was mogelijk doordat ook bij de Athlon gebruik werd gemaakt van geïntegreerd L2-cache geheugen i.p.v. op een aparte chip.

### $43$  | Pagina

Let op met deze socket: nieuwere processoren passen er misschien wel op, maar hebben soms andere voedingsspanningen nodig. Raadpleeg steeds de handleiding van je moederbord.

### Socket 754

Voor de AMD Athlon 64 wordt een nieuwe socket gebruikt met 754 aansluitingen.

### Socket 939

De nieuwe socket die gebruikt wordt door AMD voor de nieuwe Athlon64 in navolging van de 754.

### Socket AM2

Dit is de laatste ontwikkeling van AMD. Zowel voor Athlon 64 (single en dual core) als voor de Sempron. Deze heeft 940 pinnetjes

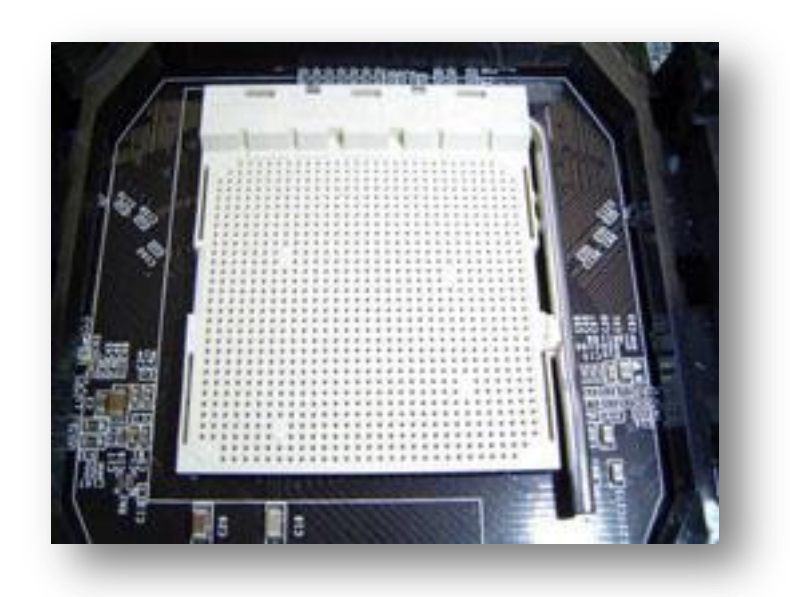

**Figuur 14: Socket AM2**

### Socket AM3

Dit is de opvolger van de AM2; maar zijn ook niet onderling verwisselbaar van cpu.De AM3 heeft 938 pinnetjes. De AM3 biedt ondersteuning aan de Phenom II processoren van AMD. Deze nieuwe cpu zal ook ondersteuning geven aan enkel DDR3 geheugens.

Voornaamste types processoren

#### Intel

De eerste, tweede en derde generatie (P1, P2 en P3)

IBM heeft de eerste commerciële PC gemaakt op basis van Intel's 8088 in 1981. Dit werd de XT-computer genoemd.

Deze 8088 werd opgevolgd door de 286 die een 16 bits databus had ipv een 8 bits bus. IBM gebruikte ook deze processor weer voor het bouwen van zijn ATcomputer.

Intel voegt nog eens 16 lijnen toe voor de 80386 en zorgt er tegelijk voor dat multi-tasking mogelijk wordt. Nu de besturingssystemen nog. Ook komt er een afgeslankte versie op de markt onder de naam 386SL met slechts 16 datalijnen. Verder brengt Intel ook een processor uit die een verlaagd stroomverbruik heeft, en daardoor ideaal wordt voor het gebruik in laptops.

### De vierde generatie (P4)

De 486 processor was een nieuwe revolutie in de processorwereld. Dankzij het gebruik van nieuwe technieken was een 486 CPU tot 2 maal zo snel als een vergelijkbare 386 op dezelfde klokfrequentie. Dit was ideaal voor de nieuwe besturingssystemen zoals Windows en OS/2.

Een aantal voorbeelden:

- Verlaagde tijd voor het uitvoeren van instructies: bij een 486 duurt het uitvoeren van een instructie nog gemiddeld 2 cycli ipv 4 bij de 386.
- Ingebouwd Level 1-cache: met het ingebouwde cachegeheugen wordt een hit-ratio behaald van 90 – 95%.
- Ingebouwd Numerieke Co-Processor: door gebruik te maken van een FPU kunnen kommagetallen sneller uitgerekend worden.

### *1) 486DX*

De normale "volledige" processor (1989). Later verscheen van deze processor een 3.3V-versie ipv van 5V (lager verbruik).

# *2) 486DX2 / 486DX4*

Met een DX2 of DX4 processor laat je de processor zelf sneller werken dan het moederbord. Als je moederbord bijvoorbeeld op 20 MHz werkt, en je gebruikt een DX2-processor, dan werkt de processor zelf op 40 MHz ipv op 20. Dit in tegenstelling tot de gewone DX.

Let op: een DX4 verviervoudigt de snelheid niet maar verdrievoudigt die! Dus een 486DX4 op een 20 MHz-moederbord, werkt intern op 60 MHz.

De DX2 en DX4-processoren hadden ook voor het eerst een passieve koelvin nodig, wegens de grote warmteontwikkeling.

#### De vijfde generatie (P5)

Omdat Intel de naam van de processoren wilde patenteren, is men overgestapt op een naamgeving in plaats van een nummer. De naam Pentium komt dan ook van penta (5).

Door het inbrengen van Superscalar Technology wordt het mogelijk om 2 instructies tegelijk uit te voeren. Hiertoe moet men een 2de datapijp in de processor inbouwen, die de gegevens naar een 2de ALU kan doorvoeren. Deze 2de pijp kan echter alleen maar gewone integer instructies uitvoeren.

Bijkomend wordt er gebruik gemaakt van branch prediction. Dit houdt in dat er gekeken wordt, welke de volgende instructies zullen zijn, die uitgevoerd moeten worden. Hierdoor kan de processor ook weer wat sneller gaan werken.

Ook de datalijnen worden opgetrokken (extern(!)) naar 64. De interne registers blijven echter maar 32 bit breed. Daarom moeten de gegevens in stukken gebroken worden en zo verwerkt worden.

# Van de Pentium zijn er 3 generaties verschenen.

### *1) De eerste generatie*

Deze werkten enkel op 60 en 66 MHz en gebruikten 5 volt als voedingsspanning. De processor draaide op dezelfde frequentie als het moederbord. Door de grote transistoren die gebruikt werden, 0.8 micron en de 3,1 miljoen transistoren, kreeg de processor behoorlijk warm. Dit probleem kon opgelost worden door het gebruik van een actief koelelement.

# *2) De tweede generatie*

Ging van 75 MHz tot 200 MHz en maakten gebruik van een 0.6 micron tot zelfs 0.35 microntechnologie voor het vervaardigen van de processoren. Dankzij dit, en de verlaagde voedingsspanning, lag het energieverbruik ook veel lager. Om een hogere kloksnelheid te verkrijgen, ging men ook voor het eerst klokvermenigvuldiging gaan toepassen. Dit betekent dat het moederbord zelf op bijvoorbeeld 50 MHz werkt, en de processor is gemaakt om op 150 MHz te werken. Daartoe dient men de vermenigvuldigingsfactor in te stellen op 3.

### *3) De derde generatie*

Deze processoren kregen de vermelding MMX mee, en zorgden er zo voor dat deze geschikt waren voor het gebruik van multimediatoepassingen. Deze MMX is nog altijd een standaard onderdeel van de processors, en kreeg bij recentere CPU's zelfs opvolgers zoals SSE en SSE2.

De recentste cpu hebben ondersteuning voor SSE3, SSE4 tot SSE4,2 Deze Streaming SIMD Extensions zorgen er voor dat bepaalde applicaties kunnen uitgevoerd worden alsook eventueel reeds ondersteunde applicaties nog vlotter te laten uitvoeren.

Meer info surf naar: http://en.wikipedia.org/wiki/SSE4

#### De zesde generatie (P6)

Tot 6de generatie behoren alle Pentium Pro, Pentium II en Pentium IIIprocessoren. Deze hadden als voornaamste voordeel dat ze nog beter instructies parallel naast mekaar konden uitvoeren. Onder meer door een verbeterde Superscalar technology.

De Celeron is uiteindelijk een gewone Pentium II die oorspronkelijk geen en later een gereduceerde L2-cache heeft. Hierdoor was het mogelijk om de processor in een goedkopere behuizing te steken, en werd hij nog een stuk goedkoper.

Ook op basis van de Pentium III en later de 4 zijn Celerons gemaakt, allen met een gereduceerde cache.

De eerste Pentium III's werden ook in een SECC behuizing geplaatst, maar later, werd het er bespaard op het cache, en had men een manier gevonden, om het cache in de kern van de processor zelf te plaatsen. Hierdoor werden de Pentium III's een stuk goedkoper, het cachegeheugen werd sneller, maar de algemene prestaties van de Pentium III gingen iets achteruit. Later heeft men de hoeveelheid cache weer opgetrokken.

De gebruikte transistoren waren van 0.6 micron (bij de Pro) tot 0.13 micron bij de Pentium III.

#### De zevende generatie (P7)

Hier is de Pentium 4 het grote voorbeeld. Geïntroduceerd in november 2000.

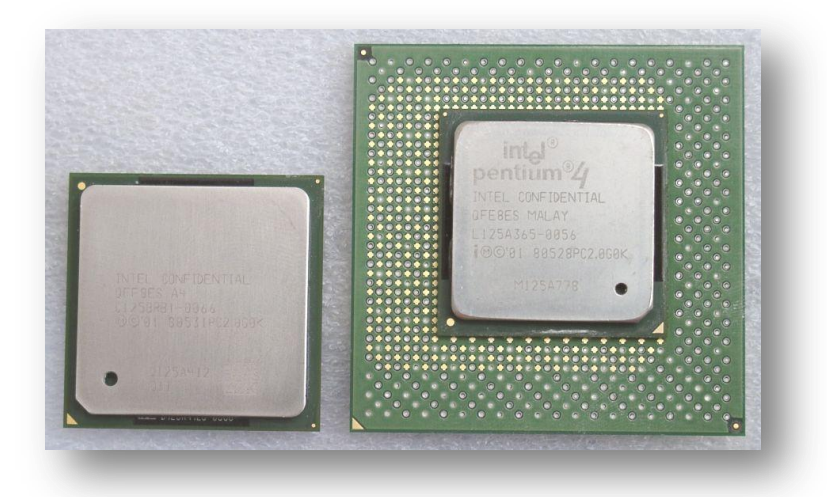

**Figuur 15: Pentium 4 (links socket 478, rechts socket 423)**

- *1) De grote kenmerken*
	- snelheid gaande van 1.3 GHz tot 3.8 GHz
	- 42 miljoen transistoren van 0.18 micron voor de Williamette (socket 423)
	- 55 miljoen transistoren van 0.13 micron voor de Northwood (socket 478)
	- 125 miljoen transistoren van 0.09 micron voor de Prescott (socket 755)
	- Front Side Bus van 400, 533, 800 en 1066 MHz
	- de ALU draait op 2 maal de frequentie als de kern van de processor
	- verhoogde L2-cache (tot 2MB)

Als Intel het heeft over een FSB van 400 MHz, dan bedoelen ze daar eigenlijk mee, dat de aanstuurfrequentie 100 MHz is, maar dat er gedurende 1 klokcyclus 4 x data overgestuurd wordt. Als de databus nu 64 bit breed is, zal dit resulteren in datasnelheden langs die bus van 3200MBps, tot 6400MBps

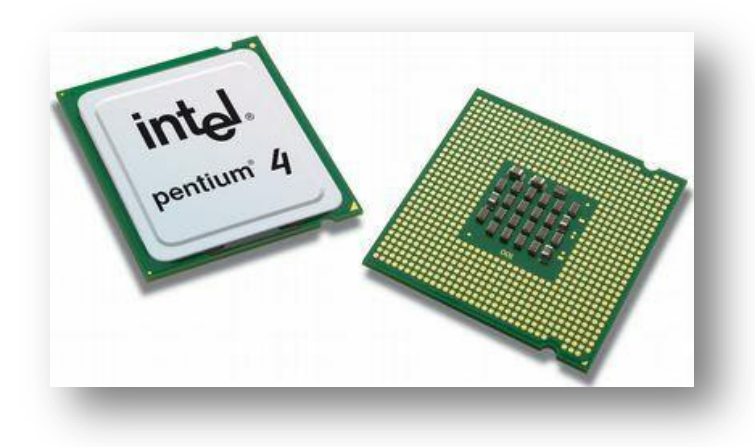

**Figuur 16: Pentium 4 Prescott LGA775**

# *2) Geheugen vereisten*

De Pentium 4 is oorspronkelijk ontwikkeld geweest, om te werken met RDRAM (Rambus Dynamic RAM). Nadeel van dit geheugen was dat het heel duur was, en dat je de geheugens per paar moest plaatsen. Daarom werden veel mensen afgeschrikt om over te stappen op het dure P4-systeem. Intel heeft daarom ondersteuning in de moederborden ingebouwd voor het goedkopere, en slechter presterende SDRAM. Maar ondertussen is Intel overgestapt naar een type dat ze bij AMD al langer gebruikten: DDR SDRAM. Dit type heeft dezelfde overdrachtssnelheden als RDRAM, maar is wel stukken goedkoper. Ook kan het per stuk of per paar geplaatst worden.

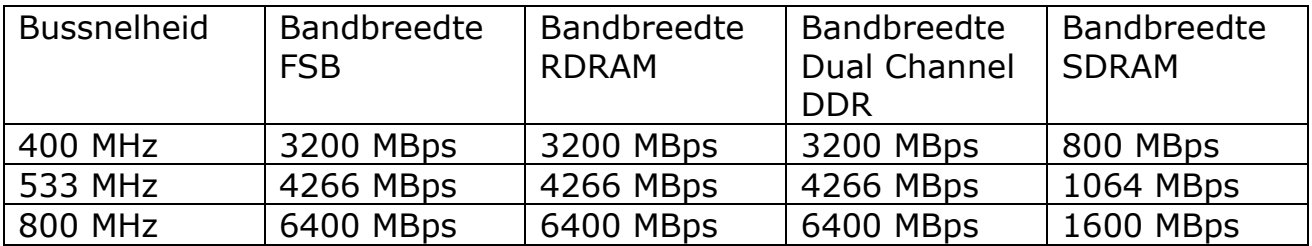

# *3) Voedingsvereisten*

Bij het gebruik van een Pentium 4 heb je ook een aangepaste voeding nodig. Dit komt omdat de P4 een nieuwe VRM gebruikt, die werkt met 12 volt ipv 3.3 of 5 volt. Dit om meer van de 3.3 of de 5 volt over te laten voor andere onderdelen. Aangezien de voeding op het moederbord slechts 1 aansluiting voor 12 volt heeft, heeft men een bijkomende connector op het bord geplaatst, de ATX12V-connector, die enkel en alleen gebruikt wordt voor de stroomvoorziening van de processor.

Een voeding van minimum 300 watt wordt ook aangeraden.

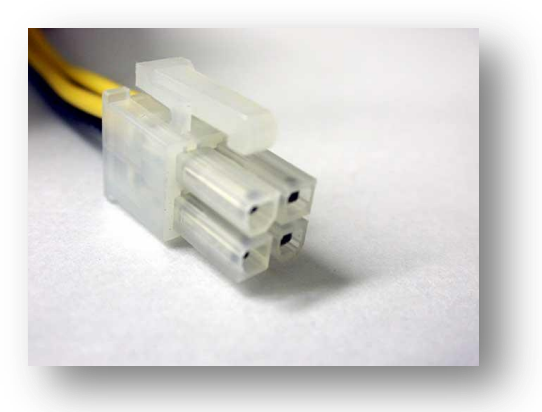

**Figuur 17: ATX12V-connector**

### *4) Hyperthreading*

Vanaf de Pentium 4 2.4 GHz, voert Intel een andere nieuwigheid in: hyperthreading. Dit houdt in dat er een 2de virtuele processorkern binnen dezelfde behuizing geplaatst wordt. Hierdoor kunnen instructies nog sneller uitgevoerd worden. De processor gedraagt zich alsof er een tweede processor op het moederbord geplaatst zit. Ook het besturingssysteem, indien dit multiprocessoren ondersteund, geeft ook aan dat er 2 processoren gevonden worden.

Deze functie is standaard in alle nieuwe processoren, sedert zomer 2003.

#### De achtste generatie (P8)

Deze generatie kenmerkt zich vooral door de multikern technologieën.

*1) Een technologisch overzicht:*

a) Dual-Core

Een verbetering op HT is het plaatsen van een echte 2de kern, waardoor multitasking nog soepeler verloopt. Deze optie is nieuw sedert 2005.

# b) Ouad-Core

Momenteel beschikt Intel nog niet over een echte Quad Core processor. Dit is echter een kwestie van enkele maanden. De Core 2 Quad is eigenlijk een dubbele dual core op 1 socket geplaatst.

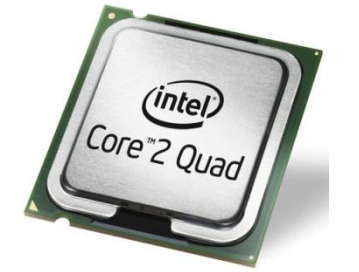

**Figuur 18: Intel Core2 Quad CPU**

# c) Verhoogde L2-cache

Bij het uitbrengen van processoren met Hyperthreading, zorgt Intel er ook voor de CPU's 1 MB cache hebben ipv 512. Deze verhoging laat zich wel voelen, en zorgt niet voor een meerprijs en zit standaard in de nieuwere processoren.

# d) Extreme Edition

Bij de Extreme Edition wordt er ipv 512 kB L2 cache 2 MB gebruikt en wordt de FSB opgetrokken van 800MHz naar 1066MHz. Hierdoor krijg je een superkrachtige gameprocessor voor een superprijs.

# e) Naamgeving

Met introductie van de nieuwere processoren en behuizing, heeft Intel ook een nieuwe naamgeving ingevoerd, die losstaat van de klokfrequentie. Zo duidt de aanduiding 540 op het feit dat het een Pentium 4 betreft, met HT, in een LGA775-behuizing en werkt op een klokfrequentie van 3.2 Ghz. Verder word er van de benaming Pentium afgestapt. Tegenwoordig spreekt Intel over z'n Core Duo en Core 2 Duo en zelfs een Core 2 Extreme Edition. Ook vinden we in de processorlijsten reeds de benaming Core Solo wat wijst op een single core processor. Deze bestaat echter enkel nog maar voor de notebook processoren.

# *2) De verschillende modellen (per groep)*

# a) Dual Core

Dit zijn de eerste cpu's met 2 kernen gebaseerd op de nieuwste technologieën van Intel.

# b) Core2

De Core technologie wordt verder ontwikkeld en krijgt de naam Core2. Hier vallen vooral de QuadCore cpu's op. Let wel: eigenlijk zijn de 2 dual core's op 1 socket.

# c) Core i7

Dit is de laatste (eind 2008) uitgebrachte versie. Hier kunnen we bij de vierkernen cpu's eindelijk spreken over 4 losse kernen op 1 socket. Tevens zien we een herintreding van de Hypertrading technologie, waardoor de quadversie over 8 virtuele kernen beschikken.

# d) Core i5

De Core i5-processors zijn de mainstreamvarianten van de Core i7-cpu's, de high-endprocessors op basis van de Nehalem-architectuur. De cpu's zouden oorspronkelijk in juli op de markt gaan komen, maar naar verluidt heeft Intel de release, evenals die van de bijbehorende P55-chipsets, uitgesteld tot september en mogelijk zelfs later. De reden zou zijn dat de marktomstandigheden dusdanig verslechterd zijn dat retailers bang zijn met grote voorraden Core i2-processors en moederborden met de huidige P45 chipsets te blijven zitten.

De eerste lichting van de op de LGA1156-socket gebaseerde Core i5-processor heeft een tdp van 95W, maar enkele maanden na de introductie daarvan komen de eerste energiezuinige modellen op de markt. Onbekend is nog welke typenummers en kloksnelheden de energiezuinige Core i5-cpu's krijgen, maar volgens Fudzilla worden de processors duurder dan de Core i5-chips met een tdp van 95W. De energie-efficiënte lichting is bedoeld voor de markt voor small form factor-systemen, notebooks en het groeiende segment all-in-in-one-pc's.

# e) Core i3

Bedoeld als de budged cpu van de "Core i"-reeks. Deze heeft ongeveer de zelfde specs als de i5 maar is in z'n resources (cache, transistors,…) minder toebedeeld als de i5 en zal dus in het algemeen minder presteren.

f) Core i3, Core i5, Core i7 van de  $2<sup>e</sup>$  generatie

Intel bouwt hier verder op de ingeslagen weg van centralisatie. Steeds meer functionaltieten worden ingebakken in de processor.

Vooral op het grafische wordt zwaar ingezet en verder ontwikkeld. Dit met steeds snellere en all-in-one oplossingen als gevolg.

#### AMD

#### Inleiding

Reeds in 1981 vond IBM het gevaarlijk om van 1 processorfabrikant afhankelijk te zijn. Daarom vroeg deze aan anderen om ook processoren te maken voor IBM. Naast NEC en Siemens, waren daar ook Cyrix en AMD bij. Deze laatste waagt zich nog altijd aan een strijd met Intel om de markt te domineren. Helaas, voor hen, heeft Intel nog steeds een overgroot marktaandeel. Hoewel AMD de laatste jaren steeds meer marktaandeel wint op Intel.

Tot en met de 486 waren de processoren van Intel en AMD gelijkaardig. Daarna is AMD meer zijn eigen weg gaan volgen, mede door het patenteren van de Pentium-reeks door Intel.

#### AMD486 (5x86)

In navolging van Intel heeft AMD ook een eigen 486 gemaakt, met als uitschieter een processor die op 133 MHz werkt, in tegenstelling tot maximum 100 MHz bij de 486 DX4 van Intel. Verder bracht AMD een processor uit die officieel Am5x86(TM)-P75 heette en duidde er op, dat deze even snel was als de Intel Pentium 75. Toch had deze processor dezelfde socket als een gewone 486 waardoor dit een interessante upgrade-mogelijkheid kon zijn.

#### AMD-K5

Doordat Intel de naam Pentium gepatenteerd had, kon AMD deze niet zomaar meer gaan gebruiken. Daarom gebruikte AMD de naam K5. Deze was echter wel volledig compatibel met de gewone Pentium. Soms was een upgrade van de BIOS wel noodzakelijk om de processor correct te laten herkennen. AMD gaf de processoren aanduidingen mee als PR75, PR90 tot en met PR166 om aan te geven dat de prestaties overeenkomen met een Pentium die op dergelijke snelheid draait. De kloksnelheid was niet op dergelijke manier aangegeven. Een PR166 had bijvoorbeeld "slechts" een kloksnelheid van 117 MHz. Dergelijke naamgeving past AMD tot op heden nog altijd toe.

#### AMD-K6

Na de overname van NexGen, ook een processorfabrikant, bracht AMD een CPU uit, die de concurrentie met de Pentium II moest aangaan. Het grote voordeel van de CPU is dat hij nog steeds op een Socket 7 past, maar wel de prestaties neerzet van een processor ergens tussen de Pentium en de Pentium II.

Als antwoord op de MMX van Intel brengt AMD de 3Dnow!-technologie op de markt.

AMD brengt processoren uit tot een snelheid van 450 MHz.

#### Athlon, Duron, XP

### *1) Athlon*

AMD brengt als opvolger van de K6 de Athlon uit, oorspronkelijk in een slot Abehuizing, bijna identiek aan die van de Pentium II / III, maar niet compatibel. Deze behuizing was nodig om dat de Athlon 512kB extern cache geheugen aan boord had. In 2000 brengt AMD een nieuwe Athlon uit in een socket A, de Thunderbird. Hierdoor was de behuizing kleiner en goedkoper. Deze Athlon werkt op snelheden van 550 MHz tot 1.4 GHz, met een FSB van 200 en 266 MHz. Door een databus van 64 lijnen, bereiken we hiermee een transfersnelheid van 1.6GBps tot 2.1GBps. De oorspronkelijke Athlon werd gemaakt met transistoren gaande van 0.25µ tot 0.13µ.

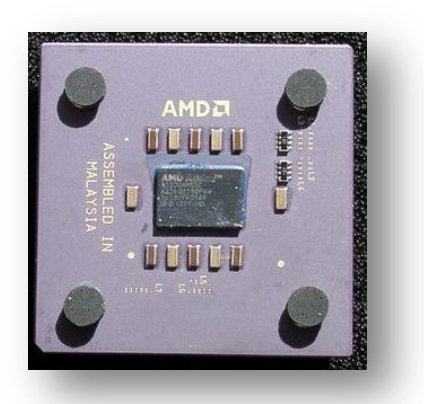

**Figuur 19: AMD Athlon CPU**

### *2) Duron /Sempron*

Net zoals bij Intel, is de Duron een afgeleide van de Athlon, met enkel verminderd L2-cache. De opvolger van de Duron is de Sempron geworden.

### *3) Athlon XP*

De Athlon XP is in verschillende versies verschenen:

- Palomine
- Thoroughbred
- Barton

Deze processoren beschikken over een uitgebreidere 3Dnow!: de 3Dnow! Professional, een FSB van 266 of 333 MHz, 128kB L1 cache en 512kB L2 cache.

De CPU's verschijnen met snelheden tussen de 1333 MHz en de 2167 MHz en hoger. Net als bij de voorgaande processoren, maakt AMD gebruik van een aanduiding, die refereert naar prestaties van de Intel Pentium 4-processor. Zo heeft een 3000+ een frequentie van "slechts" 2167 MHz, maar de prestaties van minstens een Pentium 4 3GHz.

#### Athlon 64

De eerste processor met 64 bits registers, die bedoeld is voor de desktop. Deze is gemaakt uit transistoren van oorspronkelijk 0.13µ en later 0.09µ. Om ten volle te kunnen genieten van deze brute kracht, moet je moederbord, je besturingssysteem, en je software aangepast zijn aan de 64 bits. Ook de Athlon 64 heeft de ATX12V connector nodig.

### Athlon 64 X2

Ook AMD is ondertussen op de markt met multicore processors. De eerste is de dual core versie van de Athlon 64, nl. de Athlon 64 X2. Deze processoren zijn zowel te vinden in socket 939 als in de AM2 versie. Hoewel de nieuwe cpu's heden bijna uitsluitend nog op AM2 te krijgen zijn.

#### Phenom

Op het moment dat deze cpu op de markt kwam, was het de enige echte multi core met meer dan 2 kernen. Verkrijgbaar in 3 en 4 kernen versie. De 3 kernen versie zou een 4 kernen zijn waarvan 1 slechte kern buiten werking gezet is.

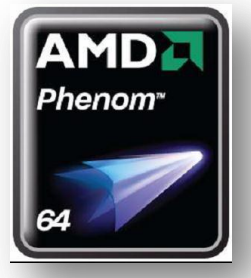

**Figuur 20: AMD Phenom CPU**

#### **Phenom II**

Deze voor het eerste gelanceerd op 8 januari van 2009. 45nm is kenmerkend. De eerste lichting bestaat uit twee quadcores: de AMD Phenom II X4 920 en de AMD Phenom II X4 940, met kloksnelheden van respectievelijk 2,8GHz en 3,0GHz. Er zullen uiteindelijk 5 versies te verkrijgen zijn m.n. drie quadcoreprocessors, terwijl twee van de nieuwe Phenom II's het met drie cores moeten doen.

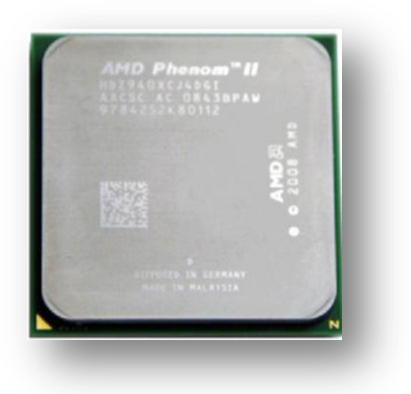

**Figuur 21: AMD Phenom II CPU**

#### Serverprocessoren

Intel heeft een aantal processoren uit die specifiek bedoeld zijn voor servers: de Xeon- processoren. Het grootste verschil ten opzichte van de gewone processoren zijn dat ze een andere behuizing hebben en meer en sneller cachegeheugen. De Xeons worden telkens gemaakt op basis van de gewone Pentium II / III of 4.

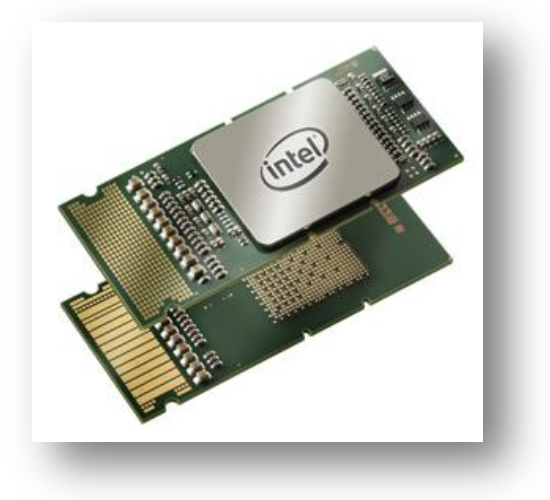

**Figuur 22: Intel Xeon CPU**

Naast deze Xeon heeft Intel ook een 64bits processor ontwikkeld, met 64 bits registers: de Itanium en de opvolger Itanium 2.

Ook AMD heeft serverprocessoren onder de naam Opteron. Deze zijn net als de Itanium 64 bits.

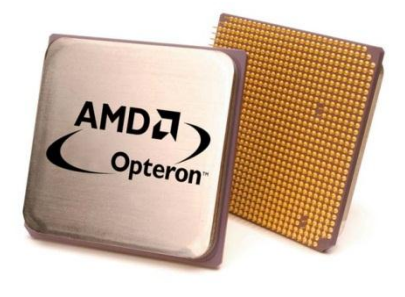

**Figuur 23: AMD Opteron CPU**

#### Processoren voor notebooks

Naast de gewone processoren heeft Intel ook een reeks processoren die bedoeld zijn voor het gebruik in notebooks. Omdat de gewone processor teveel stroom verbruikt, en dus niet lang zonder netstroom kan werken, Bij Intel vinden we de Core 2 Extreme mobile, de Core 2 Duo mobile en tevens de eenvoudigste (lees goedkoopste) Core Duo en Solo mobile.

AMD heeft dan weer in de aanbieding de Athlon 64 X2 Mobile maar ook de Mobile AMD Sempron.

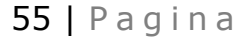

#### Koeling

Vanaf de 486DX-processoren van Intel moeten de CPU's voldoende gekoeld worden. Indien dit niet zou gebeuren, kan de processor onstabiel beginnen werken, of zelfs beschadigd worden. In sommige gevallen kan zelfs het moederbord beschadigd worden.

Tegenwoordig kan je je intel of amd cpu koelen met actieve koeling. Dit is het meest gebruikte. Als je een volledig stille pc wilt heb je twee keuzes m.n. passieve koeling of waterkoeling. Nadelen zijn er niet onmiddellijk behalve eventueel de meerprijs.

Het nieuwste is eventueel koeling met stikstof.

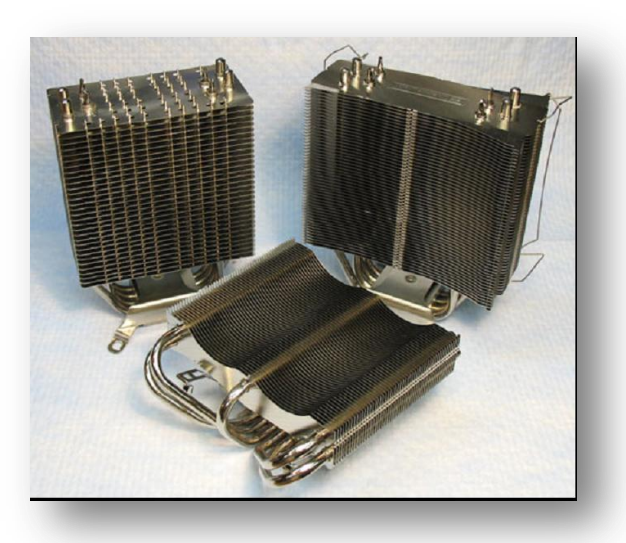

**Figuur 24: Heatpipe cooler**

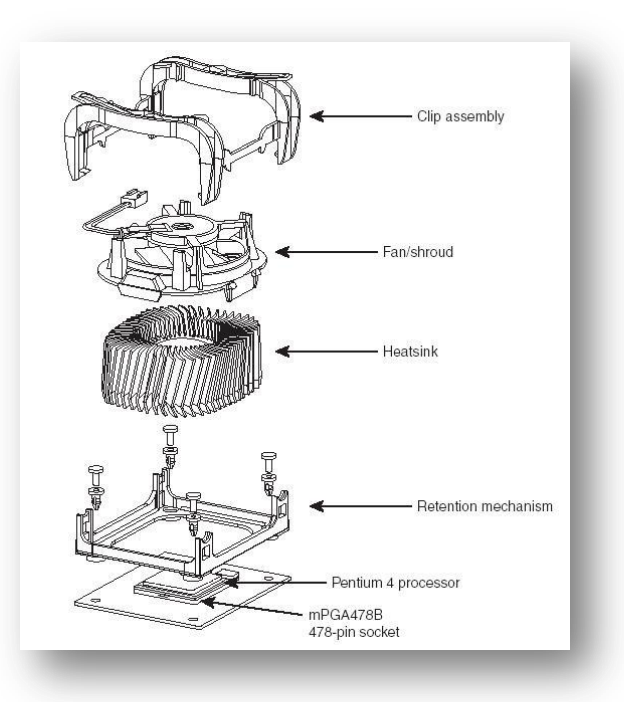

**Figuur 25: Actieve cooler**

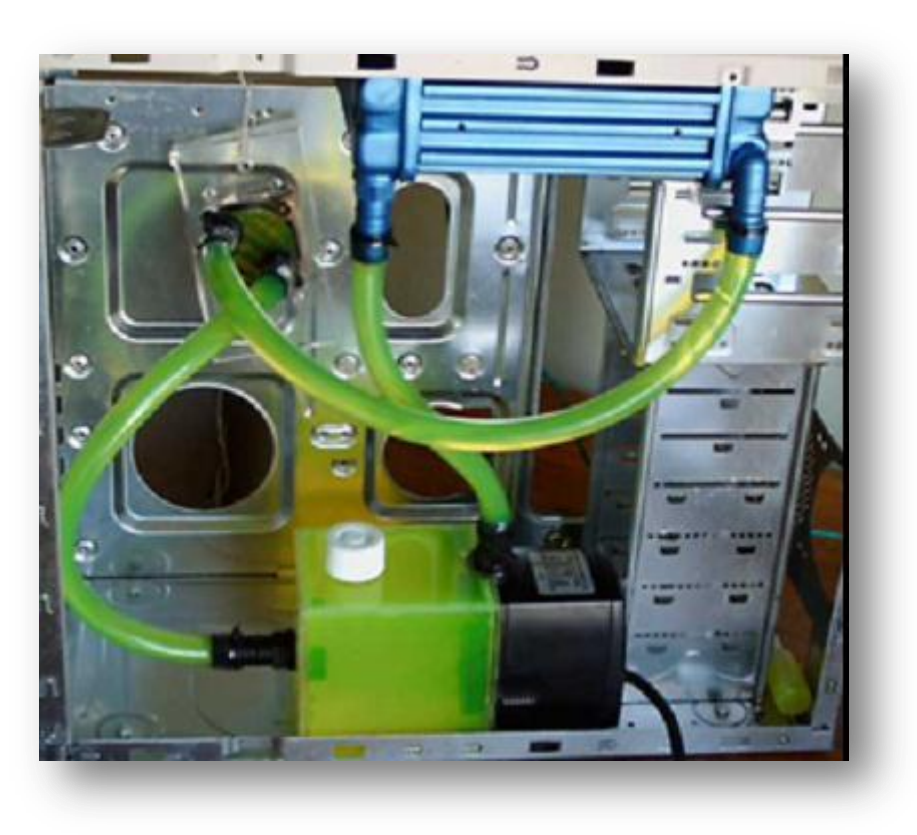

**Figuur 26: Watercooler**

#### Oefeningen

1) Waarom heeft Microsoft Windows voordeel met processoren > 486?

2) Wat is, naast een koeling, een goede manier, om een processor minder warm te laten krijgen?

- 3) Zoek op het internet een aantal prijzen op van processoren:
	- AMD AthlonII X2 265 3.3Ghz AM3 2x1Mb Box
	- AMD PhenomII X6 1055T 2.8Ghz AM3 6Mb Box € 112,89 11382
	- Intel Core i3-2100 2.5G 3Mb Skt1155 € 85,07 12177
	- Intel Core i5-2310 2.90G 6Mb Skt1155 € 133,23 12178
	- Intel Core i7-2600 3.40G 8Mb Skt1155 € 214,00 11654

4) Informatie opvragen met CPU-Z Download en installeer dit gratis programma. Start het programma op.

Noteer de gegevens van de cpu en cache.

Welke instructies ondersteunt de cpu?

5) Welke gegevens kun je aflezen:

# Het Geheugen

### Algemeen

Om met een computer te kunnen werken, moeten de gegevens tijdelijk kunnen opgeslagen worden in een geheugen. Het zou ook mogelijk zijn om te gaan werken zonder dit geheugen, alleen moeten de gegevens telkens vanaf de harde schijf, of andere media, ingelezen worden. Omdat harde schijven en dergelijke nog altijd behoorlijk traag zijn (± 40MBps), althans in vergelijking tot de processor, wordt er gebruik gemaakt van sneller werkgeheugen (±3200MBps). Meer over harde schijven in een ander hoofdstuk.

#### **RAM vs ROM**

Een algemeen aanvaarde term voor het werkgeheugen is RAM of Random Access Memory. Deze term betekent eigenlijk dat het geheugen vrijelijk toegankelijk is. Dit in tegenstelling tot ROM of Read Only Memory. Dit soort geheugen kan alleen gelezen worden. Het voordeel van ROM is wel dat de gegevens bewaard blijven, ook na het uitschakelen van de computer. Bij RAM gaan de gegevens verloren bij het uitschakelen van de computer. Het ROM wordt vooral gebruikt om opstartgegevens in op te slaan die niet gewijzigd moeten worden. Deze zal dus gebruikt worden voor het maken van de BIOS.

### Werking

### SRAM vs DRAM

Statisch RAM wordt gemaakt met transistoren. Deze blijven hun waarden behouden, zolang ze maar onder spanning blijven staan.

Dynamisch RAM wordt opgebouwd uit condensatoren. Deze hebben als nadeel dat ze hun lading verliezen naarmate de tijd verloopt. Dit is te vergelijken met batterijen, maar condensatoren verliezen hun lading veel sneller. Hierdoor moeten ze constant bijgeladen worden.

DRAM heeft wel als voordeel dat ze kleiner en eenvoudiger gemaakt kunnen worden dan SRAM. Hierdoor kan DRAM ook veel goedkoper gemaakt worden dan SRAM. Als werkgeheugen zal dan ook DRAM gebruikt worden. Het SRAM wordt enkel gebruikt voor het cachegeheugen in processoren. Meer uitleg hierover, vind je in het hoofdstuk over de processoren.

Elke cel, bestaat uit één condensator en wordt telkens opgeladen om een 1 waarde te bevatten, of ontladen om een 0-waarde te bevatten. Pas op: met ontladen bedoelen we niet volledig leegmaken. We blijven werken met hoge spanning (waarde 1) en lage spanning (waarde 0).

### **CAS, RAS en CAS Latency**

Het geheugen wordt opgesplitst in rijen en kolommen. Elke kolom bevat elk 1 adres waarop er telkens een volledige byte aan gegevens wordt opgeslagen. Om nu een waarde op een bepaald adres weg te schrijven, wordt deze aangereikt via de rijen.

Om gegevens te lezen uit dit geheugen, gaan we op dezelfde manier te werk:

- 1. Zet het geheugen klaar om uit gelezen te worden.
- 2. Selecteer de rijen en kolommen in het geheugen die gelezen moeten worden.
- 3. Lees de data uit de geselecteerde rijen en kolommen.

Voor elk van deze stappen zijn er een aantal klokcycli nodig, deze worden bijvoorbeeld aangeduid als 3-3-3. We noemen dit ook CL3-geheugen. Zo bestaat er ook CL2- (2-2-2) of CL4- (4-4-4) geheugen. CL staat hier voor CAS-Latency: de vertraging tussen het aanspreken van de geheugencel en het vrijgeven van de gegevens.

Het is duidelijk, dat, hoe lager deze waarde ligt, hoe sneller het geheugen zal zijn. Maar op dezelfde manier wordt het ook duurder.

De snelste DDR2-geheugen bestaat bijvoorbeeld nog maar enkel als CL5, terwijl het oudere DDR-geheugen verkrijgbaar is als CL2 en CL3. Dit heeft ook te maken, met het feit dat de klokcycli bij de DDR2 korter zijn dan bij DDR.

### Refresh

Het probleem met DRAM is dat het constant vernieuwd moet worden. Om gegevensverlies tegen te gaan, moet elke geheugenplaats op geregelde tijdstippen gelezen worden. Als een geheugenplaats gelezen wordt, wordt de waarde die er in opgeslagen is, ook weer bijgeladen. Dit lezen gebeurt door de geheugencontroller. Hierdoor gaan er weer een aantal klokcycli verloren, die voor andere doeleinden zouden kunnen gebruikt worden. Bij oudere computers kon dit zelfs een verlies van 10% of meer betekenen. Bij de huidige computers bedraagt dit verlies nog slechts een fractie van 1 %.

Het is door sommige moederbordfabrikanten mogelijk gemaakt, om, via de BIOS, de refresh-intervallen bij te stellen. Let er wel bij op, dat je hierdoor gegevensverlies kan lijden.

De geheugens hebben ook een kleine ROM aan boord, waarin de gegevens van het RAM worden bijgehouden, onder andere de refreshtijden. Deze ROM heet Serial Presence Detection (SPD).

### Pariteit en ECC

Inleiding

Het geheugen is onderhevig aan fouten. Sommige fouten zijn permanent, en zijn te wijten aan een beschadiging van het geheugen. Deze fouten noemt men hard errors. De enige mogelijkheid om deze op te lossen, is door het geheugen te vervangen.

Andere fouten zijn niet permanent, en eenvoudig op te lossen door de computer te herstarten. Deze fouten kunnen ontstaan door:

- kosmische straling: niets aan te doen;
- spanningsvallen of ruis op de voedingsspanning: te wijten aan een slechte voeding, of problemen met de spanning;
- verkeerd type geheugen of ingesteld op een verkeerde snelheid: zorg er voor dat je het juiste soort geheugen gebruikt, zoals aangegeven door de moederbordfabrikant;
- verschillende soorten of merken die niet compatibel zijn met elkaar, dit zou niet mogen voorkomen maar in de praktijk blijkt dit regelmatig het geval te zijn.
- storing door radiofrequentie: veroorzaakt door radiozenders, gebruik van draadloze toetsenborden, muizen en netwerken, kunnen het aantal storingen verhogen;
- statische ontladingen: komen meestal voor op pc's die niet geaard zijn;
- timing problemen: veroorzaakt door geheugen dat op een verkeerde snelheid draait of door overklokte processoren.

Deze problemen leveren normaal gezien geen permanente beschadiging op, maar kunnen wel voor een tijdelijk verlies van gegevens zorgen, op langere termijn kunnen ze ook de oorzaak zijn van een slecht werkende Windows. Oplossingen? Er zijn ondertussen genoeg technieken beschikbaar om het grootste gedeelte van bovenstaande problemen op te vangen. Bij geheugen kunnen we onder andere kiezen voor:

- non-parity
- parity
- $\bullet$  FCC

# Non-parity

Bij dit soort geheugen gebeurt er helemaal geen controle.

### Parity

Het gebruik van pariteit is een goede manier om fouten te gaan opsporen. Bij de bitreeks gaat men een extra bit voorzien, de pariteitsbit. Nu gaat men de bits met waarde 1 tellen. Afhankelijk van het systeem (even of oneven pariteit) zal met de pariteitsbit zodanig aanpassen dat het totaal aantal bits met waarde 1, inclusief de pariteitsbit, even of oneven is.

# Voorbeeld van pariteitscontrole:

# *Even pariteit*

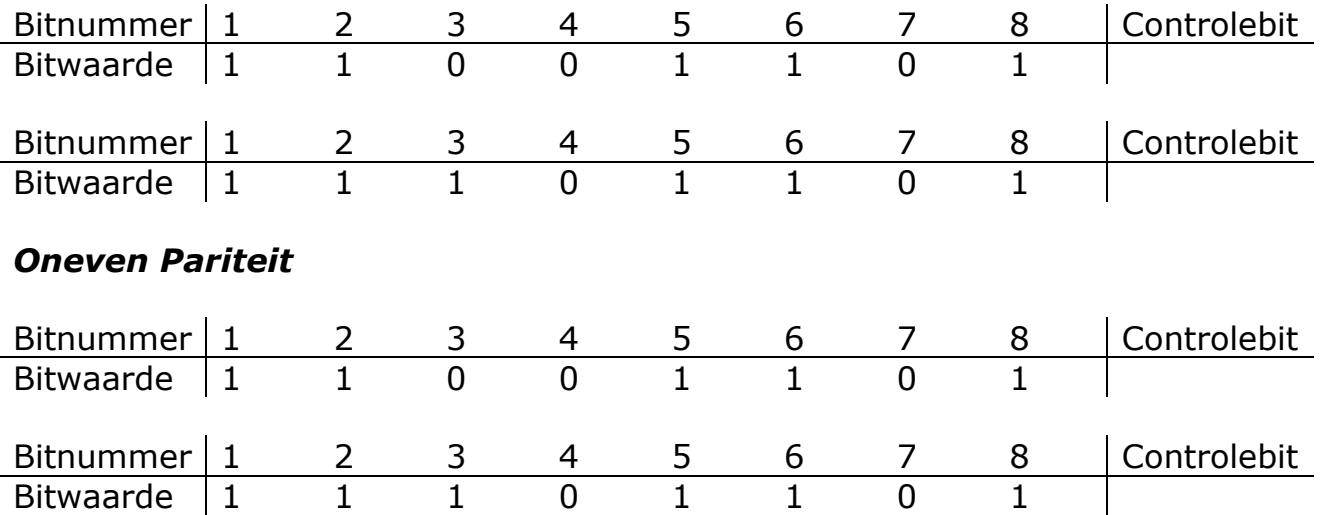

Bij het detecteren van een pariteitsfout door het besturingssysteem, zal deze een fout geven, vaak in de vorm van een blauw scherm (Windows). Deze manier om met verkeerde gegevens te werken is niet echt galant, maar ze gaat wel rekenfouten tegen.

Pariteitscontrole wordt in de huidige systemen niet meer gebruikt.

# $\overline{\mathsf{FCC}}$

Bij ECC wordt er niet alleen gecontroleerd of er fouten opgetreden zijn, maar wordt ook gekeken of deze hersteld kunnen worden. Deze Error Correction Code kan meestal 1-bitfouten detecteren én corrigeren. 2-bitfouten worden wel gedetecteerd, maar niet gecorrigeerd. De meeste fouten die optreden zijn echter van het 1-bits type, dus kan het systeem meestal gewoon verder werken.

Om ECC te kunnen gebruiken, moeten zowel het geheugen als het moederbord deze functie ondersteunen.

Hou er rekening mee dat ECC-geheugen meestal iets duurder is dan non-ECC.
#### Buffered en registered geheugen

Gebufferd geheugen is geheugen met een extra buffer tussen de geheugenmodules en de connectors, waardoor het elektronisch signaal "verbeterd" kan worden. Er is bijna geen enkel moederbord die gebufferd geheugen ondersteund.

Door gebruik te maken van ongebufferd geheugen, kan deze heel wat goedkoper én sneller gemaakt worden.

Systemen die grote hoeveelheden RAM ondersteunen, vereisen vaak geregistreerd geheugen. Deze modules hebben een bijkomend register, waar gegevens tijdelijk kunnen in opgeslagen worden. Hierdoor kunnen er meer chips op een module geplaatst worden, dan bij niet geregistreerd geheugen.

Deze komen enkel voor bij servers en workstations die meer dan 1GB geheugen nodig hebben.

Om registered geheugen te gebruiken, zijn er geen vereisten aan het moederbord.

#### **RAM** types

#### Oudere types

In systemen tot en met de Pentium werd gebruik gemaakt van, eerst Fast Page Mode RAM en later Extended Data Out RAM.

Bij FPM RAM worden volledige geheugenblokken (pagina's) ineens uitgelezen. Het adresseren van het geheugen gaat hierdoor vlotter. In combinatie met de burst-mode kunnen meerdere gegevens ineens overgebracht worden naar de processor. Voor het eerste gegeven heeft men bijvoorbeeld 5 cycli nodig, voor de volgende gegevens slechts 3 (5-3-3-3).

Stel 4 gegevens, 1 cyclus 15ns:

- normale mode:  $4 \times 5 \times 15$ ns = 300ns
- FPM burst mode:  $1 \times 5 \times 15$ ns +  $3 \times 3 \times 15$ ns = 210ns

Door interleaving te gaan gebruiken kunnen we de snelheid nog opdrijven. Hiervoor hebben we 2 geheugenbanken nodig. Terwijl de gegevens uit de eerste gelezen worden, worden ze bij de tweede al klaargezet.

Bij EDO RAM worden de gegevens uit een volgende adresplaats al klaargezet terwijl de vorige nog gelezen wordt. Dit is een uitbreiding op FPM. De modules zijn niet compatibel.

#### **SDRAM**

De S staat hier voor Synchroon. Dit betekent dat de gegevens synchroon met de geheugenbus worden uitgelezen. Tot vóór dit type werden de gegevens asynchroon uitgelezen, en moesten ze dus telkens een bepaalde tijd wachten eer ze konden overgezet worden naar de processor. Bij SDRAM valt deze wachttijd weg, waardoor het geheugen ook weer sneller werkt. Tevens werd de burstmode nog verbeterd naar een 5-1-1-1, en werd de klokfrequentie opgetrokken tot zelfs 133MHz (7.5ns). Computers tot en met de Pentium 4 gebruiken dit soort geheugen. Er werd

volledig van afgestapt in 2003 ten voordelen van het DDR SDRAM.

#### **DDR SDRAM**

Oorspronkelijk ontwikkeld als een geheugentype voor 3D-videokaarten, werd dit type overgenomen door AMD voor zijn processors. Bij Double Data Rate wordt niet de klokfrequentie opgedreven, maar worden de gegevens 2 maal per klokcyclus uitgelezen. Hierdoor krijg je een verdubbeling van dataoverdracht. Later is men ook nog de frequentie gaan opvoeren, waardoor geheugen verkrijgbaar is die een data-overdracht haalt van 4000MBps. Een geheugenchip PC3200 heeft bijvoorbeeld een aandrijffrequentie van 200MHz. Doordat de gegevens 2 maal per cyclus worden vrijgegeven, verkrijg je 400 miljoen vrijgaven per seconde. De databus heeft een breedte van 8 bytes. Hierdoor kun je per seconde 3200 miljoen bytes oversturen.

#### **RDRAM**

Het Rambus DRAM werd speciaal ontwikkeld voor de Pentium 4. De werking is gelijkaardig aan die van DDR, maar werkt met slechts 2 bytes per overdracht ipv 8. Wel wordt er een veel hogere frequentie gebruikt, waardoor ook de totale overdrachtssnelheid veel hoger komt te liggen, tot 9600 MBps. Het grote nadeel van RDRAM, is dat het enkel ontwikkeld werd door de firma Rambus (www.rambus.com) en bijgevolg heel duur was. Bijkomend nadeel: de modules moeten altijd per 2 geplaatst worden in een systeem. Deze worden zo goed als niet meer gebruikt.

#### DDR2 SDRAM

Dit type is een verbetering van het gewone DDR RAM. Het enige voordeel, is dat het geheugen sneller kan werken. Bij DDR RAM is de maximale frequentie 200 tot in sommige gevallen 266 MHz. Bij DDR2 SDRAM kan men veel hogere overdrachtssnelheden halen.

Pas op : de socket is NIET compatibel met DDR!

#### **DDR3 SDRAM**

De nieuwste evolutie die recentelijk (juni 2007 met P35 chipset) op de markt kwam is DDR3. Deze modulles starten met snelheden van 800 MHz om tegen 2009 aan 1600 MHz te werken. De courante CL- waarden zijn CL5 en CL7.

DDR3 heeft een aantal voordelen ten opzichte van de huidige ddr2-techniek. Meest in het oog springend is het lagere energieverbruik. Een ddr3-module gebruikt 1,5V in plaats van 1,8V bij het huidige ddr2. Ook de kloksnelheid gaat omhoog, ddr3 zal tot 1600MHz verkrijgbaar zijn. Hoewel ddr3-reepjes erg lijken op ddr2-modules zijn de twee geheugensoorten onderling niet uitwisselbaar: de inkeping zit bij ddr3 op een andere plek. Wel zijn beide uitgevoerd met 240-pins contactpunten.

Daar de DDR3 modules minder stroom (~30%) verbruiken zijn die modules ideaal voor een langere batterijduur bij notebooks DDR3 werkt met 1.5 V, DDR2 gebruikt 1.8 V en DDR 2.5 V.

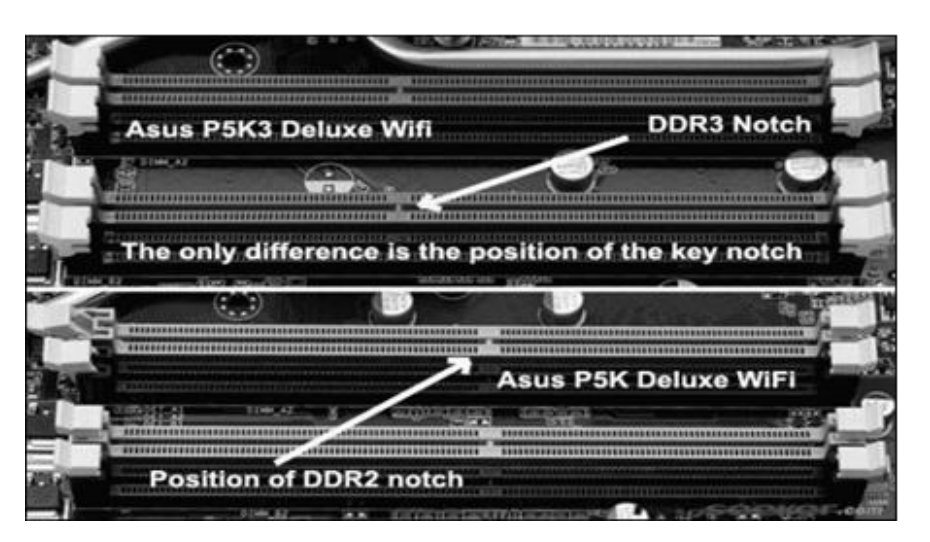

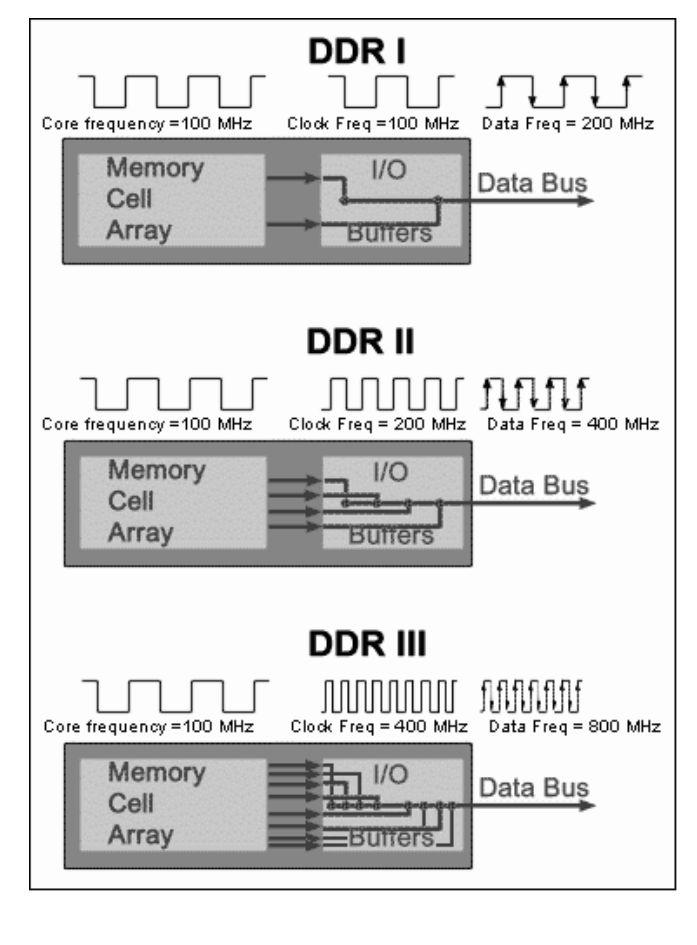

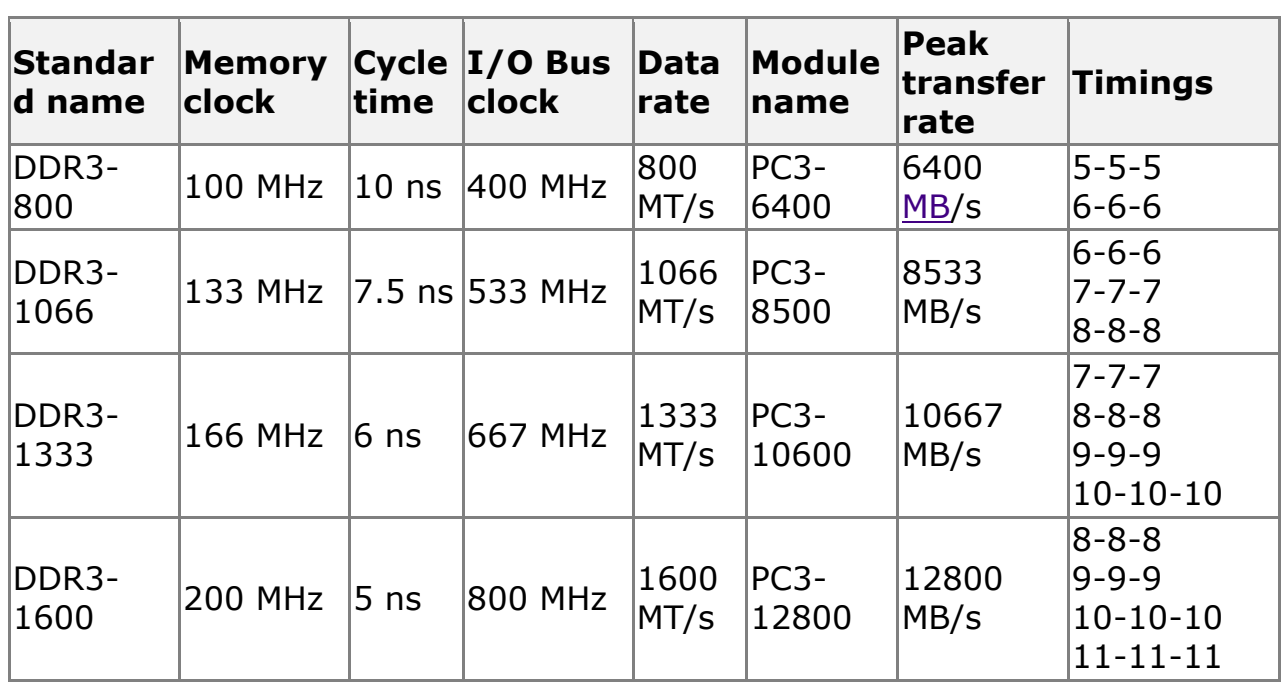

DDR3 latencies zijn hoger dan DDR2 daar de klokcycli korter zijn. De exacte tijdsinterval is gelijk aan die van DDR2 ( $\sim$ 10 ns).

### Soorten modules

Een module is een eenvoudige printplaat met daarop een aantal geheugenchips. Het aantal chips is afhankelijk of er al dan niet pariteit of ECC aanwezig is. Standaard zijn er 8 chips. Voor pariteit en ECC komt er nog een bij.

De modules worden in slots geplaatst. Voor de goede werking van het geheugen met een bank volgeplaatst worden. Afhankelijk van het soort geheugen bestaat één bank uit één of meer slots en dus moeten de modules per 1, 2 of 4 geplaatst worden om een goede werking te krijgen. Doet men dit niet, dan wordt er geen volledige bank gebruikt, en zal het geheugen ook niet werken. Dit heeft te maken met de busbreedte van de databus, en met die van de modules zelf.

Als je met een busbreedte te maken hebt van 64 bit, zoals bij de Pentium, maar je gebruikt geheugen met een busbreedte van slechts 32 bit, moet je de modules per 2 plaatsen om 1 volledige bank te kunnen vullen.

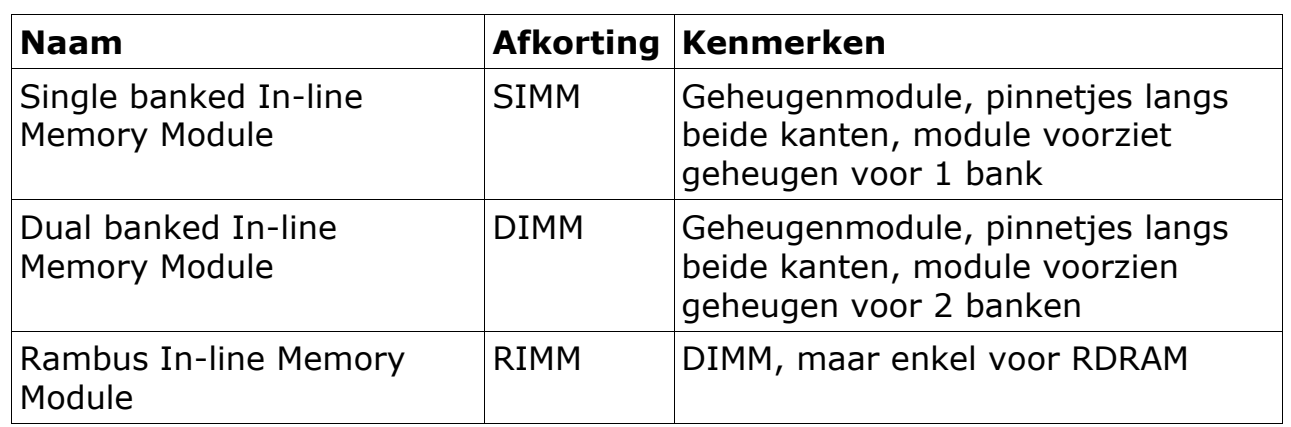

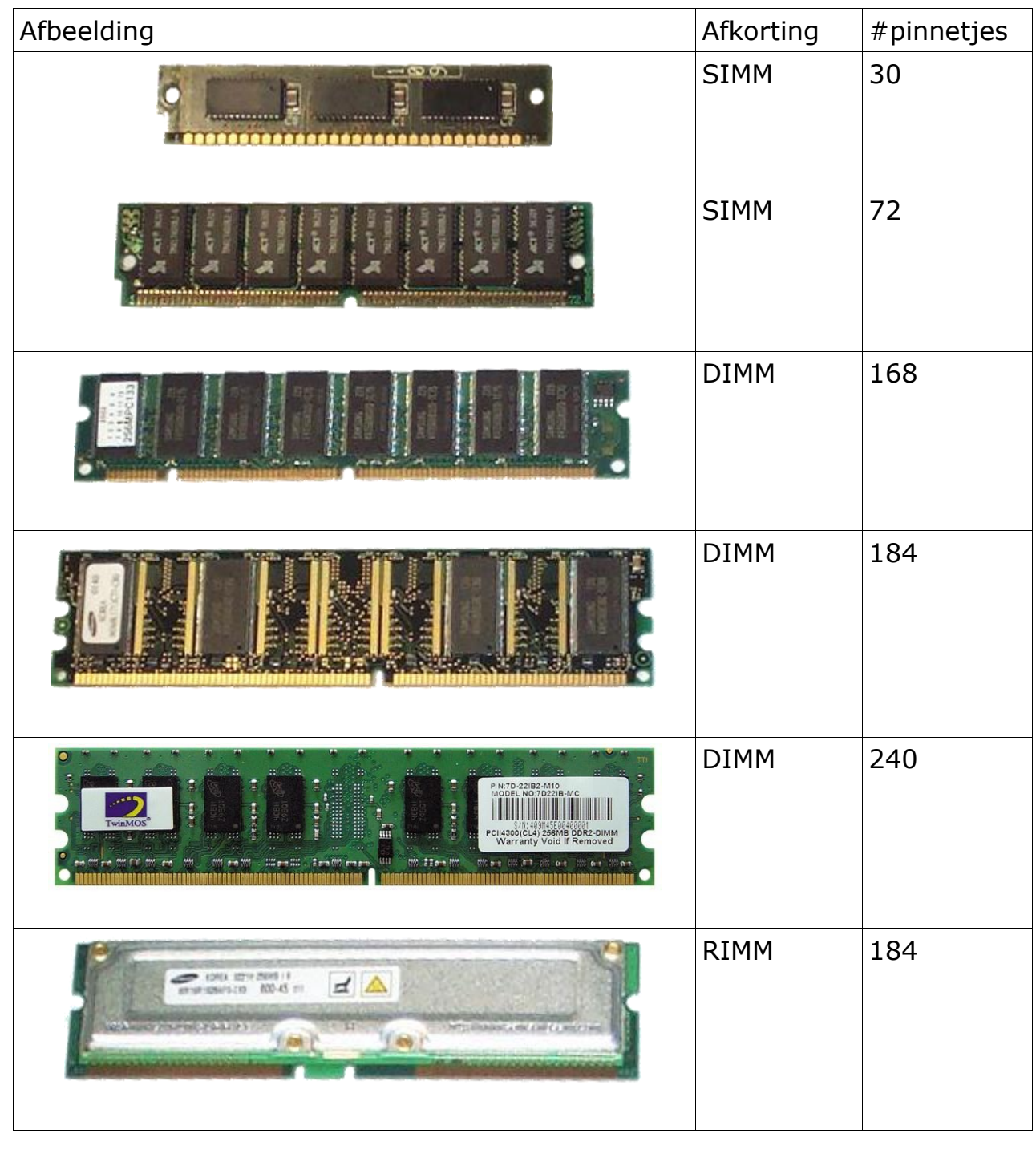

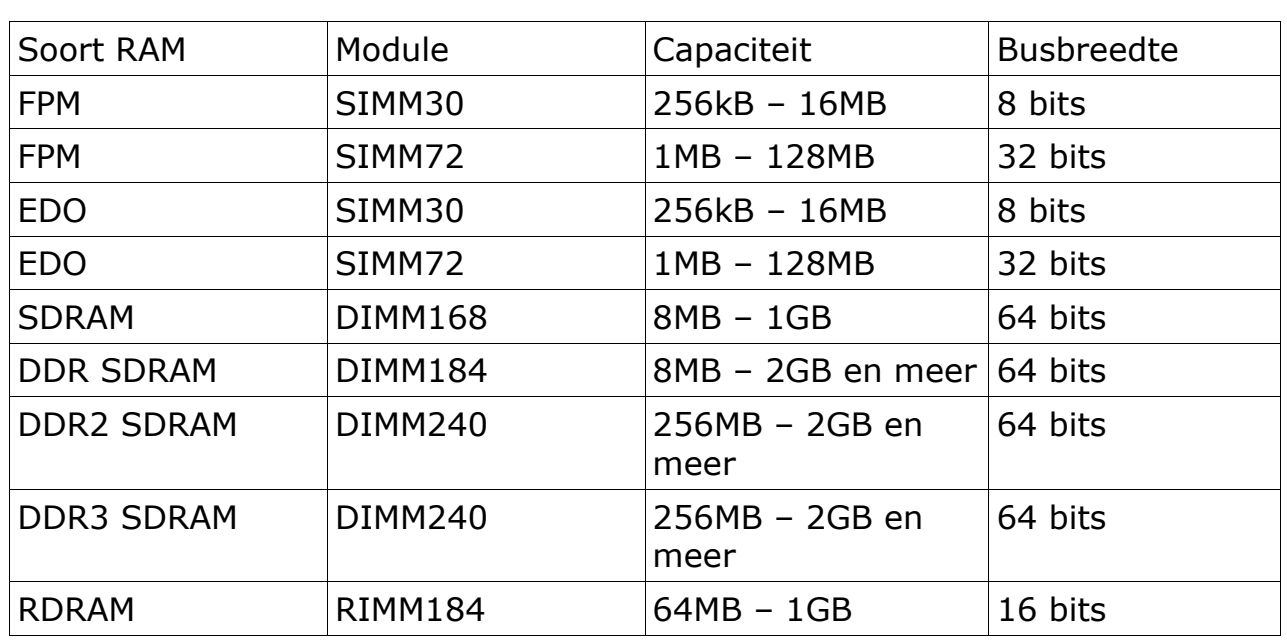

## Data aflezen van de sticker

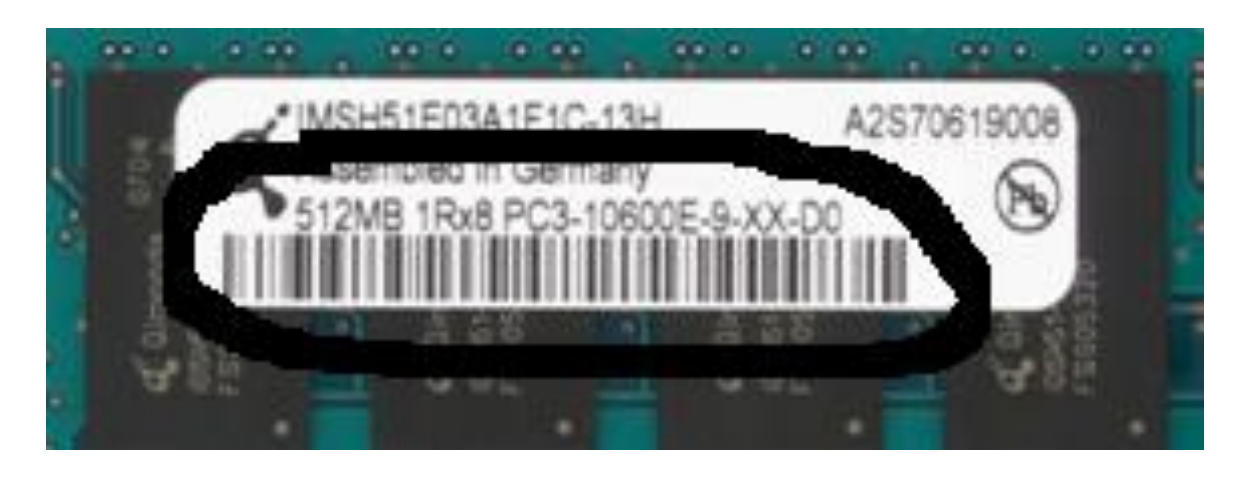

Gegevens:

Capaciteit: 512MB Type: PC3 (= DDR3) Snelheid: 10600 (= 1333 MHz) Andere data zijn productcode, fabrikantiecode en serienummer.

#### Plaatsen van geheugenmodules

Geheugen plaats je best altijd te beginnen bij bank 0, dit is de bank die het dichtst tegen de processor ligt. De meeste huidige computers hebben er geen problemen mee, als je het geheugen in een andere bank plaatst, maar oudere computers lopen hierop vast.

#### **SIMM**

Om een SIMM-module in het slot te plaatsen, moet je vooral kijken, waar de uitsparing is in de zijkant van de module. In het slot zelf zit er langs 1 kant een verbreding, waar deze uitsparing in past.

Daarna plaats je de module schuin in het slot, en plaats je het daarna recht.

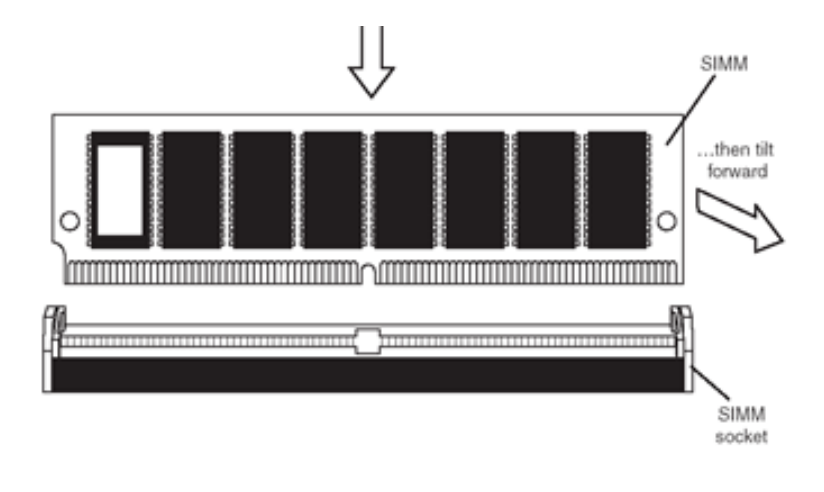

#### **DIMM**

Om een DIMM te plaatsen, moet je eerst de 2 plastic lipjes op zij duwen. Ook hier moet je kijken waar de uitsparing zit, bij SDRAM zijn er dit 2, bij DDR 1. Ook in het slot zelf zit er dan 1 of 2 uitsparingen. Deze komen overeen met de uitsparingen in de modules.

Je duwt de module naar beneden tot de 2 lipjes de module vastklikken.

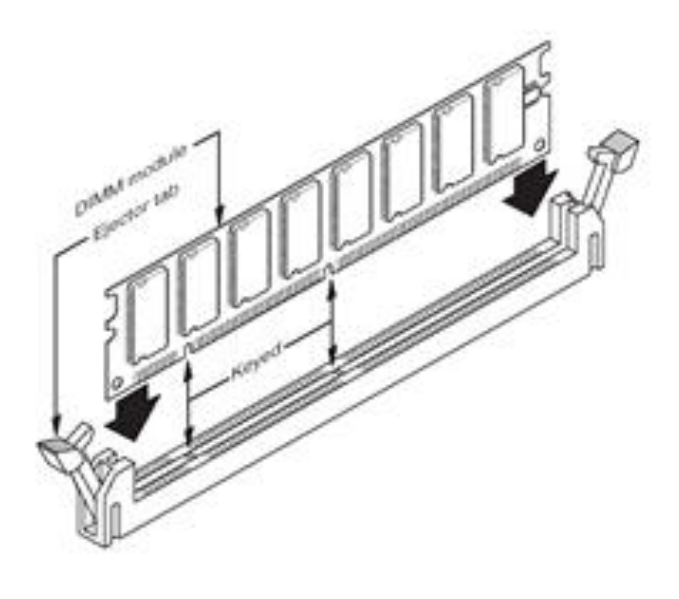

69 | P a g i n a

Uitbreiden van geheugen in de computer

#### Waar op letten?

Bij het uitbreiden van het geheugen van een moederbord moet je bepaalde informatie verzamelen alvorens actie te ondernemen. Zo vermijd je fouten. Ken het volgende van je reeds geplaatst geheugen:

- 1 Type: sdram, ddr, ddr2, …?
- 2 snelheid: DDR266, DDR333, …?
- 3 capaciteit: Hoeveel MB zit er nu in?

4 info moederbord: Hoeveel MB geheugen kan maximaal geplaatst worden?

#### **Wisselbestand**

Een heel eenvoudige en goedkopere manier om de prestaties van uw computer te verbeteren, is het bijplaatsen van geheugen.

Een computer die te weinig geheugen heeft, zal telkens alles, wat hij niet meer kwijt kan in het werkgeheugen, gaan wegschrijven in het wisselbestand. Dit winkelbestand bevindt zich op de harde schijf. Telkens als er geschreven moet worden naar het wisselbestand, zal dit behoorlijk vertragend werken, aangezien de harde schijf zelf relatief traag werkt. Ook als de processor deze gegevens terug nodig heeft, moet hij dit opnieuw uitlezen uit het wisselbestand. Echter, om deze gegevens in het werkgeheugen te kunnen plaatsen, moet er eerst plaats gemaakt worden in het werkgeheugen. Dit gebeurt opnieuw door eerst wat gegevens in het wisselbestand te plaatsen.

Om deze vertraging tegen te gaan kunnen we werkgeheugen bijplaatsen. Eerst moet je hiervoor weten hoeveel geheugen er effectief gebruikt wordt bij de gemiddelde applicaties. Daarna kan je eenvoudig het nodige aantal geheugen bijplaatsen.

Als je geheugen bijgeplaatst hebt, is het ook aangeraden om in Windows je wisselbestand aan te passen. Windows neemt deze altijd op een standaardwaarde, maar past deze na het toevoegen van het geheugen niet aan!

Een goede leidraad is onderstaande tabel:

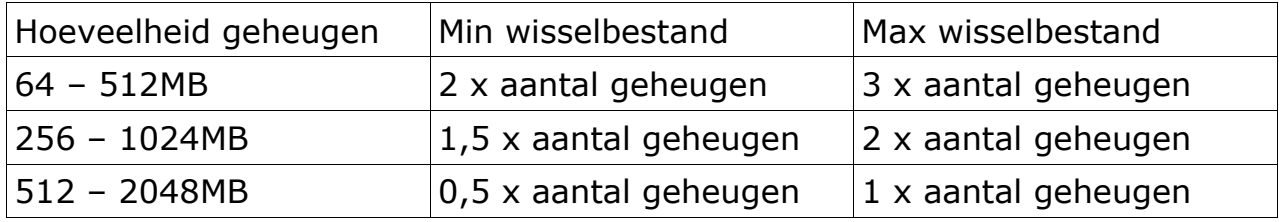

#### Snelheid en capaciteit

Hou echter altijd rekening met de snelheid en modules die je moederbord ondersteund. De eenvoudigste manier is om te kijken welke modules er nu aanwezig zijn of door het boekje van het moederbord te raadplegen.

Een bijkomende moeilijkheid is, dat er modules bestaan, waarvan de chips langs beide kanten zitten, en modules met chips langs slechts 1 kant. Niet elk moederbord ondersteund alle types. Helaas wordt er ook niet altijd melding gemaakt in de documentatie welke je wel en welke je niet kan gebruiken. De beste oplossing is weer, gaan kijken welke modules er nu gebruikt worden.

Als je modules bijgeplaatst hebt, controleer ook altijd of de totale capaciteit degene is, die je verwacht! Bijvoorbeeld voorgaande situatie zorgt er vaak voor dat slechts de helft van de module bruikbaar is.

Ook kunnen sommige moederborden maar tot een aantal megabytes geheugen per bank aan. Lees hiervoor steeds goed de documentatie.

#### Logische indeling van het intern geheugen

Het geheugen krijgt ook een logische indeling mee. Dit heeft vooral te maken met historische redenen.

De eerste processoren hadden namelijk slecht 20 adreslijnen. Hiermee kon je tot 1MB RAM adresseren. De bovenste 384kB van dit geheugen werd gebruikt voor speciale stuurprogramma's die de processor en het moederbord nodig hebben. Hierdoor bleef er nog 640kB over om te gebruiken door het besturingssyteem.

Om het stuk boven de 1MB aan te spreken heb je onder DOS en Windows een speciaal stuurprogramma nodig: de Himem.sys.

Ook de huidige computers kennen deze 20 jarige beperking nog altijd uit compatibiliteit.

### **BIOS**

Opdat onze computer zou kunnen opstarten, moet hij eerst een aantal gegevens weten zoals:

- welke processor zit er op het moederbord
- hoeveel geheugen is er aanwezig
- welke harde schijven zitten er in de computer
- welke kaarten zitten er in de sloten
- vanaf welk medium moet er opgestart worden
- ...

Als deze gegevens zouden opgeslagen worden in het werkgeheugen dan gaan deze verloren, telkens de computer uitgezet wordt (RAM!). Op de harde schijven kunnen we deze gegevens ook niet bewaren, want deze moeten nog geïnitialiseerd worden.

Een oplossing is om deze waarden in een ROM te bewaren. Deze heeft als eigenschap dat de waarden die er in bewaard worden, niet verloren gaan na het afsluiten van de spanning.

De gegevens die in deze ROM bewaard worden, moeten echter kunnen aangepast worden, soms wil men een andere harde schijf plaatsen, of opstarten vanaf diskette ipv harde schijf.

Om deze aanpassingen in de BIOS te kunnen bewaren wordt er aan de BIOS nog een stukje RAM toegevoegd.

Om de waarden in het RAM te kunnen bewaren, bij stroomuitval, wordt er een batterijtje geplaatst die dit RAM constant onder spanning houdt, als de stroom uitgezet wordt.

Om deze BIOS toch te kunnen aanpassen aan nieuwe ontwikkelingen gebruikt men geen ROM maar een EEPROM. Deze bouwsteen is een gewone ROM, maar die als bijkomende eigenschap heeft, dat hij elektronisch kan gewist worden én geherprogrammeerd. Dit herprogrammeren noemen we flashen.

Let echter altijd op bij het flashen dat je de juiste BIOS-versie gebruikt. De moederborden zijn namelijk allemaal verschillend, en spreken de componenten op een andere manier aan. Als je een BIOS-versie voor een ander type moederbord zou gebruiken, heb je kans dat dit moederbord onbruikbaar wordt. Ook is het mogelijk dat, als de spanning wegvalt, je met een half geprogrammeerde en dus onbruikbare BIOS achterblijft.

Meer over dit flashen in de volgende cursus.

De BIOS is afhankelijk van het moederbord, maar de fabrikanten hiervan, doen beroep op 2 grote BIOS-fabrikanten:

- American Megatrends Inc en
- Award / Phoenix BIOS

De 2 grote fabrikanten hebben wel elk een eigen manier van schermopbouw en mogelijkheden. Over het algemeen bied AMI hier de meest uitgebreide mogelijkheden, maar veel ervan wordt ook bepaald door de fabrikant. De meeste termen komen echter bij beide fabrikanten overeen. We overlopen nu een aantal instellingen van de BIOS. Omdat deze voor elke computer verschillend zijn, komt er hier geen uitvoerige uitleg van.

Extra info

http://www.rdramrambusmemory.com/ http://www.kingston.com/nlroot/products/default.asp http://www.techzine.nl/nieuws/13136/1866-MHz-DDR3-aangekondigd-door-Super-Talent.html

### Oefeningen

Bijplaatsen van geheugen  $\Box$ start de PC op en controleer de goede werking;  $\Box$ ontlaad jezelf van eventuele statische elektriciteit;  $\Box$ start de computer opnieuw op en noteer de hoeveelheid werkgeheugen:  $MB$ leg de PC af en open deze;  $\Box$ verwijder de geheugenmodules en vraag de lesgever het juiste aantal,  $\Box$ om je geheugen te verdubbelen; plaats alle modules in hun slot;  $\Box$  $\Box$ controleer nogmaals alle kabels, en start de computer opnieuw op; controleer opnieuw het aantal geheugen;  $\Box$  $\Box$ sluit de computer opnieuw af en verwijder de nieuwe module;  $\Box$ test de computer nogmaals. Instellen van BIOS Stel de BIOS in, zodat hij opstart vanaf cd-rom.. Welke stappen heb je  $\Box$ hiervoor nodig? \_\_\_\_\_\_\_\_\_\_\_\_\_\_\_\_\_\_\_\_\_\_\_\_\_\_\_\_\_\_\_\_\_\_\_\_\_\_\_\_\_\_\_\_\_\_\_\_\_\_\_\_\_\_\_\_\_\_\_\_\_\_\_

\_\_\_\_\_\_\_\_\_\_\_\_\_\_\_\_\_\_\_\_\_\_\_\_\_\_\_\_\_\_\_\_\_\_\_\_\_\_\_\_\_\_\_\_\_\_\_\_\_\_\_\_\_\_\_\_\_\_\_\_\_\_\_ \_\_\_\_\_\_\_\_\_\_\_\_\_\_\_\_\_\_\_\_\_\_\_\_\_\_\_\_\_\_\_\_\_\_\_\_\_\_\_\_\_\_\_\_\_\_\_\_\_\_\_\_\_\_\_\_\_\_\_\_\_\_\_ \_\_\_\_\_\_\_\_\_\_\_\_\_\_\_\_\_\_\_\_\_\_\_\_\_\_\_\_\_\_\_\_\_\_\_\_\_\_\_\_\_\_\_\_\_\_\_\_\_\_\_\_\_\_\_\_\_\_\_\_\_\_\_

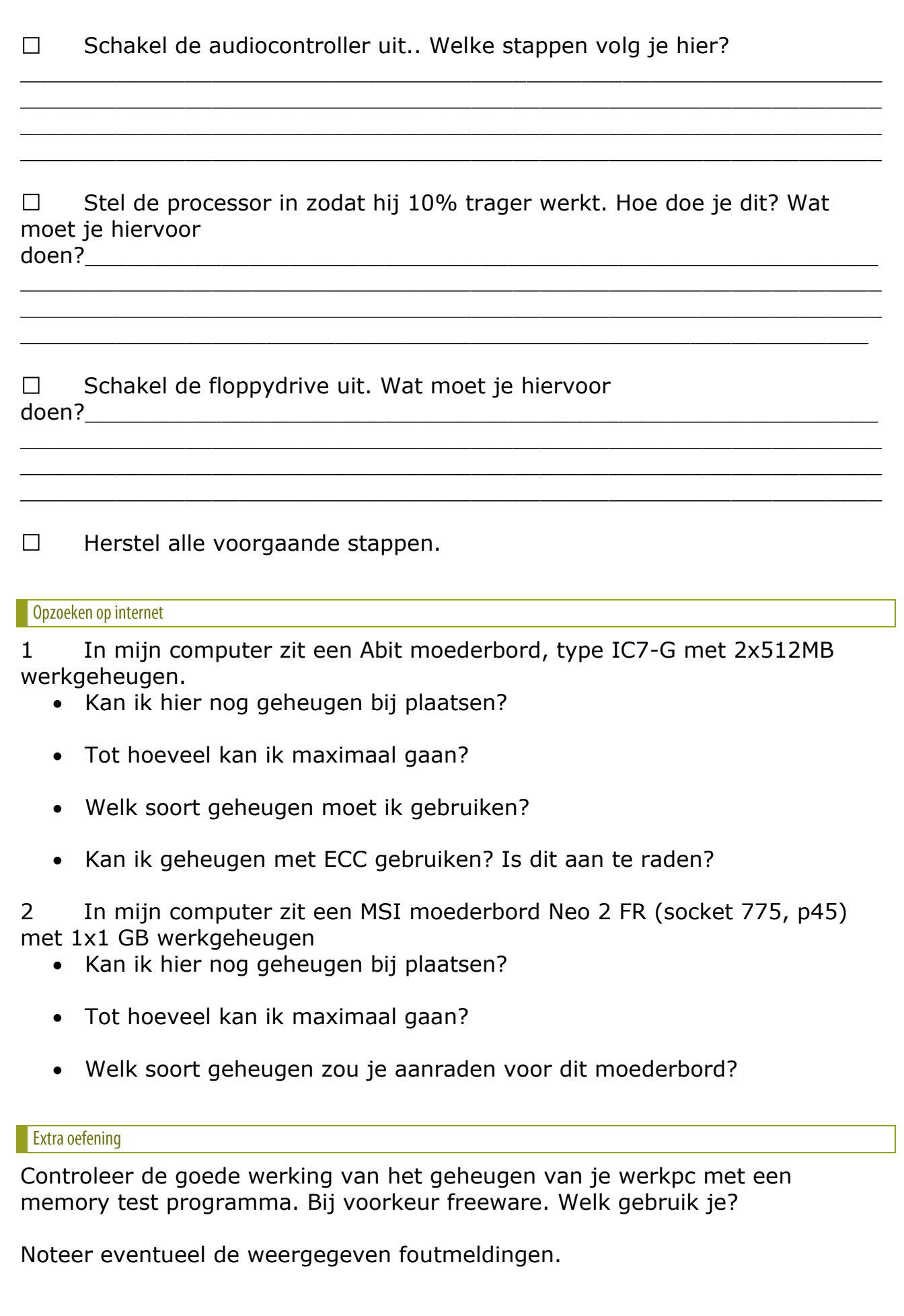

# Het moederbord

#### Algemeen

Het belangrijkste onderdeel van de hele computer is het moederbord. Deze component zal bepalen wat we wel en niet kunnen met onze computer. In dit hoofdstuk zullen we kijken naar de verschillende formaten (form factors), de onderdelen en connectoren die terug te vinden zijn op het moederbord, welke chipsets er bestaan en welke slots we kunnen tegenkomen en een overzichtje van de bekendste fabrikanten.

#### **Form factors**

Inleiding

De form factor bepaalt de grootte en de opbouw van het moederbord. Dit is een standaard die voor alle borden hetzelfde moet zijn. Er zijn echter verschillen in afmetingen. Deze afmetingen zijn van belang bij de keuze van de kast: een groot moederbord past niet in een kleine kast. Ook past een moederbord met een oudere form factor niet meer in een kast met een nieuwe form factor, doordat de boorgaten op een andere plaats zitten.

#### **Oudere form factors**

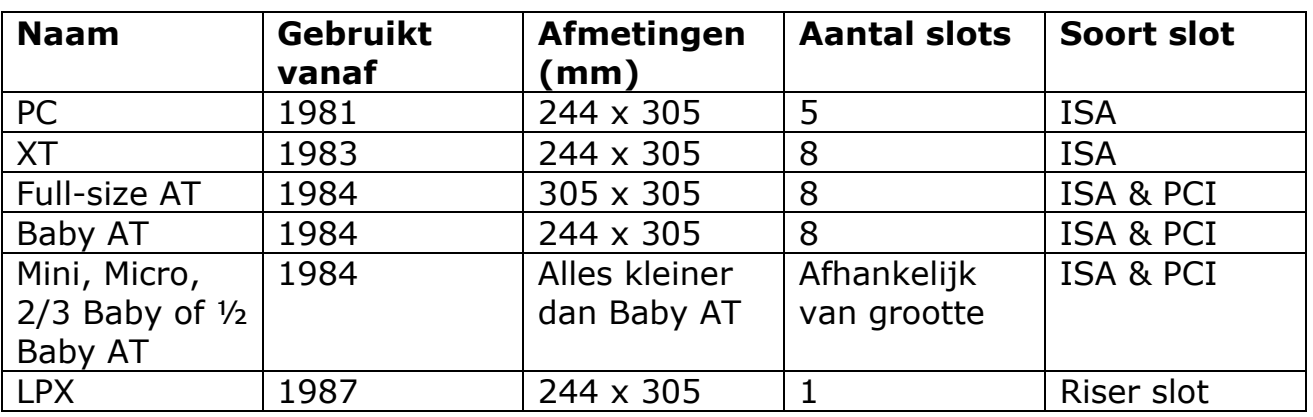

De formaten die niet meer gebruikt worden zijn:

Van de bovenstaande lijst waren de AT-vormen het populairst.

#### **Huidige form factors**

#### $\overline{I}$  ATX

Dit bord, dat even groot is als een Baby-AT, is een verbetering van de voorgaande borden. Dit moederbord werd gelanceerd in 1995 door Intel en een aantal keer herzien, om te voldoen aan de laatste technologieën. De meest recente versie is version 2.2.

Een aantal voordelen:

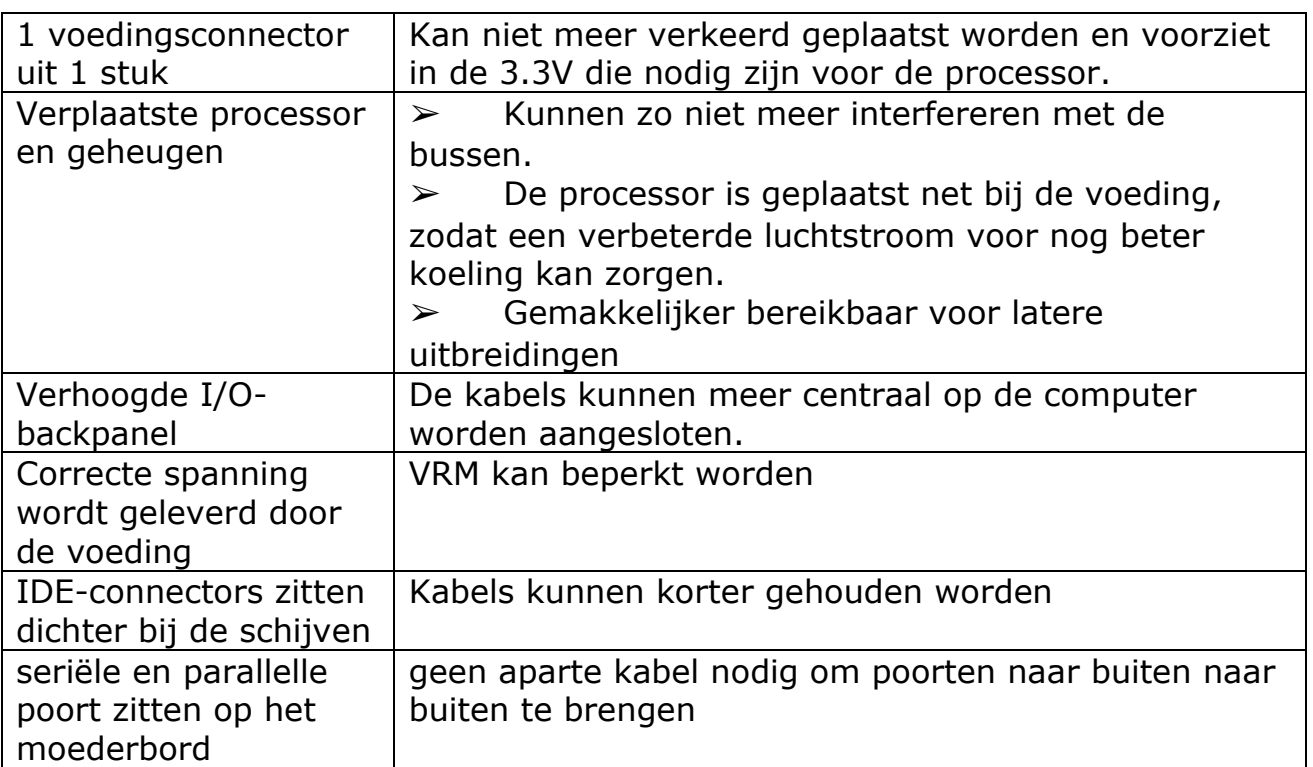

Dit alles zorgt voor een goedkopere fabrikatie van het moederbord.

Het bord bestaat in verschillende afmetingen:

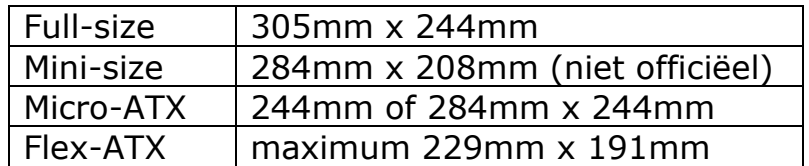

Hou er echter rekening mee, dat, ondanks dezelfde afmetingen als een Baby-ATX, dit bord niet past in een AT-kast. Het probleem zit hem namelijk in het feit dat de gaten van het bord op een andere plaats zitten. Verder heeft het ATX-bord ook een andere voeding en connectoraansluitingen nodig.

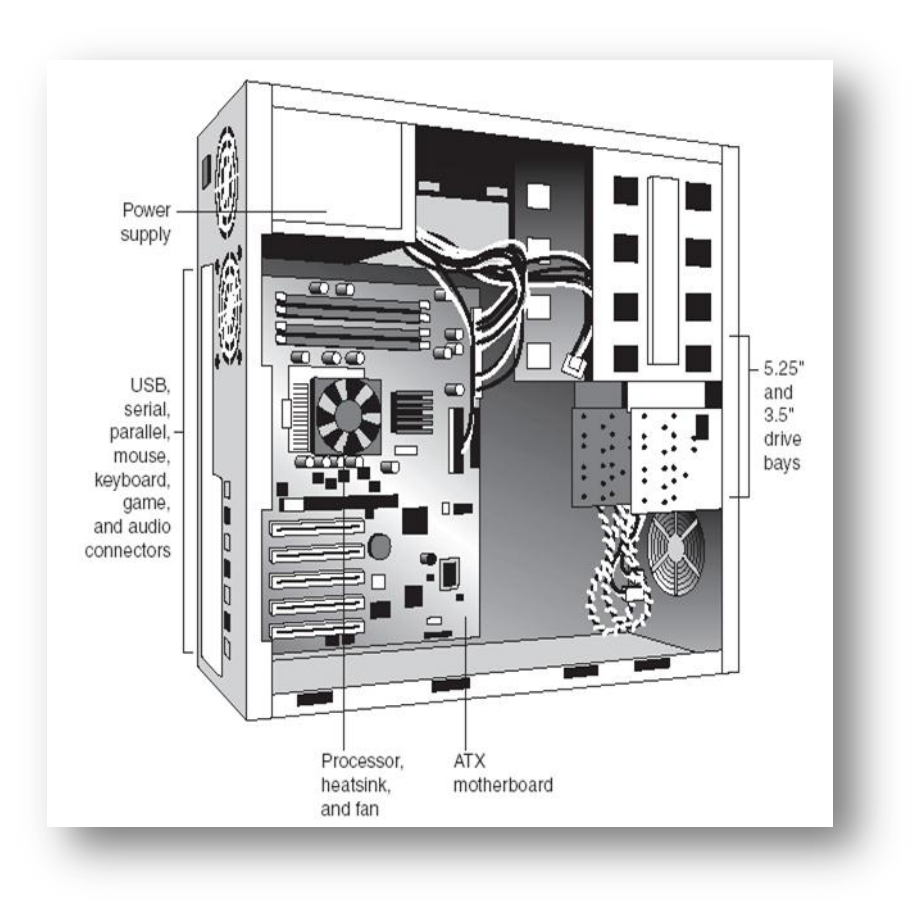

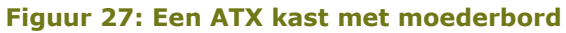

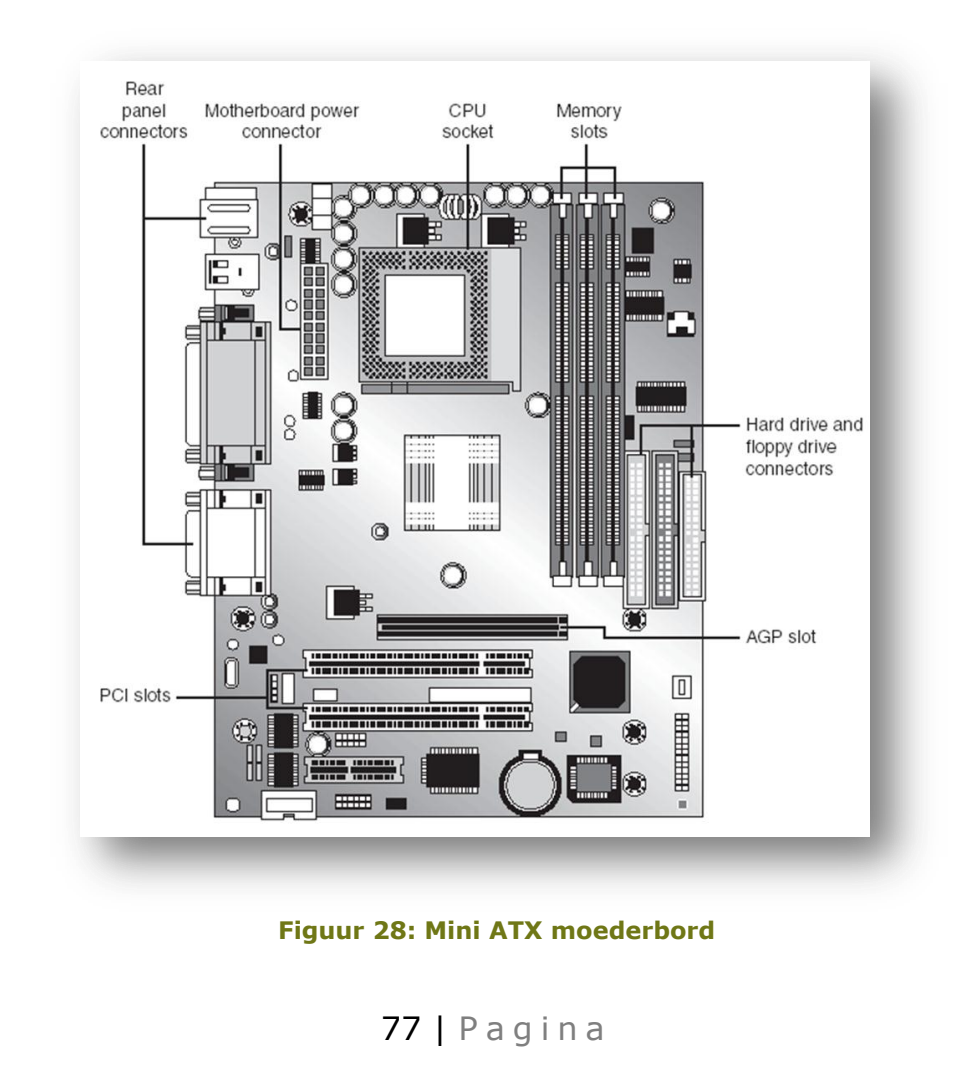

#### (Mini-) ITX

Mini-itx is de naam van een klein formaat moederbord.

Het bord heeft, ondanks de geringe afmetingen (17 x 17 cm), alles on-board, zoals een processor, geluidskaart en videokaart.

De processorsnelheden zijn gewoonlijk veel lager dan die van standaard pc's, maar ze hebben als voordeel dat ze veel minder energie verbruiken dan andere processoren, en er bestaan ook passief gekoelde versies. De snelheden lopen van 600 MHz tot 1,8 GHz.

Er zijn echter ook versies beschikbaar waarbij normale proccesoren geplaatst kunnen worden. Dan lopen de snelheden op tot 3 GHz.

Deze systemen worden net zoals de Nano-ITX systemen vooral gebruikt voor multimedia doeleinden zoals tv, recorders, DVD speler, "thuisservers" en muziekspelers. Maar het is ook mogelijk om op deze moederborden een besturingssysteem zoals Linux of Windows te installeren en ze zodoende als gewone computer te gebruiken.

## **RTX**

Intel is reeds enkele jaren bezig met het lanceren van de BTX-standaard (Balanced Technology Extended).

Deze formfactor blijkt op heden nog steeds niet echt een commercieel succes te zijn. Hoewel er steeds meer fabrikanten van kasten, moederborden en andere pc-componenten zijn, die BTX producten op de markt brengen.

Deze form factor zorgt onder andere voor:

- ✗ Betere en stillere koeling van processor, vga-kaart, chipset.
- ✗ Betere flexibiliteit naar het inbouwen in verschillende groottes van kasten.
- ✗ Bord wordt mechanisch voorzien op het kunnen dragen van zwaardere onderdelen zoals koelingen.
- ✗ De voeding voorziet in een bijkomende 3.3, 5 en 12VDC op de voedingsconnector voor het gebruik van PCIe.
- ✗ De connector voor de spanning van het RDRAM wordt weggelaten.

Er worden een aantal standaarden voorzien:

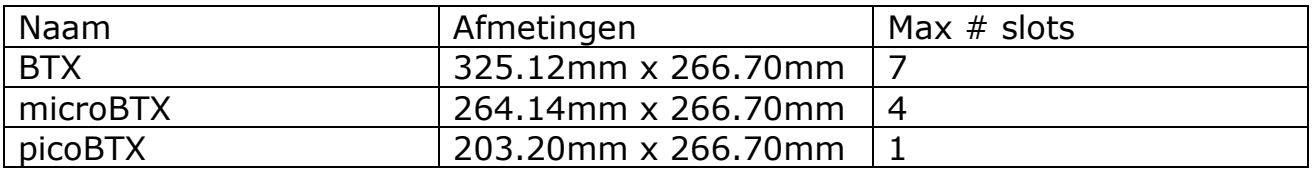

Deze opbouw werd vooral uitgedacht om tegemoet te komen aan de steeds sneller wordende componenten zoals USB2.0, SATA en PCI-express.

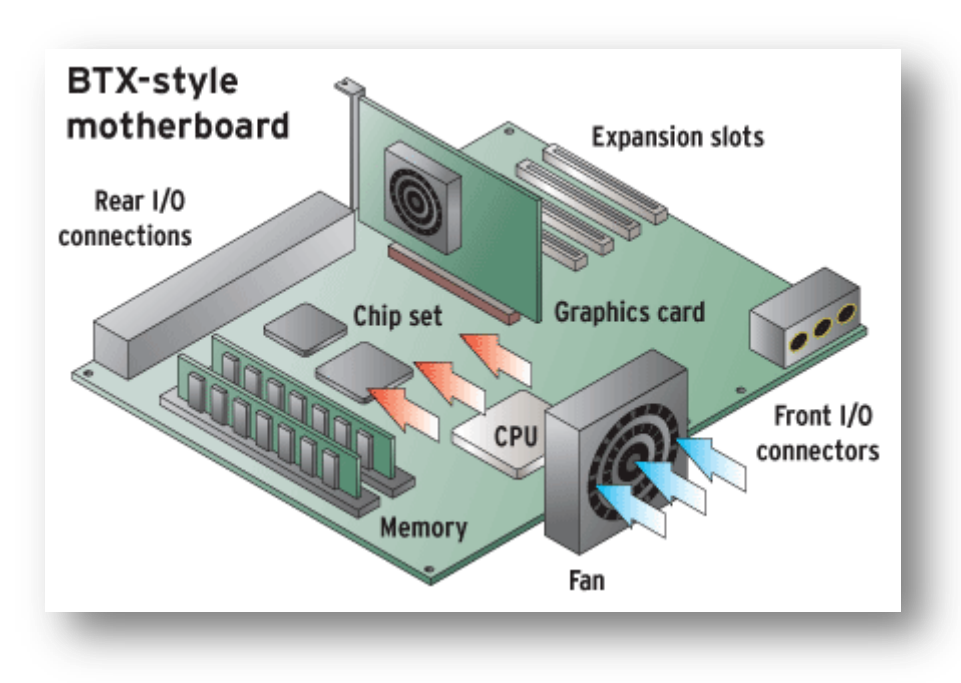

**Figuur 29: BTX moederbordschema**

Extra info

[http://www.webopedia.com/DidYouKnow/Hardware\\_Software/2005/motherboa](http://www.webopedia.com/DidYouKnow/Hardware_Software/2005/motherboard_form_factors.asp) [rd\\_form\\_factors.asp](http://www.webopedia.com/DidYouKnow/Hardware_Software/2005/motherboard_form_factors.asp)

<http://www.formfactors.org/formfactor.asp>

#### **Onderdelen**

#### Inleiding

Op het moederbord vinden we logischerwijze een hele hoop onderdelen terug. Naast connectors allerhande vinden we nog een aantal componenten:

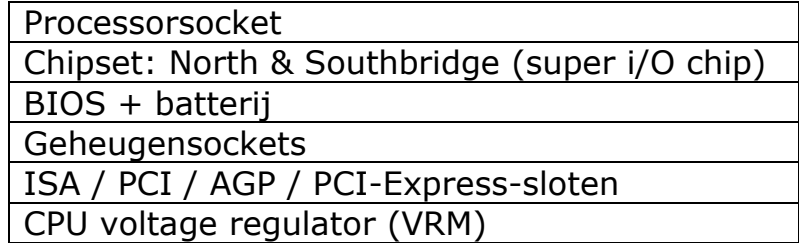

Deze componenten zullen we nu verder afzonderlijk bespreken.

#### Processorsockets

Meer hierover vind je in het hoofdstuk over processoren.

# **Chipsets**

Algemeen

Samen met de processor is de chipset de belangrijkste bepalende factor voor de snelheid van de pc. Ook zijn de uitbreidingsmogelijkheden bepaald door de chipset. Laat je echter niet misleiden, een chipset is niet één component maar bestaat uit verschillende chips.

Toen IBM de eerste computer maakte, had het voor elke soort aansturing een eigen component voorzien. In 1986 kwam Chips and Technologies met de eerste combinatie van deze verschillende losse chips: de chipset. Verschillende fabrikanten deden C&T na, onder andere Intel die vanaf 1994 de chipsetmarkt domineerde.

Intel had natuurlijk het voordeel, dat het bij de lancering van een processor ook al onmiddellijk de gepaste chipset kan uitbrengen. Hierdoor is Intel ook zijn eigen moederborden beginnen maken. Andere fabrikanten maken echter ook moederborden met Intel chips.

De chipsetmakers delen hun chipsets onder in een snellere Northbridge en een tragere Southbridge. Intel maakt voor de recentere chipsets gebruik van een hub-structuur. nVidia integreert alles in één chip ipv twee, de MCP.

AMD maakte vroeger ook zijn eigen chipsets gemaakt. Daarna werd alle aandacht op de CPU's gericht. Heden ten dage heeft AMD, dankzij de overname van ATI, terug de technogie en kennis in huis voor een eigen chipset.

Voor AMD worden ook chipsets gemaakt door andere fabrikanten zoals nVidia, VIA en SiS. Deze maken ook chipsets voor Intel-processoren.

De chipsets bepalen onder andere ook welke processor je op het moederbord kunt plaatsen. Vandaar dat je, als je een andere processor wilt plaatsen – meestal nieuwer – ook vaak het moederbord moet vervangen.

In dit hoofdstuk bespreken we enkel de chipsets van een desktopmoederbord. Niet van een laptop- of servermoederbord

Extra informatie:<http://en.wikipedia.org/wiki/Chipset>

## North- en Southbridge

De fabrikanten hebben de chipsets onderverdeeld in stukken, naargelang de functies die ze uitoefenen:

- ✗ **Northbridge:** Regelt de communicatie tussen de snelle processorbus en het snelle geheugen (66 – 1333MHz), en de iets minder snelle PCI-Express 16X Graphics-bus (vroeger de AGP-bus) en de Southbridge. De Northbridge verkrijgt zijn naam, omdat hij in het "noorden" van het bord zit.
- ✗ **Southbridge:** Deze "zuidelijke" component regelt de communicatie tussen de tragere PCI-express componenten (vroeger de PCI-bus en de ISA-bus).
- ✗ **Super I/O-chip:** Een aparte chip die alle verkeer regelt dat te maken heeft met serieel en parallel transport, en transport naar en van de floppydrive. Deze chip zit nu meestal in de Southbridge vervat. Dit component vind je steeds minder terug op moederborden. De verbinding met de "extreem trage componenten wordt opgevangen door extra buffering in de southbridge.

De (data)bus tussen processor en geheugen wordt ook de Front Side Bus (FSB) genoemd.

nVidia noemt deze ondertussen de HyperTransport.

Vanaf de 800-reeks gebruikt Intel een hub architectuur. Hier wordt de Northbridge een Memory Controller Hub (MCH) genoemd, en de Southbridge een I/O Controller Hub (ICH). Deze heeft als voordeel dat hij sneller werkt, en dat er minder baantjes nodig zijn om signalen te versturen. Hierdoor is er minder storing nodig en is het ontwerp van het moederbord eenvoudiger. Op het moederbord is er met het oog geen verschil te zien.

## Geïntegreerde toestellen

De huidige chipsets voorzien ook in een aantal geïntegreerde toestellen. Waar je vroeger bijvoorbeel een aparte kaart nodig had om harde schijven aan te sturen, wordt deze tegenwoordig in de chipset opgenomen. Zo zijn er nog een aantal:

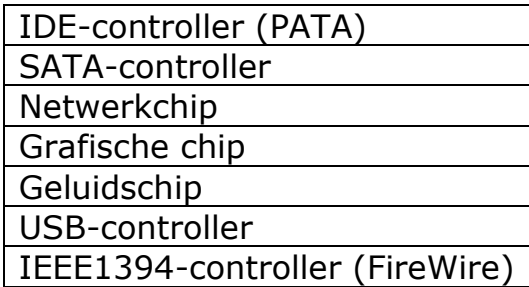

Voor sommige onderdelen is het zelfs een voordeel dat ze geïntegreerd zijn. Het grootste voordeel is wel dat de totale computer goedkoper wordt. Een aantal onderdelen presteren ook effectief beter.

Deze zijn:

- $\geq$  IDE-controllers (SATA & PATA)
- $\triangleright$  Netwerkchip

Het voordeel van een netwerkchip onboard, is dat er vaak gebruik gemaakt wordt van een kwalitatief betere chip dan de standaard Realtek-chip. Zo belasten de chips van Intel en nVidia de processor veel minder bij netwerkverkeer.

Ook is het meestal zo, dat om een gigabit-lan verbinding te halen, de huidige PCI-slots de snelheid niet kunnen halen. Hiervoor is het wachten op PCI-Express. Om dit toch al mogelijk te maken, hebben de moederbordfabrikanten deze mogelijkheid op het moederbord voorzien, waarbij de netwerkchip onmiddellijk verbonden is met Northbridge.

In andere gevallen is een geïntegreerde oplossing niet zo aan te raden, dit geldt in het bijzonder voor de grafische chip. Hoewel de huidige geïntegreerde VGA-chips veel beter zijn dan de vroegere, halen ze nog altijd niet dezelfde 3D-kwaliteit als een losse VGA-kaart. Deze oplossingen zijn wel mogelijk om bijvoorbeeld een goedkopere kantoor-PC mee te maken, omdat een uitgebreide 3D-ondersteuning daar niet echt nodig is.

In het geval van de geluidschip hangt veel af van de fabrikant, zo leverde nVidia een perfecte SoundStorm-chip mee, maar is hier, omwille van de kostprijs, weer van afgestapt en maken ze nu gebruik, zoals de meeste moederbordfabrikanten, van de AC'97-chip. Deze levert in de meeste gevallen een aanvaardbaar geluid.

Bij USB- en IEEE1394-chips speelt het minder rol of ze op het moederbord zitten of op een aparte kaart zitten. Het voordeel van onboard is wel dat je een slot kan uitwinnen.

## **Intel Chipsets**

## Oudere chipsets

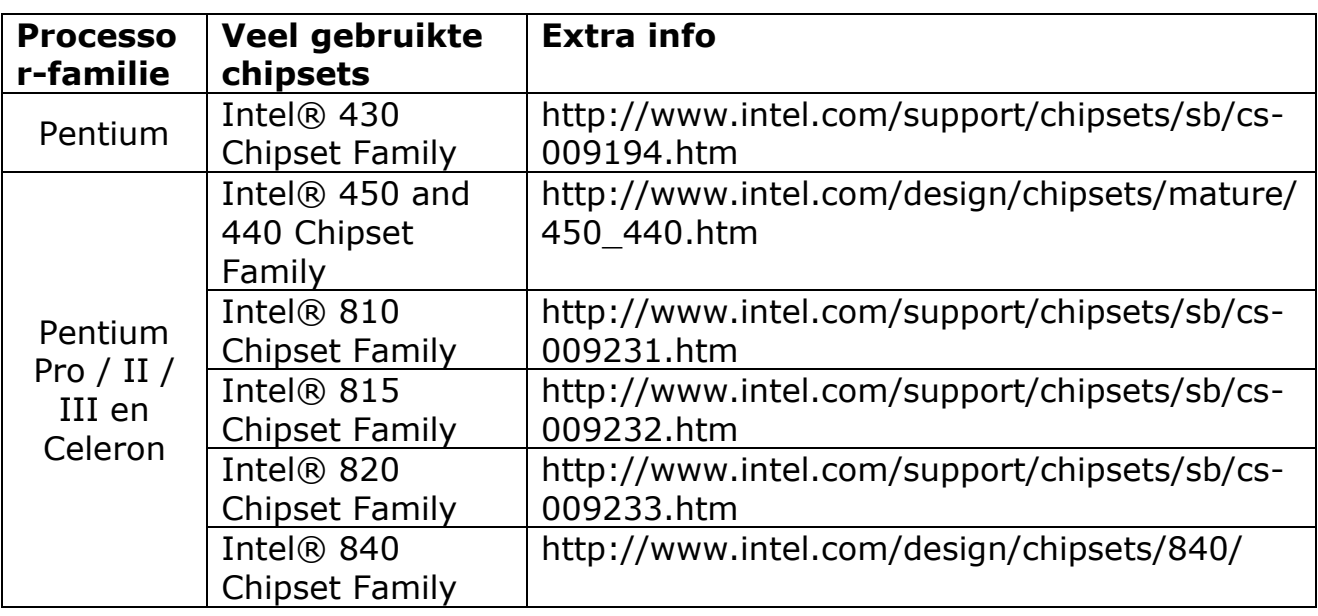

## Intel Chipsets voor Pentium 4 en Core Duo en Core 2 Duo en Quad

Oudste chipsets voor de pentium 4 (niet meer te koop):

## *1) Intel® 850 chipset*

Sedert de lancering van de Pentium 4 zijn er al een hoop chipsets gepasseerd voor deze CPU. De eerste, 850 en 850E, waren bedoeld voor het gebruik van RDRAM.

Zie ook http://www.intel.com/design/chipsets/850/

## *2) Intel® 845 Chipset Family*

Door de dure prijs van dit RDRAM is Intel gaan werken aan een goedkopere chipset die traag SDRAM en sneller DDR SDRAM ondersteund, de 845-reeks. Samen met de 845 brengt Intel de zogenaamde Extreme Graphics Architecture uit. Ondanks zijn naam zijn de 3D-prestaties beperkt, en zijn deze chips vooral bedoeld voor kantoor-pc's.

Zie ook http://www.intel.com/support/chipsets/sb/cs-009236.htm

## *3) Intel® 850, 865 & 875P Chipset Families en de 848P Chipset*

Op korte termijn blijft Intel nieuwe chipsets uitbrengen. Deze keer krijgen ze de nummers 865 en 875. Deze chipsets ondersteunen Dual-channel DDR. Hiermee wordt bedoelt dat de RAM's per 2 dienen gestoken te worden om 1 bank te vormen. Hierdoor wordt er een hogere snelheid van het geheugen bereikt. Het moederbord werkt echter ook als er maar 1 of een onpaar aantal modules ingeplugd zijn.

De 865 en 875 ondersteunen ook Hyperthreading (HT), Gigabit LAN en Serial ATA.

Er zijn een aantal moederbordfabrikanten die beweren met een 845 ook HT te ondersteunen, maar in de praktijk blijkt dit nogal vaak tegen te vallen. Dit

komt omdat het geen ondersteuning is vanuit de chipset, maar eerder een trucje die toegepast wordt.

De 875 biedt hiernaast een betere ondersteuning voor verschillende groottes en types geheugenmodules die in een Dual-Channel-opstelling gebruikt worden.

De 848P Chipset is bijna identiek aan de 865PE maar onderesteund geen dual channel DDR.

Zie ook

http://www.intel.com/support/chipsets/sb/CS-017336.htm http://www.intel.com/support/chipsets/sb/cs-009238.htm http://www.intel.com/support/chipsets/sb/cs-009241.htm http://www.intel.com/support/chipsets/sb/cs-009242.htm

## *4) Intel® 910, 915 & 925 Chipset family:*

Om PCI-Express (PCIe) te kunnen ondersteunen, brengt Intel de 915 en 925 reeks uit. De 925 heeft hier hetzelfde voordeel als de 875 ten opzichte van de 865, namelijk een betere, en snellere ondersteunen van Dual-Channel DDR. Daarnaast bieden deze sets ook ondersteuning voor de nieuwere socket LGA775 en het snellere DDRII geheugen.

De 910 is bijna gelijk maar moet het stellen met gewoon DDR-geheugen, en ondersteuning voor trager geheugen.

Zie ook

http://www.intel.com/support/chipsets/sb/cs-011594.htm http://www.intel.com/support/chipsets/sb/cs-012398.htm

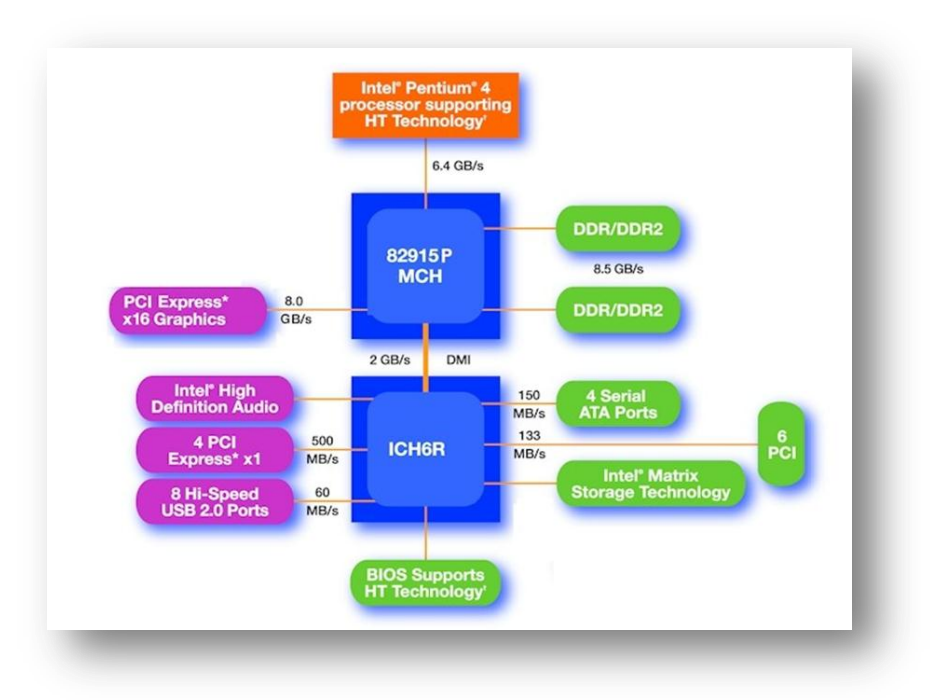

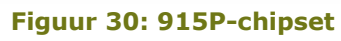

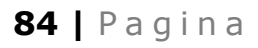

Nieuwste chipsets voor de pentium 4 en volgende:

## *1) Intel® 945 and 955X Chipset Families*

Beide ondersteunen enkel DDR2-geheugen en een front side bus tot 1066MHz. Voor de rest zijn ze heel vergelijkbaar met de 915 / 925. De dual-core CPU van Intel, wordt alleen door de 955X-chip ondersteund. Zie ook

http://www.intel.com/support/chipsets/sb/cs-020684.htm http://www.intel.com/support/chipsets/sb/CS-020683.htm

## *2) Intel® 975X chipset*

Hier vinden we een chipset die vooral ontwikkeld is om de volle kracht van de intel top processoren ten volle te kunnen benutten. We denken hierbij vooral aan de Extreme Edition-reeks

Zie ook http://www.intel.com/support/chipsets/sb/CS-021728.htm

## *3) Intel® Q965 Express & Q963 Express Chipsets*

Dit zijn een aantal "mainstream" chipsets, vooral ontwikkeld voor kantoor omgevingen. Je zult ze vooral vinden op de duurdere middenklasse moederborden.

Zie ook http://www.intel.com/support/chipsets/sb/CS-022768.htm

## *4) Intel® 3 Series Chipsets*

Momenteel is dit de nieuwste reeks chipsets van Intel. De belangrijkste verbetering is de ondersteuning van de op komst zijnde 45nm processoren. Tevens wordt in deze chipsets ook weer werk gemaakt van een beter energiebeheer en verbeterde prestaties.

Zie ook http://www.intel.com/products/chipsets/Q35\_Q33/index.htm

## *5) Intel® 4 Series Chipsets*

Deze is standaard met de ICH10. Ondersteuning voor DDR2 of DDR3 wordt gegeven. Dus op moederbord met dergelijke chipset kan je eventueel beide tegenkomen of apart.

Support voor een onboard displayport en dvi aansluiting. http://www.intel.com/Assets/PDF/datasheet/319970.pdf

## *6) Intel® 5 Series Chipsets*

Hoogestaand model is de X58 chipset voor de cpu core i7 en met DDRIII geheugen en triple channel.

De P55 chipset komt in het najaar van 2009 uit en biedt ondersteuing voor de processor core i5 die ook nog moet worden gelanceerd bij dit schrijven. Kenmerkend is de socket 1156 voor de core i5.

## *7) Intel® 6 Series Chipset*

Intel's nieuwste generatie performante chipsets met grafische en media functionaliteiten.

Ontworpen voor het verwerken van eenvoudige documenten en foto's tot 3D spellen en HD videos.

perience.

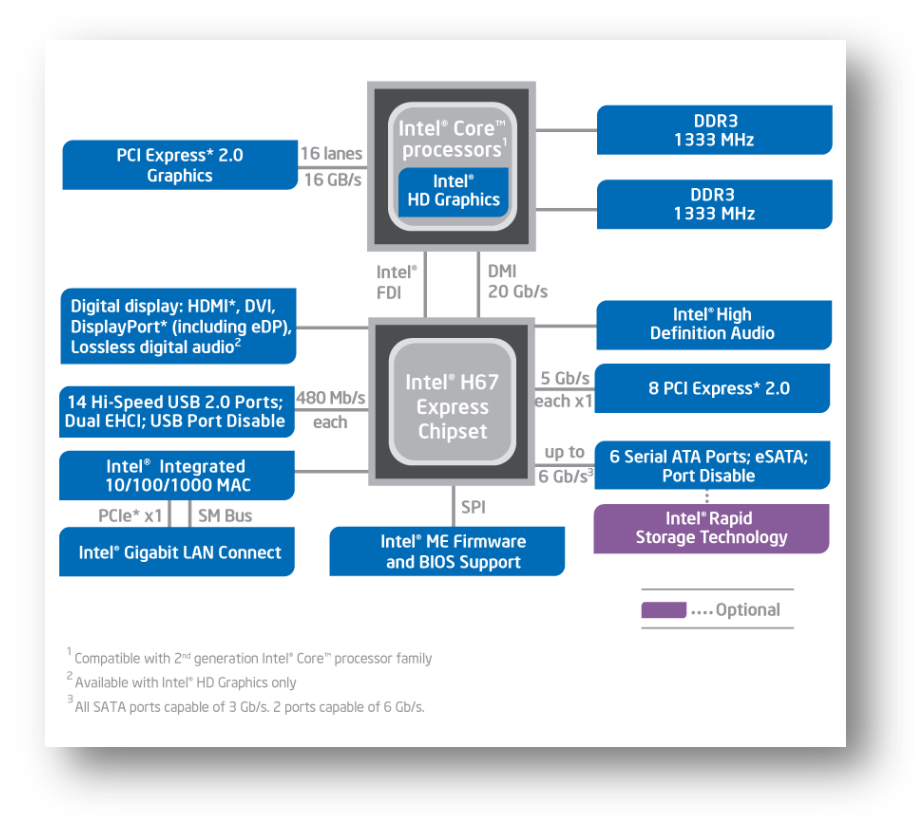

**Figuur 31: Intel H67 Chipset blokdiagram**

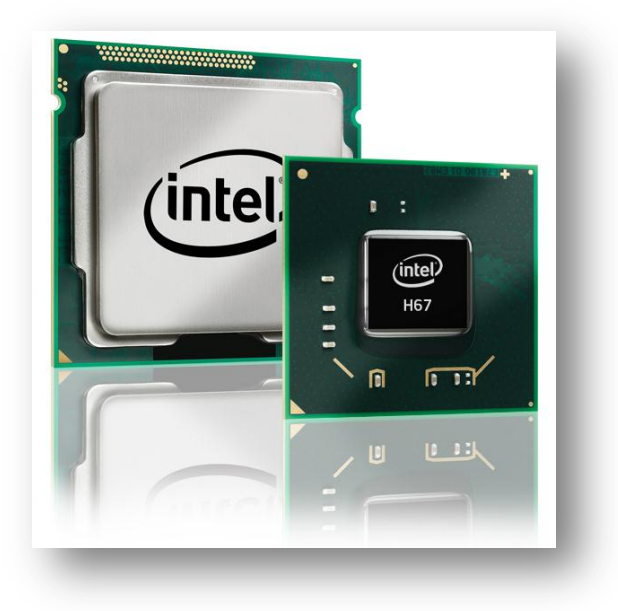

#### **Figuur 32: Intel H67 chipset**

## VIA en SiS voor Intel CPU's

Ook VIA en SiS zijn actief op de markt met chipsets voor de Pentium 4 en recenter.

SiS volgt de nummering van Intel maar plaatst een 6 waar Intel een 8 plaatst. Zo verkrijg je onder andere de SiS650, SiS645, ... Recentelijk is de SIS662 de meest populaire chipset van dit merk in combinatie met de Pentium 4. Voor de multicore processors van Intel is er de SIS672 reeks ontwikkeld. Zie ook [http://www.sis.com/products/product\\_000001.htm](http://www.sis.com/products/product_000001.htm)

VIA gebruikte vooral de snelheid van de FSB als chipaanduiding. Voorbeeld: P4M800, maar stap hier de laatste tijd steeds meer vanaf.

Als de chipsetbenaming met een "P" begint hebben we te maken met chipset voor een Intel cpu. Een voorbeeld hiervan is de PT890 die een FSB van 1066 Mhz ondersteund.

Meer info vind je op [http://www.via.com.tw/en/products/chipsets/desktop](http://www.via.com.tw/en/products/chipsets/desktop-chipsets.jsp#intel-processors)[chipsets.jsp#intel-processors](http://www.via.com.tw/en/products/chipsets/desktop-chipsets.jsp#intel-processors)

## nVidia voor Intel CPU's

nVidia heeft eindelijk een chipset uit voor het Intel-platform: de nForce4 en recenter de nForce 500 en nForce 600.

Hiermee richt nVidia zich voornamelijk op de gamers met de SLI-techniek. Deze chip is geschikt voor CPU's met een 755-socket. Meer uitleg over deze chipsets vind je bij AMD, omdat deze heel gelijkaardig zijn. Zie ook http://www.nvidia.com/page/mobo.html

# ATI voor Intel CPU's

Ook ATI, in samenwerking met ALI, doet een aanval op de chipsetmarkt. Voor Intel (lga 775) is er nog maar één chipset, nl. de Radeon® Xpress 200. Deze chipset heeft geïntegreerde grafische chip. Vandaar de naam Radeon. Sinds ATI overgenomen werd (eind 2006) door AMD, is er geen verdere ontwikkeling en ondersteuning voor Intel cpu's

Chipsets voor AMD-processoren

#### Inleiding

In het begin, dat AMD zijn eigen CPU's ging maken, naast die van Intel, bracht AMD ook zijn eigen chipsets uit. Ondertussen heeft het deze taak overgelaten aan ATI, SiS, ALi, maar vooral aan VIA en nVidia.

Allen werken ze op een gelijkaardige manier als de Intel-chipsets.

## **VIA**

VIA maakt van een gelijkaardige architectuur gebruik als Intel voor zijn Hubarchtectuur: de V-Link. Deze techniek passen ze ook toe in chips voor de Pentium 4.

Met de oudere types, zonder V-Link, ondersteunen ze voornamelijk SDRAM, terwijl de nieuwere gebruik kunnen maken van DDR SDRAM. Naamgeving voor AMD-moederborden: Apollo KT133, Apollo KM266, ... De letter "K" duidt telkens op de K van K6 of K7 bij de AMD-processoren. Chipsets voor de Athlon 64 beginnen met K8, zoals de K8T800.

Ondertussen heeft VIA ook een chipsets op de markt die PCIe onderteund: de K8T890 en K8T900.

Zie ook<http://www.via.com.tw/en/products/chipsets/#k8-series>

## nVidia

nVidia, voornamelijk bekend van de grafische kaarten, waaronder de nForce, heeft sinds enkele jaren ook een uitstekende chipset voor moederborden op de markt. Deze fabrikant richte zich voornamelijk op de AMD-markt. Sinds de overname van ATI (de grootste concurent op vlak van videokaarten) door AMD, zou nVidia de ondersteuning van AMD processoren verminderen en zich vooral focussen op Intel.

De uiterst complete chipset, ondertussen toe aan nForce 600, is momenteel een van de betere maar ook de duurdere, op de markt.

Wegens budgedtaire redenen ontbreekt sinds de nForce4 de zeer goeie SoundStorm-geluidschip. Dit in tegenstelling tot de nForce3. Tervervanging word de meer voorkomende, echter wel minder presterende AC'97-chip ingebouwd.

De nForce4 en recenter bied wel de mogelijkheid tot PCIe, Gigabit-Lan, SLI. Met SLI, Scalable Link Interface, is het mogelijk om 2 of meer grafische kaarten op het moederbord te prikken. Programma's die hiervoor gemaakt zijn, kunnen dan de beelden laten berekenen door meerdere grafische processors ipv 1. De kaarten moeten echter wel identiek zijn, en een zware voeding is ook een must.

nVidia onderscheidde zich ook door een sterke grafische chip te integreren. Daarnaast biedt nVidia de bouwstenen niet aan als een North- en een Southbridge, maar als 1 component: de MCP.

Zie ook http://www.nvidia.com/page/mobo.html

## Connectoren

Op een moederbord zijn heel veel connectoren terug te vinden. Hier hebben we het dan nog niet over de slots of sockets die gebruikt worden voor processor, geheugen of uitbreidingskaarten. Een overzichtje, let wel, deze kunnen verschillend zijn per moederbord, vooral de Front-panel-connector:

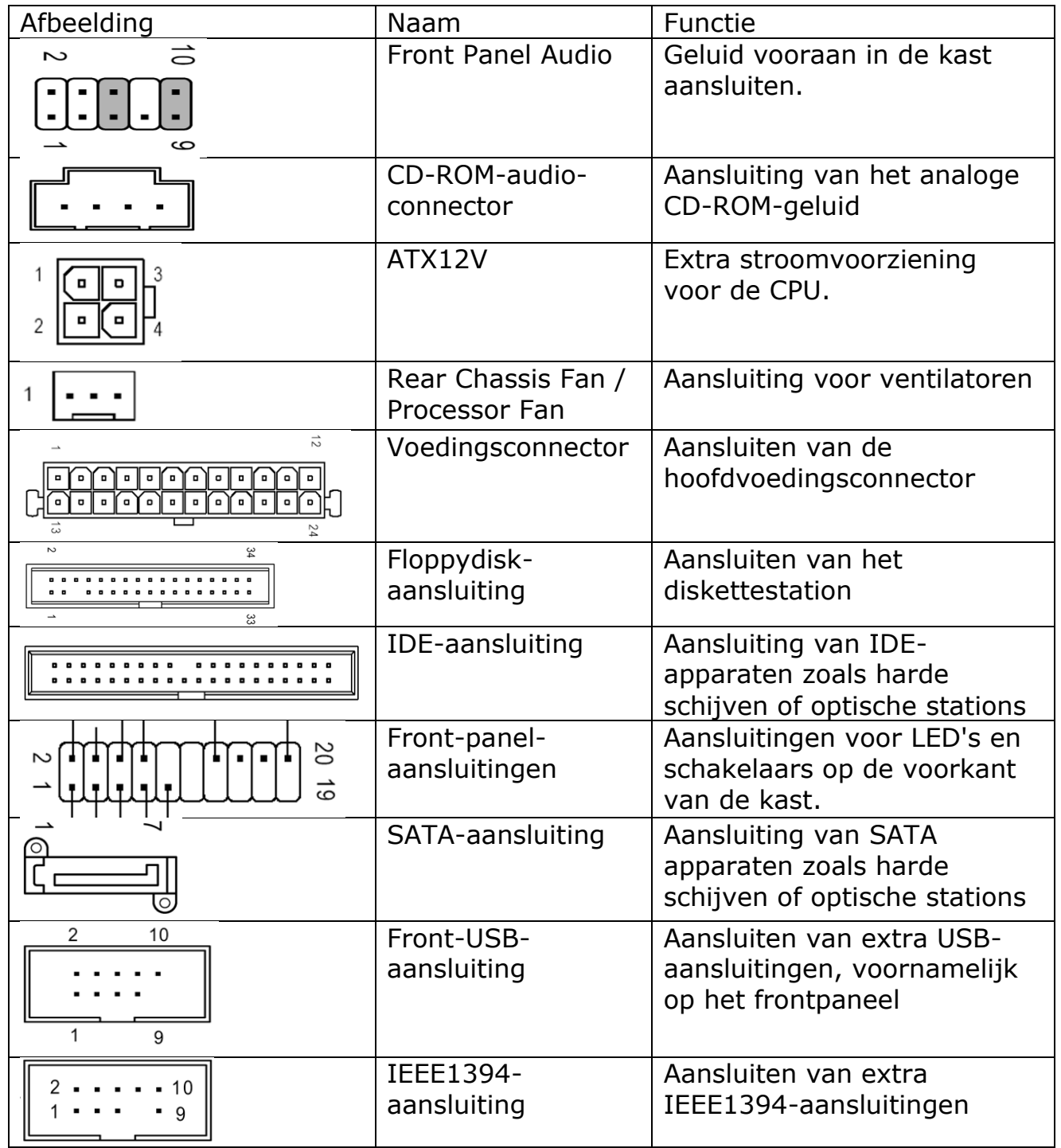

In dit lijstje ontbreken nog de aansluitingen die extern te zien zijn op de achterkant van de kast. Voor meer info hierover, zie het hoofdstuk over Kennismaking met de computer.

## 89 | Pagina

#### **Bussen**

#### Inleiding

Om het mogelijk te maken om de computer van extra functies, zoals netwerk, geluid, video, SCSI,... te voorzien, zijn op het moederbord de data-, adres- en controlebus naar buiten gebracht. Om de gegevens steeds sneller van het randapparaat bij de CPU te brengen, moeten ook deze uitbreidingsslots steeds sneller worden. We beperken ons hier tot de meest courante.

## Overzicht

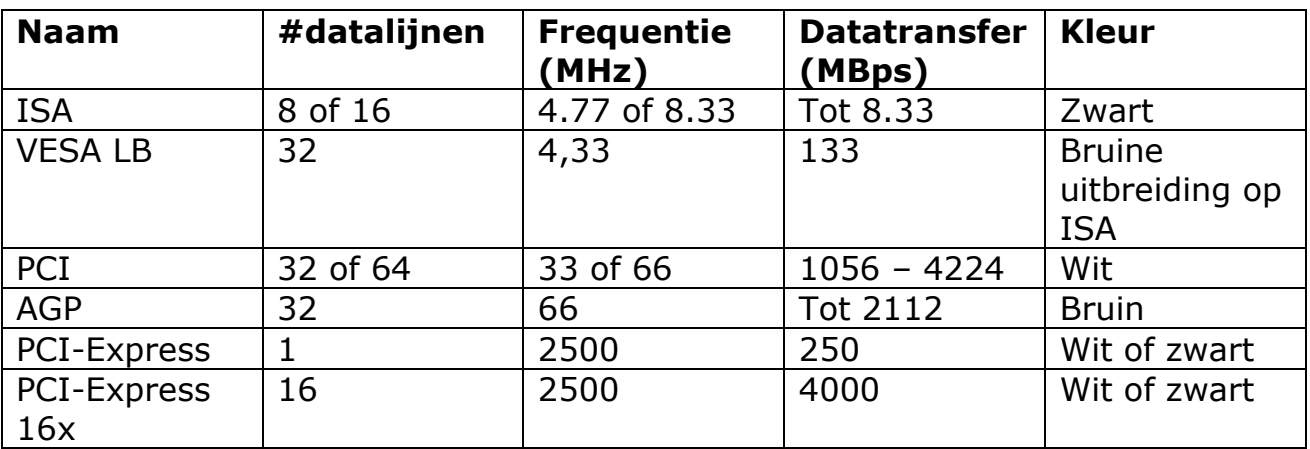

## Nieuwste technologie

### **PCI-Express**

## *1) Inleiding*

Om tegemoet te komen aan de steeds snellere eisen van randapparatuur, in de eerste plaats netwerkkaarten en opslagmedia, is men een nieuwere standaard gaan ontwikkelen op basis van seriële communicatie in plaats van parallelle. Seriële communicatie heeft namelijk heel wat voordelen ten opzichte van parallelle, waarmee het geheel niet alleen goedkoper wordt maar ook veel sneller.

## *2) Signal Skew*

Bij overdracht over verschillende lijnen tegelijkertijd, spreken we over een parallelle communicatie. Bij dergelijke communicatie worden alle bits, langs de ene kant verstuurd, en komen tegelijkertijd langs de andere kant toe. In de praktijk komen deze bits niet tegelijk toe, maar met een kleine verschuiving ten opzichte van elkaar. Dit komt door kleine ongelijkheden in de koperbaantjes. Deze signal skew blijft beperkt bij korte afstanden of lage snelheden, maar wordt erger als deze verhogen.

## *3) CrossTalk*

Een 2de probleem is overspraak. Dit probleem bestaat er uit, dat de signalen "overspringen" van de ene lijn op de andere. Dit fenomeen treedt vooral op bij hogere frequenties . Dit komt omdat, op hogere frequenties, de isolatie die tussen de baantjes ligt, gezien wordt als een capaciteit. Maar als de frequentie stijgt, wordt de impedantie van deze capaciteit kleiner. Hierdoor "kruipen" de signalen van het ene baantje op het andere. De oplossinging hiervoor ligt er in om tussen elk van deze baantjes een massa te leggen, maar hierdoor gaat de kostprijs van het geheel weer omhoog.

# *4) PCI-e*

Bij seriële communicatie bestaan deze problemen niet, en kan de frequentie (theoretisch) zo hoog gemaakt worden als men wil.

Bij PCI-Express werkt men dus via 2 seriële lijnen, 1 voor elke richting. Hierdoor ontstaat er een full-duplex-verbinding. Bij gewone PCI hebben we slechts een half-duplex-verbinding waardoor er slechts gecommuniceerd kan worden óf heen óf terug, maar nooit in beide richtingen tegelijk. PCIe wordt aangestuurd met een frequentie van 2500MHz. Per byte worden er ook telkens 2 extra controlebits meegestuurd. Hierdoor krijgen we per overdracht dus eigenlijk een overhead van 2 bits, of een rendement van 80%.

Als bandbreedte krijgen we dan:

2500MHz  $x$  1 bit  $x$  0.80 = 2000Mbps = 250MBps

Deze snelheid krijgen we per kanaal. Elke ingeplugde kaart kan dus over de volledige bandbreedte van 250MBps beschikken.

Voor grafische kaarten gaat men zelfs een stap verder: hier worden er 16 kanalen gebundeld tot 1 kanaal. Hierdoor ontstaat er een bandbreedte van 4GBps.

# Oude technologieën

Wegens te oud en op moderne moederborden niet meer aanwezig, zullen we de volgende bussen niet meer bespreken.

- ISA
- **VESA**
- PC<sub>I</sub>

Onder invloed van Intel werd in 1992 de PCI gelanceerd. Om niet onmiddellijk op de gevoelige processorbus in te pikken, werd er een aparte controller chip geplaatst: de PCI-bridge.

Deze bus bestaat nog in een aantal variaties, deze komen echter minder voor. Zo heeft men bijvoorbeeld systemen met een hogere frequentie (66, 133) of meer datalijnen (64) of gecombineerd. Ook verhoogt men het aantal datatransfers per cyclus (2 of 4). Op die manier worden er zelfs een snelheden gehaald tot 4266MBps. De standaardbus op 133MBps is echter de meest voorkomende.

## 91 | Pagina

Op servermoederborden vind men soms wel eens de 66MHz-versie terug waarmee men tot 266MBps haalt. De 64bits sloten zijn iets langer dan de 32bits-varianten. Meestal past een 32bits-kaart wel in een 64bits-slot. En een 64bits-kaart in een 32bits-slot. Enkel draait de kaart dan slechts op 32 bit. Met PCI is ook de eerste echte Plug and Play (PnP) ontstaan. Door gebruik te maken van dergelijke kaarten, moet men geen IRQ's of I/O-poorten instellen. Het BIOS en het besturingssysteem controleren en regelen dit voor ons. Voorwaarde hiervoor is wel dat het OS en het BIOS deze mogelijkheid ondersteunen. Dit is echter zo sedert Windows95 en de meeste BIOS'en sedert 1995.

## AGP

Het probleem met PCI is dat de toestellen nog altijd via een gedeelde lijn werken. Als er 3 insteekkaarten willen communiceren met de CPU, dan moeten de gegevens via dezelfde databus. Door de toenemende vraag van steeds hogere bandbreedte voor 3D-videokaarten is men op zoek gegaan naar een nieuwere oplossing: de Accelerated Graphics Port – AGP. Deze poort heeft een rechtstreekse verbinding met het geheugen en kan hierdoor veel sneller gegevens gaan uitwisselen.

Deze AGP-bus werkt met 32 bits op een frequentie van 66 MHz. Hierdoor wordt een transfersnelheid van 266MBps bereikt. De dataoverdracht per cyclus werd later opgetrokken tot we uiteindelijk spreken over een AGP 8x. Dit betekent dat er per cyclus 8x data wordt overgestuurd. Op een 32bits bus aan 66MHz komen we aan een bandbreedte van 2133MBps. Dit is ook de meest courante vorm.

LET OP: vanaf AGP 4x wordt er 1,5V gebruikt ipv 3,3V. Als deze gemengd worden, kunnen zowel bord als grafische kaart beschadigd worden. Gelukkig zijn de kaarten en de slots zo voorzien, dat je ze niet kunt verkeerd plaatsen. Controleer dus altijd welk moederbord je hebt, voor je een nieuwe kaart wil kopen.

### AMR

Dit soort slots, meestal bruin van kleur, worden gebruikt om een kaartje in te pluggen dat door de moederbordfabrikant zelf meegeleverd wordt. Dit Audio Modem Riserkaartje kan men als modem gebruiken. Omdat er hier meestal veel problemen mee zijn, en de kaartjes niet los verkrijgbaar zijn, worden deze niet veel gebruikt.

## Fabrikanten van moederborden

Er zijn een heel aantal fabrikanten die moederborden maken. Hieronder krijg je een overzichtje. Het is echter moeilijk te zeggen welke fabrikant er goede borden maakt, en welke minder. Één leidraad kan bijvoorbeeld wel de prijs zijn: goedkope moederborden zijn (vaak) van minder goede kwaliteit. Ook een goed begin is bijvoorbeeld: http://www.motherboards.org

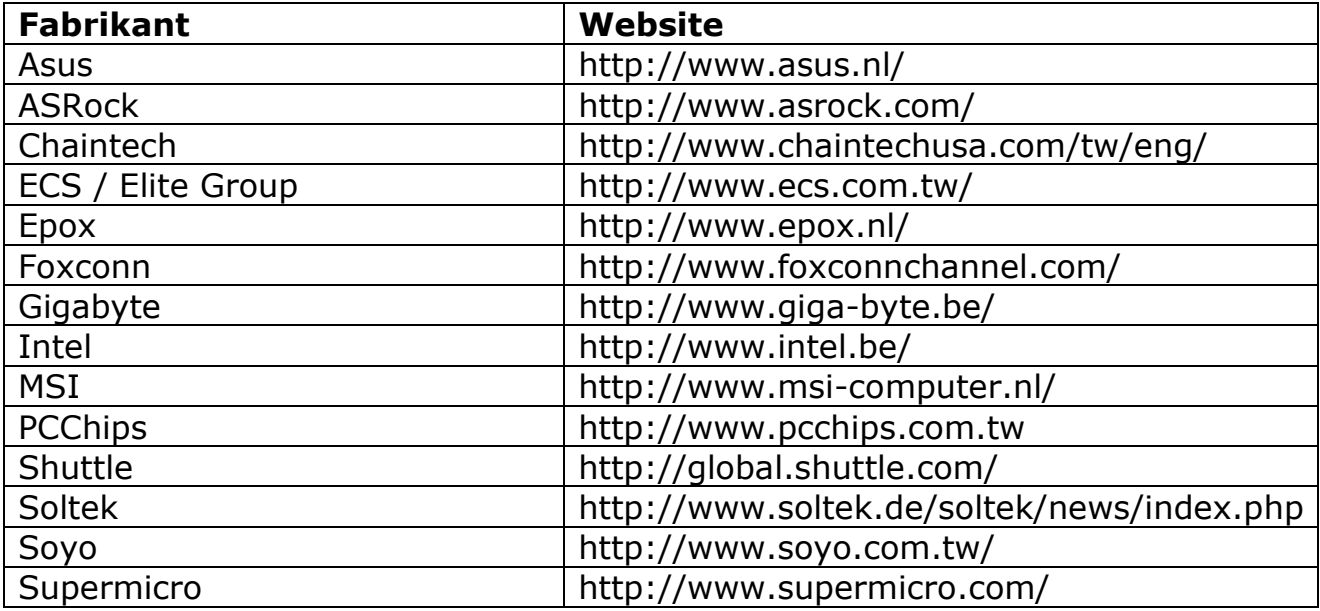

## 93 | Pagina

## Oefeningen

# Zoek op op internet:

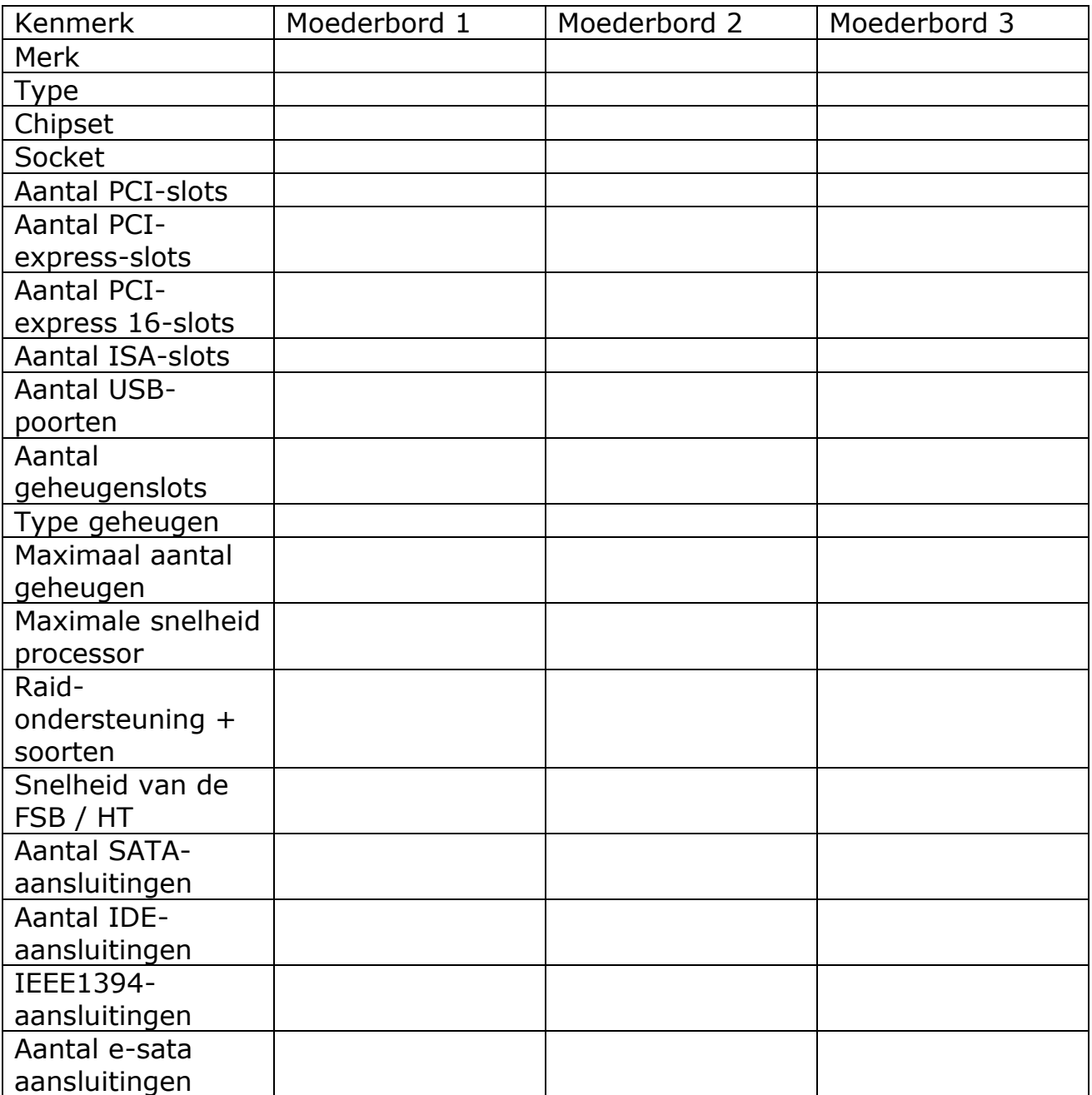

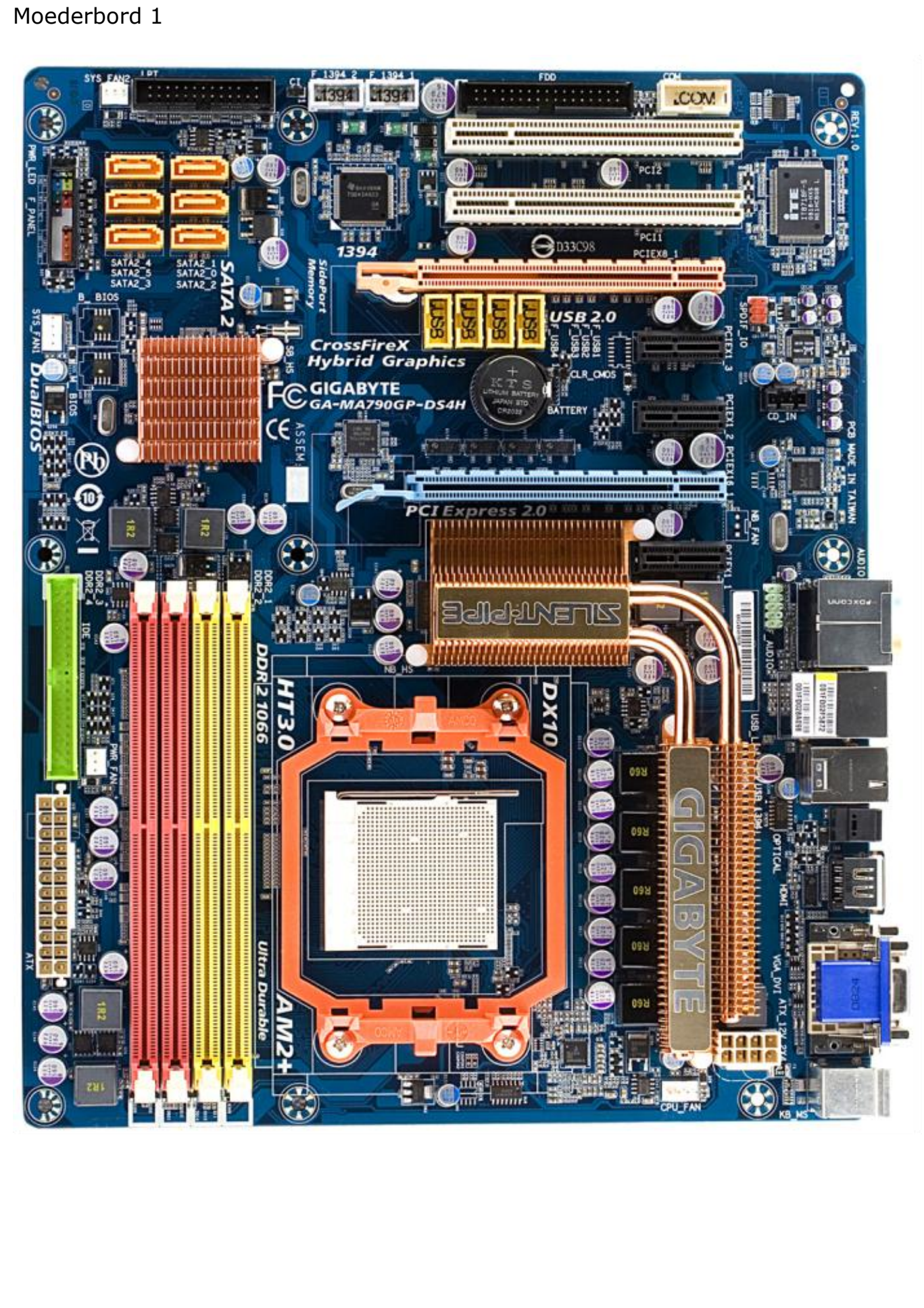

# Moederbord 2

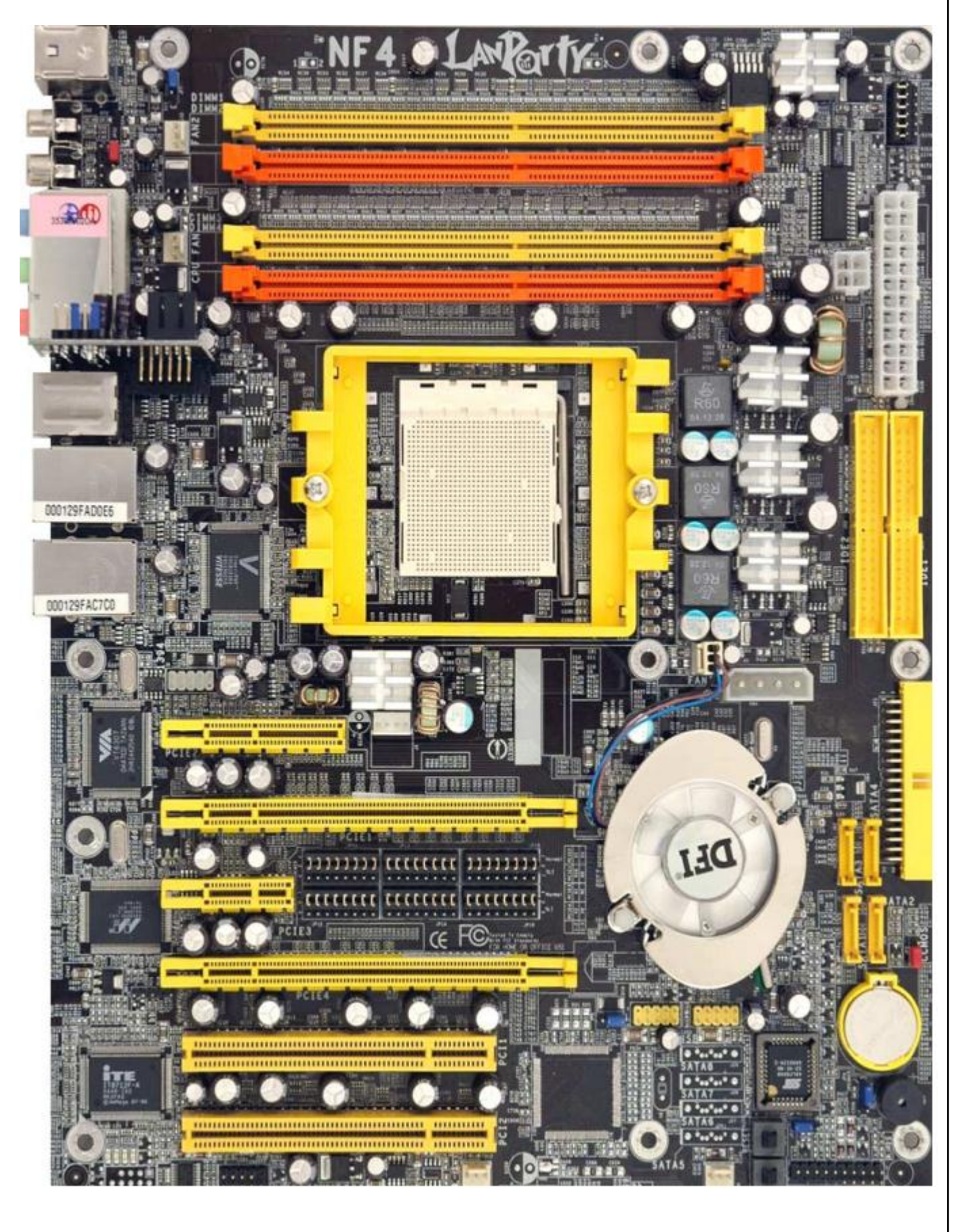

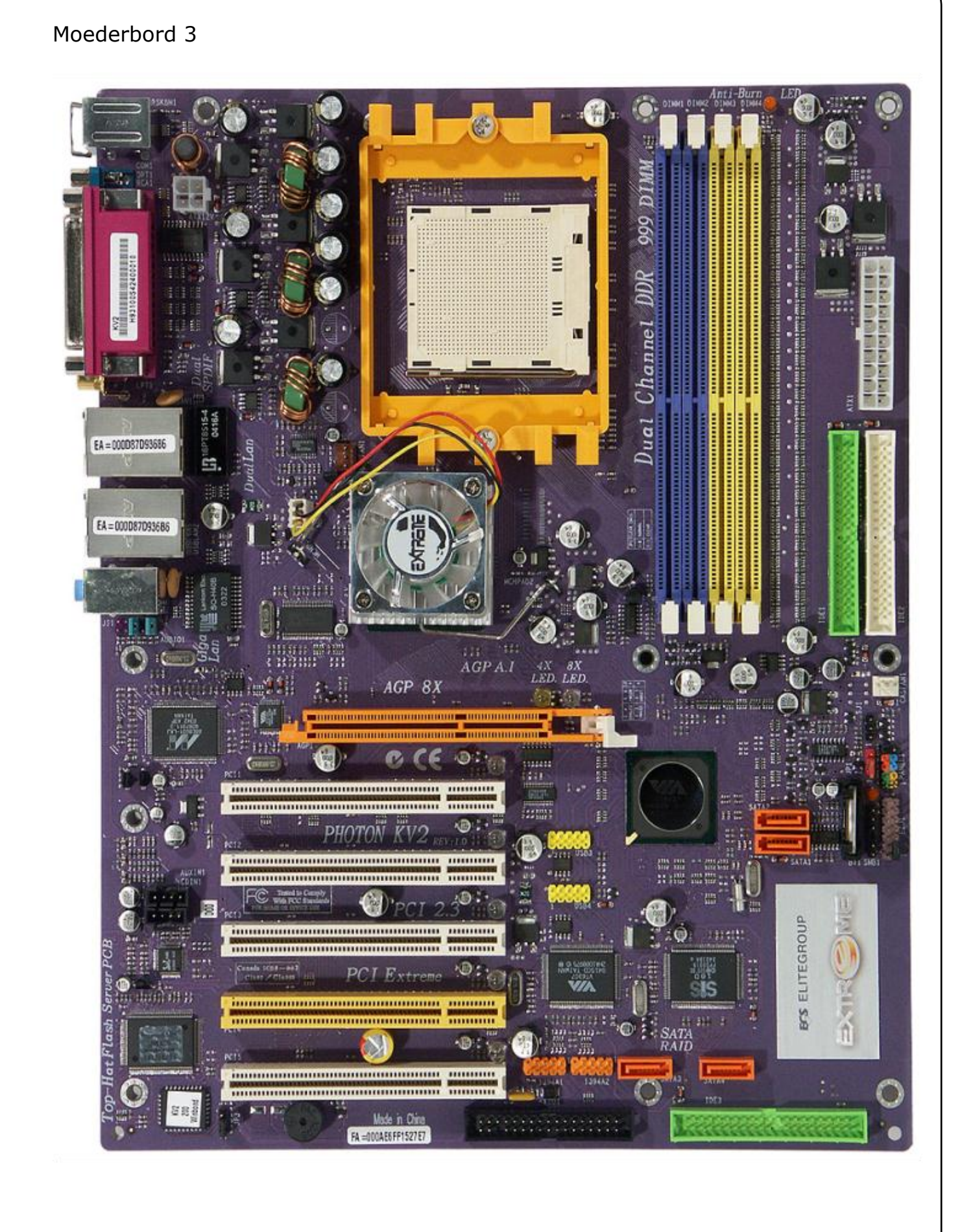

# Voedingen

## Inleiding

Één van de meest onderschatte onderdelen in de computer is over het algemeen wel de voeding. Heel vaak wordt er op deze bespaard, waardoor je dan ook vaak met een exemplaar van minder goede kwaliteit te maken hebt. De zaken waar er moet op gelet worden:

- het vermogen:
- de stabiliteit;
- het afgeleverde signaal;
- het lawaai.

De voeding wordt ook Switching Power Unit (SPU) of Power Suply Unit (PSU) genoemd. Dit komt omdat deze voeding werkt op het schakel-principe. Dit betekent dat de spanning letterlijk in stukjes gehakt wordt, om deze te verlagen. Na gelijkrichting en afvlakking bekomt men dan de gewenste gelijkspanningen. Deze techniek wordt gebruikt omdat een dure en zware transformater dan overbodig wordt.

De signalen

#### Spanningen

De hoofdbedoeling van de voeding is om de netspanning (240V/50Hz) om te zetten in +3.3V, 5V en 12V DC.

Deze zijn bedoelt voor:

- +3.3V: Chipsets, geheugen (DIMM), PCI- en AGP-kaarten, verschillende chips;
- +5V: Logica van de schijven, geheugen (SIMM), PCI- en AGP-kaarten, verschillende chips, spanningsregelaars voor de verschillende onderdelen;
- +12V: Motoren, spanningsregelaars, koelingen.

De voeding levert ook nog 2 negatieve spanningen af: -12V en -5V. De -5V wordt soms gebruikt voor volledige compatibiliteit van de ISA-bus. Maar omdat er niet veel fabrikanten meer zijn die deze oude, weinig gebruikte kaarten nog ondersteunen, wordt deze -5V soms zelfs weggelaten in goedkopere voedingen.

De -12V wordt soms gebruikt voor oudere seriële poorten, en voor sommige LAN-adapters. Huidige seriële poorten gebruiken echter allemaal +3.3V of  $+5V.$ 

De stroomopname door de LAN-adapters is echter heel beperkt en bedraagt slechts een 10mA.
### Andere signalen

### **PS ON**

Het PS\_ON-signaal wordt verbonden met de startknop van de computer. Als de startknop ingedrukt wordt, wordt de PS\_ON verbonden met de massa. Dit wordt aan de voeding doorgegeven en zal deze opstarten. Een andere manier om de voeding op te starten, is de PS\_ON laag te maken op een andere manier dan met een knop. Mogelijkheden hierin zijn via het BIOS, via het netwerk,... Deze mogelijkheid wordt ook soms soft-power feature genoemd.

### Power Good

Als de voeding opgestart wordt, begint deze met een initialisatie. Deze zorgt ervoor dat alle spanningen en stromen getest worden. Nadat deze zelftest afgelopen is, geeft de voeding een Power\_Good-signaal af aan het moederbord. Deze zelftest duurt gewoonlijk tussen de 0.1 en 0.5 seconden. Hierna wordt er een signaal aan het moederbord gegeven door middel van een spanning van 5V. Door dit signaal stopt de processor met te resetten, en start deze op.

Sommige goedkopere voedingen geven dit Power\_Good-signaal te vroeg af, nog vóórdat de spanningen gestabiliseerd zijn. Dit kan resulteren in een slecht opstartende computer.

### **Form factors**

# $\blacksquare$  AT

IBM ontwierp de eerste voeding, en andere fabrikanten kopieerden deze. Deze voeding heeft volgende aansluitingen:

- **hoofdschakelaar:** deze is aangesloten op de hoofdspanning en draagt dus 240V (!). Bij desktopvoedingen is de schakelaar ingebouwd in de voeding zelf, bij towervoedingen is deze gemonteerd op een kabel die bevestigd is aan de voorkant van de computer;
- **voeding voor floppy's:** bevat 12V, 5V en massa, heeft een kleinere aansluiting, is in principe door zijn vorm niet verkeerd aan te sluiten, maar mits een kleine forcering lukt dit toch, met beschadiging aan de floppy tot gevolg;
- **voeding voor harde schijven en optische stations:** bevat 12V, 5V en massa, is door zijn vorm onmogelijk verkeerd aan te sluiten;
- **voeding voor het moederbord:** bestaat uit 2 stukken die tegen elkaar moeten gemonteerd worden, de zwarte draden moeten tegen elkaar geplaatst worden, deze connectoren kunnen wel verkeerd geplaatst worden, met beschadiging aan het moederbord tot gevolg.

### **ATX**

Samen met het verbeterde ATX-bord is ook de ATX-voeding op de markt gekomen. Deze voeding had vooral volgende verbeteringen:

- bijkomende voedingsspanning van 3.3V: op die manier is een extra VRM niet meer nodig;
- voedingsconnector uit 1 stuk: deze 20-polige connector bestaat uit 1 stuk en kan ook niet meer verkeerd om geplaatst worden;
- PS\_ON en Power\_Good-signalen: bijkomende signalen, waardoor de voeding via software kan opgestart worden en waardoor er meer controle over de goede werking van de voeding is.

ATX-voedingen vanaf de Pentium 4 werden voorzien van extra connectoren:

- ATX12V: doordat de processor meer stroom nodig heeft, plaatst men in de buurt van de CPU nog een bijkomende 4-polige connector die voorziet in 12V;
- ATX Auxiliary: omdat het RDRAM speciale voedingsvereisten stelt, heeft men deze voedingen voorzien van een extra connector met 3.3V en 5V. Deze wordt zo goed als nooit gebruikt en wordt ook weer weggelaten op recentere exemplaren;
- Vanaf version 2.x: wordt er gebruik gemaakt van een 24-polige voedingsconnector ipv een 20 polige voor het gebruik van PCI-express. Aparte pci express voedingsconnectoren zijn mogelijke. Een overzicht van elle connectoren hieronder:

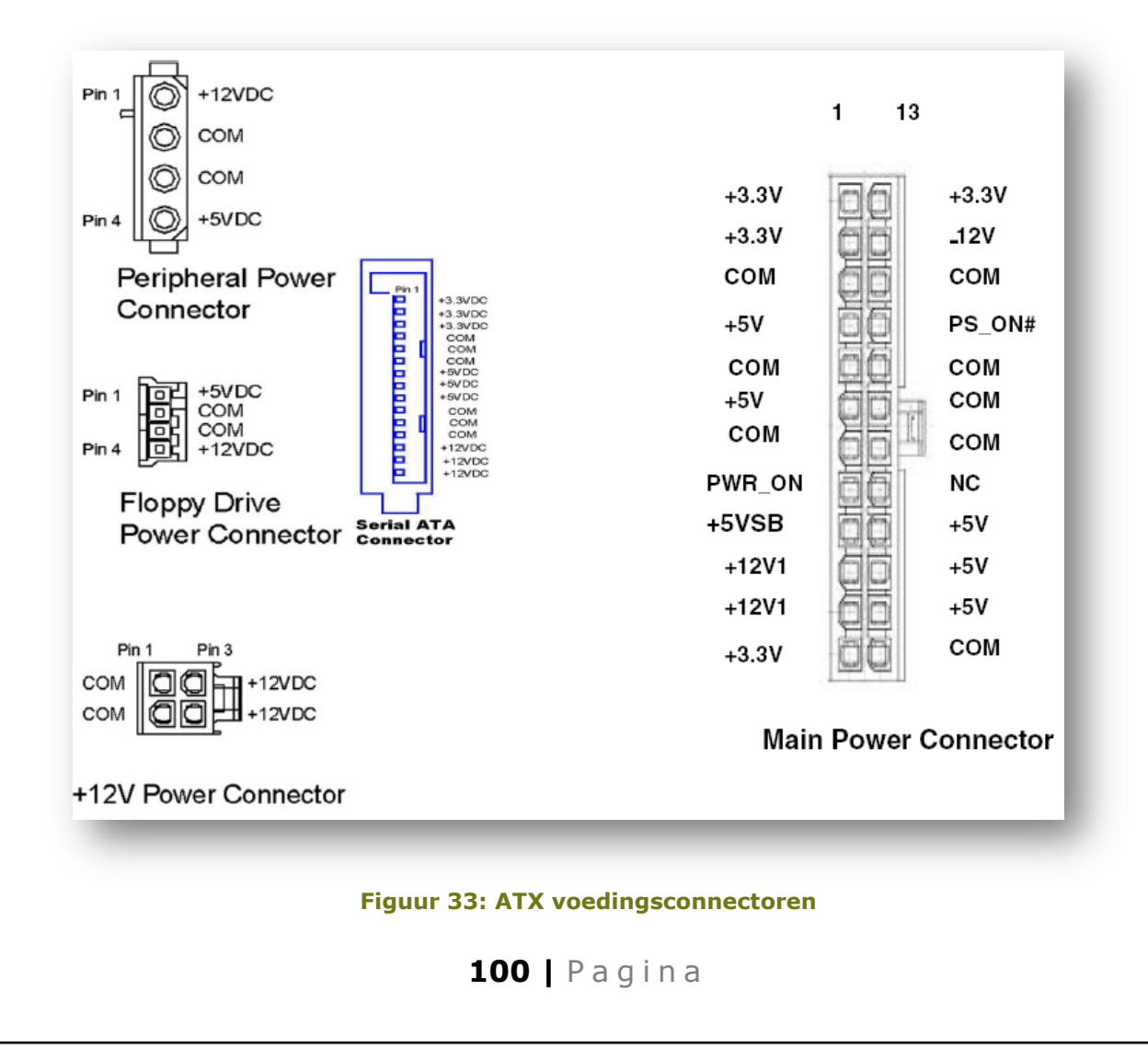

# Eventueel aangevuld met:

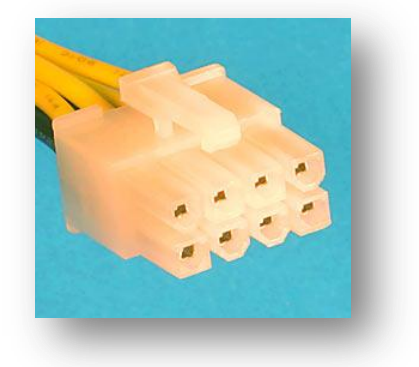

### **Figuur 34: 8 pins 12V CPU power**

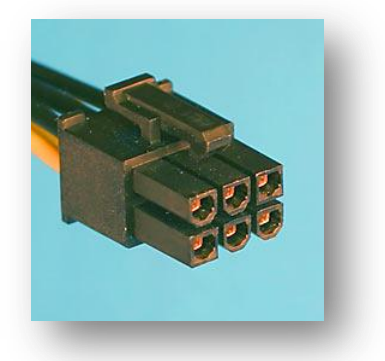

# **Figuur 35: 6 pins PCI-e**

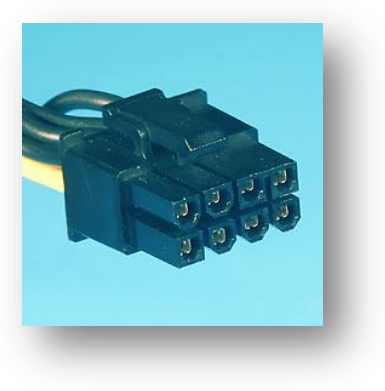

**Figuur 36: 8 pins PCI-e**

### Koeling voeding

De voeding wordt intern deels met passieve koeling afgekoeld. De meeste afkoeling gebeurt door de 8 à 12 cm fan achteraan het apparaat. Hierdoor produceert een voeding een geluidsniveau van ongeveer 18 tot 40 db. Alternatief zijn volledig passief gekoelde voedingen zoals je bij merken Antec, Silverstone, .. hebt.

Nadelen zijn er eigenlijk niet, behalve een kleine meerprijs. Zo'n stille voeding vind je vanaf 75 euro.

### Bouw van een power supply

Bij de recenste voedingen zijn de standaard connectoren niet meer aanwezig op de voeding, maar moet je zelf aansluiten met een aparte kabel. Dit is goed want je sluit aan wat je nodig hebt en moet je niet de ongebruikte connectoren wegstoppen in je pckast. Dit verbetert ook de airflow in je kast.

### Stroomverbruik

Meestal steekt men in een computer een willekeurige voeding. In de meeste gevallen geeft dit geen problemen, omdat de meeste standaardvoedingen minimum 300Watt zijn. Toch kan het soms aangewezen zijn om een zwaardere of lichtere1 voeding te steken.

Veel hangt af van wat je er mee wilt doen. Je kunt eenvoudig zelf berekenen hoeveel stroom je nodig hebt en welk vermogen je voeding minimum moet hebben. Hou altijd rekening met uitbreidingen, zodat je geen extra voeding moet plaatsen omdat je een DVD-schrijver plaatst. Het vermogen = spanning x stroom.

Maak gebruik van onderstaande tabellen om het vermogen per spanning te berekenen. Het totaal vermogen is dan de som van deze.

### Op de 5V lijn

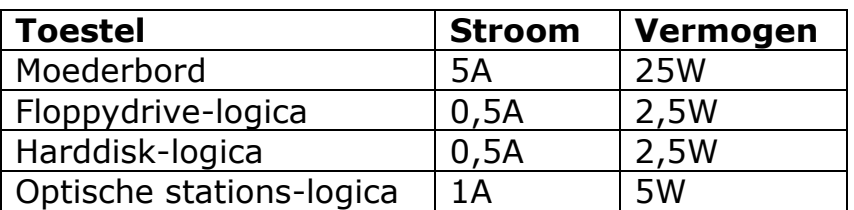

#### Op de 12V-lijn

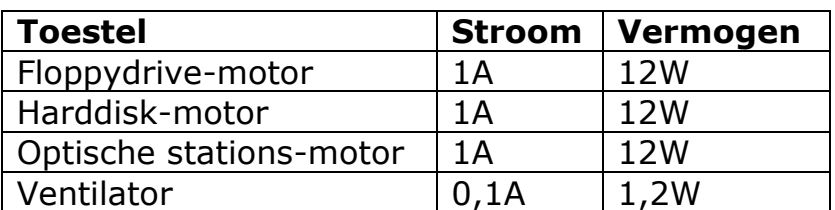

### **Bussen**

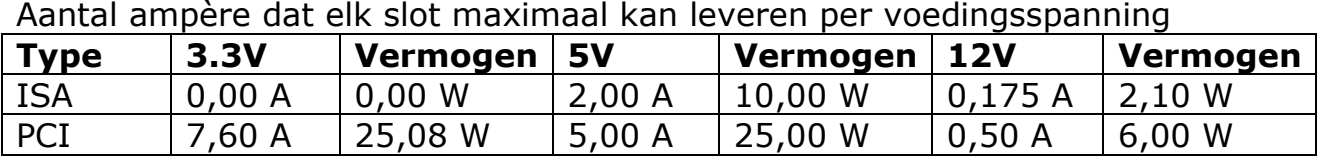

### Stroomverbruik berekenen

Op volgende url's kan je uitrekenen welke voeding (aantal W) je nodig hebt volgens jou configuratie:

http://extreme.outervision.com/psucalculatorlite.jsp (pro = beter, maar betalend) http://web.aanet.com.au/SnooP/psucalc.php

### Rendement

Bij het berekenen van het benodigde vermogen moet je er ook rekening mee houden dat de voeding zelf ook verbruikt. Er is geen enkele voeding die een rendement van 100% haalt, de meeste voedingen halen slechts een rendement van 60 tot 80%.

Hiermee wordt bedoelt dat, als je een voeding koopt van 300Watt, dat deze uiteindelijk voor slechts 160Watt kan belast worden! Het rendement zal mee de prijs bepalen.

De meerprijs voor een hoogrendementvoeding ( 80+ ) is snel teruggewonnen als je pc veel gebruikt wordt.

Hou er ook rekening mee dat, als een schijf opstart, deze nog meer stroom nodig heeft dan bij het normaal draaien. Een voeding die te krap bemeten is, kan zich daardoor raar gaan gedragen als de computer opgestart wordt met een aantal harde schijven tegelijkertijd. Sommige BIOS'en voorzien dit, en zorgen ervoor dat de schijven slechts 1 voor 1 opgestart worden. Dit komt voornamelijk voor bij SCSI-schijven

Oefening

Bereken de nodige voeding

- 1) Een computer met:
	- Pentium 4 3.2GHz
	- 1024MB DDR RAM
	- PCI-Express videokaart
	- harde schijven van 120GB
	- 1 DVD-RW
	- 1 PCI-geluidskaart

Welke voeding moet je minimum in de computer plaatsen om een goede werking te krijgen?

2) Een computer met:

- een p45 moederbord
- pentium 4 quad core q9300
- Nvidia geforce 8800gt grafische kaart (sli modus)
- laties van ddr2 800
- 1 sata schijf van 250 GB
- 1 ide optische drive
- pci kaarten (netwerk en firewire)

Welke voeding moet je minimum in de computer plaatsen om een goede werking te krijgen?

# **104 |** P a g i n a

# **Magnetisch Opslag**

### Permanente opslagmedia

Om een computer te laten werken, hebben we, zoals in vorige hoofdstukken gezien, werkgeheugen nodig. Het grote nadeel van dit werkgeheugen is, dat deze zijn inhoud verliest, zodra de spanning wegvalt. Om dit op te lossen maken we gebruik van permanente opslagmedia. Deze behouden de gegevens, zelfs als ze zonder stroom komen te zitten. Ideaal dus voor opslag op langere termijn. Op deze opslagmedia plaatsen we ook ons besturingssysteem. Deze permanente opslagmedia worden onderverdeeld in:

> magnetische opslagmedia optische opslagmedia solid state opslagmedia

Onder optische opslagmedia wordt verstaan: CD, CD-R, CD-RW, DVD, DVD-R, DVD-RW, DVD+RW, ...

Solid state opslagmedia kennen we in de vorm van USB-sticks en opslagkaartjes voor digitale fototoestellen zoals de Smart Media en Flashkaartjes.

In dit hoofdstuk zullen we de kenmerken van de magnetische opslagmedia bekijken. Optische opslagmedia worden in een volgend hoofdstuk behandeld evenals solid state opslagmedia.

Een "nieuwe" vorm waar men mee aan het experimenteren is, zijn de zogenaamde RAM-disks. Hiervoor wordt er een stuk van het werkgeheugen, gebruikt als harde schijf. Zo kun je heel snel gegevens laden en wegschrijven. Deze hebben echter ook het nadeel van werkgeheugen, namelijk dat je gegevens weg zijn bij een stroomuitval. Daarom worden de nieuwe RAM-disks voorzien van een batterij die de gegevens tot 12 uur kunnen bijhouden. De nieuwe RAM-disks kunnen ook de gegevens bijhouden, als de computer uitstaat, dankzij de stand-by-spanning die het moederbord ook nodig heeft. Een andere nieuwe technologie die de kop opsteekt is de solid state drive. Dit is een kastje in de vorm van een klassieke harde schijf van 2,5" (voor draagbare pc's) maar zonder de bewegende schijven van de klassieke hard schijf. De data wordt opgeslagen in solid state ram modules.

#### Soorten magnetische opslagmedia

Het meest gekende magnetische opslagmedium is wel de harde schijf. Hiernaast hebben we ook nog:

- diskettes
- zip-drives
- jazz-drives
- tape-drives

Zip- en Jazz-drives worden / werden gemaakt door Iomega, maar zijn tegenwoordig (bijna) niet meer te verkrijgen. De Zip-drives waren verkrijgbaar in groottes van 100, 250 en 750MB.

Tape-drives worden nog vaak gebruikt bij bedrijven als backupmiddel. Aangezien harde schijven het meest gebruikt worden, zullen we deze hier ook het uitvoerigst bespreken. De werking van een diskette is analoog aan die van een harde schijf, alleen draait deze op veel lagere toeren, en bestaat deze maar uit 1 flexibel schijfje met een veel lagere capaciteit.

### Werking magnetische schijven

### Magnetisme

De volledige werking van harde schijven en ander magnetische opslagmedia berust op het principe dat een elektrische stroom een magnetisch veld ontwikkeld (cfr. motorwerking), en dat een magnetisch veld een elektrische stroom kan opwekken (cfr. alternatorwerking). Dit fenomeen noemen we elektromagnetisme.

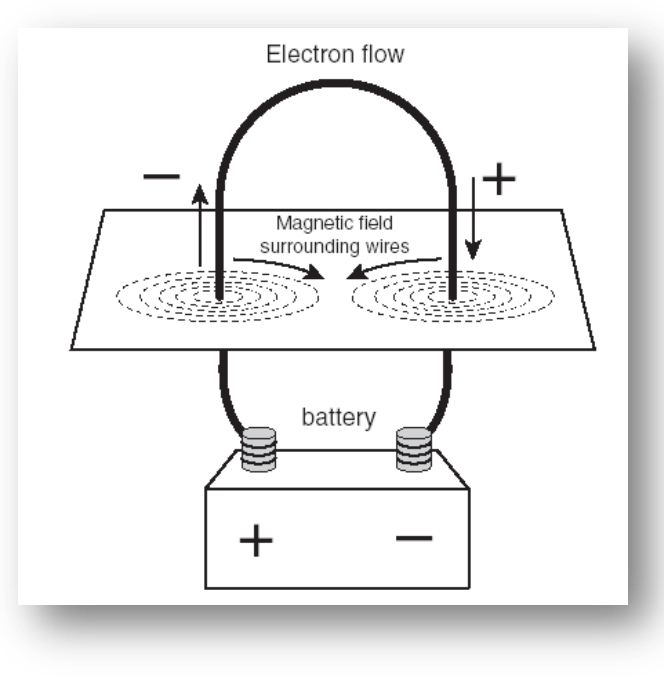

**Figuur 37: Opwekken van een magnetisch veld**

**106 |** P a g i n a

In bovenstaande figuur is duidelijk te zien dat de richting van het magnetisch veld afhankelijk is van de elektrische stroom die er door vloeit.

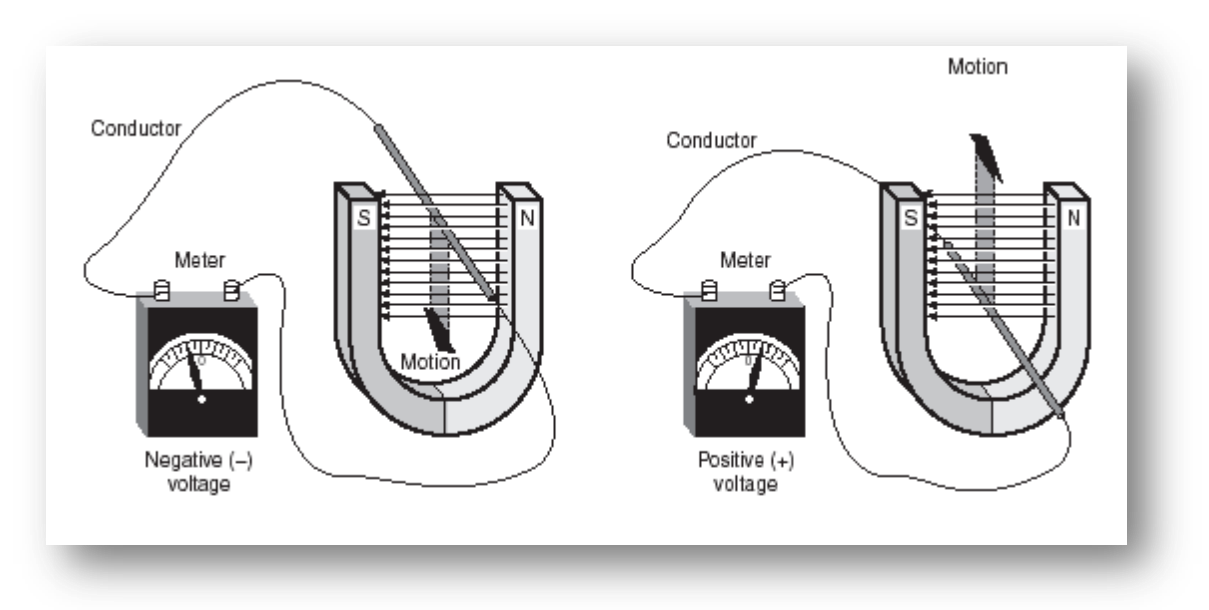

**Figuur 38: Opwekken van een elektrische stroom**

In deze afbeelding zien we hoe er in een koperen draad, die door een magnetisch veld beweegt, een elektrische stroom opgewekt wordt. De richting van de stroom is afhankelijk van de richting waarin de draad beweegt. In een harde schijf wordt het zelfde principe toegepast. We nemen een Uvormig element waar we een spoel rond wikkelen. Door stroom door deze spoel te sturen wordt er een magnetische stroom opgewekt. Deze magnetische stroom zal op zijn beurt magnetische deeltjes die op de harde schijf liggen, gaan "polariseren".

De polariteit van de magnetische deeltjes zal dus bepaald worden door de richting waarin de stroom in de spoel wordt gestuurd. Op deze manier slagen we er in om binaire waarden vast te leggen.

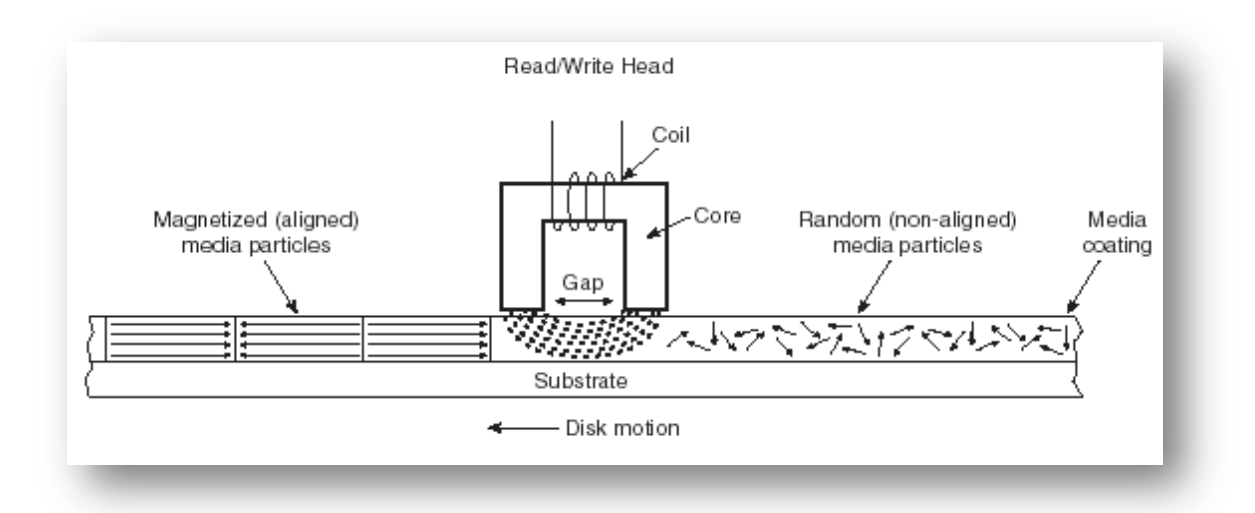

**Figuur 39: Lezen en schrijven op een harde schijf**

107 | P a g i n a

Als we de gegevens op de harde schijf willen lezen gaan we omgekeerd te werk: de gepolariseerde deeltjes wekken in het U-vormig element een magnetische stroom op. Doordat deze door de spoel passeert, wordt er in de spoel een elektrische stroom opgewekt. De richting van de opgewekte stroom zal afhankelijk zijn van in welke richting de magnetische stroom gevloeid heeft, en dus ook van hoe de deeltjes gepolariseerd waren.

De harde schijf zelf bestaat meestal uit een aluminium- of glasplaat waar er ijzerdeeltjes op gedampt zijn.

### Oppervlaktedichtheid of densiteit

De mate waarin de capaciteit van harde schijven zullen toenemen, wordt bepaald door de densiteit. Deze bepaalt namelijk hoeveel bits er per vierkante inch kunnen opgeslagen worden.

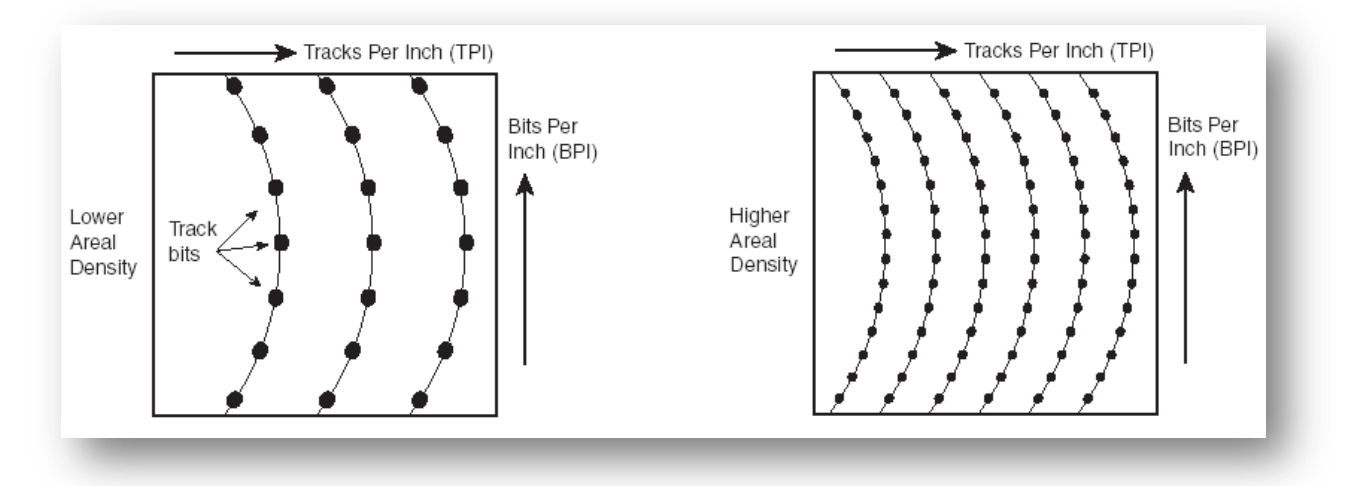

**Figuur 40: Oppervlaktedichtheid vroeger en nu**

De densiteit wordt bepaald door het aantal Tracks (sporen) Per Inch (TPI) en het aantal Bits Per Inch (BPI).

Een grotere densiteit wordt behaald door de magnetische deeltje dichter bij elkaar te brengen. Hierdoor moet het magnetisme, dat gebruikt wordt voor de polarisatie ook veel kleiner zijn, en moeten ook de magnetische koppen kleiner zijn.

Als de magnetische deeltjes kleiner zijn, kunnen ze ook maar een kleiner magnetisch veld opwekken, en dus een kleinere elektrische stroom. Hiervoor moeten de leeskoppen dus weer gevoeliger zijn voor het magnetisme.

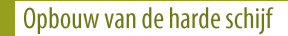

### Opbouw

Met de harde schijf wordt eigenlijk een geheel bedoeld van:

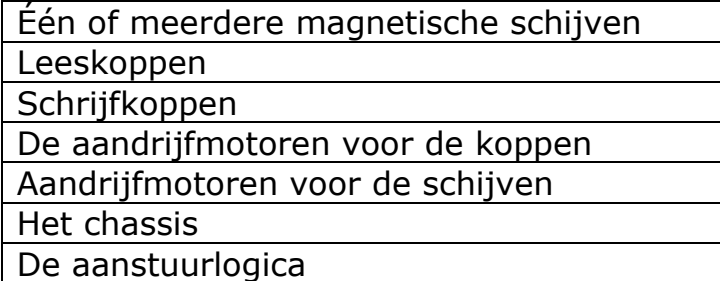

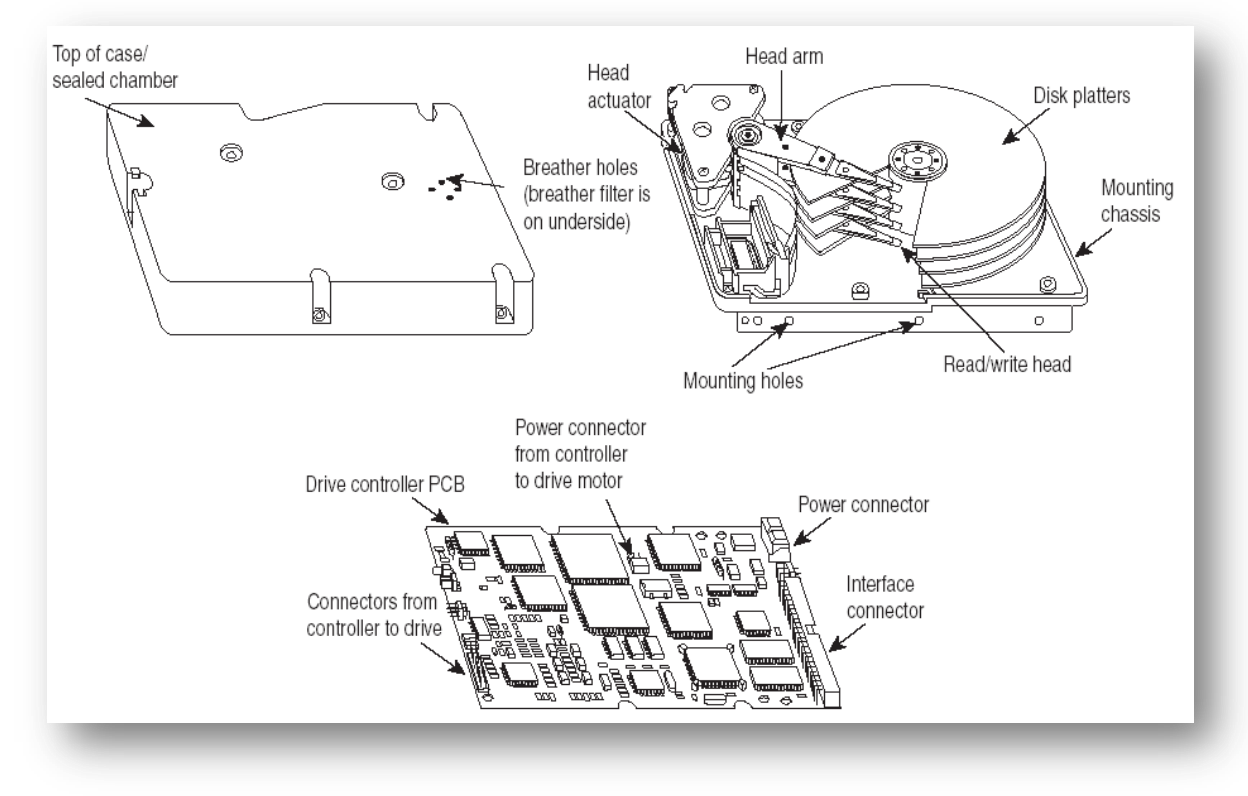

**Figuur 41: Opbouw van een harde schijf**

De actuator herbergt de sturing (hetzij een stappenmoter, hetzij een electromagnetisch geheel) die de koppen over de schijven heen en weer laat bewegen. De lees- en schrijfkoppen bevinden zich op de head arm. Zoals je kan zien bestaat een harde schijf niet uit één maar meestal uit meerdere schijven (platters). Dit kunnen er tot maximaal vier zijn. Het chassis (de behuizing) houdt alles samen. Deze behuizing is niet luchtledig, maar staat in verbinding met de buitenwereld via een microluchtfilter. Op deze manier komt er geen stof in de harde schijf, en kan er toch geen boven- of onderdruk ontstaan bij het gebruik in hoger of lager gelegen gebieden.

De koppen zweven op een luchtkussentje, dat ontstaat door de draaibeweging van de schijf, op een afstand van 15nm boven de platters.

### **Integrated Device Electronics**

Bij de eerste schijven was de aanstuurlogica niet aanwezig op de schijf zelf, maar zat ze op de controller die de gegevens moest doorsturen. Als men dan een andere harde schijf wilde plaatsen, moest men ook deze controller vervangen. Dit was een dure aangelegenheid, en heeft men deze opgesplitst: het doorsturen van gegevens, en het aansturen van de harde schijf. Deze aansturing wordt op de harde schijf zelf gemonteerd. Hierdoor verkrijgen we een aparaat waarvan de elektroca geïntegreerd is: Integrated Device Electroncs (IDE). Hierdoor noemen we deze schijven ook IDE-apparaten.

### Kenmerken van harde schijven

Een harde schijf heeft een aantal kenmerken. De meest opvallende zijn:

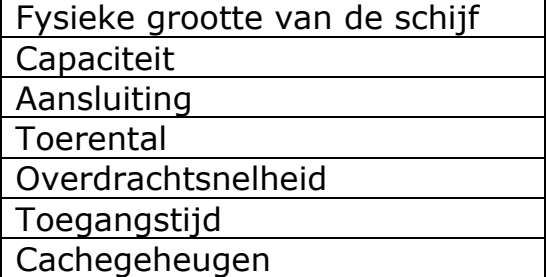

### Fysieke grootte van de harde schijf

Oudere schijven hadden vaak een grootte van 5.25". Dit had men nodig om voldoende capaciteit te kunnen halen. Sedert een jaar of tien is men over gestapt naar een grootte van 3.5". Hierdoor zijn de productiekosten voor het chassis ook gedaald. In notebooks gebruikt men meestal schijfjes van 2.5" om meer plaats te besparen. Ook in draagbare, externe, schijven worden deze vaak gebruikt.

Kleiner bestaat ook: 1,8", 1", 0,85" en zelfs 0,5"

### Capaciteit

Harde schijven bestaan in verschillende capaciteiten, dit is de grootte uitgedrukt in MB of in GB. Momenteel lopen deze op tot 750GB, enkele fabrikanten melden reeds dat schijven van 1 TB binnen afzienbare tijd op de markt zullen komen. Let op dat een fabrikant altijd de grootte opgeeft in een capaciteit die low level geformatteerd1 is en wordt uitgedrukt in machten van 10 ipv 2.

Zo heeft een schijf met een capaciteit van 120GB uiteindelijk "slechts" 111GiB. Let op het nuanceverschil in de "i".

Bij oudere harde schijven is het mogelijk dat de capaciteit ook wordt opgegeven wordt in niet-geformatteerde toestand. Bij een low-level format gaat er zo'n 20% "verloren" aan informatie over de indeling, foutcorrectie, ... Deze praktijk wordt nu niet meer (minder) toegepast.

Hou ook er ook rekening mee, dat, als je een harde schijf inbouwd in een "ouder" systeem, dat er grenzen zijn. Er liggen grenzen op 8GB, 32GB en 137GB. Dit betekent dat, als je een schijf van bijvoorbeeld 40GB inbouwd in een systeem met een grens op 32GB, dat je nooit meer dan die 32 kan gebruiken. Sommige harde schijven moet je ook zo instellen, dat ze clippen op die 32. Het kan echter geen kwaad om er een grotere harde schijf in te bouwen, alleen, zal nooit de volledige capaciteit gebruikt kunnen worden. Soms is er wel een oplossing mogelijk door de BIOS te updaten. Er ligt een dergelijke grens op de 8GB en op 137GB.

Ook Microsoft heeft een grens op de 137GB. Bij het recentste besturingssysteem Windows XP kun je dit oplossen door enkel een versie te gebruiken met SP2 geïntegreerd2.

### **Prestaties**

De snelheid van de harde schijf wordt bepaald door het toerental, de overdrachtsnelheid en de toegangstijd (access time). Het toerental bepaalt hoe snel de harde schijf per minuut draait, de overdrachtsnelheid geeft aan hoeveel megabytes er per seconde overgedragen kan worden tussen harde schijf en werkgeheugen. Deze snelheid wordt door verschillende zaken beïnvloed, onder andere door de grootte, door het toerental, door de toegangstijd, door het aanwezige cachegeheugen, door het type aansluiting en eventuele bijkomende optimaliseringen.

### **Toerental**

Het toerental bepaalt hoeveel toeren de harde schijf per minuut draait en wordt dan ook opgegeven in het aantal Routes Per Minute (RPM). Bij oude harde schijven lag het toerental op 3600rpm. Deze schijven worden praktisch niet meer gebruikt. Recentere schijven en schijven voor in notebooks draai(d)en op 4200rpm. Sedert een jaar of 10 echter draaien harde schijven op 5400rpm. Pas sedert een 5-tal jaar zijn er ook schijven verkrijgbaar die op 7200rpm of zelfs 10000rpm en 15000rpm draaien. Deze laatste komen vooral voor bij SCSI-schijven.

Hoe hoger het toerental hoe sneller ook de gegevens kunnen gelezen worden maar ook hoe warmer ze krijgen. Hou hier zeker rekening mee, bij het plaatsen van twee boven elkaar liggende schijven, want hoe warmer de schijven, hoe meer kans er bestaat op dataverlies.

Een tweede nadeel van snellere schijven, is dat deze meer stroom nodig hebben. Daarom maakt men in notebooks nog altijd gebruik tragere schijven. Ten slotte maken snellere harde schijven ook vaak meer lawaai dan tragere. Hou hier rekening mee, bij het bouwen van een stil systeem.

### Toegangstijd

De toegangstijd wordt bepaald door de gemiddelde zoektijd en door de latency.

De gemiddelde zoektijd is de tijd die de koppen nodig hebben om zich te verplaatsen tussen twee willekeurige tracks op de harde schijf. Fabrikanten meten dit door een gemiddelde te meten van willekeurige zoekoperaties. Deze tijd is heel afhankelijk van het actuatormechanisme.

De latencytijd is de tijd die gemiddeld nodig is om bij een bepaalde sector te komen, zodra de kop de juiste track gevonden heeft. Deze tijd wordt bepaald door de rotatiesnelheid van de harde schijf. De latencytijd wordt dan (1/aantal toeren per seconde)/2. Zo verkrijgen we volgende, theoretische waarden:

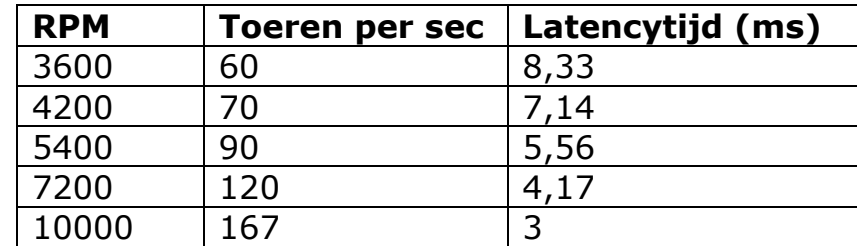

De volledige toegangstijd is de som van de gemiddelde zoektijd en de latencytijd. Hoe lager deze tijd, hoe sneller de gegevens kunnen vrijgegeven worden. De gemiddelde toegangstijd van huidige harde schijven ligt rond de 9ms.

### Overdrachtsnelheid

Velen staren zich blind op de overdrachtsnelheid van de harde schijf. En het is een feit dat deze van groot belang is voor de totale prestaties van de computer. Alleen richt men zich vaak op de verkeerde overdrachtsnelheid. Namelijk de snelheid die de interface maximaal kan doorsturen, zijnde 33, 66, 100 of 133MBps. Bij Sata loopt dit zelfs op tot 150 of 300MBps. Helaas kunnen de schijven zelf de data niet zo snel afleveren en is dit een maat voor niets. Het is wel zo dat deze de dataoverdracht kan beïnvloeden, zij het in mindere mate omdat de beperkingen van de schijf meestal groter zijn dan die van de interface.

Belangrijker zijn eigenlijk de sustained transfer rates (STR). Deze bepalen namelijk wel hoe snel de harde schijf de gegevens kan lezen of schrijven. Er wordt melding gemaakt van minimum en maximum waarden, omdat het aantal sectoren aan de binnenkant van de schijf veel lager ligt dan aan de buitenkant. Als we gegevens van de binnenkant nodig hebben zal dit ook veel trager gaan de aan de buitenkant. Vandaar wordt er ook een gemiddelde opgegeven. Een voorbeeldje, de STR voor de IBM Deskstar 120GXP, deze schijf heeft een ATA-100-interface:

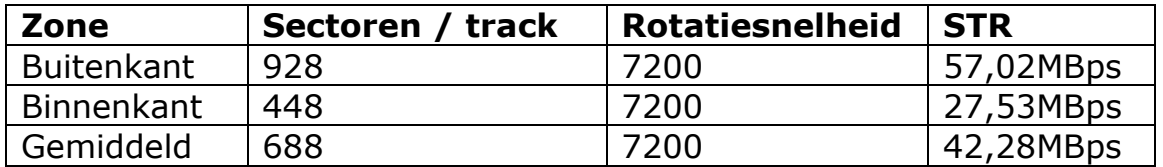

Helaas worden deze gegevens nooit opgegeven en kun je alleen voortgaan op externe testen of ingewikkelde formules3.

# **112 |** P a g i n a

### Cachegeheugen

De harde schijf heeft tegenwoordig ook een stuk cachegeheugen aan boord. Deze heeft, net als bij een processor, als functie om op voorhand een aantal gegevens op te halen van de harde schijf. Hoe groter het cachegeheugen, hoe beter de prestaties van de harde schijf zullen zijn. Het cachegeheugen varieert van 2MB tot 16MB. Als de fabrikant niets opgeeft, gaat het meestal om een 2MB-exemplaar, maar deze komen bij nieuwe schijven zo goed als niet meer voor.

Hoe groter de harde schijf wordt, hoe hoger de latencytijd ook zal liggen en dus meer tijd deze nodig heeft om gegevens op te zoeken. Men gaat dit compenseren door meer cache toe te voegen.

### **Native Command Queuing**

Nog nieuwer is de Native Command Queuing of NCQ. Deze techniek die op de nieuwste SATA II-schijven kan voorkomen, bestaat er in om gegevens op een meer logische manier van de harde schijf te lezen.

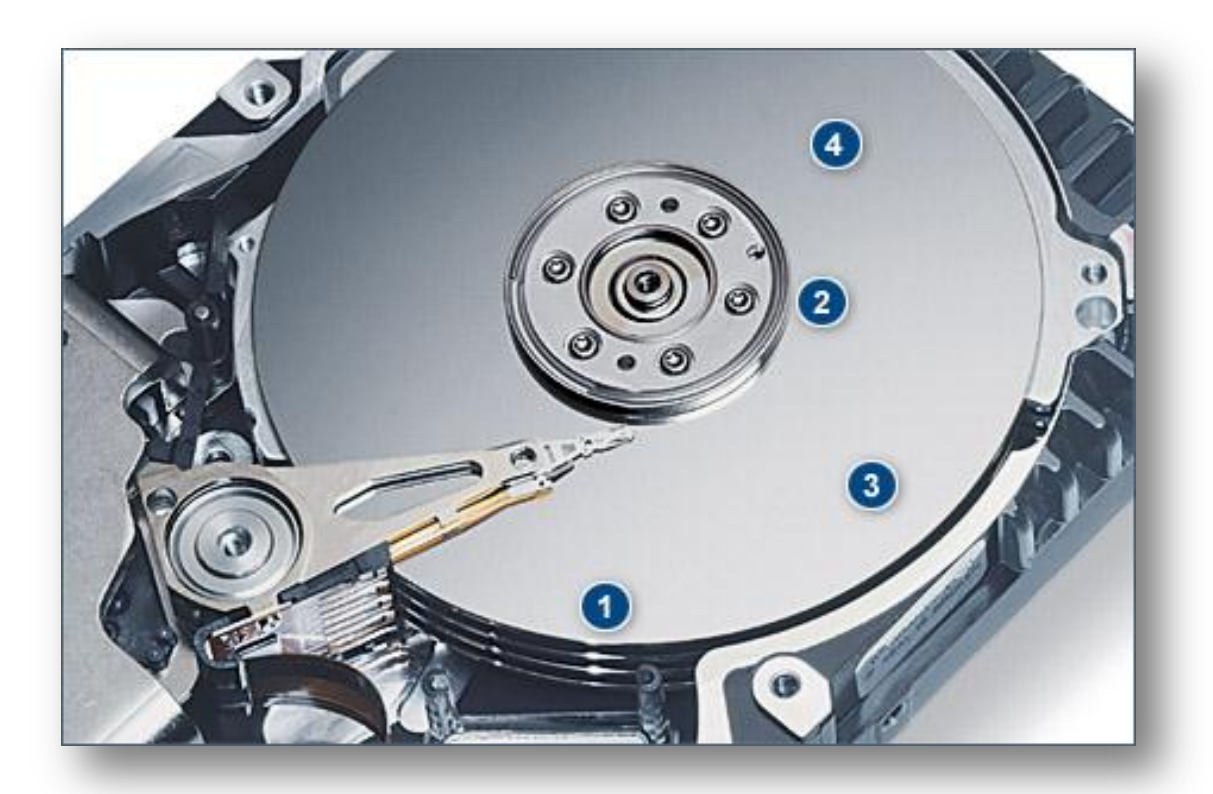

**Figuur 42: Native Command Queuing**

De harde schijf krijgt de opdracht om de gegevens op te halen die in respectievelijk 1, 2, 3 en 4 staan. De schijf ziet dat hij gedurende het draaien eerst 2, dan 4, dan 3 en uiteindelijk 1 passeert, en haalt ze ook in deze volgorde op. Op die manier gaat het lezen sneller, en is er minder slijtage aan de schijf, omdat de koppen niet zo veel moeten heen en weer bewegen.

### Self Monitoring and Analyzing Tool

Door het gebruik van SMART is het mogelijk om de status van een harde schijf in de gaten te houden. Je kan bijvoorbeeld lezen hoeveel leesfouten de schijf al gemaakt heeft, en hoeveel hij er hersteld heeft. Verder kun je ook zien, hoeveel keer de schijf is opgestart geweest, ...

Met SMART kan je tijdig problemen op het spoor komen. Hier heb je wel een programmaatje voor nodig die deze gegevens kan uitlezen.

### Aansluitingen

### Master en slave

Op elke IDE-controller kunnen er 2 schijven aangesloten worden. Dit kunnen 2 harde schijven, 2 optische stations of een combinatie zijn.

Om in te stellen welke van de 2 er voorrang heeft, moeten we de schijven instellen op master of slave. Met de nieuwe kabels wordt het ook mogelijk om te laten bepalen door de kabel, welke functie de schijf moet hebben, master of slave. Hiervoor moeten we wel een 80-aderige kabel hebben en moet de schijf zelf ingesteld staan op Cable Select. Hou er wel rekening mee dat de instelling op de harde schijf (meestal) voorrang heeft op de instelling van de kabel. Het toestel dat aangesloten is op de master heeft altijd voorrang op de slave en 2 masters of 2 slaves geven altijd conflicten.

Hoe kun je nu het best je toestellen aansluiten? De opstartbare harde schijf moet altijd als primaire master staan, CDRW best als master en op een ander kanaal dan de CD. DVD-stations staan ook best als master. Hier vind je een paar voorbeelden, maar het aantal combinaties is natuurlijk uitgebreider.

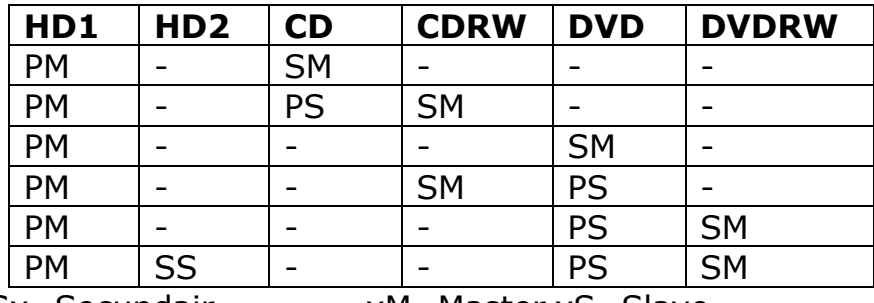

Px=primair Sx=Secundair xM=Master xS=Slave

Het instellen gebeurt altijd aan de hand van jumpers, en is altijd afhankelijk van de harde schijf zelf. De manier van instellen varieert niet alleen per fabrikant, maar ook nog eens per model. Let dus goed op bij het installeren, hoe ie dit moet doen staat meestal op de harde schijf zelf vermeld. Bij SATA-schijven vallen de instellingen van master en slave weg, doordat er maar 1 toestel per kanaal kan ingesteld worden.

### **Datakabels**

Om de schijf te verbinden met het moederbord is er een kabel nodig. Bij oudere harde schijven gebruikt men hiervoor een 40-aderige kabel, de zogenaamde UDMA33-kabel. Om interface-overdrachtsnelheden aan te kunnen

# **114 |** P a g i n a

van meer dan 66MBps, moet men een kabel gebruiken met 80 aders. De kabel blijft echter even breed.

Deze kabels hebben 3 aansluitingen:

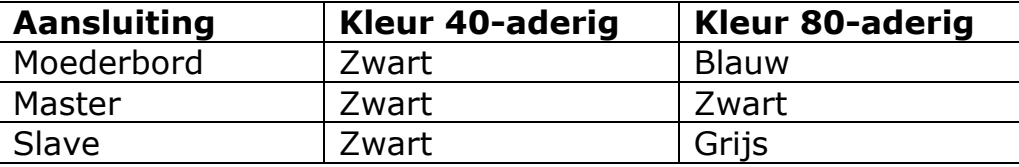

Omdat dergelijke kabels behoorlijk breed zijn, en dus veel lucht tegenhouden, heeft men een tijdje afgeronde kabels gebruikt, zogenaamde "roundedcables". Deze kabels zijn identiek aan gewone IDE-kabels, maar de aders zijn losgemaakt, en samengebonden om een betere luchtdoovoer te verkrijgen.

Doordat men met seriële overdracht minder problemen heeft dan met parallelle (voor uitleg zie PCI-express), gaat men ook voor de harde schijf over op seriële overdracht: de Serial-ATA. Hiervoor gebruiken we dan ook seriële kabels. Het nadeel van deze kabels is, dat er maar 1 schijf per kabel kan aangesloten worden.

### **Stroomkabels**

Naast datakabels zijn er natuurlijk ook stroomkabels nodig die de schijf van spanning voorzien. Zowel de klassieke als de nieuwe Serial-ATA-voedingskabel beschikken over +5V (rood), +12V (geel) en een massa (zwart). Alleen de aansluiting op de harde schijf is verschillend. Sommige S-ATA schijven beschikken over zowel een klassieke als over een S-ATA-aansluiting, andere enkel over een S-ATA. Hou hier rekening mee bij de aankoop! Vraag desnoods een adapterkabel extra.

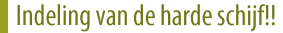

### Algemeen

Het indelen van een harde schijf gebeurt in drie fases.

Low level format Partitioneren (High level) formatteren

De eerste fase gebeurt door de fabrikant. De laatste 2 moeten we doen, voor we de schijf in gebruik kunnen nemen.

### Low-level format

Een harde schijf wordt door de fabrikant klaargemaakt om gegevens te kunnen bevatten. De harde schijf wordt opgedeeld in sporen (tracks of cilinders) en sectoren. Deze actie wordt Low level format genoemd, omdat dit inwerkt op het laagste niveau van de harde schijf.

De totale capaciteit van de harde schijf wordt bepaald door het aantal cilinders en het aantal sectoren. Hoe dichter de sectoren bij elkaar kunnen liggen, hoe groter de capaciteit zal worden. Elke sector bevat 512bytes.

Naast de sectoren en de cilinders worden ook nog het aantal "logische" koppen bepaald.

De capaciteit van de harde schijf is:

# *aantal koppen x aantal cilinders x aantal sectoren x 512bytes*

Met oude BIOS'en was het mogelijk om de low level format zelf uit te voeren. Tegenwoordig moet je dit doen met een tool die meegeleverd wordt door de fabrikant.

Partitionering

Soorten

Een stap die we wel zelf moeten uitvoeren is het partitioneren. Dit houdt in dat we onze harde schijf in logische stukken indelen.

Op die manier verkrijg je een c:- en een d:-station. Zo kun je eenvoudig je data op de d:-partitie opslaan en bij problemen enkel de c: leegmaken en het besturingssysteem herinstalleren.

Een harde schijf kan in totaal slechts 4 partities hebben en kent uiteindelijk maar 2 soorten:

> Primaire partities Secundaire of uitgebreide partities

Om toch meer indelingen te kunnen maken, kunnen we de secundaire partitie onderverdelen in logische stations. Hier zijn we niet beperkt. Zo kunnen we tot 24 partities of stations in totaal hebben. Hou er rekening mee dat de A: en B: altijd voorbehouden zijn voor diskettestations.

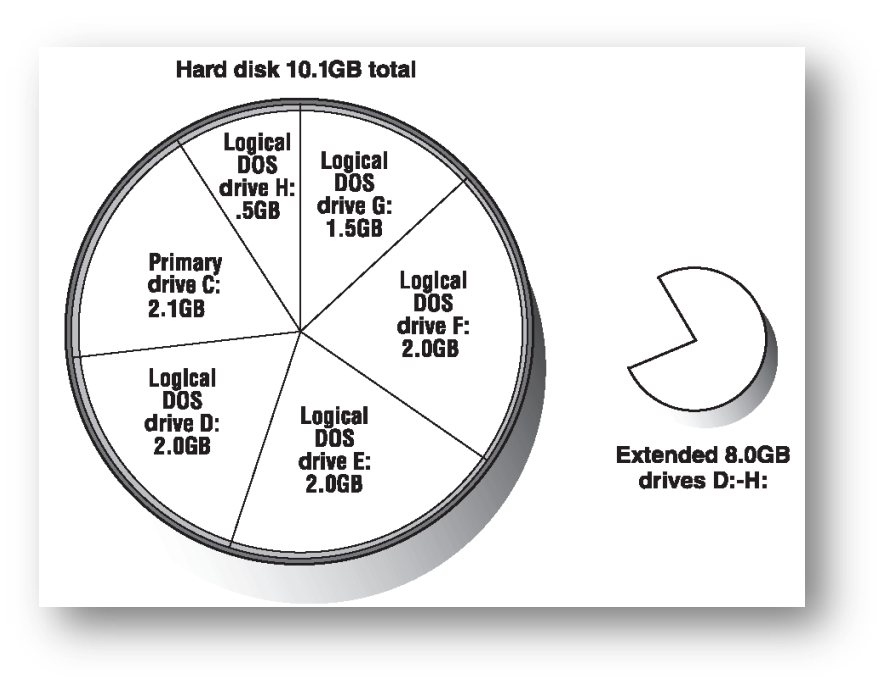

**Figuur 43: Harde schijf indelen in partities**

Een besturingssysteem kan in principe enkel op een primaire partitie geïnstalleerd worden, hoewel de meeste moderne besturingssystemen ook toelaten om op een logisch station geïnstalleerd te worden.

Bij het toevoegen of verwijderen van partities kan het ook zijn dat je bestaande partities een andere drive-letter toegewezen krijgen. Hou er rekening mee dat DOS en < WinXP de primaire partities voornemen bij het toekennen van letters. Ook al staat die 2de primaire partitie op een andere schijf.

Partitioneren op zich is wel besturingssysteem-onafhankelijk. Vergeet na het partitioneren niet te herstarten vóór het formatteren.

### Actieve partitie

Tijdens het partitioneren, wordt ook de eerste sector van de harde schijf vastgelegd. Dit wordt de Master Boot Record. Deze sector bevat enkel welke van de primaire partities er het besturingssysteem zal bevatten. Om dit wijs te maken aan de MBR moet de gewenste partitie actief gemaakt worden. Dit wordt normaal gedaan met het partitioneringsprogramma.

Om meerdere besturingssystemen op de computer te plaatsen, die elk op een primaire partitie staan, moet de MBR kunnen gewisseld worden. Dit kan met zogenaamde bootloaders, de meest bekende hierin is misschien wel BootMagic van PowerQuest (nu Norton), maar er zijn zeker nog andere.

### Programma's

### **Partition Magic**

Dit programma is interessant omdat het alle gebreken die voorgaande FDISK heeft, oplost. Helaas zorgt dit ervoor dat het programma uitgebreider is, en bijgevolg iets moeilijker, groter, en duurder.

Verder kun je met PM ook nog bestaande partities vergroten of verkleinen of samenvoegen.

# **Schijfbeheer**

Ook Windows XP heeft een partitioneringsprogramma: dit is terug te vinden onder het Systeembeheer – Schijfbeheer. Dit programma heeft alle nadelen en voordelen van FDISK, behalve dat je partities kan wissen die tussen andere partities in staan. Een bijkomend voordeel, is dat het, net als Partition Magic, visueel is.

# **Andere**

Naast bovenstaande zijn er natuurlijk nog een hoop andere die soms wat ingewikkelder zijn, maar meestal wel de moeite waard om uit te proberen. In dit rijtje behoren onder andere:

- Partitie Expert (Nederlandstalig!)
- GDISK (Norton)
- Ranish Partition Resizer
- **•** Free Fdisk
- Partition Resizer
- ...

### Formattering

### Algemeen

Om de schijf effectief te kunnen gebruiken, moet je deze nu nog formatteren. Dit kan bij het installeren van het besturingssysteem, maar kan ook los er van gebeuren. Soms voert men dit ook uit als men last heeft van hardnekkige virussen.

De eenvoudigste manier van formatteren is met het DOS-commando: format c:

Met op de plaats van de c: de gewenste drive-letter.

Hiermee wordt er op de eerste sector van die partitie een Volume Boot Record geschreven. Deze VBR zal de exacte plaats (sector en cilinder) bevatten waar het besturingssysteem zich bevindt.1

Er wordt ook een File Allocation Table aangemaakt. Dit is een soort van inhoudstabel die bij houdt wat er op welke plaats staat.

### **Clusters**

Bij het formatteren wordt de schijf ook ingedeeld in clusters. Dit is een groepering van een aantal sectoren die gebruikt wordt als kleinste opslagruimte voor een bestand. De grootte van deze clusters wordt volledig bepaald door het formatteringstype. Zo is de clustergrootte van een FAT16-

geformatteerde schijf op een schijf van 5GB 64kB groot. Dit betekent dat, als je een bestand wil opslaan van 2kB, dat er zowiezo 64kB "verloren" gaat. Dit is een verlies van 62kB of bijna 97% verlies!

Hoe meer clusters er op de schijf aanwezig zijn, hoe groter de FAT moet zijn, om een beschrijving van alle clusters bij te houden.

Overzicht van Windows-gerichte formatteringsschema's:

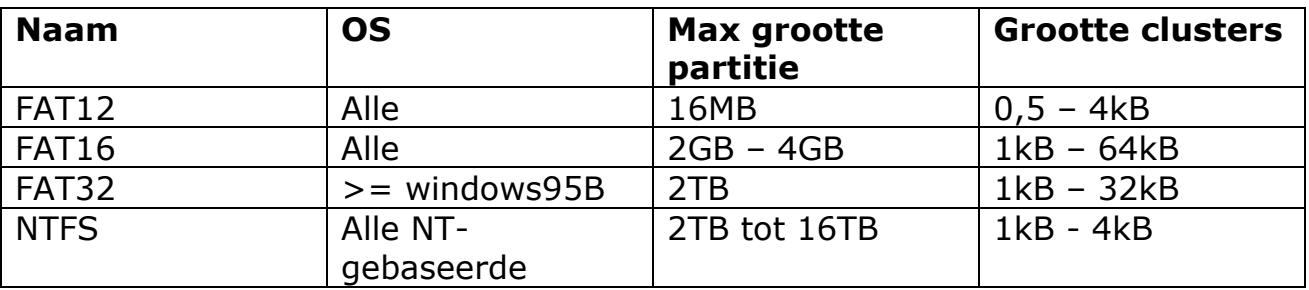

# **FAT12**

Wordt gebruikt door Microsoft op schijven kleiner dan 16MB zoals floppy's.

# **FAT16**

Is bruikbaar in alle Windows systemen tot op heden. Heeft als beperking dat de partities niet groter kunnen zijn dan 2 of 4GB (afhankelijk van het OS). De clustergrootte is afhankelijk van de groottes van de partitie: hoe groter de partitie, hoe groter de clusters. Bij partities tussen 1GB en 2GB wordt de clustergrootte 32kB, bij partities groter dan 2GB wordt de clustergrootte 64kB. FAT16 wordt niet veel meer gebruikt.

# **FAT32**

Deze verbeterde FAT-versie werd geïntroduceerd met Windows 95B. FAT32 wordt ondersteund door Windows95B, alle versies van Windows98, WindowsMe, Windows 2000 en WindowsXP.

Windows NT, Windows95A en DOS-versies kunnen deze NIET lezen of schrijven.

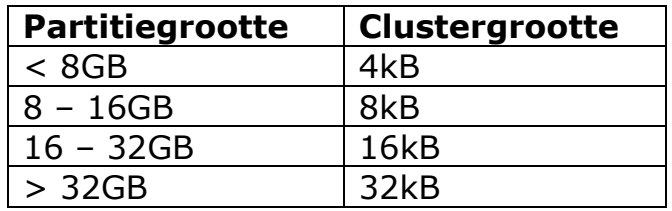

Partities kunnen gaan tot 2TB, maar Microsoft heeft een grens in de formatsoftware gebouwd die verhinderd dat FAT32-partities groter kunnen worden dan 32GB.

Een 2de beperking is dat de bestandsgrootte maximum 4GB per bestand kan zijn. Voor mensen die bezig zijn met videobewerking, kan dit een echte beperking zijn.

119 | Pagina FAT16 en FAT32 houden beide een kopie van de volume boot record bij, bij beschadiging van de originele kan deze VBR eventueel teruggezet worden. Bij FAT16 moest dit manueel gebeuren, maar FAT32 kan automatisch schakelen tussen de goede en de slechte.

# **NTFS**

Microsoft lanceert samen met zijn NT3.1 besturingssysteem een nieuw formatteringsschema: New Technology File System. Dit wordt enkel en alleen ondersteund door NT-gebaseerde systemen zoals NT, 2000 en XP. Het is dus onmogelijk om een NTFS-gepartitioneerde partitie te lezen in een Windows98 systeem.

NTFS ondersteunt partities tot 16TB (bij spanning) en de bestanden kunnen ook tot 16TB groot worden. Per harde schijf wordt een partitie echter beperkt tot 2TB.

Bijkomend worden de clusters ook kleiner:

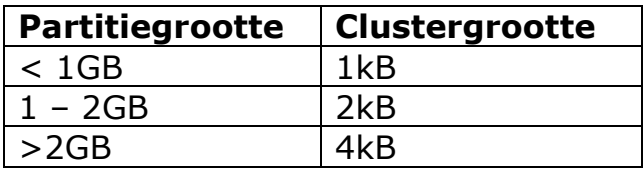

De file allocation table van NTFS is gebaseerd op een database en bevat een ingang voor elk bestand op de harde schijf.

Sinds Windows 2000 is het ook mogelijk om dynamische volumes aan te maken. Dit zijn partities die kunnen ingedeeld worden als:

- Simple: Normale partitie;
- Spanned: verschillende harde schijven worden logisch samengevoegd tot één grote harde schijf;
- Striped: gelijkaardig als Spanned, maar hier worden de gegevens ook over verschillende schijven weggeschreven, waardoor je verbeterde prestaties krijgt, maar ook meer kans op problemen.

De belangrijkste vernieuwing in NTFS is misschien wel de mogelijkheid om bestanden beter te beveiligen. Met deze beveiliging kun je per gebruiker instellen wat ze al dan niet mogen en kunnen met dit bestand.

Nog van groot belang is dat NTFS een eigen recovery-functie heeft. Hierdoor worden corrupte bestanden bij het herstarten automatisch hersteld. Hierdoor is de bekende schijfcontrole van Windows niet meer nodig, hoewel het in extreme gevallen wel kan. We spreken van een journaling file system omdat het kan hersteld worden aan de hand van een journal, een logboek. Hou er ook rekening mee dat de NTFS-systemen van bijvoorbeeld NT4 en XP niet gelijk zijn. Je kan hiermee in de problemen komen. Er is zelfs een verschil tussen NTFS voor 2000 en voor XP.

### Linux formatteringsschema's

# **EXT2**

Dit is het standaard formatteringsschema van Linux, maar wordt niet veel meer gebruikt, doordat er geen journaling in vervat zit. Het heeft wel op FAT16 voor dat er gebruik kan gemaakt worden van lange bestandsnamen (mogelijk vanaf FAT32) en van speciale tekens zoals '\*', '?', ',', '+', ...

Ook wordt er gebruik gemaakt van een rechtensysteem.

# **EXT3 en ReiserFS**

Deze formatteringsschema voor Linux hebben dezelfde voordelen als EXT2, maar bieden daarenboven een journal. Hierdoor kunnen corrupte gegevens sneller en eenvoudiger gerecupereerd worden.

EXT3 is een uitbreiding van EXT2, terwijl ReiserFS compleet nieuw is.

### Oefeningen

# **Inbouwen van een harde schijf**

Bouw volgend schema na met één pc, twee harde schijven en twee optische stations (cd of dvd)

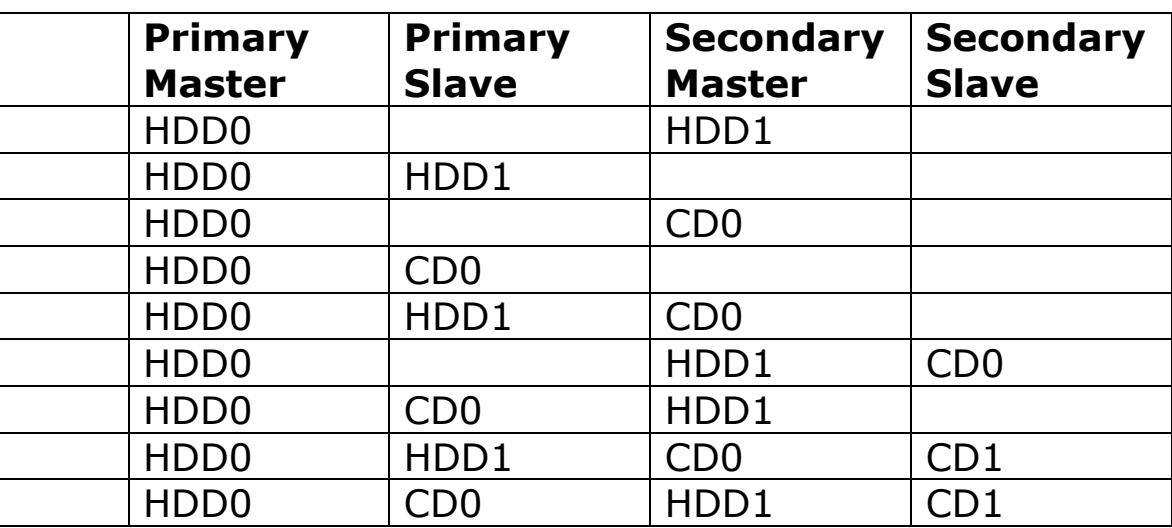

# **Partitioneren van de harde schijf**

Deel de harde schijven als volgt in met Partition Magic. Schijf 1:

Primaire partitie: 50%

Uitgebreide partitie: rest

Logisch station: 30% Logisch station: 40%

Logisch station: 30%

Schiif 2:

Primaire partitie: 30% Primaire partitie: 10% Uitgebreide partitie: rest Logisch station: 20% Logisch station: rest

Stel de primaire partitie op de eerste schijf in als actief.

Noteer telkens de schijfletters bij elke partitie (te controleren via het partitioneringsprogramma).

Formatteer alle partities.

Verwijder van de 2de schijf de primaire partities.

Maak op de vrijgekomen plaats, 1 nieuwe primaire partitie aan.

Verwijder alle partities met FDISK en voer nogmaals hetzelfde uit via Partition Magic.

Voeg via PM de 2 laatste logische stations van de 1ste schijf samen tot 1 logisch station.

Verwijder de 2de primaire partitie van de 2de schijf, en vergroot de eerste primaire partitie met het vrijgekomen gedeelte.

# Andere Opslagmedia

### Algemeen

Naast de klassieke opslagmedia die werken op het magnetisch principe, heeft men opslagmedia ontwikkeld die niet gevoelig zijn voor schokken, magnetisme of onderhevig zijn aan slijtage door ouderdom. In plaats van te werken met magnetische deeltjes, werkt men voor het lezen van deze schijven met licht. Terwijl de meeste magnetische media verschillende keren te lezen en beschrijven zijn, zijn optische media meestal slechts alleen leesbaar, of slechts eenmaal beschrijfbaar.

Men heeft ooit gedacht dat de optische opslagmedia de magnetische zouden vervangen. Maar door de traagheid, en de beperkte opslagcapaciteit wordt het vooral nog gebruikt als backupmedium of als transporteerbaar medium. Het is wel zo dat CD's en/of DVD's in de toekomst floppydiskettes zullen vervangen als transporteerbaar medium.

Hiernaast bestaan er ook nog een aantal media die minder gekend zijn – tapedrives, MO-drives, ... - of die pas de laatste jaren grote opgang gemaakt hebben – Flashgeheugen, Microdrives, ...

**CD-ROM** 

### Algemeen

De CD-ROM heeft dezelfde karakteristieken als de gewone audio-CD. Deze schijf is eigenlijk een stuk plastiek (polycarbonaat) met daarop een aluminium filmlaag. Bovenop komt er dan nog een acryl beschermingslaagje. En eventueel daarbovenop nog een extra label voor extra bescherming.

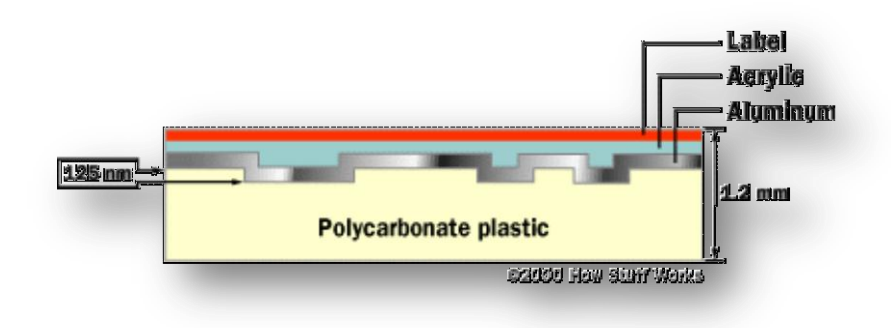

**Figuur 44: Opbouw van een**

De putjes of pits op de cdrom zijn 0.12µm diep en 0.6µm breed. Deze pits worden in het polycarbonaat geperst door middel van een master-cd. Dit is een mal in metaal die gebruikt wordt voor het maken / persen van duizenden andere cd's.

Het lezen van de schijf gebeurt door middel van een laserstraal. Deze straal leest het schijfoppervlak, en waar er zich een putje bevindt in de schijf, wordt de straal diffuus teruggekaatst. Waar er geen putje is (land), wordt de straal

123 | Pagina

volledig teruggekaatst. De teruggekaatste straal wordt opgevangen door een lichtgevoelige sensor en omgezet in een digitale "0". Als er geen signaal opgevangen wordt, blijft dit een "1".

De CD-ROM wordt, in tegenstelling tot een harde schijf, in een spiraal uitgelezen.

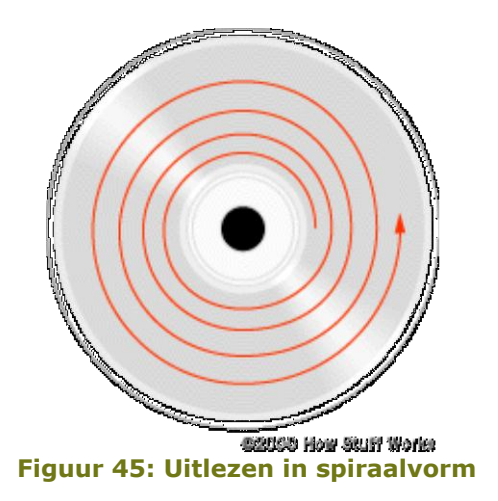

Snelheid & capaciteit

Een audio-cd bevat 333.000 datablokken. Elk van deze blokken is 2352 bytes groot. De data-cd offert per blok echter 304 bytes op aan synchronisatie en foutcorrectie. Dit betekent dat we nog 2048 Bytes over hebben om gegevens in weg te schrijven. De datablokken worden gelezen aan een snelheid van 75 blokken / seconde (aan de buitenrand van de schijf). Dit betekent dat we 150kB / sec kunnen inlezen.

75 blokken/sec \* 2048Byte/blok = 153600 bytes/sec =  $150kB/sec$ 

Dit wordt de standaardsnelheid van de singlespeed cdrom-speler. Dit betekent dat een cdrom-speler van 52x een maximale uitleessnelheid haalt van 7800 kB/sec.

Dit bereikt men door de cdrom sneller te laten ronddraaien. Hierdoor is het wel mogelijk dat de cdrom gaat beginnen trillen, waardoor er meer leesfouten kunnen optreden.

Dit kan een van de redenen zijn, waarom een gekopieerde cd niet zo goed gelezen wordt in recentere cdrom-spelers.

Een normale audio-cd kan 74 minuten (= 4440 seconden) bevatten. Hieruit kunnen we dan capaciteit van een normale CD afleiden:

4440 sec \* 75 blokken/sec \* 2048 Bytes/blok = 681 984 000 Bytes = 650MB

### Zoeken van de data

Als de CD-ROM-drive een stukje data zoekt, kijkt hij eerst naar het adres van deze data in de inhoudstabel (Table of Contents = TOC) van de CD. Daarna gaat de laserkop naar het aangegeven adres en wacht tot de gevraagde data voorbij komt.

# CLV. CAV. TrueX

### **CLV**

De snelheid van de bits moet wel altijd constant ingelezen worden. Door de ronde vorm van de schijf, komen de bits die aan de buitenkant van de schijf zitten sneller, dan degene die aan de binnenkant zitten. Dit komt doordat de hoeksnelheid van de CD constant is. Als we dit zouden gaan beluisteren bij audio-cd's dan klinkt de muziek aan de buitenkant versneld.

Om dit tegen te gaan, wordt er gebruik gemaakt van een variabele rotatiesnelheid. Deze CD-ROM-spelers worden aangeduid als Constant Linear Velocity (CLV).

### CAV

Om de spelers goedkoper te maken, wordt de snelheid van de schijf toch constant gehouden. Dit betekent dan ook, dat de bits die aan de binnenkant van de schijf zitten, trager ingelezen worden dan de bits die aan de buitenkant zitten.

Om met deze toestellen ook nog audio-cd's te kunnen inlezen, wordt er echter gebruik gemaakt van een combinatie van de 2 voorgaande technieken, en wordt dan een Partial-CAV genoemd.

De CAV wordt momenteel het meest gebruikt.

### TrueX / Multibeam

In plaats van de snelheid op te drijven, bestaan er ook technieken die de laserstraal opsplitsen in 7 stralen. Elk van deze stralen leest dan een volgend spoor van de data in. Op deze manier wordt er een 7-voudige snelheid bereikt zonder de snelheid van de schijf op te voeren en dus zonder dat er extra lawaai wordt gegenereerd. Deze spelers zijn dan natuurlijk ook een stuk duurder in aankoop en komen maar weinig voor.

#### Interface of aansluiting

### Inleiding

Ook cdrom-spelers hebben, net als harde schijven, een buffer (cache) aan boord. Deze dient ervoor dat de data iets vooruit gelezen kan worden, en als de straal kortstondig wegvalt, de gebruiker niets merkt.

Verder ondersteund elke hedendaagse CD-ROM-speler DMA. Deze techniek zorgt ervoor dat de processor minder belast wordt.

Voor de aansluiting tussen de CD-ROM en de computer zijn er meerdere interfaces.

# $scs1/ASPI2$

Deze interface werd vooral vroeger gebruikt, omdat via een IDE-interface een constante datastroom moeilijk te realiseren was. Dit is vooral een noodzaak bij het gebruik van CD-writers.

Door de hoge kostprijs worden deze echter niet veel meer gebruikt.

# **IDE / ATAPI**

ATAPI (Advanced Technology Attacment Packet Interface) is een uitbreiding op de gewone ATA-aansluiting voor harde schijven. Deze ondersteuning van harde schijven op deze manier wordt gebruikt vanaf toestellen met een snelheid van  $12x$ .

Met ATAPI is het ook mogelijk om opstartbare CD's te gebruiken en op die manier een besturingssysteem te installeren zonder met diskettes te moeten werken. Dit moet echter ook ondersteund worden door de BIOS van de PC. De ATAPI-driver voor DOS moet wel nog manueel geïnstalleerd worden. Vanaf Windows zitten de drivers hiervoor echter in het besturingssysteem zelf.

# Parallelle poort

Om vroegere CD-ROM-spelers extern aan te sluiten, werd vroeger de parallelle poort gebruikt. Nu wordt er vooral van USB of IEEE1394 gebruik gemaakt. 5 USB-poort (2.0)

De USB-poort heeft een minimum doorvoersnelheid van 1,2MB/s, dit is al een heel stuk hoger dan de standaard parallelle poort. Ook de eenvoud van aansluiten bevordert het gebruik van USB. Een USB-toestel kan namelijk aanen afgekoppeld worden terwijl het toestel aanstaat (hot swappable).

Voorwaarde hier is natuurlijk dat de computer zwaar genoeg is, en dat er gebruik gemaakt wordt van minimum Windows 98 SE.

USB2.0 heeft als voordeel dat het tot 40x sneller is dan "gewone" USB1.1. Voor de rest zijn deze volledig compatibel met elkaar.

# **IEEE13943**

De nieuwere IEEE1394 of FireWire maakt het mogelijk om nog sneller data te kunnen overzetten. Dit is vooral van belang bij CD-writers, waar een snelle data-overdracht van cruciaal belang is.

### $CD-R(W)$

### Algemeen

Om zelf op een cd te schrijven heeft men de CD-R(ecordable) ontwikkeld. De "normale" schijfjes kan men slechts één keer beschrijven.

Hiertoe heeft men het station uitgerust met een krachtiger laserstraal, waarmee men de "1"-bits mat maakt op het materiaal.

Om er een CD-ReWriteble van te maken, gaat men, voor men een bit brandt, deze eerst "wissen" door er met een nog krachtiger laser over te gaan om het geheel reflecterend te maken. Hiervoor moet je wel over het juiste medium beschikken. Een CD-RW is in theorie tot 1000 keer herschrijfbaar.

### Multisession CD's

De gewone cd's worden weggeschreven samen met een inhoudstabel (TOC, Table Of Contents). Singlesession cd's hebben dus 1 TOC. Om het mogelijk te maken om in verschillende sessies data naar de cd te schrijven, heeft men er voor moeten zorgen dat er verschillende TOC's op de CD kunnen geschreven worden. Deze zijn dan wel verspreid over de CD.

### **Buffer Underrun**

Een CD-R(W) heeft een constante stroom van data nodig, om alles aaneen te kunnen schrijven. Valt de datastroom weg, dan ontstaat er een lege ruimte, en bij het lezen van de CD verslikt de CD-ROM-drive zich in deze spatie. Dit wegvallen van de data wordt veroorzaakt door een ander proces die teveel processortijd in beslag neemt, bijvoorbeeld virusscanners, mp3-spelers, screensavers,... Hierdoor kan de processor niet voldoende data meer leveren aan de CD-R(W). De CD-R(W)-drive heeft altijd wel een buffergeheugen aan boord. Deze wordt gevuld met de data, en als de toekomende data dan wegvalt, vult de buffer verder aan. Als dit gedurende een kortere periode is, kan de buffer dit perfect opvangen. Als de data echter te lang onderbroken wordt, dan loopt de buffer leeg. Vandaar ook de term "Buffer Underrun". Bij de eerste generatie van CD-RW's was dit een groot probleem en vele CDschijfjes eindigden dan ook in de vuilnisemmer. De oplossing toen was om alles uit te schakelen, en enkel nog de CD-schrijver te laten werken. Toch was dit niet ideaal werken, daarom kwam Plextor met de Burn-Prooftechnologie op de markt. Deze zorgde ervoor dat de laserkop stilstaat, op het ogenblik dat de data wegvalt. Ook andere merken zijn met een gelijkaardig iets op de proppen gekomen, en tegenwoordig heeft zo goed al elke CDschrijver een dergelijke techniek aan boord.

Een andere oplossing is om de buffer groter te maken. Meestal gebeurd dit in combinatie met een Burn-Proof-techniek.

Bij nieuwere pc's valt dit probleem grotendeels weg door het gebruik van snellere processoren.

### **DVD**

#### Algemeen

De cd werd algauw te klein, als het gaat om een grote hoeveelheid aan gegevens, zoals films, weg te schrijven. Hiervoor werd de DVD ontwikkeld. Omdat het formaat oorspronkelijk onwikkeld werd voor video, stond DVD voor Digital Video Disk, maar door het ruime scala aan mogelijkheden werd deze omgedoopt tot Digital Versatile Disk.

Door een betere foutcorrectie te gebruiken en de pits en de lands nog kleiner te maken, en dus de golflengte van de laserstraal kleiner te maken, kan men een opslag behalen van 4.7 GB op 1 schijfje, op 1 zijde (single-sided), op 1 laag (single-layered).

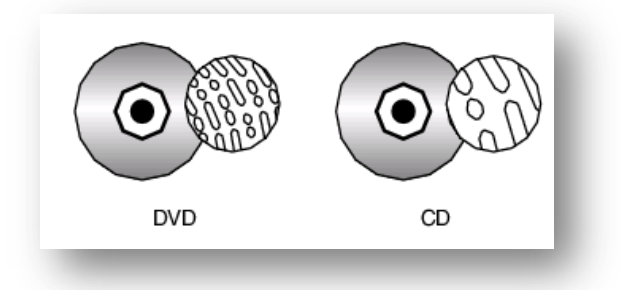

**Figuur 46: Pits van DVD tov CD**

Het is echter ook mogelijk om de 2 kanten van het schijfje te gebruiken, waardoor de capaciteit verdubbelt. En men kan ook met 2 verschillende lagen langs 1 kant werken. Hierdoor onstaat de double-layered DVD. Voor deze zijn de spelers en schrijvers al verkrijgbaar, alleen zijn de schijfjes nog niet goed verkrijgbaar. De capaciteit van de DVD verdubbeld niet door het gebruik van dubbele lagen (8.5GB), doordat de grootte van de pits verschillend zijn voor de verschillende lagen.

Als men dus van alle technieken gebruik gaat maken, kan men een opslagcapaciteit tot 17GB verkrijgen.

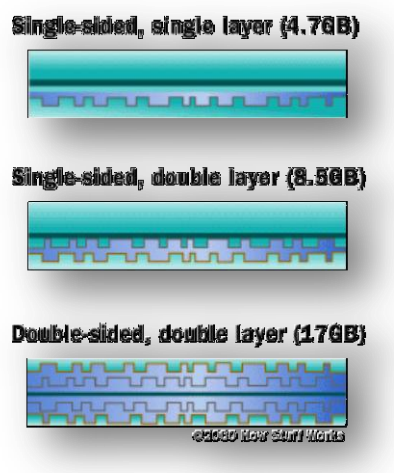

**Figuur 47: Verschillende lagen, verschillende kanten**

**128 |** P a g i n a

De single-speedsnelheid van een DVD ligt op 1.385MB/s. Let er wel bij op dat bij het gebruik van kwalitatief minder goede schijfjes, je nog meer problemen kunt hebben bij het lezen van dvd's. Dit komt vooral tot uiting bij het opstarten van DVD's. Doordat de spinuptijd veel korter is dan van cd's, kan het BIOS sneller overschakelen op het opstarten van de harde schijf ipv de DVD.

### MPEG-2

Omdat een film ongecodeerd nooit op 1 schijfje kan passen, wordt er gebruik gemaakt van compressie. Deze compressie werd vastgelegd door de Moving Picture Experts Group. De compressie houdt in dat er slechts een aantal van de frames worden effectief opgeslagen. Voor de tussenliggende frames worden telkens de wijzigingen in het beeld opgeslagen.

Op een snellere computer wordt dit zonder probleem gedecodeerd door de processor. Maar als je DVD wil bekijken op een computer die trager is dan een 400MHz, wordt er aangeraden om een aparte MPEG-decoder-kaart te installeren.

### Standaarden

### DVD-Video

DVD-Video werd gemaakt voor DVD-films. Een DVD-speler speelt ook gewone audio-CD s af. Bij de aanschaf zijn er een aantal belangrijke overwegingen, onder andere DVD regiocodes en videosystemen. DVD-Video maakt al langer gebruik van de dual-layertechniek, om meer film op 1 schijfje te krijgen.

### **DVD-ROM**

Op deze schijf worden computergegevens opgeslagen, die opnieuw gelezen kan worden in een computer DVD-ROM drive. Op dit moment biedt een DVD-ROM minimaal 4,7 GB, maar door twee lagen en eventueel beide kanten van het schijfje te gebruiken wordt de maximale capaciteit zo'n 17 GB. Een DVD-ROM kan zowel data als programma's bevatten. Voor de logische schijfindeling (het file-system) wordt gebruik gemaakt van UDF, de opvolger van ISO 9660. UDF is een afkorting voor Universal Disk Format.

### DVD-RAM

Een variant op de DVD-ROM. De DVD-RAM-functionaliteit maakt multiple recording mogelijk. Het ondersteund wel al langer dual-layer, maar breekt niet echt door, wegens te weinig ondersteuning door de fabrikanten.

### $DVD-R$

Een variant van de DVD-ROM standaard. Met DVD-R is het mogelijk om éénmalig een opname te maken. Hierdoor is deze standaard overeenkomstig, qua functionaliteit, met de huidige CD-R.

### DVD-RW

Een variant op de DVD-R. De DVD-RW-functionaliteit maakt het mogelijk om verschillende keren op 1 schijfje te schrijven. De DVD-RW is naar werking gelijkaardig als de huidige CD-RW.

### $DVD + RW$

De DVD+RW werkt volgens het Phase Change-principe, een systeem dat dicht aanleunt bij CD-RW, dat ontwikkeld werd door Philips, Sony en Hewlett-Packard.

Dit wordt hoogstwaarschijnlijk de nieuwe standaard.

Er zijn echter DVD-writers op de markt die zowel DVD-RW als +RW ondersteunen en kunnen schrijven. Dit moet de keuze om te kiezen welke schrijver men moet kopen gemakkelijker maken.

### **Blu-Ray**

Dit is de high-definitionstandaard die de markt heeft ingepalmd. Dit schijfje zou een opslag moeten bieden aan 27GB op één enkele zijde. Deze werd vooral ontwikkeld voor high-definition-videotoepassingen.

### HD-DVD

Dit is de verliezende High-Definition-standaard, uitgebracht als concurrent van de Blu-Ray. Deze zou wel slechts 20GB aan capaciteit hebben en een andere, veiliger, manier om gegevens weg te schrijven.

### Magneto-optische schijven

Dit weinig gekend produkt maakt gebruik van een combinatie van magnetische opslag en optische uitlezen. Met deze MO-schijfjes kon men snel en veel gegevens op een uitwisselbare cartridge plaatsen.

Door de hoge kostprijs van de uitleestoestellen, onder andere door de SCSIinterface, en de prijs van de schijfjes zijn deze niet echt een succes geworden.

### **Tapedrives**

Dit "oud" medium wordt nog heel vaak gebruikt voor backupdoeleinden. De gegarandeerde levensduur en de grote opslagcapaciteit maken dit medium superveilig en stabiel.

Door de hoge aankoopprijs voor de toestellen en de drives worden deze echter niet veel in desktoptoestellen gebruikt. Een bijkomend nadeel is dat de tapedrive heel traag is. Meestal wordt deze ingeschakeld voor nachtelijke backups.

### **Flash memory**

Hét nieuwe medium! Althans, daar lijkt het toch op. Dit type geheugen kom je in vele vormen tegen. Het wordt gebruikt voor opslag op USB-sticks, fototoestellen, MP3-spelers, ...

Flash Memory heeft als grote voordeel dat het schokongevoelig is, behoorlijk snel en heel draagbaar.

Voor digitale fototoestellen bestaan volgende uitvoeringen:

- Compact Flash (CF)
- SmartMedia (SM)
- MultiMediaCards (MMC)
- Reduced Size MMC (RS-MMC)
- Secure Digital (SD)
- Memory Stick (Pro)
- xD-Picture Card

De keuze van kaart hangt vooral af van het gekozen toestel. Sony is de enige aanhanger van zijn eigen Memory Stick. Anderen kiezen vooral voor CF of voor SD.

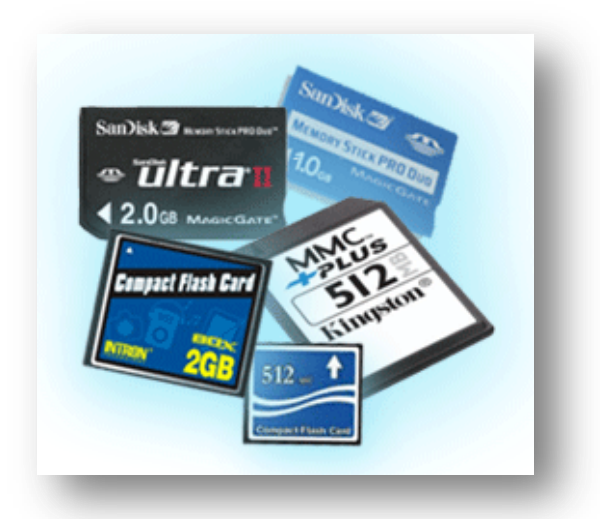

**Figuur 48: Verschillende flashgeheugens**

Om de gegevens van het kaartje uit te lezen, heb je een aparte lezer nodig. Vaak lukt dit ook door de camera aan de PC te koppelen met de USB-kabel. Flashgeheugens worden ook soms Solid State geheugen genoemd, omdat de status van de gegevens niet veranderd als ze zonder stroom komen te staan.

### Microdrives

Deze mini harde schijven werden ontwikkeld door IBM ter vervanging van Flashgeheugens. Deze hebben nog als nadeel dat ze niet schokongevoelig zijn. Als voordeel hebben ze wel dat er een veel grotere hoeveelheid data op kan, tot 4GB.

**|** P a g i n a

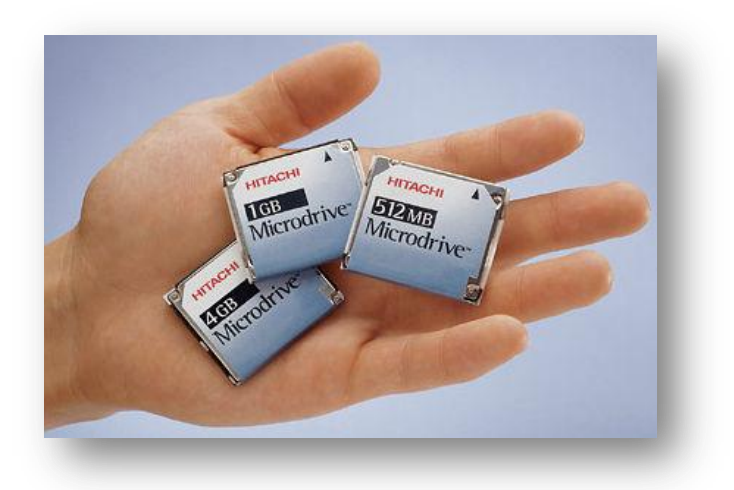

**Figuur 49: Microdrives**

De "kaartjes" passen in een Compact Flash+ slot.

Oefeningen

In deze oefening halen we een cdrom-station volledig uit elkaar tot we bij de lens kunnen. In sommige gevallen kunnen we een defect station weer aan de praat krijgen, door de lens met wat alcohol te reinigen. Het station moet na deze oefening weer in elkaar gestoken worden.

# Besturingssystemen

### Algemeen

Een computer wordt opgesplitst in hard- en software. Met software worden alle programma's bedoeld die op de computer geïnstalleerd staan. Omdat een programma niet rechtstreeks op de hardware kan inwerken, hebben we een laag nodig die dit kan doen. Dit wordt het besturingssysteem. De taak van het besturingssysteem is om

de hardware op een correcte manier aan te spreken

het mogelijk te maken, bestanden die op een harde schijf staan, aan te spreken en in te delen.

### **Termen**

### Single- vs Multitasking

Door de beperking van vroegere processoren, kon er slechts één taak tegelijk worden uitgevoerd. Vanaf de 386-processor is het echter mogelijk om met verschillende taken tegelijk te werken. Dit noemen we Multitasking. In de praktijk betekent dit dat we kunnen muziek luisteren, terwijl we een tekst maken op de computer en tussendoor ook nog de webbrowser laten openstaan om zaken op te zoeken en op de achtergrond een virusscanner laten lopen. Zo goed als elk modern besturingssysteem ondersteund multitasking.

### Single-vs multiuser

De meeste besturingssystemen zijn zo gemaakt dat ze alle taken van 1 gebruiker kunnen verwerken. Er zijn echter een paar uitzonderingen die de taken van verschillende gebruikers tegelijk kunnen uitvoeren. Dit noemen we een multiuser-besturingssysteem.

### Desktop vs Server

Er wordt een onderscheid gemaakt tussen besturingssystemen die ontwikkeld zijn voor de desktop – de gewone PC – en voor een servers. Besturingssystemen voor desktops, zijn vooral gericht op het uitvoeren van taken die desktopgericht zijn zoals het opzoeken van bestanden, het opstarten van verschillende programma's, ... Serverbesturingssystemen zijn dan weer vooral uitgerust op het verwerken van servertaken zoals het controleren van gebruikersaanmeldingen, beheren van afdruktaken, beheren van webpaginaaanvragen, ...
#### CLI vs GUI

Vroegere besturingssystemen werkten via de Command Line Interface. Het meest gekende systeem hiervan is DOS. Omdat dit lastig en omslachtig werken was – je moest de commando's van buiten kennen – heeft men de grafische interface ontwikkeld ofte GUI (Graphical User Interface). Nu kan men door klikken en slepen heel eenvoudig commando's uit voeren. Bij de meeste GUI-systemen is er echter nog steeds een command line ter beschikking, omdat het soms eenvoudiger is om repetitieve commando's in

een batchverwerking te plaatsen, die gestuurd wordt via de command line. Of omdat je soms krachtiger commando's kan gebruiken via de command line.

#### Overzicht besturingssystemen

Hieronder volgt een kort overzicht van de meest gebruikte OS'sen (Operating Systems).

## Microsoft

MS heeft nog steeds het grootste marktaandeel op desktopsystemen, vandaar beginnen we met een overzicht van deze:

Desktop-besturingssystemen voor thuisgebruik

#### MS-DOS

Microsoft Disk Operating System, heeft een CLI en werkt volgens Single-user, Single tasking. De laatste versie 6.22 verscheen in 1994.

#### Windows 3.11

Deze grafische interface is gewoon een schil boven MS-DOS. Je hebt nog steeds 2 licenties nodig: 1 voor DOS en 1 voor Windows. Heeft wel Multitasking mogelijkheden.

#### **Windows 95**

De eerste Windows-versie waar er geen aparte DOS-licentie voor nodig is. Het OS is wel nog steeds zuiver op DOS gebaseerd maar is wel nog steeds gebouwd op MS-DOS. Het biedt wel PnP-ondersteuning en ondersteuning voor lange bestandsnamen.

Later verschijnt een verbeterde versie onder de naam Windows 95B.

### **Windows 98**

Een vernieuwde versie verschijnt in 1998 en biedt onder andere mogelijkheid voor FAT32 en is een echt 32bits OS.

In 1999 komt een verbeterde versie op de markt onder de naam Second Edition (SE).

# 135 | P a g i n a

136 | Pagina

#### Windows Me

De Millenium Edition is voornamelijk een gepolijste versie van Windows 98 met een vernieuwde interface. Het OS is echter nogal "onstabiel".

## **Windows XP Home**

Het eerste besturingssysteem dat niet gebaseerd is op MS-DOS, maar op het NT-model (zie verder) waar het ook zijn stabiliteit aan te danken heeft. XP is op dit moment het meest gebruikte OS, maar Microsoft heeft ondertussen al 2 Service Packs moeten uitbrengen om een betere veiligheid te garanderen.

Bij de lancering was ook de activering van het besturingssysteem opmerkelijk. Bij het activeren wordt de registratiecode vergeleken met een database op internet. Als deze code al voorkomt in de database, kan deze code niet meer gebruiken.

Let op, activeren is niet te verwarren met registreren. Deze laatste is niet verplicht, maar je wordt op de hoogte gehouden van acties van Microsoft. Activeren is wel verplicht om verder met je besturingssysteem te kunnen werken.

XP biedt ook de mogelijkheid tot multi-userwerking, maar dit werkt niet zodra de PC is opgenomen in een domein (enkel met de PRO-versie).

## **Windows Vista**

Van de 4 versies die beschikbaar zijn, zijn de Home Basic, de Home Premium en de Ultimate versies bedoeld voor de thuisgebruikers.

# **Windows 7**

Net als bij Vista zijn er meerdere versies beschikbaar. Als extra is er nu ook een versie ontwikkeld voor netbook-pc's, dit ter vervanging van XP dat hier nog steeds voor gebruikt werd.

# Desktop-besturingssystemen voor professioneel gebruik

Microsoft zag dat het DOS-gebaseerde besturingssysteem niet heel stabiel en veilig was en heeft daarom het NT-model ontwikkeld. Dit model staat voornamelijk voor veiligheid en stabiliteit. Dit NT-model werd gelanceerd samen met Windows 95. Van deze besturingssystemen (NT) zijn ook de server-besturingsystemen afgeleid.

## **Windows NT Workstation**

De interface is gebaseerd op Windows 95 maar bied geen PnP-ondersteuning, wegens te onstabiel. Nieuw is wel het NTFS-bestandssysteem, waardoor bestanden veiliger kunnen bewaard worden op de harde schijf. NT ondersteund geen FAT32, waardoor je dus geen Windows 98-partities kan lezen met dit besturingssysteem.

# 137 | P a g i n a

De laatste versie (NT4.0) wordt nog steeds veel in bedrijven gebruikt, wegens de bewezen stabiliteit.

# Windows 2000 Professional

Dit besturingssysteem is volledig gebaseerd op NT Workstation maar de interface lijkt sterk op die van Windows Me. Dit OS biedt ook PnP en ondersteuning voor FAT32. Dit OS maakt ook gebruik van het nieuwe Active Directory (zie verder).

Het officiële versienummer van 2000 is NT5.0.

# **Windows XP Professional**

Dit OS is een gepolijste versie van 2000. Dit is duidelijk te merken aan het officiële versienummer NT5.1. De Professional-versie heeft een uitgebreidere gebruikersbeheer en betere integratie voor grote netwerken (domeinen) dan de Home-versie.

# **Windows Vista**

Dit nieuwse besturingssysteem van Microsoft bestaat in 4 versies. Hiervan is de Business versie vooral bedoeld voor de professionele gebruikers.

# Server-besturingsystemen

Als we gebruik maken van grotere netwerken dan hebben we servers nodig. Deze servers kunnen dan instaan voor de controle van het aanmelden van de gebruikers, het beheren van bestanden, het aandienen van webpagina's, het verdelen van e-mail, het regelen van internettoegang, ...

Ook Microsoft heeft een aantal van deze servers op de markt gebracht:

#### **Windows NT Server**

Deze server heeft alle kenmerken van het NT WS-besturingssysteem, maar beschikt over extra beheerstools voor netwerken. Ook hier is de laatste versie 4.0.

#### Windows 2000 Server

Dit serverbesturingssysteem combineert de kenmerken van NT server met die van 2000 Professional, maar voegt daar nog Active Directory aan toe. Met AD is het eenvoudiger om gebruikers, computers, rechten, bestanden, printers, ... te beheren.

#### **Windows Server 2003**

Dit is een "verbetering" ten opzichte van Windows 2000 Server. Zowel van de 2000 als van de 2003 Server zijn er verschillende versies verkrijgbaar die aangepast zijn aan de grootte van het bedrijf.

#### Windows Server 2008

Hier deze opvolger van Server 2003 is een afsplitsing van het Vista project. Hierdoor is er een heel stabiele samenwerking tussen deze 2 besturingssystemen.

#### Andere besturingssystemen

Naast de gekende Microsoft-besturingssystemen bestaan er ook nog andere. Hier een overzicht.

# **Macintosh**

Voor het Apple-platform bestaan er verschillende besturingssystemen, waarvan de meest gekende Mac OS 9 of OS X is. Wordt vooral door mensen uit de grafische sector veel gebruikt wegens historische redenen. Apple had namelijk een veel krachtiger ondersteuning voor grafische toepassingen dan het pc-platform. Ondertussen is dit voordeel weggewerkt, maar Apple heeft nog altijd de reputatie van "beter" te zijn.

Deze besturingssystemen werken niet op de standaard-PC.

# **Novell**

Novell brengt voor servers een eigen serverbesturingssysteem uit: Netware. Dit serverbesturingssysteem is jarenlang de top geweest tot het uit de markt is geduwd door Microsoft.

Daarnaast brengt Novell ook de Linuxdistributie SuSE uit (zie verder).

# **Unix**

Reeds in de jaren '70 waren er enkele fabrikanten zoals SCO die een besturingssysteem uitbrachten die wel multitasking én multi-user was. Hierdoor was het mogelijk dat verschillende gebruikers tegelijk, via een terminal, op de Unix-server konden werken. De terminals zelf waren niets meer dan een scherm en een toetsenbord. Alle hardware en data werden centraal bijgehouden.

#### Linux

Toen Linus Torvald op de universiteit genoeg had van een aantal beperkingen van Minix, een Unix-afgeleide, begon hij aan een project om een eigen besturingssysteem te schrijven, gebaseerd op het GNU-principe. GNU (GNU is Not Unix) staat voor vrije software of open source software. Dit is niet te verwarren met "gratis" software. Hoewel dat vele GNU-toepassingen toch

139 | Pagina

gratis zijn. Met vrij wordt bedoeld dat de broncode van de software vrij beschikbaar moet zijn voor iedereen. Als je met andere woorden een programma koopt of download, krijg je ook de broncode ter beschikking. Op die manier kun je zelf altijd wijzigingen aan het programma toe brengen, als je dit zou wensen. Dit in tegenstelling tot closed-source programma's zoals onder andere Microsoft die maakt.

Oorspronkelijk werd er enkel een kern – de kernel – ontwikkeld, maar na verloop van tijd zijn er ook een massa toepassingspakketten bijgekomen zoals grafische desktops, internet browsers, kantoorpakketten, spelletjes, tekenpakketten, ...

Een aantal mensen of bedrijven zijn die kernel gaan bundelen met een aantal toepassingspakketten: een distributie.

De meest gekende distributies zijn:

- Ubuntu
- SuSE
- Mandriva
- ...

Voor een volledig overzicht: http://distrowatch.com/

Vroeger werd Linux vooral ingeschakeld als serverbesturingssysteem, waar het nog altijd een groot deel van de markt bezit, maar meer en meer wordt het ook gebruikt voor desktops.

Dat het besturingssysteem veel stabieler is dan Windows is uit de lucht gegrepen, zeker als je het vergelijkt met bijvoorbeeld Windows XP. Het is over het algemeen wel veel veiliger, doordat zaken die niet nodig zijn, niet opgestart worden. Terwijl Microsoft gaat voor een zo flexibel mogelijke aanpak, waarbij alles moet werken moet je bij de meeste Linuxdistributies de zaken die je effectief wil gebruiken ook aanzetten. Hierdoor staan er geen achterpoortjes open waar je je niet van bewust bent.

Een 2de reden om voor Linux te kiezen kan ook zijn dat het systeem minder vatbaar is voor virussen. Dit heeft alles te maken met de opbouw van het OS. Als bij Microsoft een gebruiker aangemaakt wordt, heeft deze standaard beheerdersrechten. Als een virus binnenkomt op de computer, krijgt het ook dezelfde rechten, en kan het dus behoorlijk wat schade aanrichten. Bij Linux werk je in de meeste gevallen als standaard gebruiker, met beperkte rechten. Pas als je programma's of systeemwijzigingen wil doorvoeren, stap je over in de administrator-modus. Hierdoor kunnen virussen ook niet zo veel schade aan richten. Daarnaast zijn er (voorlopig) ook minder virussen voor dit OS in omloop (60000 voor Windows, 40 voor Mac en 40 voor Linux – 2003).

Een 3de reden kan de licentiepolitiek zijn. Bij Windows moet je voor elke PC een aparte licentie hebben (=kosten). Bij de meeste Linuxdistributies moet je voor de licenties niet eens betalen.

# **140 |** P a g i n a

Hou er wel rekening mee dat een overstap naar Linux voor bedrijven niet altijd even voordelig is, omdat er vaak gebruik gemaakt wordt van software die enkel onder Windows draait, of omdat de mensen een (kleine) omscholing moeten krijgen om met het "nieuwe" besturingssysteem te werken. Linux is ook nog niet altijd zo heel eenvoudig zoals Windows, maar het komt al aardig in de buurt, en op internet vind je heel veel hulp. FreeBSD en OpenBSD zijn afgeleiden van Linux.

## Minimale systeemvereisten

Dit zijn de gegevens zoals ze opgegeven worden door de fabrikant. Let er op dat dit echt minumumwaarden zijn, en dat je om soepel te werken, zeker mag meer voorzien.

## Windows NT 4.0:

PC met minimaal een 486/25 MHz-processor 12 MB geheugen; 16 MB aanbevolen 110 MB beschikbare vaste schijfruimte Cd-romstation of toegang tot een cd-romstation via een computernetwerk

# Windows 98/SE:

Een 486DX 66 megahertz (MHz) of snellere processor (Pentium processor aan te raden)

16 megabytes (MB) geheugen (24 MB aanbevolen) Een installatie op een FAT32 HD: 140 MB à 255 MB

# Windows 2000 Prof:

Met Pentium compatibele CPU van 133 MHz of beter Minimaal 64 MB RAM-geheugen wordt aanbevolen 2 GB vasteschijfruimte met een minimum van 650 MB vrije ruimte.

### **Windows XP Home of Pro:**

PC met een 300 MHz-processor of hoger; 233 MHz minimaal benodigd. 128 MB RAM-geheugen of hoger aanbevolen (64 MB minimaal ondersteund) 1,5 GB vrije schijfruimte Super VGA-monitor en -beeldschermadapter met een resolutie van 800 x 600 of hoger

Cd-romstation of DVD-station

## **Windows Vista en 7**

# Home basic

1 GHz 32-bit (x86) or 64-bit (x64) processor 512 MB of system memory 20 GB hard drive with at least 15 GB of available space Support for DirectX 9 graphics and 32 MB of graphics memory DVD-ROM drive Audio Output Internet access

## Home Premium / Business / Ultimate

GHz 32-bit (x86) or 64-bit (x64) processor 1 GB of system memory 40 GB hard drive with at least 15 GB of available space Support for DirectX 9 graphics with: WDDM Driver 128 MB of graphics memory (minimum) Pixel Shader 2.0 in hardware 32 bits per pixel DVD-ROM drive Audio Output Internet access

## SuSE Linux 9.2

CPU: Pentium 1-4 of Celeron; AMD Duron, Athlon, Athlon XP, Athlon MP of Athlon 64;

Hoofdgeheugen: Minstens 128 MB, maar aanbevolen 256 MB Vaste schijf: Minstens 500 MB, maar aanbevolen 2,5 GB, voor het standaardsysteem

143 | Pagina